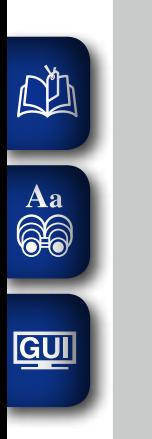

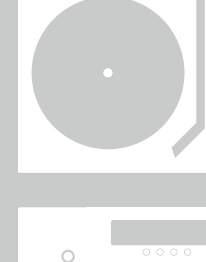

 $0.00000$ 

 $\circ$ 

 $\dot{\circ}$ 

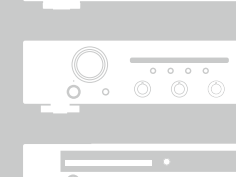

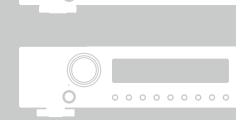

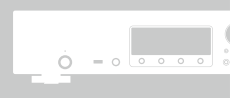

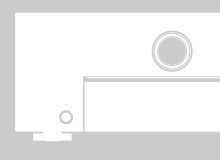

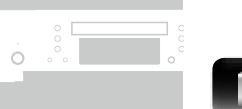

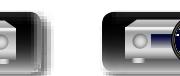

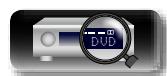

# marantz® Receptor Audio Visual **NR1504**

Manual del usuario

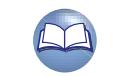

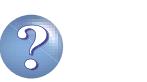

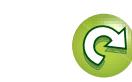

#### n **PRECAUCIONES DE SEGURIDAD**

#### **CAUTION RISK OF ELECTRIC SHOCK DO NOT OPEN**

#### **PRECAUCIÓN:**

**PARA REDUCIR EL RIESGO DE DESCARGA ELÉCTRICA, NO RETIRE LA CUBIERTA (O PARTE POSTERIOR), NO HAY PIEZAS UTILIZABLES DENTRO. CONSULTE EL MANTENIMIENTO AL PERSONAL DE SERVICIO ESPECIALIZADO.**

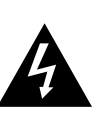

**NA** 

Aa<br>**ବି**କି

**GUI** 

El relámpago con símbolo de punta de flecha, dentro de un triángulo equilátero, está previsto para alertar al usuario de la presencia de "voltaje peligroso" no aislado dentro de la caja del producto que puede ser de suficiente magnitud para constituir un riesgo de descarga eléctrica para las personas.

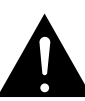

El signo de admiración dentro de un triángulo equilátero está previsto para alertar al usuario sobre la presencia de importantes instrucciones operativas y de mantenimiento (servicio) en los folletos que acompañan al aparato.

#### **AVISO:**

**PARA REDUCIR EL RIESGO DE INCENDIOS O DESCARGAS ELÉCTRICAS, NO EXPONGA ESTE APARATO A LA LLUVIA NI A LA HUMEDAD.**

# Marca de

superficie caliente

#### **PRECAUCIÓN: SUPERFICIE CALIENTE. NO TOCAR.**

La superficie superior sobre el disipador de calor interno podría llegar a calentarse al operar este producto de forma continua. No toque las áreas calientes, especialmente las situadas alrededor de la "Marca de superficie caliente" y del panel superior.

#### **IMPORTANTES INSTRUCCIONES DE SEGURIDAD**

- 1. Lea estas instrucciones.<br>2. Conserve estas instrucci
- 2. Conserve estas instrucciones.<br>3. Preste atención a todos los av
- 3. Preste atención a todos los avisos.<br>4. Siga todas las instrucciones Siga todas las instrucciones.
- 5. No utilice este aparato cerca del agua.
- 6. Límpielo sólo con un paño seco.
- 7. No bloquee las aberturas de ventilación. Instale de acuerdo con las instrucciones del fabricante.
- 8. No instale cerca de las fuentes de calor tales como radiadores, registros de calor, estufas u otros aparatos (incluidos los amplificadores) que producen calor.
- 9. No anule el fin de seguridad de la clavija polarizada o del tipo de puesta a tierra. Una clavija polarizada tiene dos hojas con una más ancha que la otra. Una clavija del tipo de puesta a tierra tiene dos hojas y una tercera punta de puesta a tierra. La hoja ancha o la tercera punta se proporcionan para su seguridad. Si la clavija suministrada no se adapta a su enchufe, consulte a un electricista para la sustitución del enchufe obsoleto.
- 10. Proteja el cable de alimentación para que no se pise o apriete, especialmente en las clavijas, tomas de corrientes y el punto del que salen del aparato.
- 11. Utilice solamente conexiones/accesorios especificados por el fabricante.
- 12. Utilice solamente con el carro, soporte, trípode, abrazadera o mesa especificada por el fabricante o vendido con el

aparato. Cuando se usa un carro, utilícelo con precaución cuando mueva la combinación carro/aparato para evitar lesiones por el vuelco.

- 
- 13. Desenchufe este aparato durante las tormentas eléctricas o cuando no se utilice durante periodos prolongados.
- 14. Remita todo el mantenimiento al personal de servicio cualificado. El mantenimiento se requiere cuando el aparato se ha dañado de alguna manera, como por ejemplo, si se ha dañado el cable de alimentación de corriente o la clavija, se ha derramado líquido o han caído objetos sobre el aparato, se ha expuesto el aparato a la lluvia o a la humedad, no funciona con normalidad o se ha dejado caer.
- 15. Las pilas no se deberán exponer a un calor excesivo tal como luz solar, fuego o similares.

#### **PRECAUCIÓN:**

Para desconectar completamente este producto de la alimentación eléctrica, desconecte el enchufe del enchufe de la pared.

El enchufe de la alimentación eléctrica se utiliza para interrumpir por completo el suministro de alimentación eléctrica a la unidad y debe de encontrarse en un lugar al que el usuario tenga fácil acceso.

#### **INFORMACIÓN FCC (Para clientes de EE.UU.)**

#### **1. INFORMACIÓN DE CONFORMIDAD**

Nombre del producto: Receptor Audio Visual Número de modelo: NR1504

Este producto cumple la Parte 15 de las Normas FCC. El funcionamiento está sujeto a las siguientes condiciones: (1) este producto no puede provocar una interferencia nociva y (2) este producto debe aceptar cualquier interferencia recibida, incluidas interferencias que pueden provocar un funcionamiento no deseado.

Marantz America, LLC. (a D&M Holdings Company) 100 Corporate Drive, Mahwah, NJ, 07430, U.S.A. Tel. 201-762-6500

#### **2. AVISO IMPORTANTE: NO MODIFIQUE ESTE PRODUCTO**

Este producto, cuando se instala como se indica en las instrucciones incluidas en este manual, cumple los requisitos de FCC. La modificación no aprobada expresamente por Marantz puede anular la autorización, otorgada por FCC, para utilizar el producto.

#### **3. IMPORTANT**

Cuando conecte este producto a un concentrador de red o router, utilice un cable ScTP LAN o STP blindado, disponible en tiendas. Siga las instrucciones de instalación. El no cumplir las instrucciones podría anular la autorización, otorgada por FCC, para usar el producto.

#### **4. NOTA**

Este producto ha sido probado y encontrado que cumple los límites para un dispositivo digital de Class B, de conformidad con la Parte 15 de las normas FCC. Estos límites se han diseñado para proporcionar una protección razonable contra interferencias nocivas en una instalación residencial. Este producto genera, utiliza y puede irradiar energía de radiofrecuencia y, si no se instala y usa de acuerdo con las instrucciones, puede provocar interferencias nocivas a las radiocomunicaciones. Sin embargo, no se garantiza que no se produzca la interferencia en una instalación particular. Si este producto provoca interferencias nocivas a la recepción de radio o televisión, que se pueden determinar al APAGAR y ENCENDER el producto, se anima al usuario a intentar corregir la interferencia mediante una o más de las siguientes medidas:

- • Reorientar o reubicar la antena receptora.
- • Aumentar la separación entre el equipo y el receptor.
- • Conectar el producto en un enchufe de un circuito diferente al que está conectado el receptor.
- • Consulte al distribuidor local autorizado para distribuir este tipo de producto o a un técnico experimentado de radio/televisión para obtener ayuda.

#### **Para clientes canadienses:**

Este aparato digital Class B cumple la norma canadiense ICES-003.

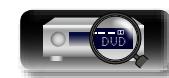

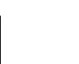

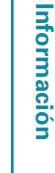

**Instrucciones avanzadas**

**Instrucciones básicas**

**Instrucciones básicas** 

#### n **NOTAS DE USO**

**DI** 

GUI

#### **LEMPLAZAMIENTO DE LA INSTALACIÓN**

#### **ADVERTENCIAS**

• Evite altas temperaturas.

Permite la suficiente dispersión del calor cuando está instalado en la consola.

- Aa<br>66 • Maneje el cordón de energía con cuidado. Sostenga el enchufe cuando desconecte el cordón de energía.
	- • Mantenga el equipo libre de humedad, agua y polvo.
	- • Desconecte el cordón de energía cuando no utilice el equipo por mucho tiempo.
	- • No obstruya los orificios de ventilación.
	- • No deje objetos extraños dentro del equipo.
	- • No permita el contacto de insecticidas, gasolina y diluyentes con el equipo.
	- • Nunca desarme o modifique el equipo de ninguna manera.
	- • La ventilación no debe quedar obstruida por haberse cubierto las aperturas con objetos como periódicos, manteles o cortinas.
	- • No deberán colocarse sobre el aparato fuentes inflamables sin protección, como velas encendidas.
	- • A la hora de deshacerse de las pilas, respete la normativa para el cuidado del medio ambiente.
	- • No exponer el aparato al goteo o salpicaduras cuando se utilice.
	- • No colocar sobre el aparato objetos llenos de líquido, como jarros.
	- • No maneje el cable de alimentación con las manos mojadas.
	- • Cuando el interruptor está en la posición OFF (STANDBY), el equipo no está completamente desconectado de la alimentación MAINS.
	- • El equipo se instalará cerca de la fuente de alimentación de manera que resulte fácil acceder a ella.
	- • No coloque las pilas en un lugar expuesto a la luz directa del sol o donde la temperatura sea extremadamente alta, como cerca de una calefacción.

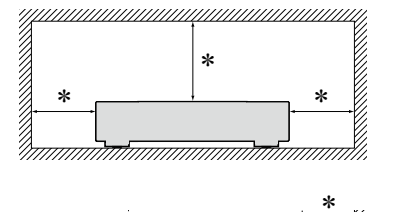

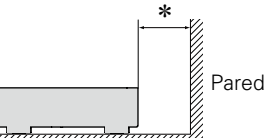

- z **Para la dispersión del calor adecuadamente, no instale este equipo en un lugar confinado tal como una librería o unidad similar.**
	- • Se recomienda dejar más de 12 pulg. (0,3 m) alrededor.

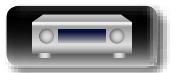

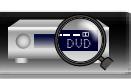

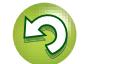

# **Primeros pasos**

**GUI** 

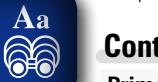

#### **Contenidos**

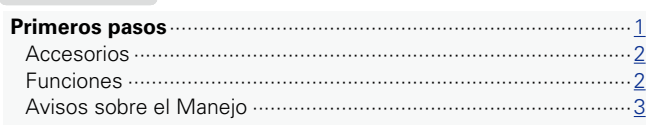

Después de leerlas, asegúrese de guardar el manual para futura referencia.

#### **Instrucciones básicas**[···························································4](#page-6-0)

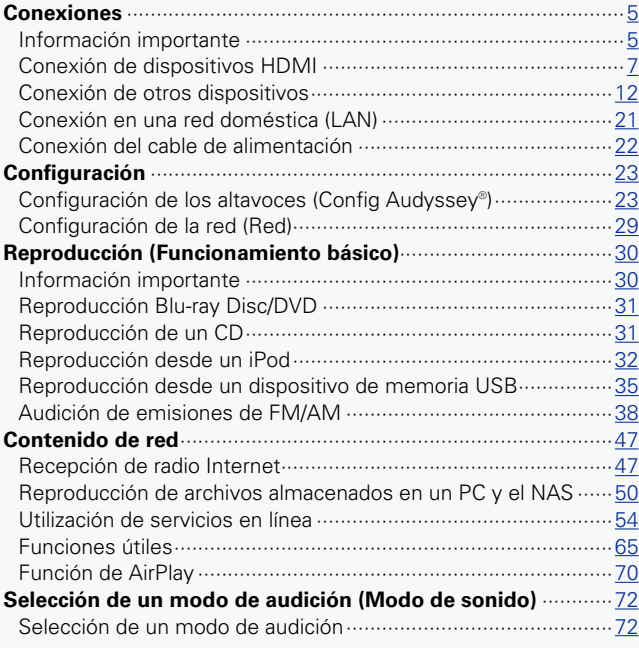

#### **[Instrucciones avanzadas](#page-79-0)**··················································77

Le damos las gracias por la adquisición de este producto Marantz. Para garantizar un funcionamiento correcto, lea atentamente las instrucciones de este manual del usuario antes de utilizar el producto.

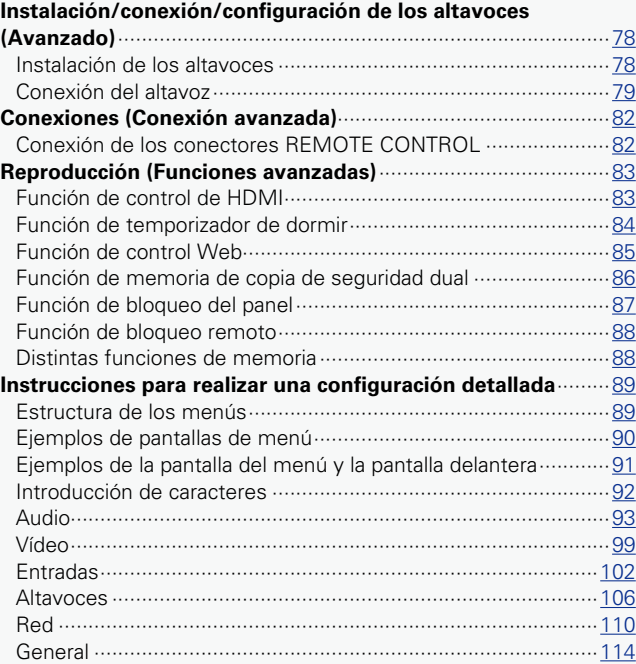

#### **Información** [··········································································119](#page-121-0)

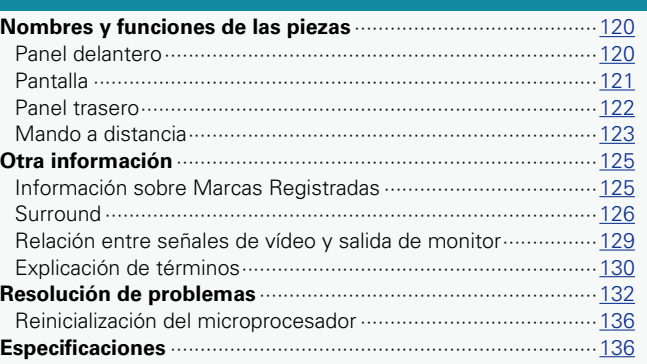

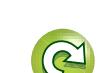

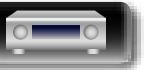

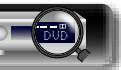

#### **Accesorios**

<span id="page-4-0"></span> $\mathbb{Z}^n$ 

 $\overbrace{ }^{\mathbf{A}\mathbf{a}}$ 

**GUI** 

Compruebe que el producto va acompañado de las piezas siguientes.

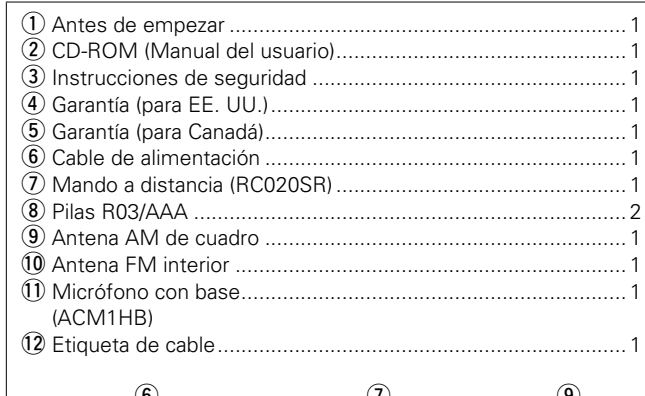

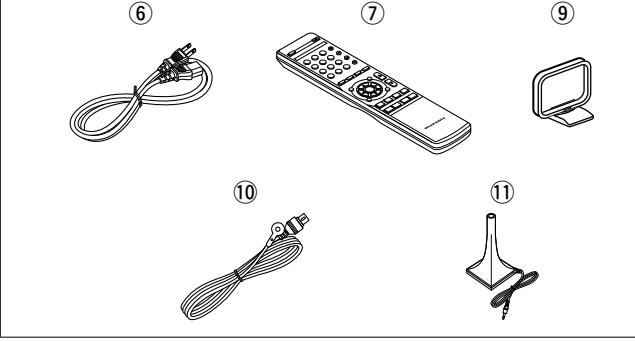

#### **Funciones**

#### **Con la tecnología de circuito discreto, el amplificador de potencia ofrece la misma calidad en los 5 canales (50 W x 5 canales)**

Para un realismo óptimo y un increíble rango dinámico, la sección del amplificador de potencia incluye dispositivos de alimentación discreta (no circuitos integrados).

Al usar dispositivos de alimentación discreta de alta potencia y alta corriente, el amplificador puede hacer funcionar fácilmente altavoces de alta calidad.

#### **Admite la transmisión de radio, música y fotografías de Internet**

#### **Compatible con AirPlay<sup>®</sup> (** $\mathbb{Z}$ **[página 70\)](#page-72-1)**

Puede disfrutar de una gran variedad de contenidos y escuchar la radio por Internet, reproducir archivos de audio guardados en el PC y visualizar las fotos guardadas en el PC en un televisor.

Esta unidad también es compatible con Apple AirPlay, que permite transmitir una biblioteca de música desde un iPhone®, iPad®, iPod touch<sup>®</sup> o iTunes<sup>®</sup>.

#### **Compatible con "Marantz Remote App" para realizar operaciones básicas de la unidad con un iPad, un iPhone**\* o un smartphone con Android

"Marantz Remote App" es una aplicación de software que permite realizar operaciones básicas con un iPad, iPhone, smartphone con Android o tablet con Android, como apagar y encender la unidad, controlar el volumen o cambiar la fuente.

\* Descargue la "Marantz Remote App" adecuada para los dispositivos iOS y Android. Esta unidad se debe conectar a su LAN y el iPhone/iPod touch u otro dispositivo se debe conectar a la misma red mediante una conexión Wi-Fi (red inalámbrica).

#### **"Asistente confg." con instrucciones de fácil uso**

En primer lugar, seleccione el idioma. Después, siga las instrucciones que aparecen en la pantalla de la televisión para configurar los altavoces, la red, etc.

#### **Nueva y sencilla configuración**

Los conectores de los altavoces son nuevos y sencillos de conectar gracias a su diseño horizontal y a sus nuevos terminales de altavoz de tipo pulsador.

#### **Interfaz gráfica de usuario de fácil manejo**

Esta unidad está equipada con una interfaz gráfica de usuario fácil de ver que utiliza pantallas de menús e incluye iconos en color y controles fáciles de comprender para que resulte muy sencilla de usar.

#### **Las conexiones HDMI permiten una conexión rápida a varios dispositivos AV digitales (6 entradas, 1 salida)**

La unidad está equipada con 6 conectores de entrada de HDMI para conectar dispositivos con conectores HDMI, como reproductores Blu-ray Disc, consolas de juegos, cámaras de vídeo HD, HDTVs, etc.

#### **Compatible con HDMI (3D, ARC, Deep Color, "x.v.Color", Auto Lip Sync) y función de control de HDMI (**v**[página 7\)](#page-9-1)**

Se admiten características HDMI avanzadas, incluida la conversión 3D, Audio Return Channel, Auto Lip Sync, Deep Color y "x.v.Color", y funciones de control HDMI CEC.

#### **Reproducción directa para iPod y iPhone a través de USB (**v**[página 17\)](#page-19-0)**

Conectando el cable USB suministrado con el iPod a través del puerto USB de esta unidad se pueden reproducir los datos musicales del iPod o iPhone y controlarlo con el mando a distancia de esta unidad.

#### **M-XPort (puerto de extensión Marantz) (**v**[página 20](#page-22-0))**

Esta unidad está equipada con el M-XPort, una innovación original de Marantz, que se caracteriza por su notable capacidad de expansión. A este puerto podrá conectar el receptor inalámbrico RX101 (vendido por separado).

**Instrucciones básicas**

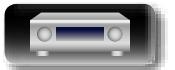

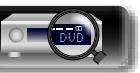

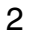

#### **Avisos sobre el Manejo**

#### • **Antes de encender el interruptor de alimentación**

Compruebe una vez más que todas las conexiones son correctas y que no hay ningún problema con los cables de conexión.

• La alimentación llega a ciertos circuitos incluso cuando la unidad está en modo espera. Cuando viaje o se vaya de casa durante periodos largos de tiempo, asegúrese de desenchufar el cable de alimentación de la toma de corriente.

#### • **Acerca de la condensación**

<span id="page-5-0"></span>**DA** 

Aa<br>66

**GUI** 

Si hay una gran diferencia entre la temperatura interna de la unidad y la temperatura circundante, se puede producir condensación (rocío) en las piezas internas de la unidad, impidiendo que funcione correctamente.

Si esto sucediera, deje la unidad apagada durante una o dos horas y espere hasta que la diferencia de temperatura sea mínima antes de utilizar la unidad.

#### • **Precauciones con el uso de los teléfonos móviles**

Utilizar un teléfono móvil cerca de esta unidad puede tener como resultado la generación de ruidos. En ese caso, mueva el teléfono móvil lejos de esta unidad cuando lo esté utilizando.

#### • **Mover la unidad**

Apague el producto, desconecte el cable de alimentación de la toma de corriente. Después, desconecte los cables de conexión a otras unidades del sistema antes de mover la unidad.

#### • **Limpieza**

- • Limpie el gabinete y el panel de control con un paño suave.
- Siga las instrucciones al utilizar productos de limpieza químicos.
- • Benceno, diluyente de pintura u otros disolventes orgánicos, así como insecticidas, podrían ocasionar que el material cambie y se decolore si entran en contacto con la unidad y, por lo tanto, no se deben utilizar.

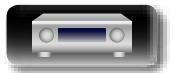

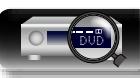

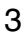

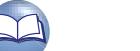

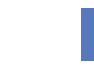

<span id="page-6-0"></span>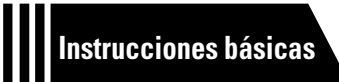

# **Instrucciones básicas**

**Aquí le explicamos las conexiones y los métodos básicos de funcionamiento de la unidad.**

- **Conexiones** *<u>Pagina 5</u>*
- **Configuración v<sub></sub> [página 23](#page-25-1)**
- **Reproducción (Funcionamiento básico)**  $\mathbb{C}\mathbb{F}$  [página 30](#page-32-1)
- **Contenido de red v<sub>e</sub> [página 47](#page-49-1)**
- **Selección de un modo de audición (Modo de sonido)**  $\mathbb{C}$  [página 72](#page-74-1)

**Para obtener información sobre las conexiones de los altavoces, consulte la [página 79](#page-81-1).**

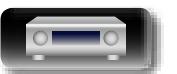

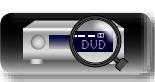

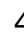

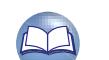

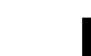

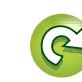

## <span id="page-7-1"></span>**Conexiones**

<span id="page-7-0"></span>**NI** 

Aa<br>66

GUI

#### **Información importante**

#### **Antes de utilizar esta unidad, conéctela.**

**Para crear un sistema de cine en casa que pueda reproducir vídeos y audios de alta calidad mediante la completa utilización de las capacidades de esta unidad y de sus dispositivos de vídeo, conecte esta unidad a cada uno de sus dispositivos de vídeo con cables HDMI.**

#### n **Dispositivos HDMI**

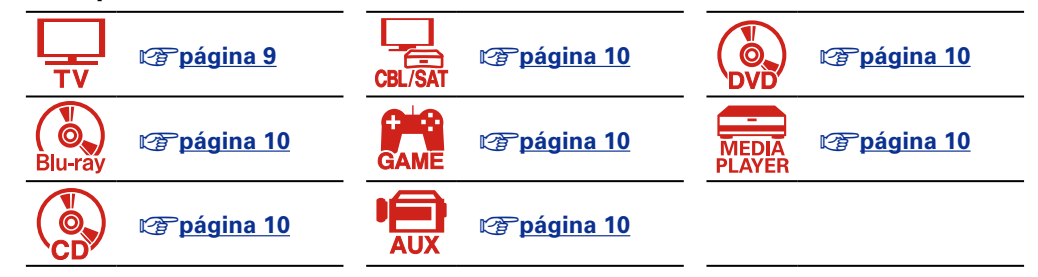

**Si su dispositivo de vídeo no es compatible con las conexiones HDMI, utilice la conexión siguiente.**

#### n **Otros dispositivos**

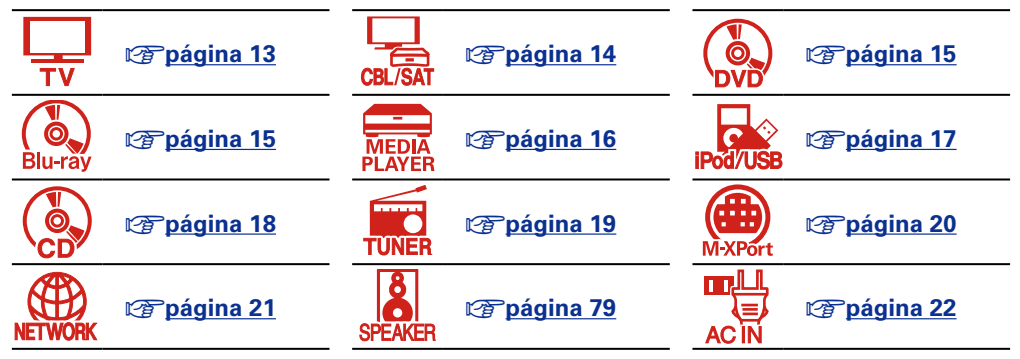

**Esta unidad puede cambiar la fuente asignada a los conectores DIGITAL AUDIO IN, ANALOG AUDIO IN y VIDEO IN.**

**Para obtener información sobre la asignación de una fuente a los conectores, consulte ["Cambio de](#page-14-1)  [la fuente asignada a los conectores" \(](#page-14-1)**v**página 12). Para obtener información sobre el método de configuración, consulte ["Asig.entrada" \(](#page-105-0)** $\sqrt{\mathcal{F}}$ **página 103).** 

#### **NOTA**

- • **La pantalla de menú solo se muestra en televisiones conectadas a esta unidad a través de un conector HDMI. Si su televisión está conectads a esta unidad a través de un conector de salida de vídeo distinto, realice las operaciones de menú mirando a la pantalla de la unidad.**
- • **No conecte el cable de alimentación hasta que se hayan completado todas las conexiones. Sin embargo, cuando el "Asistente confg." esté en marcha, siga las instrucciones de la pantalla del "Asistente confg." (**C **página 7) para realizar las conexiones. (En el "Asistente confg." los conectores de entrada y salida no son conductores de corriente.)**
- Cuando se esté ejecutando el "Asistente confg." ( $\Box$  página 7), desconecte la alimentación de los dispositivos conectados.
- • A la hora de realizar las conexiones, consulte también las instrucciones de funcionamiento de los otros componentes que vaya a conectar.
- • Asegúrese de conectar correctamente los canales izquierdo y derecho (izquierdo con izquierdo, derecho con derecho).
- • No junte los cables de alimentación con los cables de conexión en un mismo mazo. De lo contrario, se podrían ocasionar zumbidos o ruido.

**Instrucciones avanzadas**

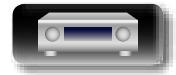

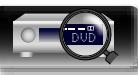

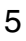

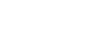

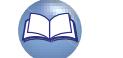

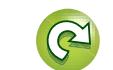

#### **Relación entre señales de vídeo y salida de monitor**

Esta unidad está equipada con dos tipos de conectores de entrada de vídeo (HDMI y vídeo compuesto) y dos tipos de conectores de salida de vídeo (HDMI y vídeo compuesto).

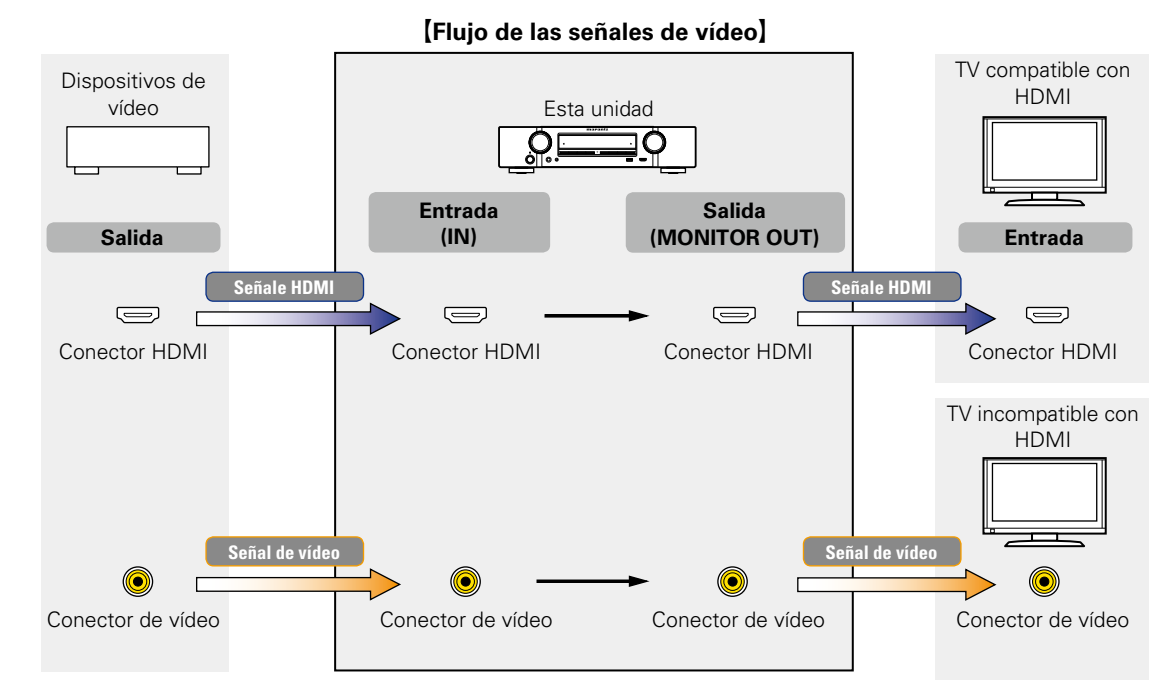

 $\rightarrow$ 

Puede comprobar las resoluciones de las televisiones compatibles con HDMI en "Vídeo" – "Monitor HDMI" (ver[página 116\)](#page-118-0).

#### **NOTA**

- • **La pantalla de menú solo se muestra en televisores conectados a esta unidad a través de un conector HDMI. Si su televisor está conectado a esta unidad a través de un conector de salida de vídeo distinto, realice las operaciones de menú mirando a la pantalla de la unidad.**
- • Las señales HDMI son señales de vídeo digital y audio digital. Las señales HDMI no se pueden convertir en señales analógicas (L否[página 129](#page-131-1)).
- • Las señales analógicas no se pueden convertir en señales HDMI (Cap[página 129](#page-131-1)).

**Instrucciones básicas**

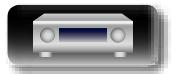

必

 $\mathop{\widehat{\mathbb{G}}^{\rm a}_{\widehat{\mathbb{G}}}}$ 

GUI

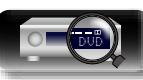

# **Instrucciones avanzadas**

#### <span id="page-9-1"></span>**Conexión de dispositivos HDMI**

Es posible conectar a la unidad hasta siete dispositivos compatibles con HDMI (6 entradas/1 salida).

Si el dispositivo conectado a esta unidad está equipado con un conector HDMI, se recomienda utilizar conexiones HDMI. Las conexiones con un cable HDMI ofrecen las siguientes ventajas que no aportan los otros métodos de conexión.

• **Reproducción de alta calidad en la transmisión de audio y vídeo mediante señales digitales.** Las conexiones HDMI pueden transmitir formatos de vídeo de alta definición y de audio de alta calidad adoptados por reproductores de Blu-ray Disc (Dolby Digital Plus, Dolby TrueHD, dts-HD, dts-HD Master Audio).

Las conexiones HDMI también pueden transmitir la información necesaria para reproducir entre dispositivos. La información se utiliza para la protección de los derechos de autor y el reconocimiento de resolución de la TV, la función ARC, la función de control HDMI, etc.

• **La transmisión de audio y vídeo emite señales con un único cable HDMI.**

Las conexiones anteriores requerían varios cables de audio y vídeo, pero las conexiones HDMI solo requieren un único cable HDMI para transmitir las señales de audio y vídeo. Esto permite que los cables de un sistema de cine en casa, que tienden a ser complicados, estén más fácilmente organizados.

**• Control mutuo a través de la función de control HDMI (ver[página 83](#page-85-1)).** 

Esta unidad y el dispositivo HDMI conectados mediante HDMI se pueden enlazar para llevar a cabo operaciones como el control de la alimentación, el control del volumen y el cambio de fuente de entrada.

• **Son compatibles otras funciones de vídeo y audio, como la reproducción de vídeos en 3D, Content Type o la función ARC. (** $\circ$ **[página 11](#page-13-0)).** 

#### $\rightarrow$

<span id="page-9-0"></span>DÀ

 $\mathop{\widehat{\mathbb{G}\mathbb{Q}}} \limits^{\mathop{\mathbf{A}\mathbf{a}}}$ 

GUI

- • Existe más de una versión del estándar HDMI. Las funciones compatibles y el rendimiento varían según la versión. Esta unidad cumple con el estándar HDMI y admite el ARC y las funciones de reproducción en 3D. Para disfrutar de estas funciones, el dispositivo HDMI conectado a esta unidad también tiene que utilizar la misma versión del estándar. Para averiguar qué versión del estándar HDMI utiliza el dispositivo conectado a esta unidad, consulte el manual del dispositivo.
- • Algunas TV no admiten la entrada de audio mediante conexiones HDMI. Para obtener información, consulte el manual de su TV.
- **antes de conectar esta unidad a la TV mediante conexiones HDMI (** $\mathbb{Q}$ **)** página 8) **a Conexión de esta unidad a una TV mediante conexiones HDMI** ( $\mathbb{Q}_P^{\infty}$ página 9)
- n **[Conexión de esta unidad a dispositivos de vídeo mediante conexiones HDMI](#page-12-0)**  (L含[página 10](#page-12-0))

#### **a** [Función HDMI](#page-13-0) (verpágina 11)

**a Configuración relacionada con las conexiones HDMI** (v<sup>2</sup>página 11)

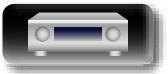

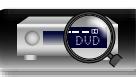

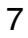

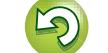

#### <span id="page-10-0"></span>**Antes de conectar esta unidad a la TV mediante conexiones HDMI**

Existen 2 métodos para conectar la TV compatible con HDMI a esta unidad. Utilice el método de conexión adecuado para su TV.

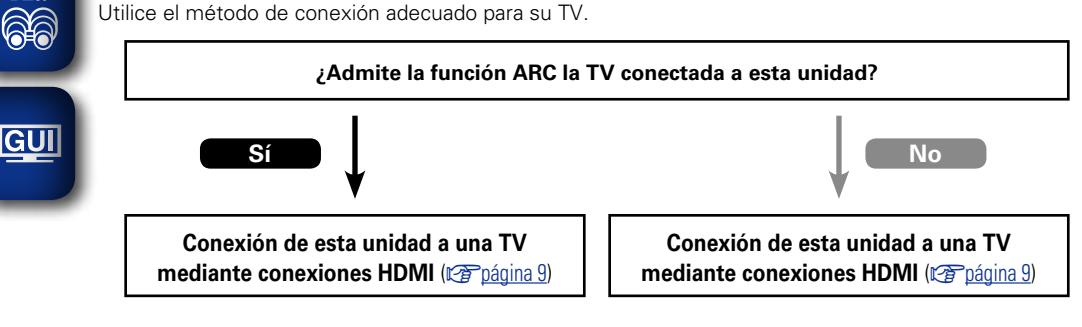

#### **Conexión de una TV** ( $\sqrt{p}$ página 13)

**+**

Para las conexiones de audio, utilice un método diferente a las conexiones HDMI.

#### n **Acerca de la función ARC (Audio Return Channel)**

<span id="page-10-1"></span>Esta función reproduce el sonido de televisión en la unidad, enviando la señal de sonido de televisión a esta unidad a través del cable HDMI.

Si una TV sin la función ARC está conectada mediante conexiones HDMI, las señales de vídeo del dispositivo de reproducción conectado a esta unidad se transmiten a la TV, pero esta unidad no puede reproducir el audio de la TV. Si quiere disfrutar del audio surround de un programa de TV, necesitará una conexión de cable de audio independiente.

Por el contrario, si una TV con la función ARC está conectada mediante conexiones HDMI, no necesitará ninguna conexión de cable de audio. Las señales de audio de la TV se pueden introducir a esta unidad mediante el cable HDMI entre esta unidad y la TV. Esta función le permite disfrutar de la reproducción surround en esta unidad para la TV.

 $\begin{array}{c} \end{array}$ 

Cuando se utiliza la función ARC, conecte un dispositivo con un "Cable HDMI estándar con Ethernet" o "Cable HDMI de alta velocidad con Ethernet" para HDMI.

Consulte el manual del usuario de su TV para obtener información sobre la conexión y la configuración de la TV.

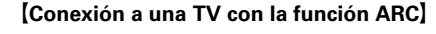

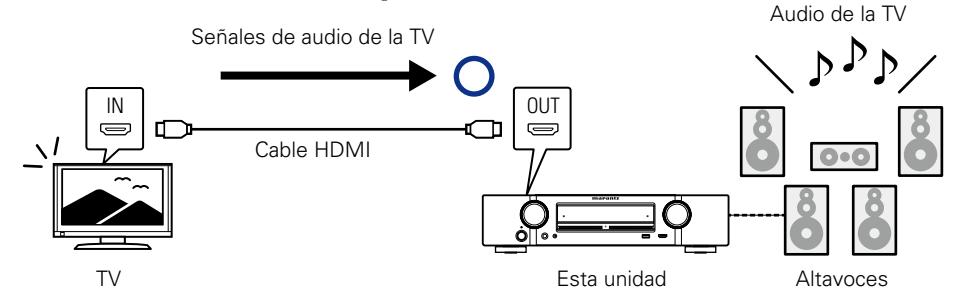

#### G**Conexión a una TV sin la función ARC**H

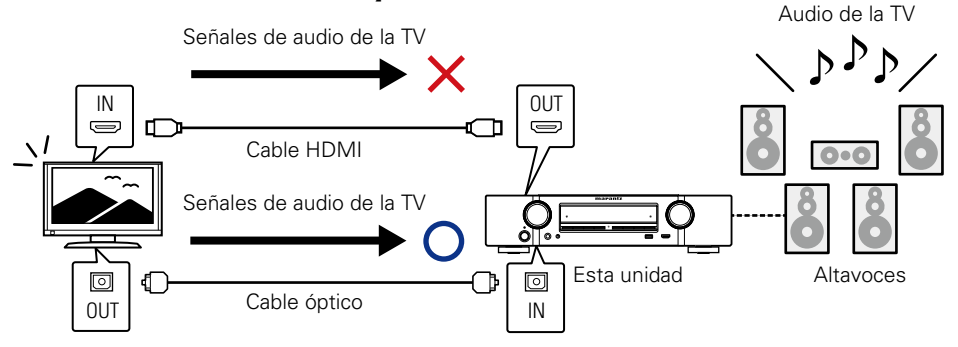

**Instrucciones avanzadas**

**Instrucciones básicas**

**Instrucciones básicas** 

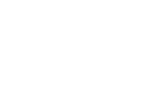

 $\mathbb{Z}$ 

Aa

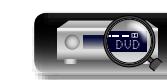

Aa 66

#### <span id="page-11-0"></span>**Conexión de esta unidad a una TV mediante conexiones HDMI**

#### **Cables necesarios para las conexiones**

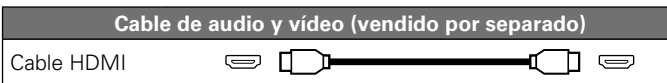

• Esta interfaz permite transferir señales de vídeo digital y de audio digital a través de un único cable HDMI.

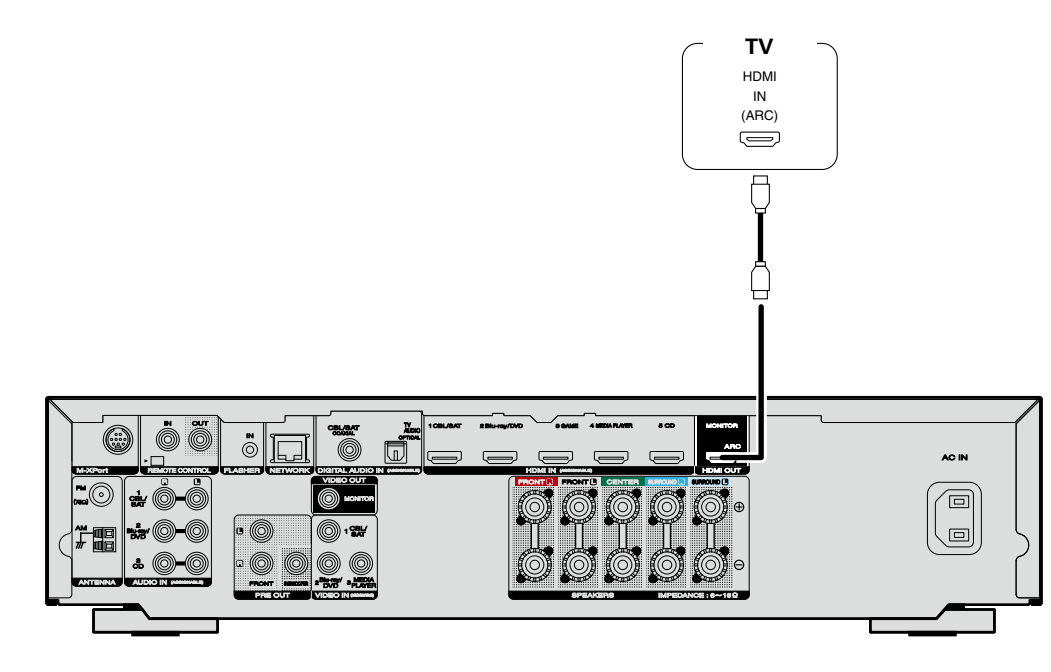

- • Las señales de vídeo no se emiten si las señales de vídeo recibidas no corresponden a la resolución de la pantalla. Si esto sucediera, cambie la resolución del reproductor de Blu-ray Disc / DVD a una con la que sea compatible la pantalla.
- • Cuando esta unidad esté conectada al monitor a través de un cable HDMI, si el monitor o pantalla no es compatible con la reproducción de señales de audio HDMI, solamente se enviarán señales de vídeo al monitor o pantalla. Realice las conexiones de audio (rap[página 13 "Conexión de una TV"\)](#page-15-0).

#### **NOTA**

- • La señal de audio proveniente del terminal de salida HDMI (frecuencia de muestreo, número de canales, etc.) podría estar limitada por las especificaciones relativas a las entradas de audio HDMI que admita el dispositivo conectado.
- • **Cuando se conecta una televisión que no sea compatible con la función ARC, se necesita una conexión de cable de audio además del cable HDMI. En ese caso, consulte el apartado ["Conexión](#page-15-0) [de una TV" \(](#page-15-0)**v**página 13), que describe el método de conexión.**

**Para obtener información sobre la función ARC, consulte ["Acerca de la función ARC \(Audio Return](#page-10-1) [Channel\)" \(](#page-10-1)**v**página 8).**

#### **Conexión a un dispositivo con un conector DVI-D**

El método DVI-D (Interfaz visual digital) también se utiliza para la transmisión de vídeo mediante señales digitales. Se desarrolla principalmente en ordenadores, y algunas pantallas, como los proyectores, van equipados con esta interfaz. Para emitir señales de vídeo HDMI a un dispositivo compatible de entrada de vídeo DVI-D, utilice un cable de conversión HDMI/DVI o adaptador.

El conector DVI-D puede transmitir señales de vídeo digital de alta calidad, pero la protección contra copias y otras cuestiones pueden obstaculizar las operaciones normales de algunas combinaciones de dispositivos.

#### **NOTA**

- • No se emite ningún sonido cuando se conecta a un dispositivo equipado con un conector DVI-D. Realice las conexiones de audio tal como se describe en ["Conexión de una TV" \(](#page-15-0)ver página 13).
- • No se pueden emitir señales a dispositivos DVI-D que no admitan la protección HDCP.
- • Según la combinación de dispositivos, es posible que no se emitan señales de vídeo.

#### **Configuración necesaria cuando se utiliza una TV que admite la función ARC**

Cuando utilice una TV que admita la función ARC, realice los siguientes ajustes: • Ajuste "HDMI Control" (ver[página 100](#page-102-0)) en "Activado".

**Instrucciones básicas**

**Instrucciones básicas** 

**Instrucciones avanzadas**

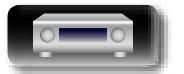

• Al conectar un dispositivo que soporta transmisión Deep Color, utilice un "Cable HDMI de alta velocidad" o un "Cable HDMI de alta velocidad con Ethernet".

• Las señales de vídeo no se emiten si las señales de vídeo recibidas no corresponden a la resolución de la pantalla. Si esto sucediera, cambie la resolución del reproductor de Blu-ray Disc / DVD a una con la que sea compatible la pantalla.

**Cables necesarios para las conexiones Cable de audio y vídeo (vendido por separado)** Cable HDMI  $\bigoplus$   $\bigcap$  $\sqcap$   $\equiv$ **Reproductor de Bluray Disc o Reproductor Consola Reproductor Reproductor Descodificador de DVD de CD de juego de medios** HDMI HDMI HDMI HDMI HDMI OUT OUT OUT OUT OUT  $\bigoplus$  $\bigoplus$  $\bigoplus$  $\bigoplus$  $\bigoplus$  $\overline{\overline{a}}$  $\overline{\overline{\mathsf{P}}}$ Ē Η  $\overline{\theta}$ -<br>I  $\vec{E}$ 匸 AC IN 面  $\overline{a}$ [Panel trasero]

<span id="page-12-0"></span>**Conexión de esta unidad a dispositivos de vídeo mediante** 

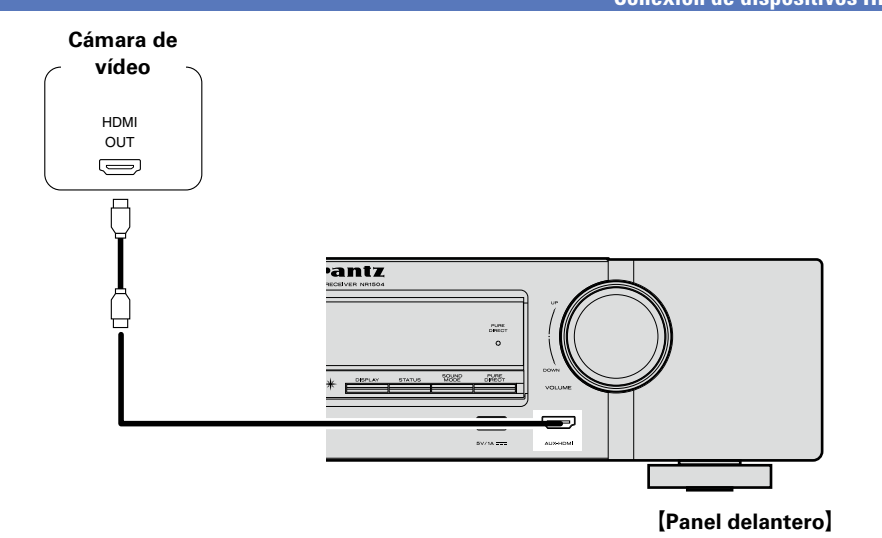

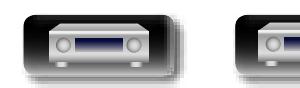

**conexiones HDMI**

山

 $\overbrace{ }^{\mathbf{A}\mathbf{a}}$ 

**GUI** 

 $\rightarrow$ 

#### <span id="page-13-0"></span>**Función HDMI**

Esta unidad soporta las siguientes funciones HDMI:

#### Aa<br>66 n **Acerca de la función 3D**

Esta unidad admite entradas y salidas de señales de vídeo 3D (3 dimensiones) del estándar HDMI. Para reproducir vídeos en 3D, necesita una TV y un reproductor compatible con la función 3D HDMI y un par de gafas de 3D.

#### **NOTA**

GUI

- • Si va a reproducir vídeo 3D, consulte las instrucciones del manual de su dispositivo de reproducción y las de este manual.
- • Si utiliza el menú durante la reproducción de contenido de vídeo 3D, el vídeo que se está reproduciendo deja paso a la imagen de la pantalla del menú. El vídeo que se está reproduciendo no se muestra detrás de la pantalla del menú.
- • Esta unidad no muestra la visualización del estado durante la reproducción de contenido de vídeo 3D.
- • Si se envía vídeo 3D sin información 3D, la pantalla de menú y el estado de la unidad se muestran sobre el vídeo que se está reproduciendo.
- • Si se convierte vídeo en 2D a vídeo en 3D en la televisión, la pantalla del menú y el estado que se muestra en la unidad no se muestran correctamente. Para ver correctamente la pantalla del menú y el estado en esta unidad, desactive la opción de televisión que convierte vídeo 2D en vídeo 3D.

#### $\Box$  **Función de paso fuente HDMI (** $\mathbb{C}\widehat{\sigma}$  **[página 100](#page-102-4))**

Las señales que se introducen en el conector de entrada HDMI se transmiten al televisor o a otro componente conectado al conector de salida HDMI, incluso aunque la alimentación de esta unidad esté en espera.

#### **D** Función de control de HDMI ( $\sqrt{p}$ [página 83\)](#page-85-1)

Esta función permite manejar dispositivos externos desde el receptor y manejar el receptor desde dispositivos externos.

#### **NOTA**

- • La función de control HDMI podría no funcionar dependiendo del dispositivo que está conectado así como de sus ajustes.
- • No puede operar un TV o un reproductor de Blu-ray Disc/DVD que no sea compatible con la función de control HDMI.

#### n **Acerca de Content Type**

Esta función se agregó con el estándar HDMI. Permite que los ajustes se adapten automáticamente al tipo de salida de vídeo (información de contenido).

#### n **Deep Color (**v**[página 130](#page-132-1))**

Cuando conecte un dispositivo que admita la transferencia de señales Deep Color (como una cámara HD), use uno de los cables siguientes "Cable HDMI de alta velocidad" o "Cable HDMI de alta velocidad con Ethernet".

#### n **Auto Lip Sync (**v**[página 100](#page-102-1)**, **[130\)](#page-132-2)**

- n **"x.v.Color", sYCC601 color, Adobe RGB color, Adobe YCC601 color (**v**[página 130](#page-132-3)**, **[131](#page-133-0))**
- n **Formato de audio digital de alta definición**
- **a ARC (Audio Return Channel) (** $\mathbb{Z}$ **[página 8\)](#page-10-1)**

#### **Sistema de protección de los derechos de autor**

Para reproducir audio y vídeo digitales como BD-vídeo o DVD-vídeo a través de una conexión HDMI, tanto la unidad como la televisión tienen que ser compatibles con el sistema de protección de los derechos de autor denominado HDCP (High-bandwidth Digital Content Protection System). HDCP es la tecnología de protección de los derechos de autor compuesto por una codificación y autenticación de datos del dispositivo de AV conectado. Esta unidad es compatible con el sistema HDCP.

• Si se conecta un dispositivo no compatible con HDCP, el audio y el vídeo no se emitirán correctamente. Lea el manual del usuario de la televisión o del reproductor para obtener más información.

#### <span id="page-13-1"></span>**Configuración relacionada con las conexiones HDMI**

Realice las configuraciones necesarias. Para obtener más información, consulte las páginas de referencia correspondientes.

#### n **Config.HDMI (**v**[página 100\)](#page-102-2)**

Realice esta configuración relacionada con las señales HDMI de entrada/salida.

- • Autosinc.Labios • Paso fuente HDMI • Paso Fuente
	-
- • Sal.audio HDMI • HDMI Control • Control apagado
- **NOTA**

Para producir señales de audio que proceden del conector de entrada HDMI en un televisor conectado a través de HDMI, ajuste ["Sal.audio HDMI" \(](#page-102-3)verpágina 100) en "TV".

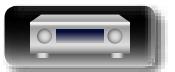

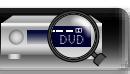

#### **Conexión de otros dispositivos**

<span id="page-14-0"></span>山

 $\mathop{\widehat{\mathbb{G}\mathbb{Q}}} \limits^{\mathop{\mathbf{A}\mathbf{a}}}$ 

GUI

Para la reproducción de vídeos de mayor calidad y surround, se recomienda utilizar un cable HDMI para conectar esta unidad a la TV y a otros dispositivos de vídeo (va página [7 "Conexión de](#page-9-1) [dispositivos HDMI"](#page-9-1)).

En esta sección se describen métodos de conexión alternativos cuando su dispositivo no admite conexiones HDMI.

#### **Métodos de conexión para varios dispositivos**

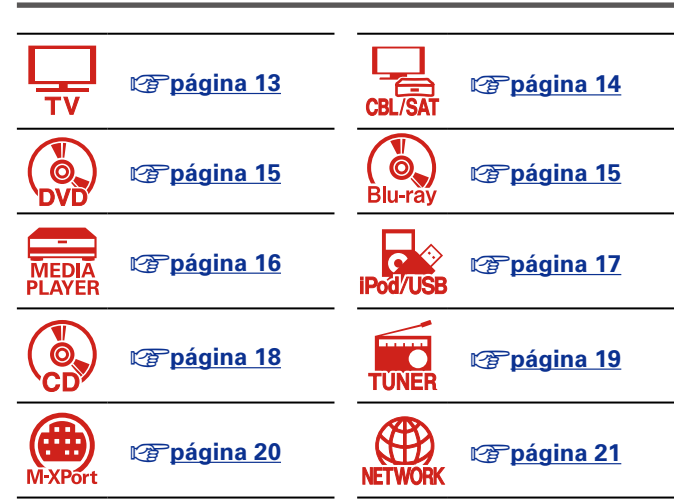

#### **Cables necesarios para las conexiones**

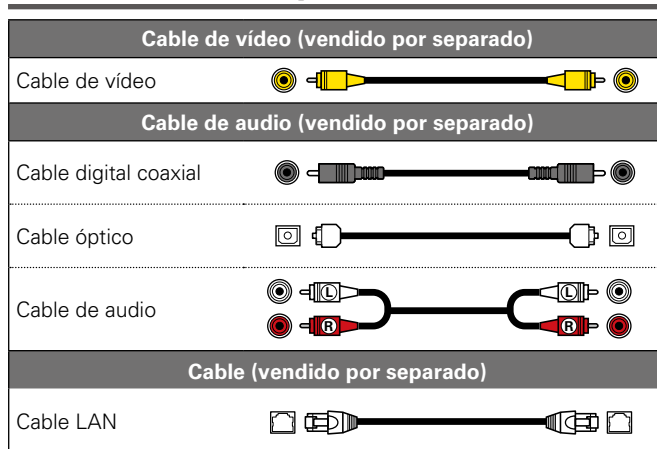

#### <span id="page-14-1"></span>**Cambio de la fuente asignada a los conectores**

Esta unidad puede cambiar la fuente asignada a los conectores HDMI IN, DIGITAL AUDIO IN, VIDEO IN y AUDIO IN.

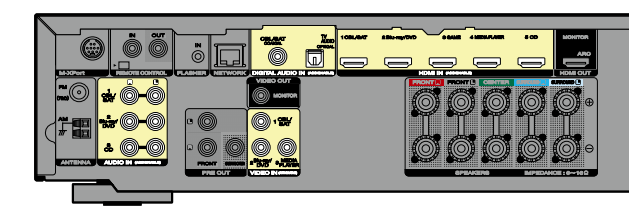

Examinemos un ejemplo de conexión de audio digital para reproductores de Blu-ray Disc. Los conectores de entrada de audio digital del panel trasero no disponen de la indicación del conector de entrada para los reproductores de Blu-ray Disc (Blu-ray). Sin embargo, los conectores DIGITAL AUDIO IN disponen de la indicación "ASSIGNABLE", que significa que puede cambiar la fuente asignada a estos conectores. Puede asignar reproductores de Blu-ray Disc a estos conectores para utilizarlos con los reproductores de Blu-ray Disc. Seleccione "Blu-ray" al cambiar las funciones de esta unidad para reproducir la fuente conectada a estos conectores.

n **Cómo cambiar la fuente asignada a los conectores** ( $\sqrt{p}$ [página 103\)](#page-105-0)

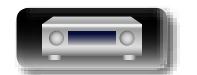

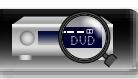

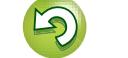

#### $\mathbb{Z}$ **Conexión de una TV**

Aa 66

- <span id="page-15-0"></span>• En esta sección se describe cómo realizar una conexión cuando su TV no admite conexiones ARC (Audio Return Channel).
- Para ver las instrucciones sobre las conexiones HDMI, consulte ["Conexión de esta unidad a una TV](#page-11-0)  [mediante conexiones HDMI" \(](#page-11-0)verbágina 9).
- • Para escuchar el audio de la TV a través de esta unidad, utilice la conexión digital óptica.

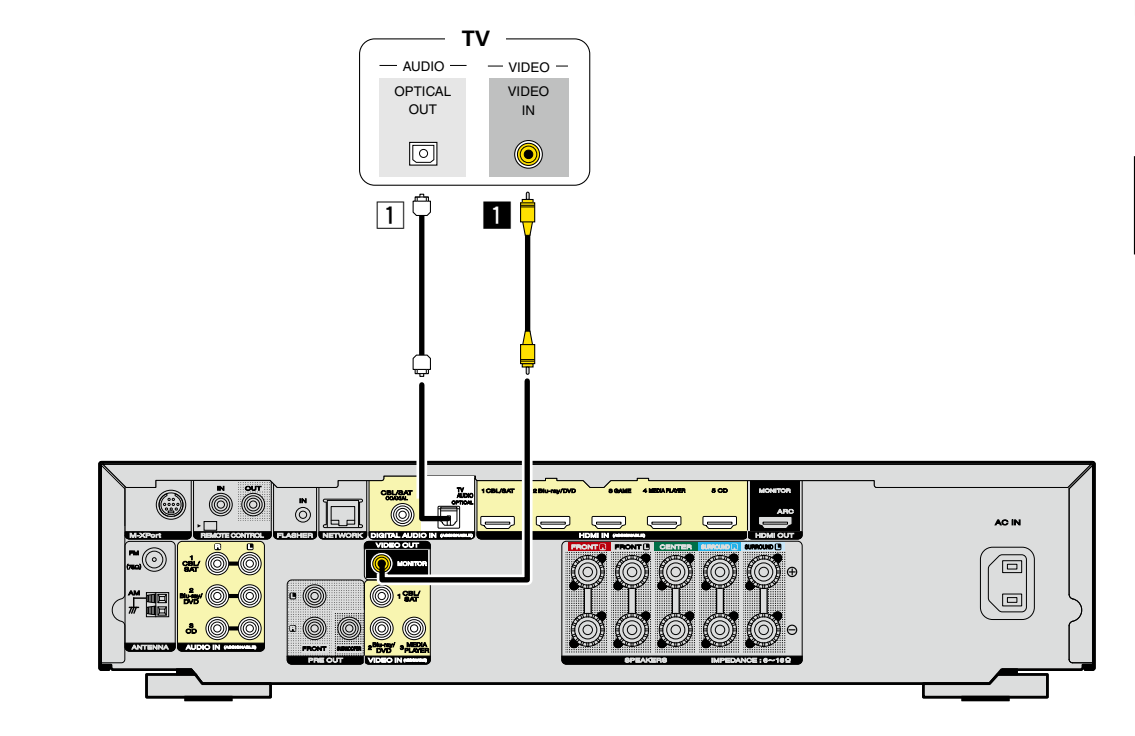

#### **NOTA**

**La pantalla de menú solo se muestra en televisores conectados a esta unidad a través de un conector HDMI. Si su televisor está conectado a esta unidad a través de un conector de salida de vídeo distinto, realice las operaciones de menú mirando a la pantalla de la unidad.**

#### n **Conexión de audio**

Se pueden usar los siguientes métodos para la conexión de esta unidad.

#### **TI** Conector DIGITAL AUDIO OPTICAL

Cuando se introduce audio multicanal (audio de transmisión de bits digital), esta unidad descodifica el audio para reproducir sonido surround.

#### n **Conexión de vídeo**

Se pueden usar los siguientes métodos para la conexión de esta unidad.

#### **a** Conector VIDEO OUT (MONITOR)

Esto realiza una conexión de vídeo analógica.

Las secciones en el diagrama de conexiones también están disponibles para conexiones. Para conectar dispositivos a estos conectores, debe configurar conectores de entrada. Para obtener detalles al respecto, consulte ["Asig.entrada" \(](#page-105-0)verbágina 103).

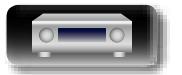

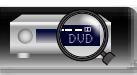

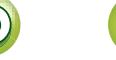

**Instrucciones avanzadas**

**realizar una conexión.** Los números prefijados con conectores indican el orden recomendado. Cuanto más pequeño es el número, mayor es la calidad de reproducción que se consigue.

#### **T Conector DIGITAL AUDIO COAXIAL**

Cuando se introduce audio multicanal (audio de transmisión de bits digital), esta unidad descodifica el audio para reproducir sonido surround.

#### **Z Conector AUDIO IN (CBL/SAT)**

Esto realiza una conexión de audio analógica.

#### n **Conexión de vídeo**

n **Conexión de audio**

Se pueden usar los siguientes métodos para la conexión de esta unidad.

#### **a** Conector VIDEO IN (CBL/SAT)

Esto realiza una conexión de vídeo analógica.

Las secciones **en en el diagrama de conexiones también están disponibles para conexiones. Para** conectar dispositivos a estos conectores, debe configurar conectores de entrada. Para obtener detalles al respecto, consulte ["Asig.entrada" \(](#page-105-0)vergágina 103).

**Instrucciones básicas**

**Instrucciones básicas** 

#### <span id="page-16-0"></span>**Conexión de un descodificador (Sintonizador de TV por cable/por satélite)**

必

Aa<br>66

En esta sección se describe cómo realizar una conexión cuando su sintonizador de TV por satélite o TV por cable no admiten conexiones HDMI.

Para ver las instrucciones sobre las conexiones HDMI, consulte ["Conexión de dispositivos HDMI"](#page-9-1)  (v[página 7\)](#page-9-1).

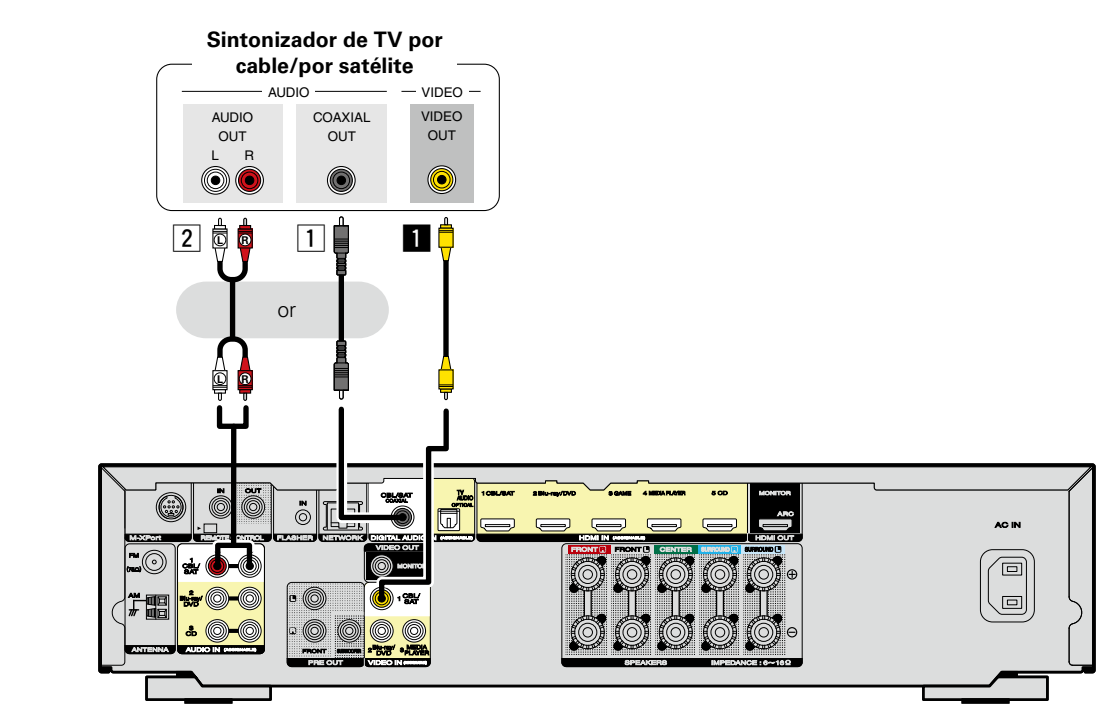

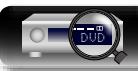

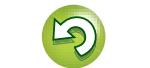

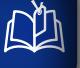

Aa 66

GUI

#### <span id="page-17-0"></span>**Conexión de un reproductor de Blu-ray Disc o reproductor de DVD**

En esta sección se describe cómo realizar una conexión cuando su reproductor de Blu-ray Disc o reproductor de DVD no admite conexiones HDMI.

Para ver las instrucciones sobre las conexiones HDMI, consulte ["Conexión de dispositivos HDMI"](#page-9-1)  (v[página 7\)](#page-9-1).

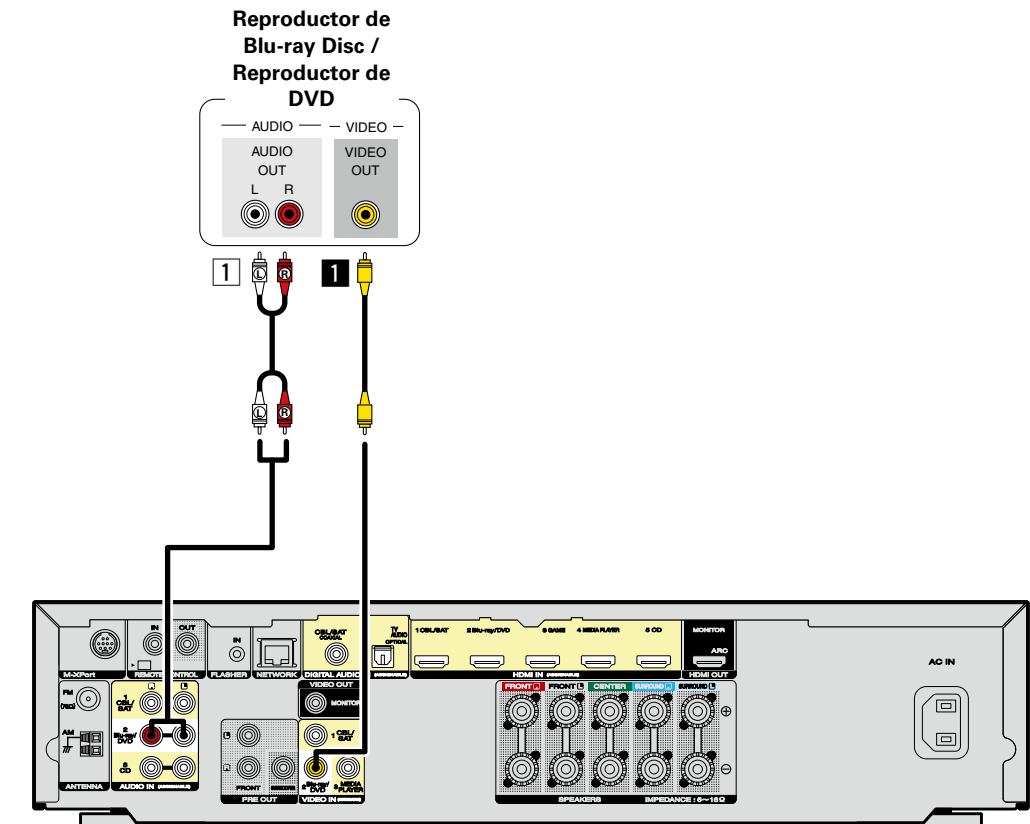

#### n **Conexión de audio**

Se pueden usar los siguientes métodos para la conexión de esta unidad.

a **Conector AUDIO IN (Blu-ray/DVD)**

Esto realiza una conexión de audio analógica.

#### n **Conexión de vídeo**

Se pueden usar los siguientes métodos para la conexión de esta unidad.

#### **a** Conector VIDEO IN (Blu-ray/DVD)

Esto realiza una conexión de vídeo analógica.

Las secciones **en en el diagrama de conexiones también están disponibles para conexiones. Para** conectar dispositivos a estos conectores, debe configurar conectores de entrada. Para obtener detalles al respecto, consulte ["Asig.entrada" \(](#page-105-0)vergágina 103).

**Instrucciones avanzadas**

**Instrucciones básicas**

**Instrucciones básicas** 

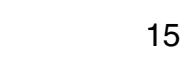

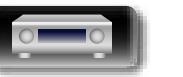

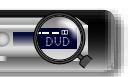

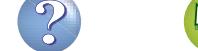

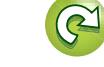

#### <span id="page-18-0"></span>**Conexión de un reproductor de medios**

必

En esta sección se describe cómo realizar una conexión de un reproductor de medios que no admita conexiones HDMI.

Para ver las instrucciones sobre las conexiones HDMI, consulte ["Conexión de dispositivos HDMI"](#page-9-1)  (图[página 7\)](#page-9-1).

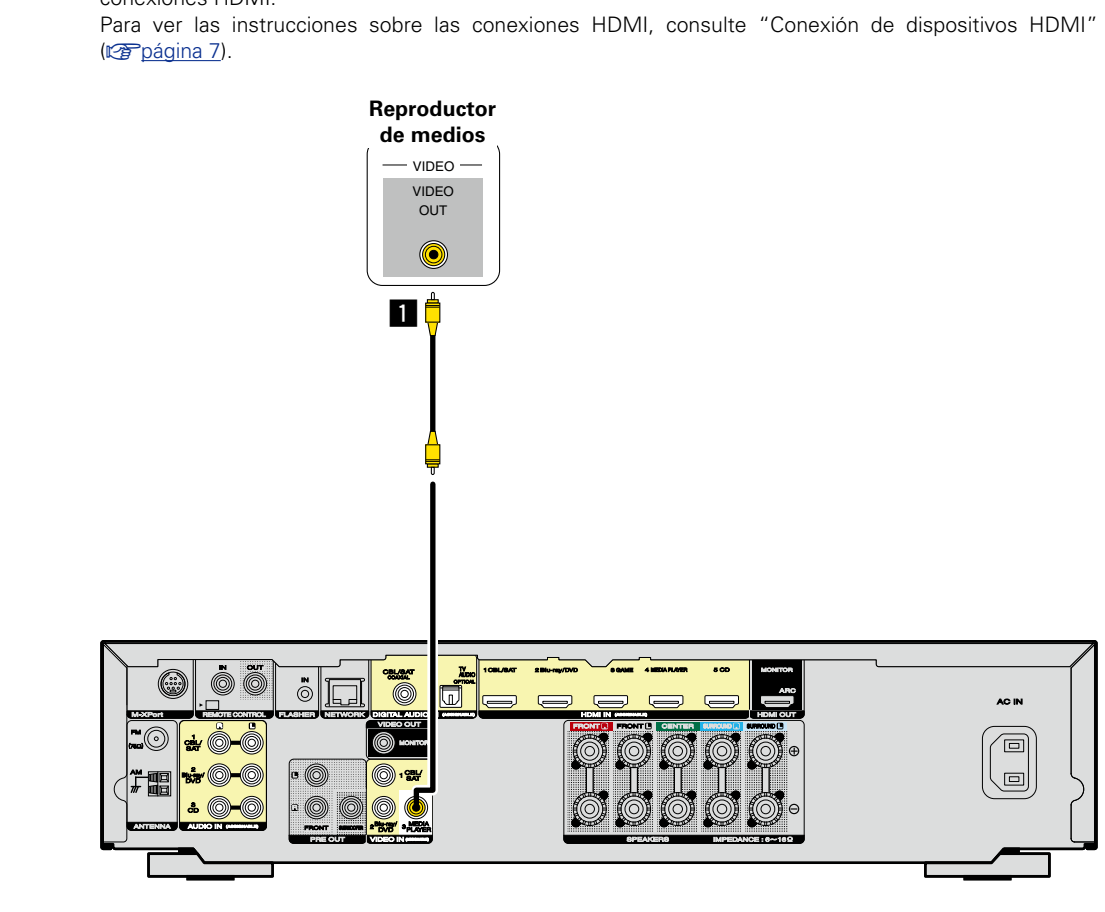

#### n **Conexión de vídeo**

Se pueden usar los siguientes métodos para la conexión de esta unidad.

#### **a** Conector VIDEO IN (MEDIA PLAYER)

Esto realiza una conexión de vídeo analógica.

Las secciones **en el diagrama de conexiones también están disponibles para conexiones. Para** conectar dispositivos a estos conectores, debe configurar conectores de entrada. Para obtener detalles al respecto, consulte ["Asig.entrada" \(](#page-105-0)Capágina 103).

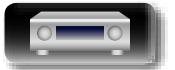

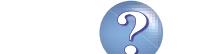

**Conexión de otros dispositivos**

# **Instrucciones avanzadas Información**<br> **Información**<br> **Información**

Información

5th generation

32GB 64GB

iPod touch

⊸

iPod nano

7th generation

 $16GB$ 

• Puede disfrutar de música que esté almacenada en el iPod o en un dispositivo de memoria USB. • Consulte las instrucciones de funcionamiento en ["Reproducción desde un iPod" \(](#page-34-1) $\sqrt{p}$ página 32) o ["Reproducción desde un dispositivo de memoria USB" \(](#page-37-1)Capágina 35).

#### **Cables necesarios para las conexiones**

Para conectar un iPod en esta unidad, utilice el cable del adaptador USB suministrado con el iPod.

<span id="page-19-0"></span>**Conexión de un iPod o una memoria USB al puerto USB**

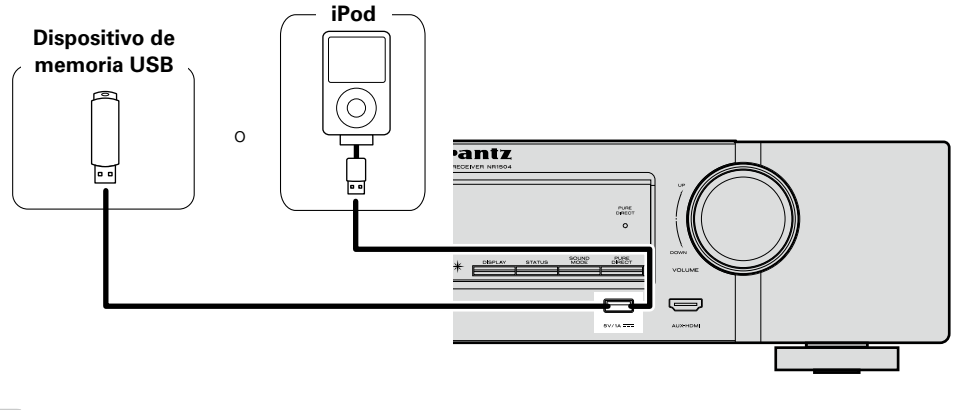

#### $\overline{\mathscr{E}}$

 $\mathbb{Z}$ 

Aa

66

GUI

Marantz no garantiza el funcionamiento de todos los dispositivos de memoria USB ni que éstos reciban energía. Cuando use una unidad de disco duro (HDD) USB portátil que venía con un adaptador de CA, use ese adaptador de CA suministrado con el dispositivo.

#### **NOTA**

- • Los dispositivos de memoria USB no funcionan si se los conecta a través de un concentrador USB.
- • No se puede usar la unidad conectando el puerto USB de la unidad a un PC mediante cable USB.
- • No use un cable de extensión al conectar un dispositivo de memoria USB. Esto podría ocasionar radio interferencia con otros dispositivos.
- • Cuando conecte un iPhone a esta unidad, manténgalo al menos a 20 cm (8 pulgadas) de ella. Si el iPhone se coloca cerca de esta unidad y se recibe una llamada telefónica, esta unidad podría emitir un ruido.
- • Si conecta el iPod mediante un cable para iPod (disponible en comercios) que mida más de 2 metros (6 pies), el sonido podría no reproducirse correctamente. En este caso, utilice un cable para iPod original o un cable que mida menos de 1 metro (3 pies).

#### **Modelos de iPod admitidos** • **iPod classic**  $\overline{\mathbf{v}}$  $\overline{\mathbf{r}}$  $\overline{\mathbf{v}}$  $\widehat{\odot}$  $\widehat{\circ}$ ⊙ iPod classic iPod classic iPod classic 80GB 160GB (2007) 160GB (2009) • **iPod nano**  $\overline{\mathbf{r}}$  $\overline{\mathbf{z}}$  $\overline{\mathbf{r}}$ ⊚ b டை iPod nano iPod nano iPod nano iPod nano 3rd generation 4th generation (video) 5th generation (video camera) 6th generation 8GB 16GB 8GB 16GB (video) 8GB 16GB 4GB 8GB

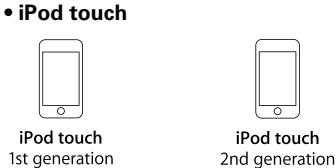

iPhone 3G

8GB 16GB

• **iPhone**

÷

⊸−

iPhone

4GB 8GB 16GB

iPhone 5 16GB 32GB 64GB

8GB 16GB 32GB

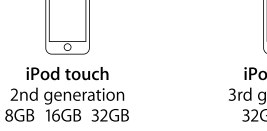

#### iPod touch 3rd generation 32GB 64GB

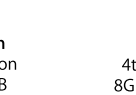

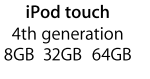

 $\overline{\circ}$ 

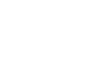

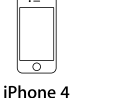

## iPhone 4S

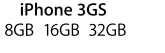

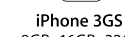

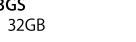

8GB 16GB 32GB

16GB 32GB 64GB

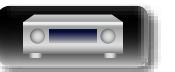

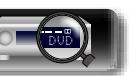

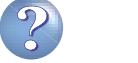

#### <span id="page-20-0"></span>**Conexión de un reproductor de CD**

幽

Puede disfrutar del sonido de CD con el reproductor conectado con cables analógicos o digitales.

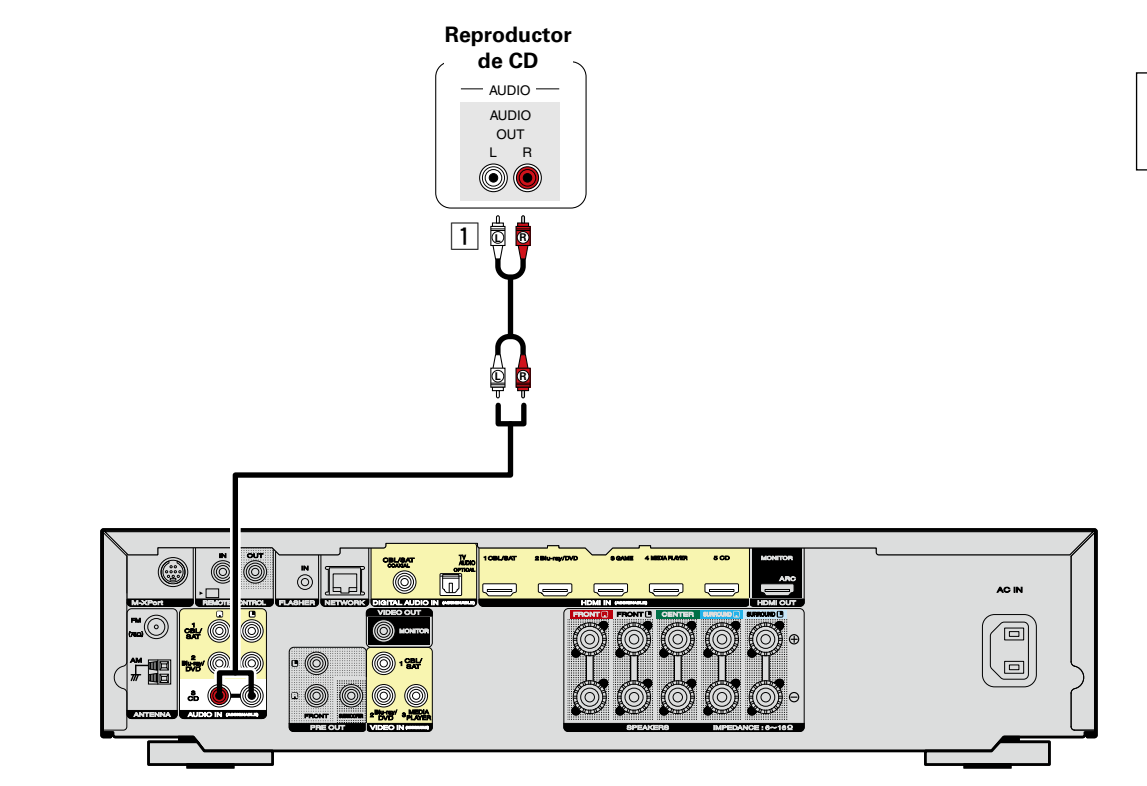

#### n **Conexión de audio**

Se pueden usar los siguientes métodos para la conexión de esta unidad.

#### **1** Conector AUDIO IN (CD)

Esto realiza una conexión de audio analógica.

Las secciones **en el diagrama de conexiones también están disponibles para conexiones. Para** conectar dispositivos a estos conectores, debe configurar conectores de entrada. Para obtener detalles al respecto, consulte ["Asig.entrada" \(](#page-105-0)Capágina 103).

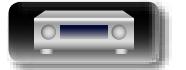

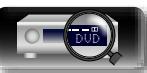

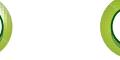

#### <span id="page-21-0"></span>**Conexión de una antena FM/AM**

- • Conecte la antena FM suministrada con la unidad para poder escuchar emisiones de radio.
- Después de conectar la antena y recibir una señal de radio (re página 38 "Audición de emisiones de [FM/AM"\)](#page-40-1), utilice cinta adhesiva para fijar la antena en una posición en que el nivel de ruido sea mínimo.

#### n **Conjunto de la antena AM de cuadro**

- *1* **Pase el soporte por la base de la antena de cuadro, desde atrás hacia adelante, y dóblelo.**
- **2** Introduzca la lengüeta en el orificio cuadrado del de cuadro **soporte.**

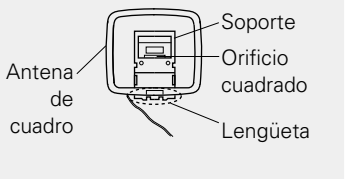

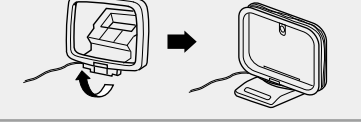

**Para utilizarla sobre una base**

anteriormente.

Para el montaje, siga el procedimiento indicado

#### n **Uso de la antena de cuadro para AM**

#### **Para utilizarla suspendida de un muro**

Suspéndala directamente del muro sin ensamblar.

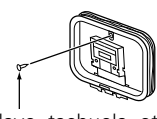

Clavo, tachuela, etc.

#### **NOTA**

**NI** 

Aa 60

GUI

- • No conecte dos antenas FM simultáneamente.
- • Aun cuando utilice una antena de AM exterior, no desconecte la antena AM de cuadro.
- • Asegúrese de que los terminales del conductor de la antena AM de cuadro no queden en contacto con las partes metálicas del panel.
- • Si la señal tiene una interferencia de ruido, conecte el terminal de tierra (GND) para reducir el ruido.
- • Si no puede recibir una buena señal de emisión, se recomienda instalar una antena de exterior. Le recomendamos que consulte a su distribuidor habitual para obtener información detallada.

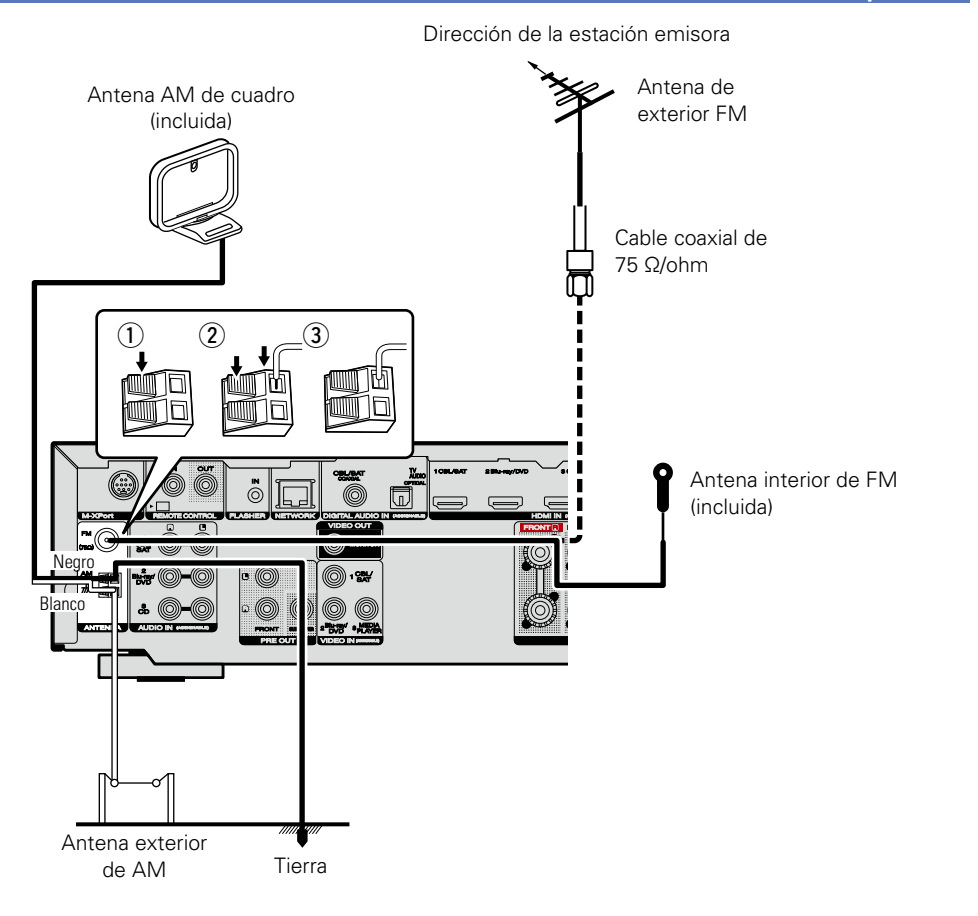

**Instrucciones avanzadas**

**Instrucciones básicas**

**Instrucciones básicas** 

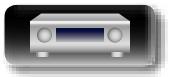

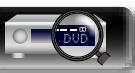

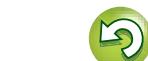

# **Conexión de otros dispositivos Instrucciones básicas Instrucciones básicas** Receptor inalámbrico (RX101) L.  $\frac{1}{200}$ **Información**<br> **Información**<br> **Información M.YP Instrucciones avanzadas** Dispositivo Bluetooth (Compatibilidad con A2DP)

Unidad de remote control

### <span id="page-22-0"></span>**Conexión de un receptor inalámbrico (RX101)**

- • Es posible conectar un receptor inalámbrico (RX101, que se vende por separado) para reproducir música en un dispositivo Bluetooth con esta unidad.
- Para ello, cambie la fuente de entrada a "M-XPort" ( $\sqrt{p}$ [página 30 "Selección de la fuente de entrada"\)](#page-32-2).
- • Esta unidad es compatible con la norma A2DP del perfil Bluetooth.
- • Consulte también los manuales del receptor inalámbrico y del dispositivo Bluetooth.

#### $\overline{\bullet}$

幽

Aa<br>66

GUI

- • La primera vez que se conecte el dispositivo Bluetooth al receptor inalámbrico, será necesario ejecutar un emparejamiento. Una vez concluido el emparejamiento, para establecer comunicaciones entre el dispositivo Bluetooth y el receptor inalámbrico, bastará con conectarlos. Es necesario un emparejamiento por cada dispositivo Bluetooth.
- • Además, el receptor inalámbrico puede utilizarse como receptor de IR. Para ello, desactive la función de recepción de señales del mando a distancia ( $\sqrt{p}$ [página 88 "Función de bloqueo remoto"\)](#page-90-1).

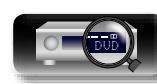

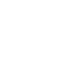

20

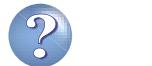

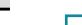

#### <span id="page-23-1"></span>**Conexión en una red doméstica (LAN)**

**Instrucciones avanzadas**

Puede conectar esta unidad a su red doméstica (LAN) para llevar a cabo varios tipos de reproducciones y operaciones tal como se indica a continuación. Antes de realizar conexiones de red para esta unidad, lea atentamente la información de esta página.

Aa 66

**GUI** 

<span id="page-23-0"></span>DÀ

• Reproducción de audio de red como radio Internet y desde los servidores de medios

- • Reproducción del contenido de música desde servicios de transmisión en línea
- • Uso de la función Apple AirPlay
- • Operaciones de esta unidad a través de la red

Además, si se encuentra disponible un firmware actualizado para esta unidad, ponemos a disposición de la unidad la información actualizada por Internet a través de su red doméstica. Entonces se podrá descargar e instalar el firmware más nuevo.

Para obtener más información, seleccione "Actualizar" ( $\mathbb{Z}$ [página 117](#page-119-0)) en el menú.

Se requiere una configuración de red. Consulte "Red" (ver [página 110](#page-112-1)) para obtener información sobre la configuración de la red.

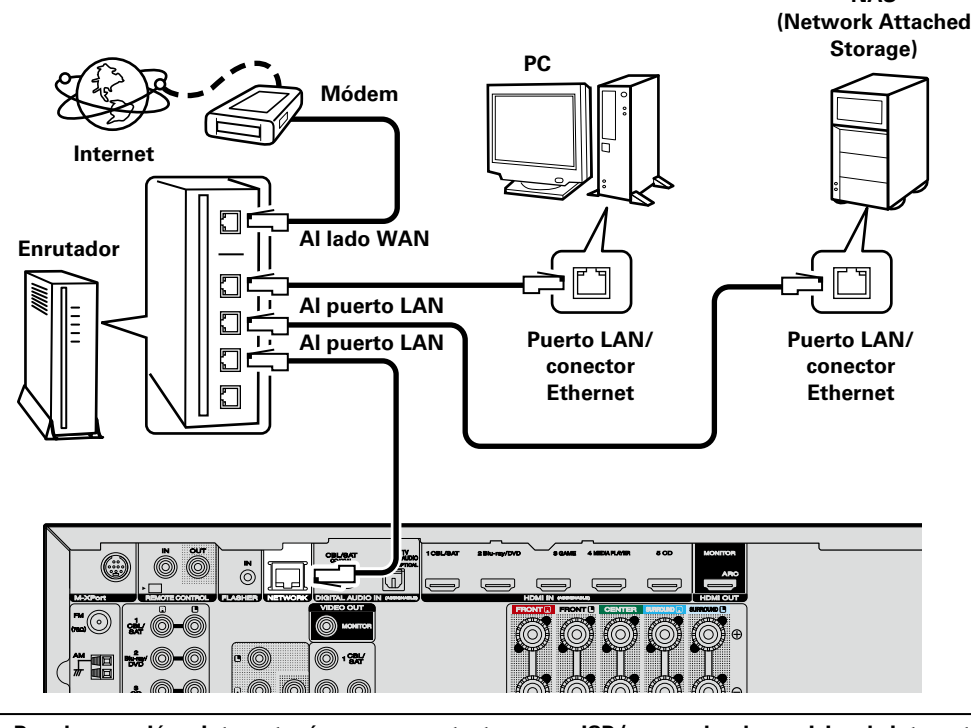

**Para la conexión a Internet, póngase en contacto con un ISP (proveedor de servicios de Internet) o con una tienda de equipos de informática.**

#### **Sistema requerido**

#### n **Conexión a Internet de banda ancha**

#### n **Módem**

Dispositivo que se conecta a su proveedor de Internet de banda ancha y que a menudo está provisto con el servicio.

A menudo, el módem viene integrado en el enrutador.

#### n **Enrutador**

- Al utilizar esta unidad, se recomienda emplear un enrutador equipado con las funciones siguientes: • Servidor DHCP incorporado
	- Esta función asigna automáticamente las direcciones IP de la LAN.
- • Conmutador 100BASE-TX incorporado

Al conectar varios dispositivos, le recomendamos utilizar un concentrador de conmutación con una velocidad de 100 Mbps o superior.

#### □ Cable LAN

#### **(CAT-5 o superior recomendado)**

• Utilice únicamente un cable STP o ScTP LAN blindado, fácilmente disponible en tiendas de electrónica. • Se recomienda usar el cable LAN apantallado normal. Si opta por un cable plano o sin apantallar, es posible que otros dispositivos recojan ruidos.

#### $\overline{\bullet}$

**NAS** 

- • Si ha contratado con un proveedor de Internet una línea cuya configuración de red debe realizarse manualmente, haga los ajustes correspondientes en el menú "Red" (图 pódina 110).
- • En la unidad se puede realizar la configuración de red automáticamente por medio de las funciones DHCP y Auto IP.
- • Al usar la unidad con la función DHCP del enrutador de banda ancha habilitada, esta unidad realiza automáticamente el ajuste de la dirección IP así como la de otros ajustes relacionados.

Si utiliza esta unidad conectada a una red que no tiene función DHCP, haga los ajustes para la dirección IP, etc., en el menú "Red" (verbágina 110).

• Cuando realice la configuración manualmente, compruebe los parámetros con el administrador de red o el proveedor de servicios de Internet.

#### **NOTA**

- • Normalmente es necesario tener un contrato con un proveedor de servicios de Internet (ISP) para poder conectarse a Internet.
- Si ya tiene una conexión a Internet de banda ancha, no es necesario que contrate otro servicio.
- • Los tipos de enrutadores que se puede utilizar varían según el ISP. Para más detalles, póngase en contacto con su ISP o consulte en una tienda de informática.
- • Marantz no asume ninguna responsabilidad en absoluto por cualquier error de comunicación o por problemas ocasionados por el entorno de red del cliente o por los dispositivos conectados.
- • Esta unidad no es compatible con PPPoE. Necesitará un enrutador compatible con PPPoE si tiene un contrato de un tipo de línea con PPPoE.
- • No conecte un conector NETWORK directamente al puerto LAN/conector Ethernet en el ordenador.
- • Para escuchar la secuencia de sonido, utilice un enrutador que admita dicha secuencia.

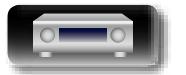

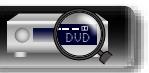

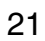

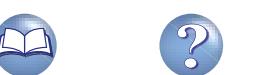

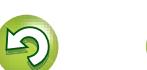

#### <span id="page-24-1"></span>**Conexión del cable de alimentación**

Después de completar todas las conexiones, introduzca el enchufe en la alimentación de la toma de corriente.

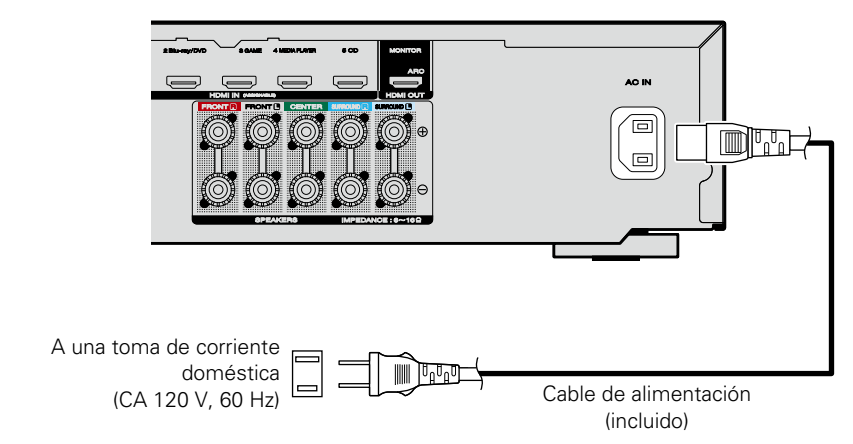

#### **NOTA**

<span id="page-24-0"></span> $\mathbb{Z}^n$ 

Aa<br>66

GU

- • **No conecte el cable de alimentación hasta que se hayan completado todas las conexiones. Sin embargo, cuando el "Asistente confg." esté en marcha, siga las instrucciones de la pantalla del "Asistente confg." (**C **página 7) para realizar las conexiones. (En el "Asistente confg." los conectores de entrada y salida no son conductores de corriente.)**
- • No junte los cables de alimentación con los cables de conexión en un mismo mazo. De lo contrario, se podrían ocasionar zumbidos o ruido.

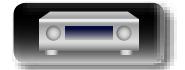

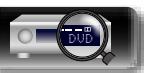

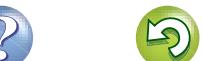

## <span id="page-25-1"></span>**Configuración**

Aquí se explican la "Config Audyssey®" que le permite establecer automáticamente la configuración óptima de los altavoces, y la "Red", que le permite conectar esta unidad a una red doméstica (LAN). Esta unidad le permite reproducir a través de una red doméstica los ficheros de música almacenados en un PC y contenido de música como emisoras de radio por Internet.

<span id="page-25-0"></span>**DI** 

Aa<br>66

#### **a** [Conexión del altavoz](#page-81-1) (verbágina 79)

- □ Configuración de los altavoces (Config Audyssey<sup>®</sup>) (ver[página 23](#page-25-2))
- **a Configuración de la red (Red)** ( $\mathbb{Q}$ Ppágina 29)

#### **[Reproducción \(Funcionamiento básico\)](#page-32-1)**  (L含[página 30](#page-32-1))

**[Selección de un modo de audición \(Modo de sonido\)](#page-74-1)**  (Cap[página 72](#page-74-1))

**[Reproducción \(Funciones avanzadas\)](#page-85-2) (vertoriona 83)** 

# <span id="page-25-2"></span>**Configuración de los altavoces (Config Audyssey®)**

**GUI** 

**Se miden las características acústicas de los altavoces conectados y de la sala de escucha para realizar automáticamente la configuración óptima. Es lo que se denomina "Config Audyssey®".**

**Para realizar la medición, coloque el micrófono de configuración y medición en distintos puntos del área de audición. Para obtener los mejores resultados posibles, se recomienda realizar las mediciones en seis posiciones como se indica en la ilustración (hasta seis posiciones).**

- • Cuando realice una "Config Audyssey®", se activarán las funciones Audyssey MultEQ®/Audyssey Dynamic EQ®/Audyssey Dynamic Volume<sup>®</sup> (repádina 97).
- • Para configurar los altavoces manualmente, use "Altavoces" (v[página 106\)](#page-108-1) del menú.

#### **NOTA**

- • Insonorice la sala lo más posible. El ruido de fondo puede perturbar las mediciones que se hagan en la sala. Cierre las ventanas y apague los aparatos electrónicos (televisores, radios, aparatos de aire acondicionado, fluorescentes, etc.). Los sonidos que emiten estos dispositivos podrían afectar a las mediciones.
- • Durante las mediciones, ponga los móviles fuera de la sala de audición. Las señales de los móviles pueden afectar a las mediciones.
- • No desenchufe el micrófono de configuración y medición de la unidad principal hasta que haya finalizado "Config Audyssey<sup>®</sup>".
- • No se sitúe entre los altavoces y el micrófono de configuración y medición ni deje ningún obstáculo en el camino mientras se realicen las mediciones. Si lo hace, las mediciones podrían ser inexactas.
- • Durante el proceso de medición, los altavoces y subwoofers emitirán tonos audibles de prueba, pero esto forma parte del funcionamiento normal. Si hay ruido de fondo en la habitación, los tonos sonarán con un volumen más alto.
- **•** El funcionamiento de **VOLUME AV** en el mando a distancia o de **VOLUME** en la unidad principal durante las mediciones cancelará las mediciones.
- • No es posible realizar mediciones con los altavoces conectados. Desenchufe los auriculares antes de realizar "Config Audyssey®"

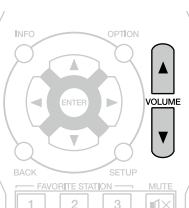

#### **Acerca de la colocación del micrófono de configuración y medición**

- Las mediciones se realizan colocando el micrófono de configuración y medición sucesivamente en diversas posiciones de la zona de audición, como se muestra en el **[Ejemplo** ①]. Para obtener los mejores resultados posibles, se recomienda realizar las mediciones en seis posiciones como se indica en la ilustración (hasta seis posiciones).
- • Aunque la sala donde se vaya a realizar la audición sea tan pequeña como la que se muestra en el **[Ejemplo** 2], realizar mediciones en varios puntos permitirá realizar una corrección más eficaz.

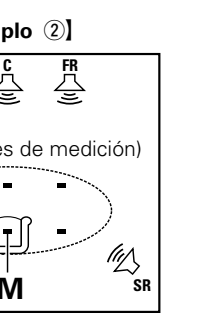

- **The Georgia Contract (Ejemplo** 2) **FL SW C FR FL SW C FR** (" : Posiciones de medición) (" : Posiciones de medición) ∐ ⊤ **SR**  $\frac{1}{\sqrt{N}}$  **EVALUATE**  $\widehat{\mathbb{W}}$  $\heartsuit$ **SL SR \*M FL** Altavoz delantero (I) **SW** Subwoofer
	-
- **FR** Altavoz delantero (D) **SL** Altavoz surround (I)
- **C** Altavoz central **SR** Altavoz surround (D)

#### **Acerca de la posición de audición principal (\*M)**

La posición de audición principal es la posición más centrada en la que uno se sentaría a escuchar dentro de la sala. Antes de iniciar "Config Audyssey®", coloque el micrófono de configuración y medición en la posición de audición principal. Audyssey MultEQ® utiliza las mediciones desde esta posición para calcular la distancia de los altavoces, el nivel, la polaridad y el valor de transición óptimo para el subwoofer.

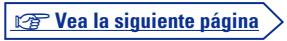

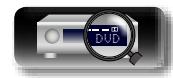

**Instrucciones avanzadas**

Información

# **Instrucciones avanzadas Información**<br> **Información**<br> **Información**

Información

#### *1* **Prepare el micrófono de configuración y medición incluido**

**Monte el micrófono de configuración y medición en un trípode o soporte y sitúelo en la posición de escucha principal.**

Cuando vaya a colocar el micrófono de configuración y medición, ajuste la altura de la parte dedicada a la recepción del sonido al nivel del oído del oyente.

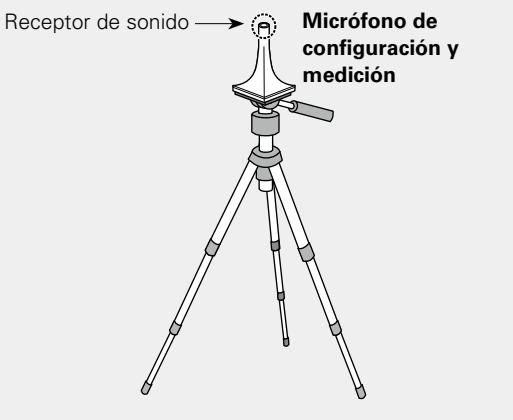

**NI** 

Aa<br>66

GU

Si no dispone de un trípode o soporte, sitúelo, por ejemplo, sobre un asiento sin respaldo.

#### **NOTA**

- • No sujete el micrófono de configuración y medición en la mano mientras efectúa las mediciones.
- • Evite poner el micrófono de configuración y medición cerca del respaldo de una silla o sofá o de la pared porque el sonido reflejado podría dar lugar a unos resultados imprecisos.

#### *2* **Configuración del subwoofer**

**Si utiliza un subwoofer que admita los siguientes ajustes, configúrelo como se muestra a continuación.**

Para obtener información, consulte el manual del subwoofer.

#### n **Con un subwoofer en modo directo**

Configure el modo directo en "Activatión" y desactive la configuración de la frecuencia de cruce y el ajuste de volumen.

#### n **Con un subwoofer sin modo directo**

Realice la siguiente configuración:

- • **Volumen** : "Posición de las 12 en punto"
- • **Frecuencia de cruce** : "Frecuencia máxima/más alta"
- • **Filtro de paso bajo** : "Desactivado"
- • **Modo de espera** : "Desactivado"

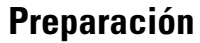

*3* **Conecte el micrófono de configuración y medición a la toma SETUP MIC de esta unidad.**

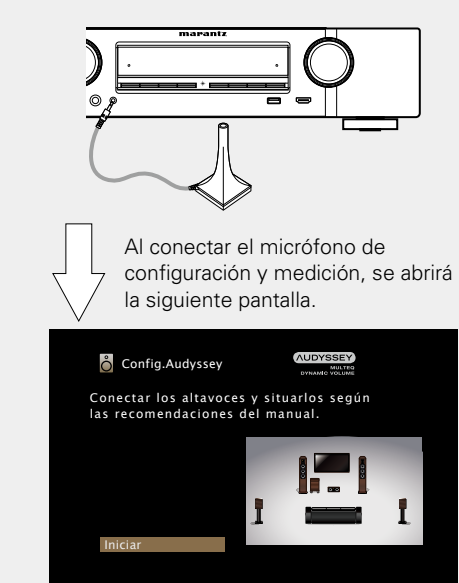

- • Para obtener más información sobre la configuración y la conexión de los altavoces, consulte ["Instalación/conexión/configuración de](#page-80-1) [los altavoces \(Avanzado\)" \(](#page-80-1)verpágina 78).
- • Para realizar la conexión con una TV, consulte ["Conexión de esta](#page-11-0) [unidad a una TV mediante conexiones HDMI" \(](#page-11-0)vergágina 9).

*v* **Vea la siguiente página** 

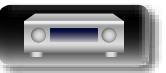

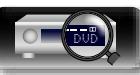

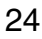

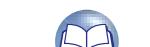

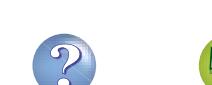

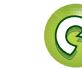

# **Instrucciones avanzadas Información**<br> **Información**<br> **Información**

**Preparación** (Continuación) **Detec. y medida (ppal)** 

必

Aa<br>66

GU

*4***Seleccionar "Iniciar", y después pulse ENTER.**

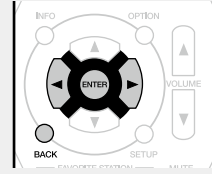

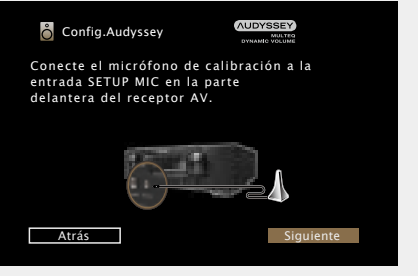

### *5***Seleccionar "Siguiente", y después pulse ENTER.**

Se muestra la pantalla de configuración del volumen del subwoofer.

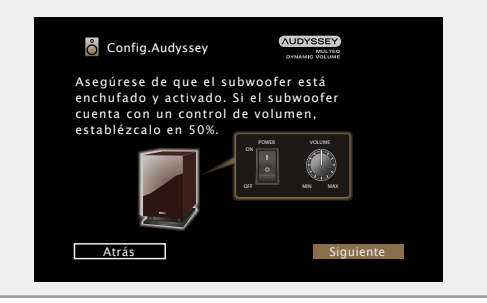

En este paso se comprueba automáticamente la configuración y el tamaño de los altavoces, y se calcula el nivel de canal, la distancia y la frecuencia de transición.

También corrige la distorsión en el área de audición.

*6***Seleccione "Inic.prueba", y después pulse ENTER.** Cuando empiece la medición, se emitirá un tono de prueba de cada altavoz.

• La medición requiere varios minutos.

### *7***Se muestran los altavoces detectados.**

• En la siguiente ilustración se muestra un ejemplo en el que se han detectado altavoces delanteros, el altavoz central, subwoofer y altavoces surround.

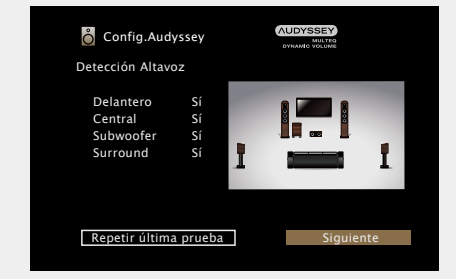

#### **NOTA**

Si no se muestra un altavoz detectado, quizás no esté correctamente conectado. Compruebe la conexión del altavoz.

*8***Seleccionar "Siguiente", y después pulse ENTER.**

#### **NOTA**

#### **Si en la pantalla de la televisión aparece el mensaje "¡Atención!":**

Vaya a ["Mensajes de error" \(](#page-30-0)ve página 28). Compruebe todos los elementos relacionados con el aviso y realice los procedimientos necesarios.

Si el problema queda resuelto, vuelva atrás y empiece a realizar la "Config Audyssey®" de nuevo.

#### **Volver a la pantalla anterior**

Seleccionar "Atrás", y después pulse **ENTER.**

#### **Cuando se detiene la medición**

- q Pulse **BACK** para ver la pantalla emergente.
- $\overline{a}$  Pulse  $\triangleleft$  para seleccionar "Sí", y después pulse **ENTER**.

#### **Repetición de la configuración de los altavoces**

Repita la operación desde el paso 4.

v **Vea la siguiente página**

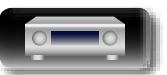

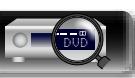

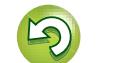

#### **Medición (2.ª – 6.ª)**

 $\overbrace{ }^{\mathbf{A}\mathbf{a}}$ 

GUI

必

- En este paso, llevará a cabo las mediciones en varias posiciones (de una a cinco posiciones adicionales) diferentes a la posición de audición principal.
- • Se puede realizar la medición de una sola posición de escucha si así lo desea, pero si se realizan mediciones de distintas posiciones se logra una mayor corrección de la distorsión acústica dentro del área de audición.
- *9* **Desplace el micrófono de configuración y medición a la posición 2, seleccione "Continuar", y luego pulse ENTER.** Comienza la medición del segundo

punto. Las mediciones se pueden

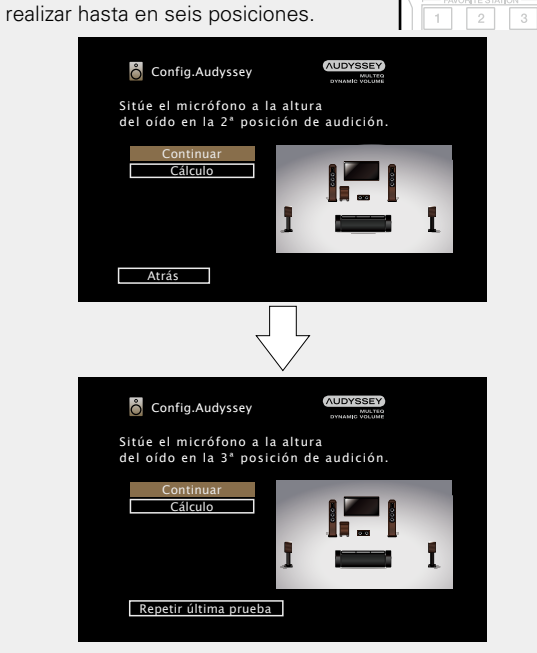

- • Para saltarse la segunda posición de audición y las posteriores, utilice  $\nabla$  para seleccionar "Cálculo" y pulse **ENTER** para continuar con el paso 12.
- Para volver a medir la segunda posición, utilice  $\nabla$  para seleccionar "Repetir última prueba" y pulse **ENTER**.

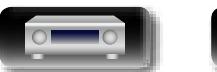

DVD

*10* **Repita el paso 9, posiciones de medición 3 a 6.** Cuando la medición de la posición 6 se haya completado, se

visualizará el mensaje "Medidas Finalizadas.".

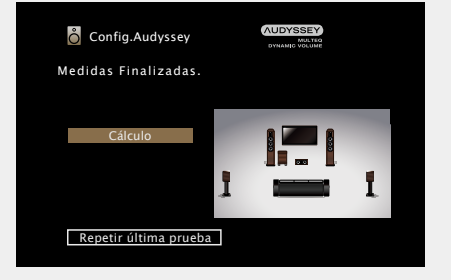

#### *11***Seleccionar "Cálculo", y después pulse ENTER.**

**Cálculo**

Los resultados de la medición se analizan y se determina la respuesta de frecuencia de cada altavoz en la habitación de escucha.

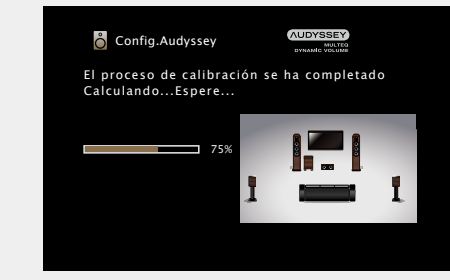

• El análisis tarda varios minutos. Cuantos más altavoces y posiciones de medición existan, más tiempo se tardará en realizar el análisis.

**v<sub>e</sub>** Vea la siguiente página

**Instrucciones avanzadas**

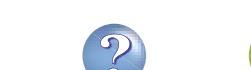

#### **Configuración de los altavoces (Config Audyssey®)**

**AUDYSSEY** 

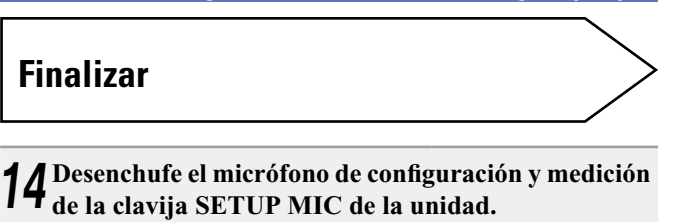

**Instrucciones básicas**

**Instrucciones básicas** 

• Ajusta el volumen de salida al nivel óptimo, al tiempo que monitoriza de forma constante el nivel de la entrada de audio de la unidad. Así, por ejemplo, si mientras se está viendo un programa de televisión aumenta el volumen repentinamente durante la publicidad, se realiza un control óptimo del volumen de forma automática, de modo que no se pierde el dinamismo ni la claridad del sonido en ningún momento.

*<sup>15</sup>* **Configuración de Audyssey Dynamic Volume®.**

Se puede activar Dynamic Volume para ajustar automáticamente el nivel al

**Config.Audyssey** 

contenido. ¿Desea activarla?

> Sí No

#### n **Al activar Dynamic Volume**

• Utilice u para seleccionar "Sí", y pulse **ENTER**.

La unidad entra automáticamente en modo "Medium" (v[página 97\)](#page-99-1).

#### n **Al desactivar Dynamic Volume**

• Utilice i para seleccionar "No", y pulse **ENTER**.

#### **NOTA**

No cambie las conexiones del altavoz o el volumen del subwoofer después de ejecutar una Config Audyssey®. Si es necesario realizar algún cambio, realice de nuevo la Config Audyssey®.

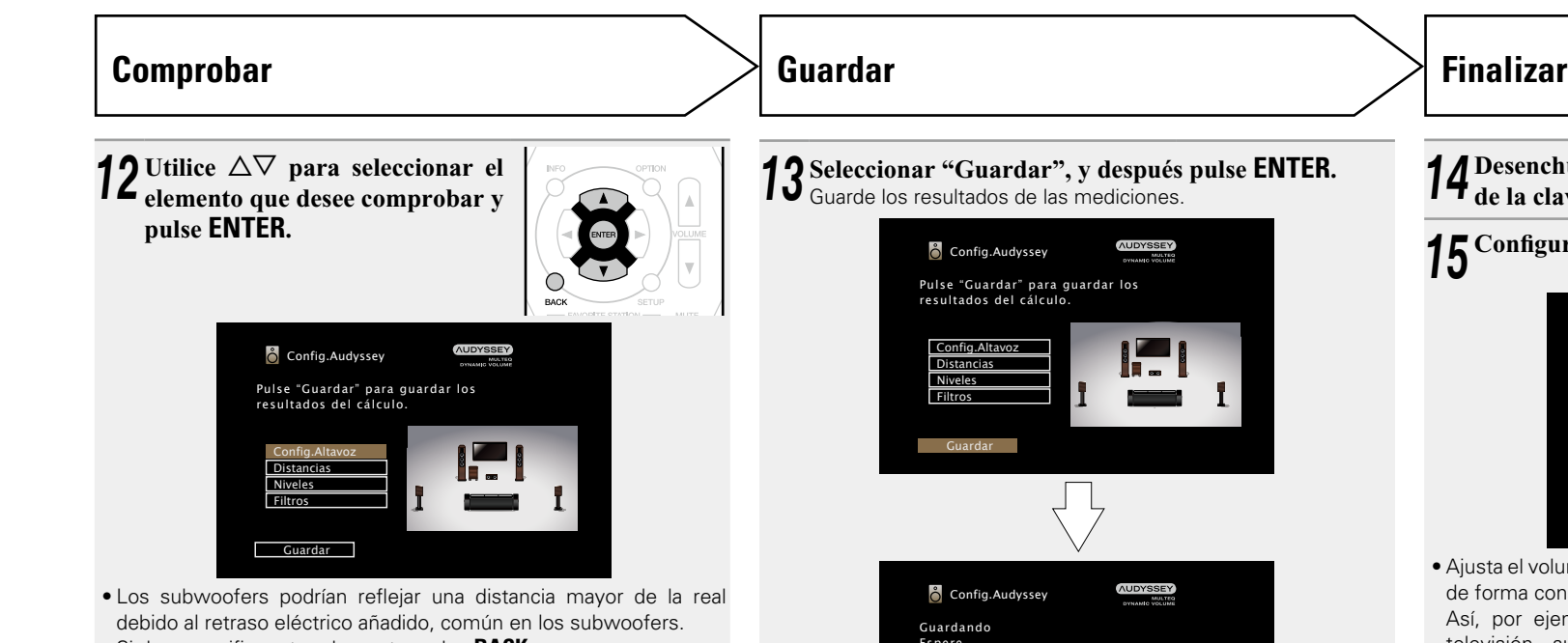

debido al retraso eléctrico añadido, común en los subwoofers. • Si desea verificar otro elemento, pulse **BACK**.

#### **NOTA**

- • Si el resultado no cuadra con el estado real de la conexión o si aparece el mensaje "¡Atención!", consulte ["Mensajes de error"](#page-30-0) ( $\mathbb{Q}_p^*$ [página 28\)](#page-30-0). Después, vuelva a realizar "Config Audyssey<sup>®</sup>".
- • Si la posición u orientación de un altavoz varía, habrá que ejecutar nuevamente "Config Audyssey®" para asegurar que se logra una corrección de ecualización óptima.

**Config.Audyssey Config.Audyssey** Pulse "Guardar" para guardar los resultados del cálculo. Config.Altav Distancias Niveles Filtros Guardar

*13***Seleccionar "Guardar", y después pulse ENTER.** Guarde los resultados de las mediciones.

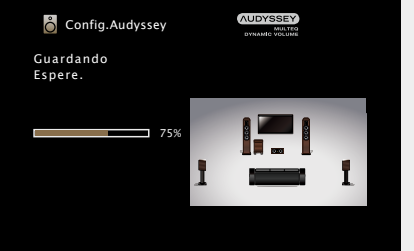

- Se tarda aproximadamente 20 segundos en guardar los datos.
- • Mientras se guardan los resultados de la medición, aparece el mensaje "Guardando Espere.". Una vez guardados, aparece el mensaje "Almacenamiento finalizado. La config.de Audyssey® ha finalizado. Desenchufe el micrófono".

#### **NOTA**

No apague la alimentación mientras se estén guardando los resultados de la medición.

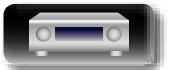

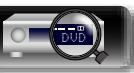

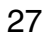

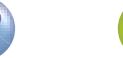

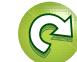

#### <span id="page-30-0"></span>**Mensajes de error**

#### **NOTA**

**NA** 

Aa 60

GUI

- Si el procedimiento "Config Audyssey<sup>®</sup>" no puede completarse debido a la instalación de los altavoces, el entorno de medición, etc., se visualiza un mensaje de error. Si aparece un mensaje de error, compruebe los elementos pertinentes y tome las medidas necesarias. Después, repita el procedimiento "Config Audyssey®".
- • Si el resultado sigue siendo diferente del estado real de la conexión después de volver a realizar la medición o si sigue apareciendo el mensaje de error, es posible que los altavoces no estén bien conectados. Apague la unidad, compruebe las conexiones de los altavoces y repita el proceso de medición desde el principio.
- • Asegúrese de desconectar la alimentación antes de comprobar las conexiones de los altavoces.

**Ejemplos Detalles del error Medidas a tomar AUDYSSEY** • El micrófono de configuración y medición conectado está averiado o se • Conecte el micrófono de configuración y medición incluido a la toma SETUP **Config.Audyssey** ha conectado un dispositivo diferente del micrófono de configuración y MIC de esta unidad. ¡Atención! medición suministrado. No micrófono o altavoz • No todos los altavoces pudieron ser detectados. • Compruebe las conexiones de los altavoces. Por favor compruebe la conexión del cable e intente de nuevo. **Réessaver Config.Audyssey** • Hay demasiado ruido en la sala para que las mediciones puedan realizarse **NUDYSSEY** • Apague o aleje el dispositivo que está generando ruido. de forma precisa. • Vuelva a intentarlo en un entorno más silencioso. ¡Atención! • El sonido de los altavoces o subwoofer es demasiado bajo para que las • Compruebe la instalación de los altavoces y la dirección en que están El ruido del ambiente es demasiado alto o mediciones puedan realizarse de forma precisa. orientados. el nivel es muy bajo • Ajuste el volumen del subwoofer. **Réessaver NUDYSSEY** • El altavoz indicado no pudo ser detectado. • Compruebe las conexiones del altavoz indicado.  $\ddot{\text{C}}$  Config.Audyssey (En la pantalla a la izquierda se indica que no se ha podido detectar el altavoz ¡Atención!:Por favor compruebe la conexión delantero derecho.) del cable e intente de nuevo Delantero D Ninguno **Réessaver** MOVIE MUSIC GAME PUR • El altavoz indicado ha sido conectado con las polaridades invertidas. • Compruebe las polaridades del altavoz indicado. **AUDYSSEY Config.Audyssey** (En la pantalla a la izquierda se indica que las polaridades de los altavoces • Con ciertos altavoces, este mensaje de error ¡Atención!:Por favor compruebe la conexión delanteros están invertidas.) puede aparecer incluso si el altavoz está conectado del cable e intente de nuevo correctamente. Si está seguro de que el cableado Delantero D Fase es correcto, use  $\triangleright$  para seleccionar "Saltar" y pulse **ENTER**. Réessayer Sobre la fase Saltar

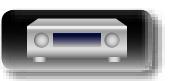

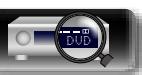

**Instrucciones avanzadas**

#### **Comprobar resultados**

Permite comprobar los resultados de la medición y las características de ecualización después de realizar "Config Audyssey® ".

*1* **Pulse SETUP para ver el menú en la pantalla del televisor.**

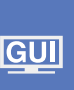

<span id="page-31-0"></span>必

Aa 66

2 *Utilice*  $\triangle$  para seleccionar "Altavoces" – "Config Audyssey®" y pulse **ENTER** o  $\triangleright$ .

#### *3* **Utilice** u **para seleccionar "Comprobar result" y pulse ENTER.**

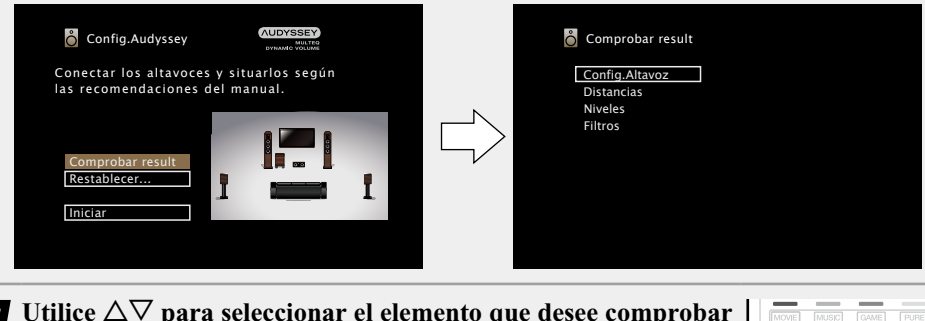

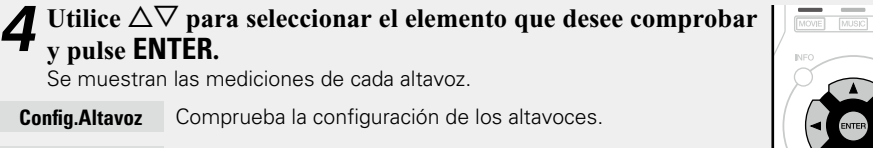

**Niveles** Comprueba el nivel de canal del altavoz.

**Distancias** Comprueba la distancia del altavoz.

Filtros Comprueba la frecuencia de cruce del altavoz.

### **5 Pulse ⊲ o BACK.**<br>Volverá a aparecer la

Volverá a aparecer la pantalla de confirmación. Repita los pasos 2.

#### **Recuperación de la configuración de "Config Audyssey®"**

Si configura "Restablecer..." en "Restaurar", puede volver al resultado de medición de Config Audyssey® (valor calculado al inicio por MultE $Q^{\circ}$ ) incluso cuando haya cambiado cada ajuste manualmente.

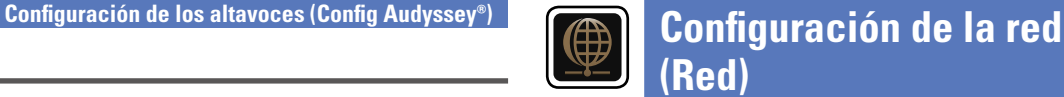

<span id="page-31-1"></span>Esta unidad se puede conectar a una red doméstica (LAN), lo que permite recibir la radio por Internet o reproducir música y ver archivos de imágenes fijas (JPEG) almacenados en un ordenador.

#### *1* **Conecte el cable LAN (**v**[página 21 "Conexión en una red doméstica \(LAN\)"\)](#page-23-1).**

**2 Encienda esta unidad (CF [página 30](#page-32-3)).**<br>La unidad realiza una configuración automática de la red gracias a la función DHCP. Si conecta el equipo a una red sin función DHCP, realice la configuración del apartado ["Ajustes"](#page-114-0) (ver[página 112\)](#page-114-0).

**Instrucciones básicas**

**Instrucciones básicas** 

**GUI** 

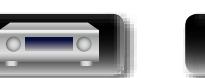

∩

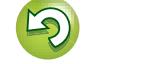

 $\overbrace{ }^{\mathbf{A}\mathbf{a}}$ 

<u>igui</u>

# <span id="page-32-1"></span><span id="page-32-0"></span>**Reproducción (Funcionamiento básico)**

#### **Configuración** ( $\sqrt{p}$ página 23)

- **h** [Encendido](#page-32-3) ( $\mathbb{Z}$ Ppágina 30)
- **a Selección de la fuente de entrada** ( $\mathbb{C}\widehat{\mathbb{F}}$ página 30)
- **a [Ajuste del volumen principal](#page-33-1) (veroligiona 31)**
- **Interrupción temporal del sonido** (**v**<sup>2</sup>página 31)
- **a Reproducción Blu-ray Disc/DVD** (verpágina 31)
- **a Reproducción de un CD** ( $\sqrt{p}$ página 31)
- **u [Reproducción desde un iPod](#page-34-1) (va produina 32)**
- n **[Reproducción desde un dispositivo de memoria](#page-37-1)**  USB (**v<sub>e</sub>p**ágina 35)
- **a [Audición de emisiones de FM/AM](#page-40-2) (verológina 38)**
- **a Recepción de radio Internet** (ver página 47)
- □ Reproducción de archivos almacenados en un PC y **el NAS** (ver[página 50](#page-52-1))
- **ultilización de servicios en línea** (**v**) página 54)
- **a [Funciones útiles](#page-67-1) (verpágina 65)**
- **D** [Función de AirPlay](#page-72-1) ( $\sqrt{p}$ página 70)

**[Selección de un modo de audición \(Modo de sonido\)](#page-74-1)**  (Cap[página 72](#page-74-1))

**Reproducción (Funciones avanzadas)** ( $\sqrt{p}$ página 83)

#### **Información importante**

Antes de comenzar la reproducción, establezca la conexión entre los diferentes componentes y la configuración del unidad.

#### **NOTA**

Al reproducir los componentes conectados, consulte también sus respectivos manuales de uso.

#### <span id="page-32-3"></span>**Encendido**

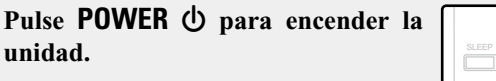

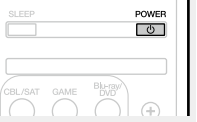

#### $\bullet$

También puede poner la alimentación en espera pulsando  $\Phi$  en la unidad principal.

#### n **Cuando la alimentación se pone en espera** Pulse **POWER** (b)

#### [Indicador de encendido en modo de espera]

Modo de espera normal : Rojo

- Si "Paso fuente HDMI" o "HDMI Control" (remágina 100) está configurado en "Activado": Naranja
- Si "Control de IP" (verbágina 111) está configurado en "Siempre activado" : Naranja

#### <span id="page-32-2"></span>**Selección de la fuente de entrada**

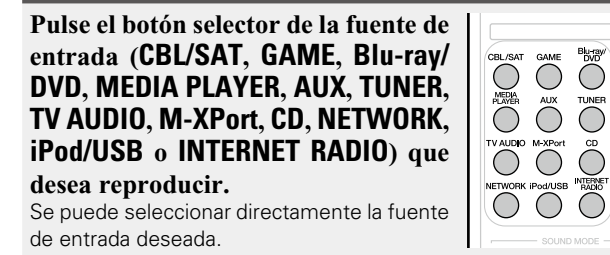

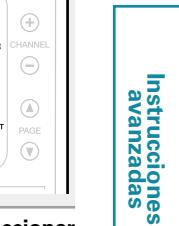

**También puede realizar la siguiente operación para seleccionar una fuente de entrada.**

#### n **Selección de la fuente de entrada con la unidad**

#### **principal**

#### Gire **INPUT SELECTOR**.

• Al girar la rueda **INPUT SELECTOR** cambia la fuente de entrada, según se muestra a continuación.

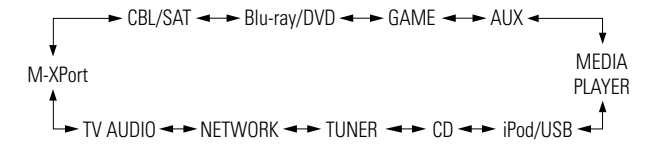

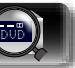

# <span id="page-33-0"></span>必

Aa<br>66

GUI

#### <span id="page-33-1"></span>**Ajuste del volumen principal**

#### **Utilice VOLUME** df **para ajustar el volumen.**

• El método de visualización del volumen varía en función del ajuste de volumen en "Escala" (verbágina 96).

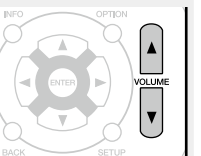

- n **Cuando el ajuste "Escala" (**v**[página 96](#page-98-0)) es "0 98"** G**Intervalo de ajuste**H **0.0 0.5 – 98.0**
- n **Cuando el ajuste "Escala" (**v**[página 96](#page-98-0)) es "–79.5dB – 18.0dB"**

#### G**Intervalo de ajuste**H **– – –.– -79.5dB – 18.0dB**

• El intervalo de variables depende de la señal de entrada y la configuración del nivel de canal.

#### $\rightarrow$

El volumen principal se puede ajustar girando la rueda **VOLUME** en la unidad principal.

#### <span id="page-33-2"></span>**Interrupción temporal del sonido**

**Pulse MUTE**  $\triangleleft \times$ **.** 

- • El indicador "MUTE" de la pantalla parpadea.  $\cdot$   $\mathbb{d}$ X aparece en la pantalla del televisor.
- $\blacksquare$  $\vert \nu \vert$ **THE**

#### $\overline{\bullet}$

- • El sonido se reduce el nivel establecido en el menú "Nivel silenciam." (verbágina 96).
- Para cancelar, vuelva a pulsar **MUTE**  $\mathbf{dx}$ . La función de silenciamiento también puede cancelarse ajustando el volumen principal.

### **Información importante Reproducción Blu-ray Disc/DVD**

<span id="page-33-3"></span>A continuación se describe el procedimiento para reproducir Blu-ray Disc/DVD.

POWER

 $\sqrt{2}$ 

 $\bigoplus$ 

1 **Prepare la reproducción.**<br> **1** ① Encienda la alimentación de la televisión, el subwoofer y el reproductor. Burgy (2) Configure la entrada de televisión en esta unidad. 3) Carque el disco en el reproductor.

**Pulse POWER (b)** para encender la unidad.

*3* **Pulse Blu-ray/DVD para cambiar a una fuente de entrada del dispositivo usado en la reproducción.**

*4* **Inicie la reproducción del reproductor Blu-ray Disc o DVD.**

• Realice la configuración necesaria en el reproductor (configuración de idioma, subtítulos, etc.) de antemano.

#### <span id="page-33-4"></span>**Reproducción de un CD**

A continuación se describe el procedimiento para usar un reproductor de CD.

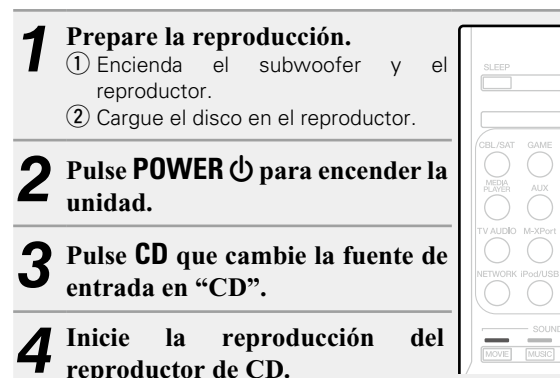

 $\sqrt{2}$ 

 $\left( \widehat{+}\right)$ 

 $\ominus$ 

Õ  $\circled{A}$  $\circledv$ 

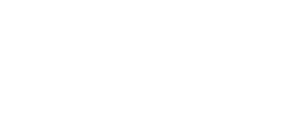

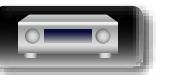

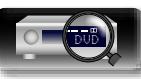

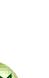

#### <span id="page-34-1"></span>**Reproducción desde un iPod**

<span id="page-34-0"></span>DÀ

Aa 66

**GUI** 

Puede utilizar el cable USB suministrado con el iPod para conectar el iPod al puerto USB de la unidad para escuchar la música que tenga almacenada.

Para obtener información sobre los modelos de iPod que se pueden reproducir con esta unidad, consulte ["Conexión de un iPod o una](#page-19-0) [memoria USB al puerto USB" \(](#page-19-0)remágina 17).

#### **Audición de música en un iPod**

Los modos de visualización del iPod incluyen el "Desde el iPod" y el "En pantalla".

De forma predeterminada, está configurado "Desde el iPod", en el que hace funcionar directamente el iPod mientras ve su pantalla.

Para cambiar al "En pantalla", en el cual realiza las operaciones mientras se muestra la información del iPod en la pantalla de la TV, consulte ["Configuración del modo de funcionamiento \(Modo naveg.](#page-35-0) iPod)" (verbágina 33).

#### *1* **Con el cable USB que se entrega con el iPod, conecte el iPod al**  POWER **puerto USB (**v**[página 17](#page-19-0)). Pulse POWER**  $\bigcirc$  **para encender**  $\bigoplus$ **la unidad.**  $\ominus$ *3* **Pulse iPod/USB para cambiar la**   $\begin{array}{c} \textcircled{1} \end{array}$ **fuente de entrada a "iPod/USB".** <sup>ood/USI</sup>  $\circledcirc$ En la pantalla de la unidad se muestra la indicación "Browse From iPod". • No se muestra nada en la pantalla de la TV. OPTION *4* **Utilice el iPod directamente mientras ve como su pantalla**   $\circ$ **reproduce música.**

- n **[Enviar música almacenada en un iPhone,](#page-72-2)  [iPod touch, o iPad directamente a la unidad](#page-72-2)**  (L含[página 70](#page-72-2))
- n **[Reproducir música de iTunes con esta unidad](#page-72-3)**  (L含[página 70](#page-72-3))

32

#### **Operaciones disponibles a través del botón OPTION**

Pulse el botón **OPTION** para ver un menú de funciones que se puede utilizar en la pantalla de la TV. Seleccione la función que desee utilizar de este menú. Puede encontrar y utilizar fácilmente la función deseada.

#### □ Realización de una reproducción repetida (Repetir) (ver[página 34](#page-36-0))

- n **[Realización de una reproducción aleatoria](#page-36-1)  (Aleatoria)** ( $\mathbb{Z}$ página 34)
- n **[Configuración del modo de funcionamiento \(Modo](#page-35-0)  naveg. iPod)** (verpágina 33)
- n **[Visualización del vídeo deseado en el monitor](#page-71-0)  [durante la reproducción de audio \(Selec.vídeo\)](#page-71-0)**  (Cap[página 69](#page-71-0))

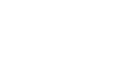

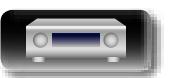

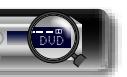

# **NI**

 $\overline{\overset{\mathbf{Aa}}{\circledast}}$ 

GUI

#### <span id="page-35-0"></span>n **Configuración del modo de funcionamiento (Modo naveg. iPod)**

En este modo, se muestran en la pantalla de la TV varias listas y pantallas durante la reproducción en el iPod.

En esta sección se describen los pasos a seguir para reproducir pistas con el iPod en "En pantalla".

#### *1* **Pulse iPod/USB para cambiar la fuente de entrada a "iPod/USB".**

- *2* **Pulse OPTION.** Se muestra la pantalla del menú de opciones.
- *3* **Seleccionar "Modo naveg. iPod", y después pulse ENTER.**

Se muestra la pantalla "Modo naveg. iPod".

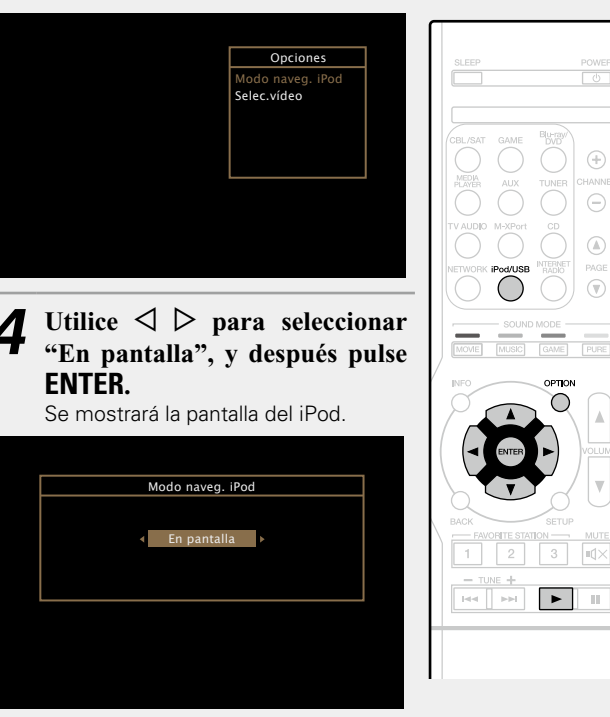

- Se muestran caracteres, números y ciertos símbolos en inglés. Los caracteres incompatibles se sustituyen por un "." (punto).
- • Las operaciones disponibles en el "En pantalla" y el "Desde el iPod" aparecen en la lista siguiente.

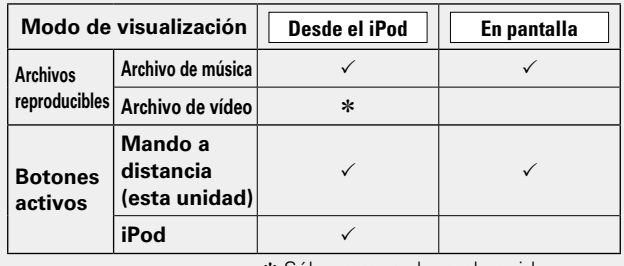

\* Sólo se reproduce el sonido.

**5** *Utilice*  $\triangle\heartsuit$  para seleccionar el elemento y, a continuación, pulse **ENTER** o  $\triangleright$  para seleccionar el **archivo que desea ver.**

#### **6** *Comienza la reproducción*

Comienza la reproducción.

#### n **Ajuste de la calidad del sonido (M-DAX)**

Ajuste esta opción en "M-DAX" (ver[página 96\)](#page-98-2) en el menú. Puede usar la función M-DAX para mejorar la fidelidad de las fuentes de audio comprimido, como los archivos MP3. M-DAX tiene niveles seleccionables de restauración. El ajuste predeterminado es "Desactivado".

#### n **Cambio de la duración de la visualización de la pantalla**

Ajuste esta opción en ["Reprod. en curso" \(](#page-103-0)verbágina 101) en el menú. El ajuste predeterminado es "Siempre activado".

Cuando se ajusta la opción "Desact.Auto.", la pantalla se apaga 30 segundos después de realizar una operación.

Pulse  $\Delta \nabla \triangle \nabla$  mientras la pantalla está apagada para volver a la pantalla original.

#### n **Cambio de la visualización de la pantalla**

pista, nombre del artista y título del álbum, etc.

Pulse **STATUS** en esta unidad durante la reproducción con la opción "Modo naveg. iPod" ajustada en "En pantalla". Cada vez que se pulsa el botón, la pantalla alterna entre título de la

#### **NOTA**

- Dependiendo del tipo de iPod y la versión del software que se utilice, puede no ser posible utilizar ciertas funciones.
- • Tenga en cuenta que Marantz no aceptará ninguna responsabilidad por cualquier problema surgido de los datos de un iPod al usarse la unidad conjuntamente con el iPod.

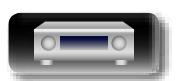

**Instrucciones básicas**

**Instrucciones básicas**
#### n **Realización de una reproducción repetida (Repetir)**

必

Aa<br>66

<u>igul</u>

*1* **Pulse OPTION con la opción "Modo naveg. iPod" ajustada en "En pantalla".** Se muestra la pantalla del menú de opciones.

#### **2** Utilice  $\Delta \nabla$  para seleccionar "Repetir" y, a continuación pulse **FNTFR continuación, pulse ENTER.**

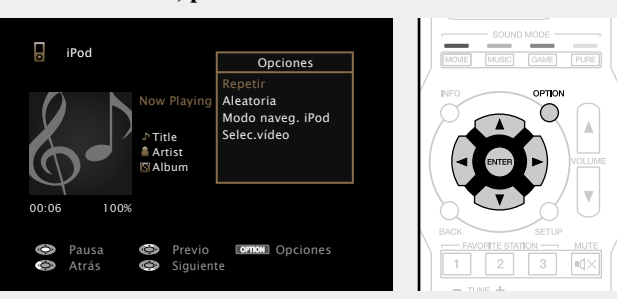

 $32$  Utilice  $\triangle$  para seleccionar el modo de reproducción **repetida.**

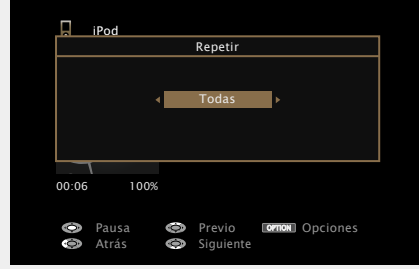

• Cada vez que pulse  $\triangleleft \triangleright$ , la configuración cambia como se indica a continuación.

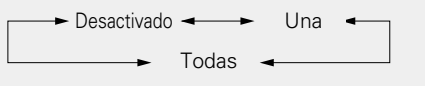

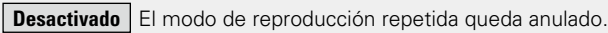

- 
- **Una** Un archivo en reproducción no deja de repetirse.
- **Todas** Se repite la reproducción de todos los archivos de la carpeta que se está reproduciendo en este momento.

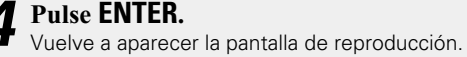

#### n **Realización de una reproducción aleatoria (Aleatoria)**

- *1* **Pulse OPTION con la opción "Modo naveg. iPod" ajustada en "En pantalla".** Se muestra la pantalla del menú de opciones.
- Utilice  $\Delta \nabla$  para seleccionar "Aleatoria" y, a **continuación, pulse ENTER.**

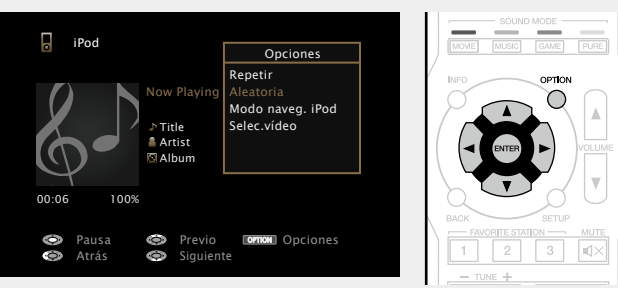

 $3$  Utilice  $\triangle$  **para seleccionar el modo de reproducción aleatoria.**

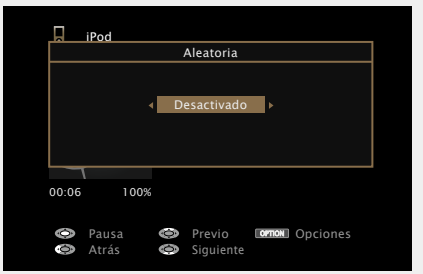

• Cada vez que pulse  $\triangleleft$   $\triangleright$ , la configuración cambia como se indica a continuación.

#### Desactivado  $\leftarrow$  Activado

**Desactivado** Desactivar la reproducción aleatoria.

**Activado** Reproducción aleatoria de todas las pistas de la carpeta de reproducción actual.

*4* **Pulse ENTER.** Vuelve a aparecer la pantalla de reproducción.

#### $\rightarrow$

Durante la reproducción aleatoria, cada vez que finaliza la reproducción de una pista, la siguiente pista que se reproduce se selecciona al azar entre las pistas de la carpeta. Por lo tanto, puede que una pista se reproduzca más de una vez en la reproducción aleatoria.

#### n **Botones del manejo de iPod**

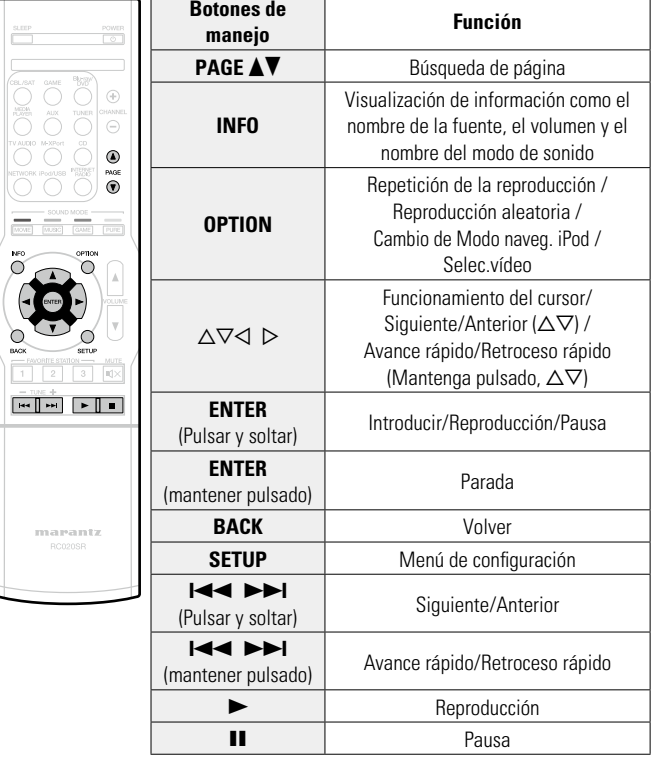

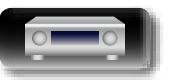

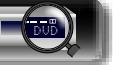

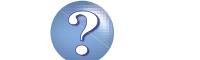

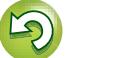

# **Instrucciones avanzadas Información**<br> **Información**<br> **Información**

#### **Reproducción desde un dispositivo de memoria USB**

Reproducción de música o visualización de archivos de imágenes fijas (JPEG) almacenados en un dispositivo de memoria USB.

#### **Información importante**

 $\mathbb{Z}$ 

Aa 66

**GUI** 

- • Sólo es posible utilizar dispositivos de memoria USB que cumplen con las normas de clase de almacenamiento masivo y MTP (protocolo de transferencia de medios) en la unidad.
- • Esta unidad es compatible con dispositivos de memoria USB en formato "FAT16" o "FAT32".
- • Esta unidad es compatible con archivos MP3 que cumplen con las normas "MPEG-1 Audio Layer-3".
- • Los tipos de archivo que esta unidad puede reproducir y las especificaciones se muestran a continuación.

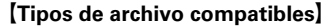

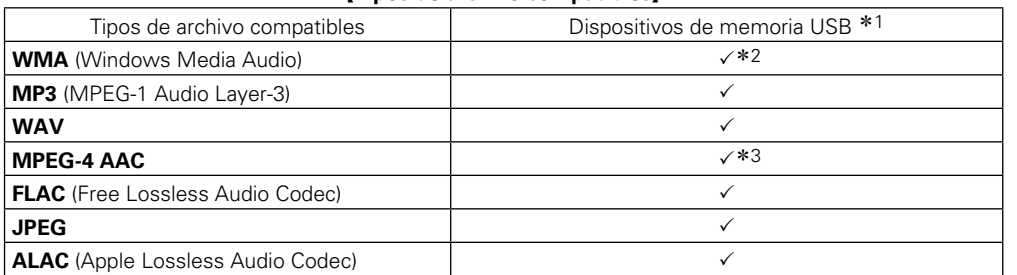

- \*1 Dispositivo de memoria USB
	- Esta unidad es compatible con las normas MP3 ID3-Tag (Ver. 2).
	- • Esta unidad puede mostrar las imágenes incrustadas mediante MP3 ID3-Tag Ver. 2.3 ó 2.4.
	- Esta unidad es compatible con etiquetas META de WMA.
	- • Si el tamaño de imagen (píxeles) de la carátula de un álbum supera 500 × 500 (WMA/MP3/WAV/FLAC) o 349 × 349 (MPEG-4 AAC), cabe la posibilidad de que la música no se reproduzca correctamente.
	- Longitud en bits de cuantificación del formato WAV: 16 o 24 bits.
	- • Longitud en bits de cuantificación del formato FLAC: 16 o 24 bits.
- z2 Los archivos con protección de derechos de autor se pueden reproducir en algunos reproductores portátiles compatibles con MTP.
- \*3 En esta unidad sólo es posible reproducir archivos que no tienen protección de copyright. El contenido descargado desde sitios pagados de Internet tiene protección de copyright. Asimismo, los archivos que se codifican en formato WMA al ser copiados desde un CD, etc., a un ordenador, pueden tener protección de copyright dependiendo de la configuración del PC.

#### **NOTA**

Los tipos de archivo que esta unidad no admite no se muestran.

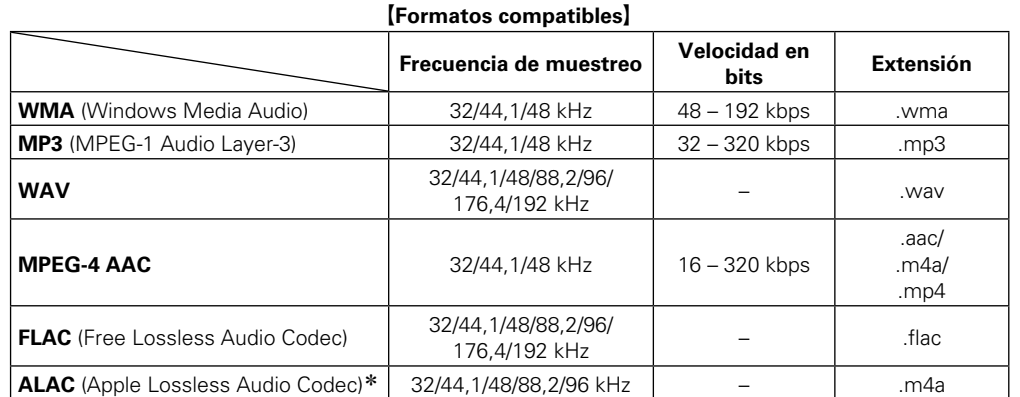

\* Copyright [2012] [D&M Holdings. Inc.]

Con licencia de Apache, versión 2.0 (la "Licencia"); no puede utilizar este archivo salvo de conformidad con la Licencia. Puede obtener una copia de la Licencia en http://www.apache.org/licenses/LICENSE-2.0

#### n **Número máximo de archivos y carpetas reproducibles**

Los límites en el número de carpetas y archivos que esta unidad puede mostrar son los siguientes.

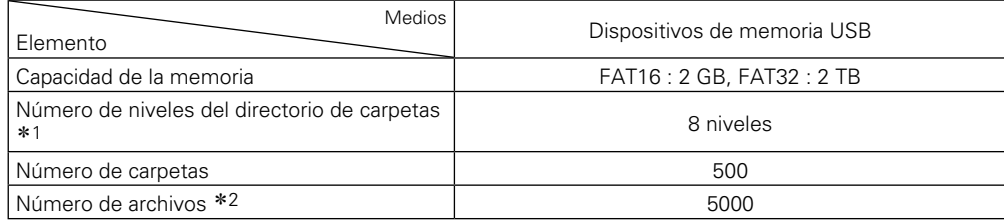

\*1 El número limitado incluve la carpeta raíz.

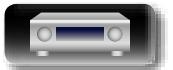

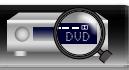

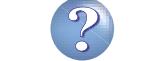

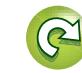

z2 El número de archivos admitidos puede variar en función de la capacidad del dispositivo de memoria USB y del tamaño de los archivos.

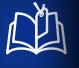

 $\overline{\overset{\mathbf{Aa}}{\circledast}}$ 

GUI

#### <span id="page-38-0"></span>**Reproducción de archivos almacenados en dispositivos de memoria USB**

*1* **Conecte el dispositivo de memoria USB al puerto USB (**v**[página 17\)](#page-19-0).**

> **D&M1**  $\overline{CDR}$ M<sub>2</sub> D&M3 Music1 **Music2 Music3** Music4

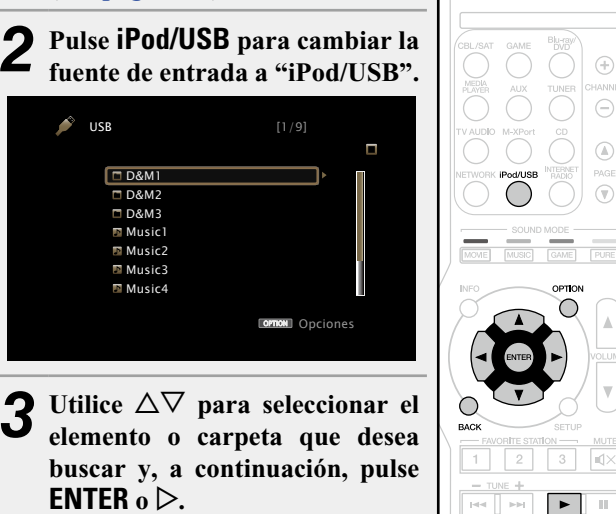

Utilice  $\Delta \nabla$  para seleccionar el **archivo y, a continuación, pulse ENTER**,  $\triangleright$   $\circ$   $\triangleright$ . Comienza la reproducción.

#### n **Ajuste de la calidad del sonido (M-DAX)**

Ajuste esta opción en "M-DAX" (ver[página 96\)](#page-98-0) en el menú. Puede usar la función M-DAX para mejorar la fidelidad de las fuentes de audio comprimido, como los archivos MP3. M-DAX tiene niveles seleccionables de restauración. El ajuste predeterminado es "Desactivado".

#### n **Volver a la pantalla anterior**  $Pulse \triangleleft o$ **BACK**.

#### n **Cambio de la duración de la visualización de la pantalla**

Ajuste esta opción en ["Reprod. en curso" \(](#page-103-0)vpágina 101) en el menú. El ajuste predeterminado es "Siempre activado".

Cuando se ajusta la opción "Desact.Auto.", la pantalla se apaga 30 segundos después de realizar una operación.

Pulse  $\triangle \nabla \triangle \triangleright$  mientras la pantalla está apagada para volver a la pantalla original.

#### • Cuando un archivo de música MP3 incluye datos Album Art, se puede visualizar la carátula del álbum durante la reproducción del archivo.

• Si el dispositivo de memoria USB se divide en varias particiones, solo se reproduce la primera partición.

#### **NOTA**

 $\rightarrow$ 

 $\bigoplus$  $\ominus$  $\begin{array}{c} \textcircled{1} \end{array}$ 

 $\circledcirc$ 

- • Marantz declina toda responsabilidad por cualquier problema que pueda surgir con los datos de un dispositivo de memoria USB cuando se utilice esta unidad con un dispositivo de memoria USB.
- • Los dispositivos de memoria USB no funcionan si se los conecta a través de un concentrador USB.
- • Marantz no garantiza el funcionamiento de todos los dispositivos de memoria USB ni que éstos reciban energía. Al utilizar un disco duro portátil USB que pueda recibir alimentación de un adaptador de CA, se recomienda el uso de dicho adaptador de corriente.
- • No es posible conectar ni utilizar un ordenador a través del puerto USB de esta unidad mediante un cable USB.

#### **Operaciones disponibles a través del botón OPTION**

Pulse el botón **OPTION** para ver un menú de funciones que se puede utilizar en la pantalla de la TV. Seleccione la función que desee utilizar de este menú. Puede encontrar y utilizar fácilmente la función deseada.

#### n **[Búsqueda de contenido con palabras clave](#page-67-0)  (Búsqueda texto)** ( $\mathbb{C}\widehat{P}$ página 65)

□ Realización de una reproducción repetida (Repetir) (L [página 65](#page-67-1))

- n **[Realización de una reproducción aleatoria](#page-68-0)  (Aleatoria)** ( $\mathbb{C}\widehat{P}$ página 66)
- n **[Reproducción de imágenes fijas en orden](#page-70-0)  [secuencial \(Intervalo presen\)](#page-70-0) (variable 68)**
- n **[Visualización del vídeo deseado en el monitor](#page-71-0)  [durante la reproducción de audio \(Selec.vídeo\)](#page-71-0)**  (L [página 69](#page-71-0))

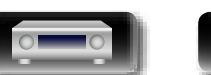

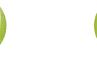

#### **Reproducción desde un dispositivo de memoria USB**

n **Botones de manejo del dispositivo de memoria USB**

山

 $\overline{\overset{\mathbf{A}}{\mathbf{\mathbb{Q}}\mathbb{Q}}}$ 

**GUI** 

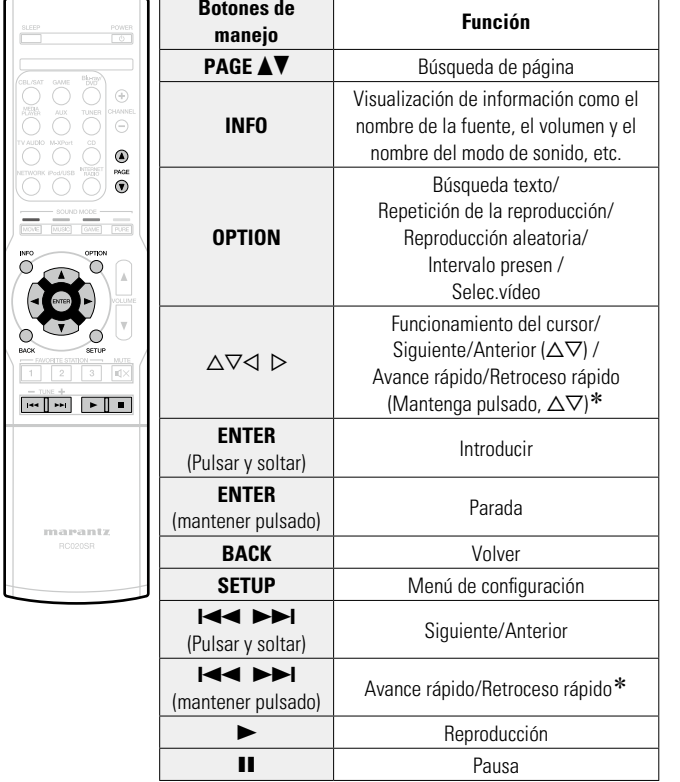

\* Esta función está disponible mientras un archivo MP3 / WAV / AAC / FLAC está reproduciéndose.

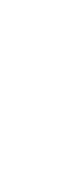

**Instrucciones básicas**

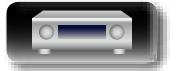

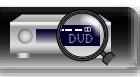

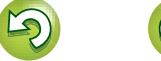

 $\mathbf{z}$ 

#### **Audición de emisiones de FM/AM**

Para las conexiones de antena, consulte ["Conexión de una antena](#page-21-0) FM/AM" (verbágina 19).

#### **Cómo llevar a cabo la sintonización**

 $\mathbb{Z}^n$ 

 $\overbrace{ }^{\mathbf{A}\mathbf{a}}$ 

**GUI** 

Los modos para recibir las emisiones en FM consisten en el modo "Automático", que busca automáticamente las emisoras disponibles, y el modo "Manual", que le permite sintonizarlas mediante los botones para cambiar la frecuencia. El ajuste predeterminado es "Automático". También puede utilizar "Ajuste directo" para llevar a cabo la sintonización introduciendo directamente la frecuencia. En el modo "Automático", no puede sintonizar emisoras de radio si la recepción no es buena. Si se da el caso, utilice el modo "Manual" o"Ajuste directo" para lleva a cabo la sintonización.

#### **Audición de emisiones de FM/AM**

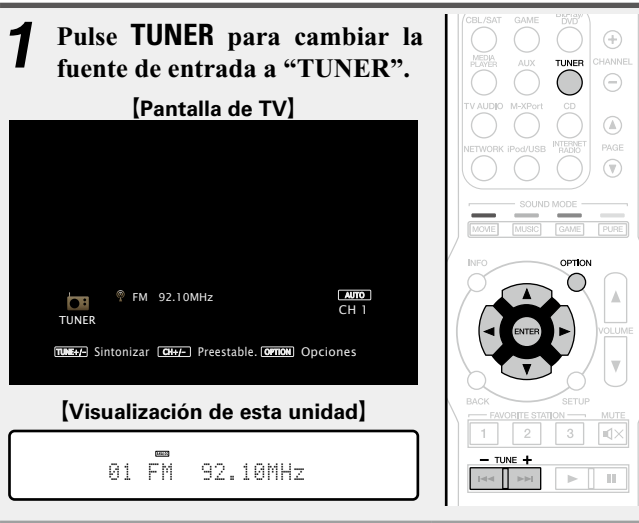

*2* **Pulse OPTION.** Se muestra la pantalla del menú de opciones.

#### Utilice  $\Delta \nabla$  para seleccionar "FM/AM" y, a **continuación, pulse ENTER.**

Se mostrará la pantalla de la Banda.

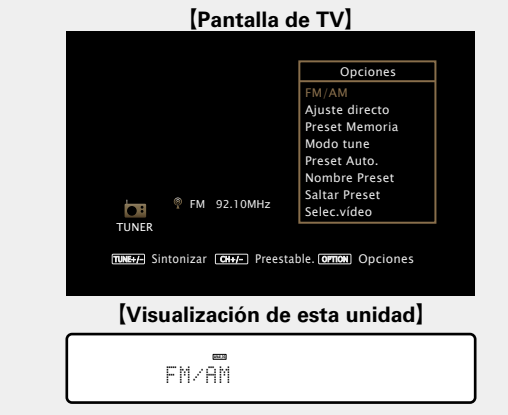

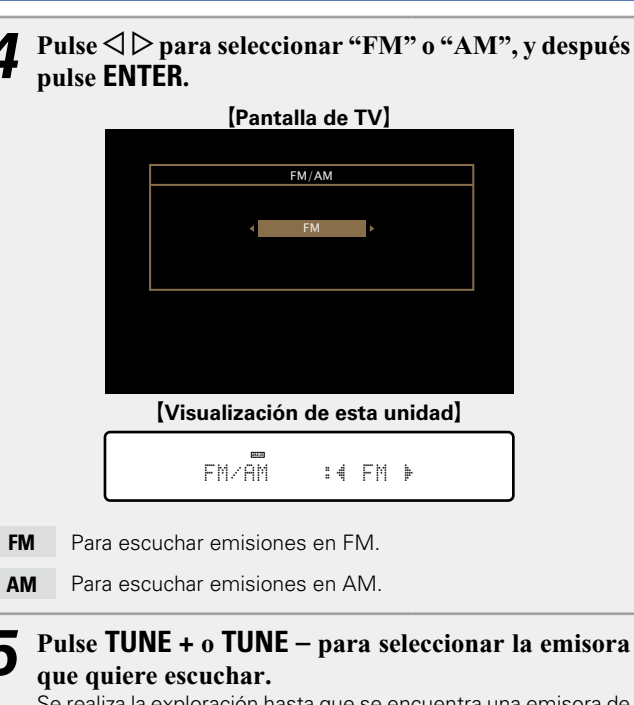

Se realiza la exploración hasta que se encuentra una emisora de radio disponible. Cuando se encuentra una emisora de radio, la exploración se detiene automáticamente y se sintoniza.

 $\rightarrow$ 

- • Si no es posible sintonizar la emisora deseada mediante la función de sintonización automática, sintonícela manualmente.
- • Para sintonizar emisoras manualmente, pulse y mantenga pulsado **TUNE +** o **TUNE –** para hacer que la frecuencia cambie continuamente.

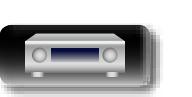

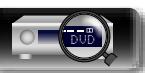

#### n **Cambio de la duración de la visualización de la pantalla**

Ajuste esta opción en ["Reprod. en curso"](#page-103-0)  (ver [página](#page-103-0) 101) en el menú. El ajuste predeterminado es "Siempre activado". Cuando se ajusta la opción "Desact. Auto.", la pantalla se apaga 30 segundos después de realizar una operación. Pulse  $\Delta \nabla \triangleleft \triangleright$  mientras la pantalla está apagada para volver a la pantalla original.

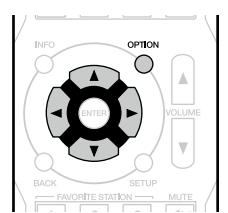

#### n **[Añadir al botón FAVORITE STATION](#page-69-0)**

(L含[página 67](#page-69-0))

必

 $\overline{\overset{\mathbf{Aa}}{\circledast}}$ 

GUI

#### **Operaciones disponibles a través del botón OPTION**

Pulse el botón **OPTION** para ver un menú de funciones que se puede utilizar en la pantalla de la TV. Seleccione la función que desee utilizar de este menú. Puede encontrar y utilizar fácilmente la función deseada.

#### n **[Sintonización mediante la introducción](#page-42-0)  [de la frecuencia de radio \(Ajuste directo\)](#page-42-0)**  (L含[página 40](#page-42-0))

- n **[Presintonización de la emisora actual](#page-43-0)  (Preset Memoria)** ( $\mathbb{C}\widehat{\mathbb{F}}$  página 41)
- □ Cambio del modo de sintonización (Modo tune) (L [página 42](#page-44-0))
- n **[Sintonización de emisoras de radio y](#page-45-0)  [presintonización automática \(Preset Auto.\)](#page-45-0)**  (L否[página 43](#page-45-0))
- n **[Indique un nombre para la emisora guardada en](#page-46-0)  [memoria \(Nombre Preset\)](#page-46-0) (ve página 44)**
- n **[Omisión de las emisoras presintonizadas](#page-47-0)  (Saltar Preset)** ( $\sqrt{p}$ página 45)
- n **[Visualización del vídeo deseado en el monitor](#page-71-0)  [durante la reproducción de audio \(Selec.vídeo\)](#page-71-0)**  (Lap[página 69](#page-71-0))

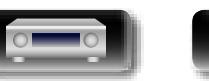

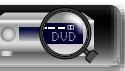

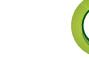

<span id="page-42-0"></span>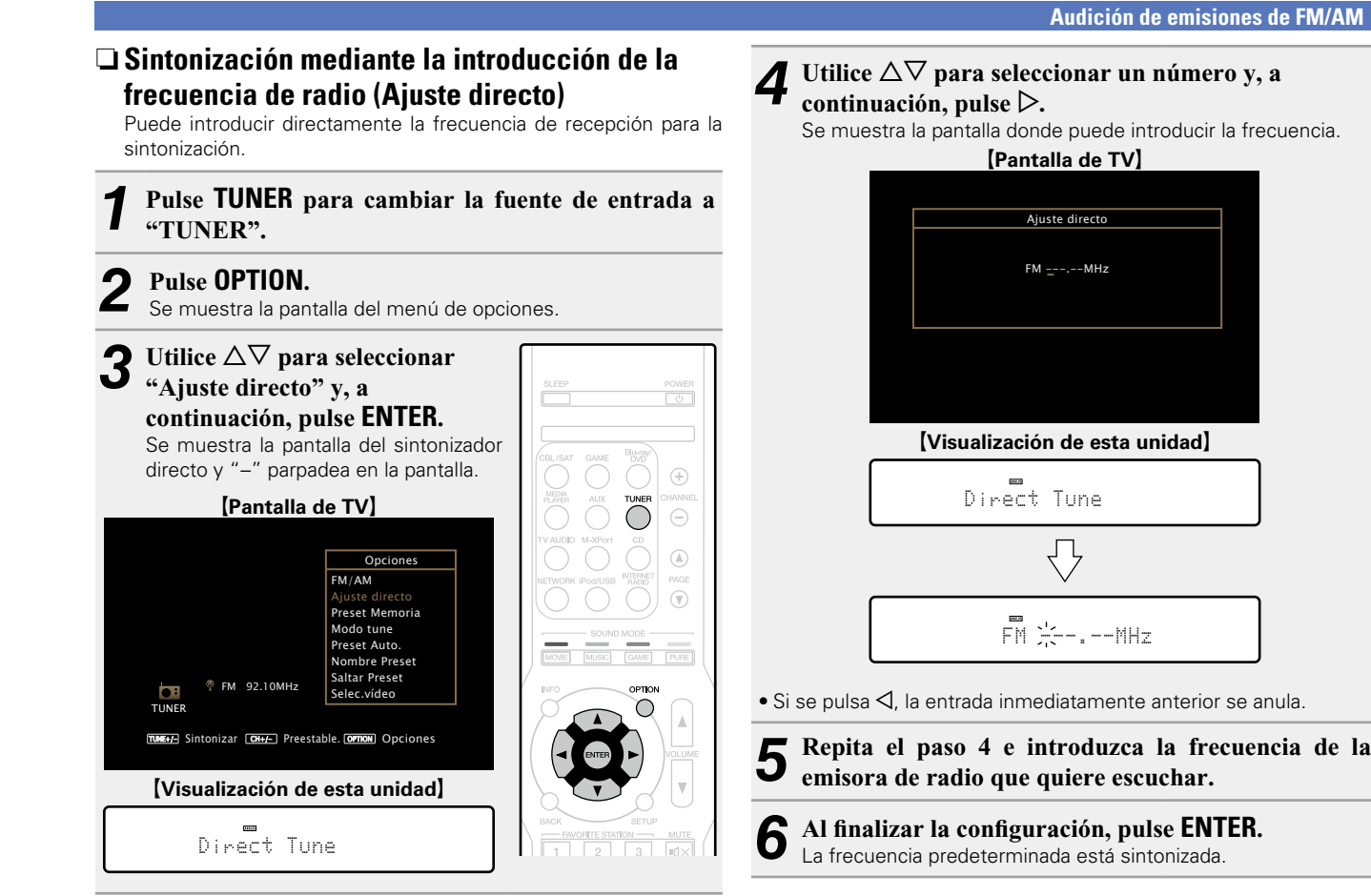

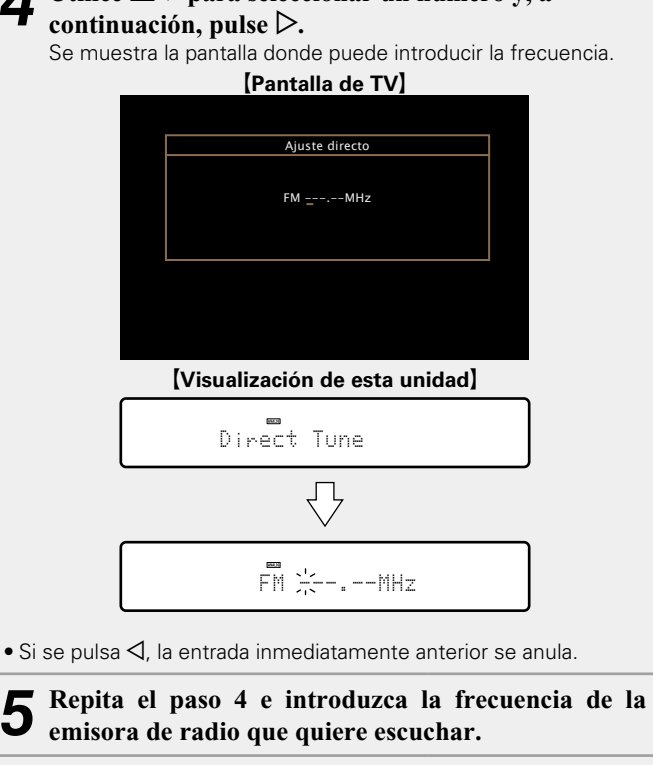

**Instrucciones básicas**

**Instrucciones básicas** 

**Instrucciones avanzadas**

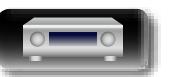

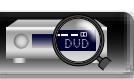

#### **Audición de emisiones de FM/AM**

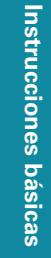

**Instrucciones avanzadas Información**<br> **Información**<br> **Información** 

## Información

 $\bigoplus$ **CHANNEL**  $\Theta$ 

 $\circledcirc$ 

 $\circledR$ 

 $\rightarrow$ 

También puede seleccionar emisoras presintonizadas pulsando **PRESET CH +** o **PRESET CH –** en la unidad principal.

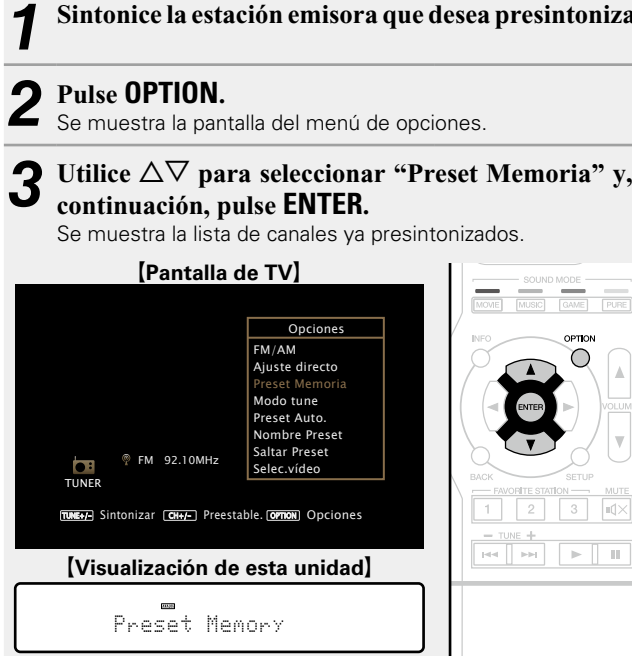

n **Presintonización de la emisora actual** 

<span id="page-43-0"></span>**(Preset Memoria)**

emisoras.

必

 $\overbrace{ }^{\mathbf{A}\mathbf{a}}$ 

**GUI** 

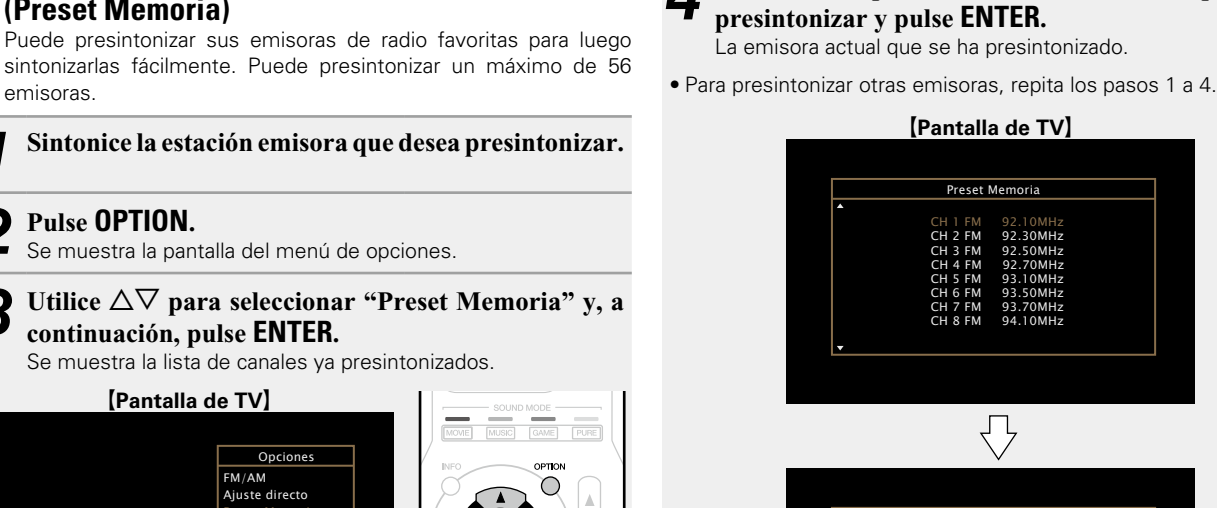

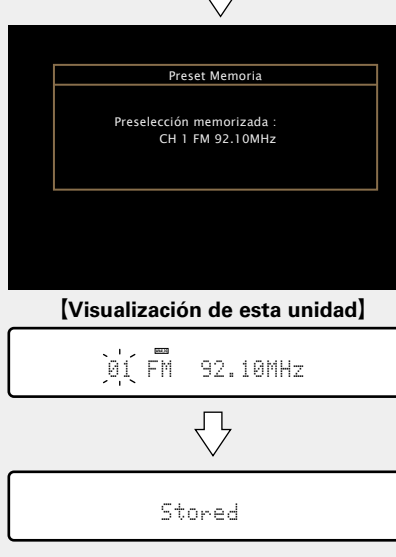

Utilice  $\Delta \nabla$  para seleccionar el canal que desee

Los números de los canales de las emisoras configurados como "Saltar Preset" (ver[página](#page-47-0) 45) se muestran en gris, pero estas emisoras se pue

Cuando se presintonizan los números de los canales en gris, éstos se destacan y la opción "Saltar Preset" cambia a "Activado".

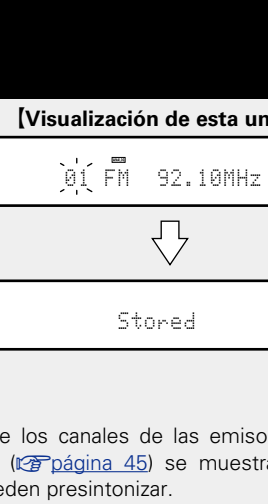

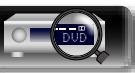

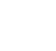

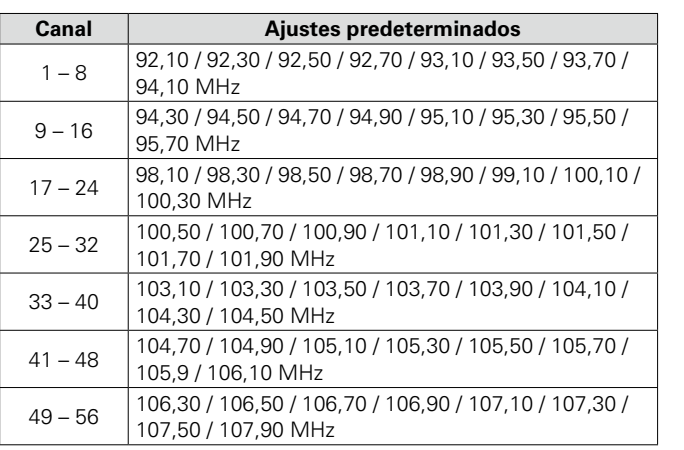

#### **Recepción de emisoras presintonizadas**

**Utilice CHANNEL +, – para** 

**que desee.**

**seleccionar el canal presintonizado** 

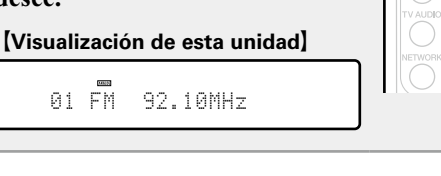

<span id="page-44-0"></span>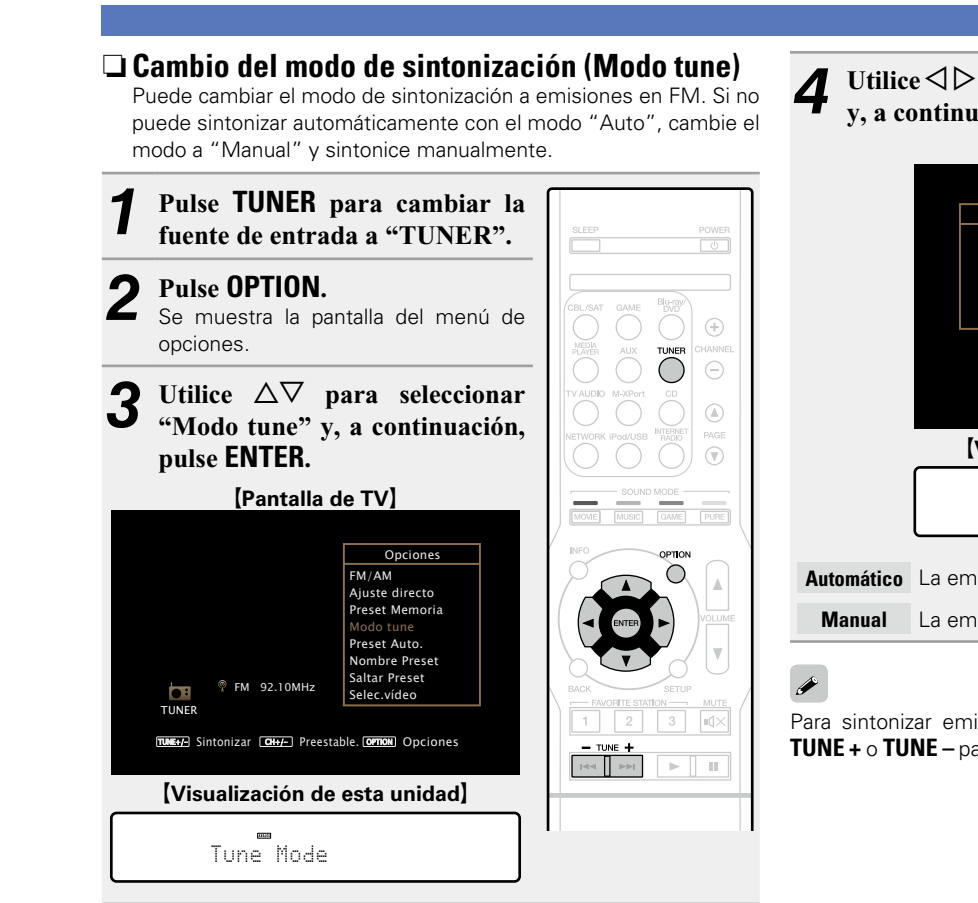

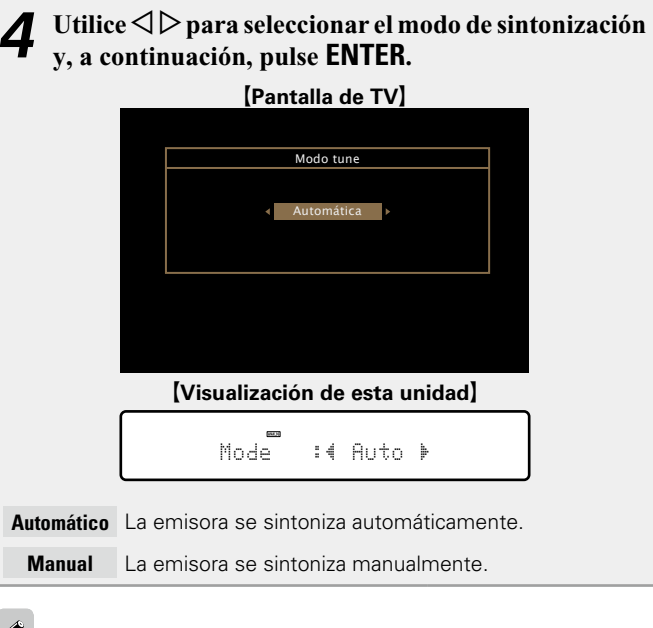

**Audición de emisiones de FM/AM** 

Para sintonizar emisoras manualmente, pulse y mantenga pulsado **TUNE +** o **TUNE –** para hacer que la frecuencia cambie continuamente.

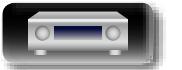

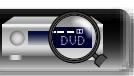

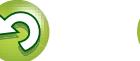

<span id="page-45-0"></span>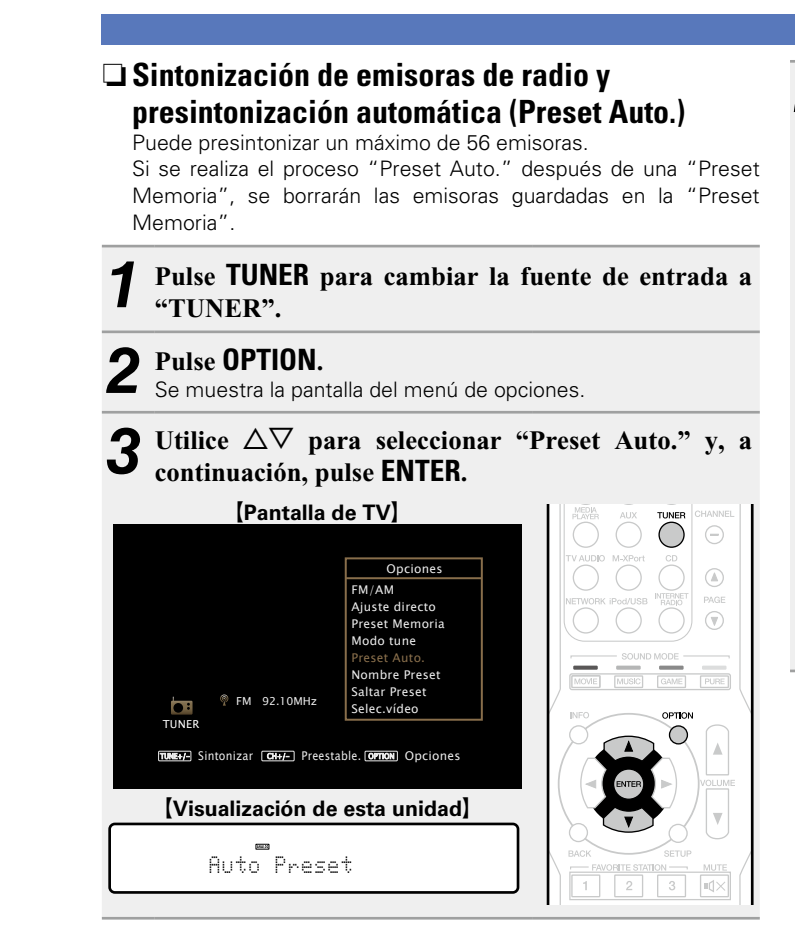

#### *4* **Pulse ENTER.**

La unidad empieza a sintonizar automáticamente emisoras de radio y las presintoniza.

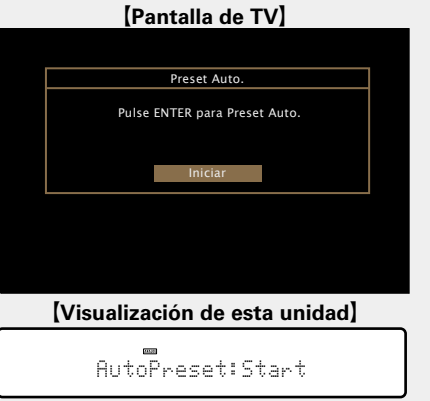

• Cuando se ha finalizado la presintonización, se muestra "Finalizado" durante unos 5 segundos y se apaga la pantalla del menú de opciones.

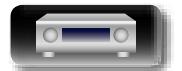

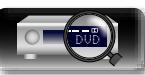

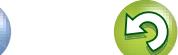

# **Instrucciones avanzadas Información**<br> **Información**<br> **Información**

Información

<span id="page-46-0"></span>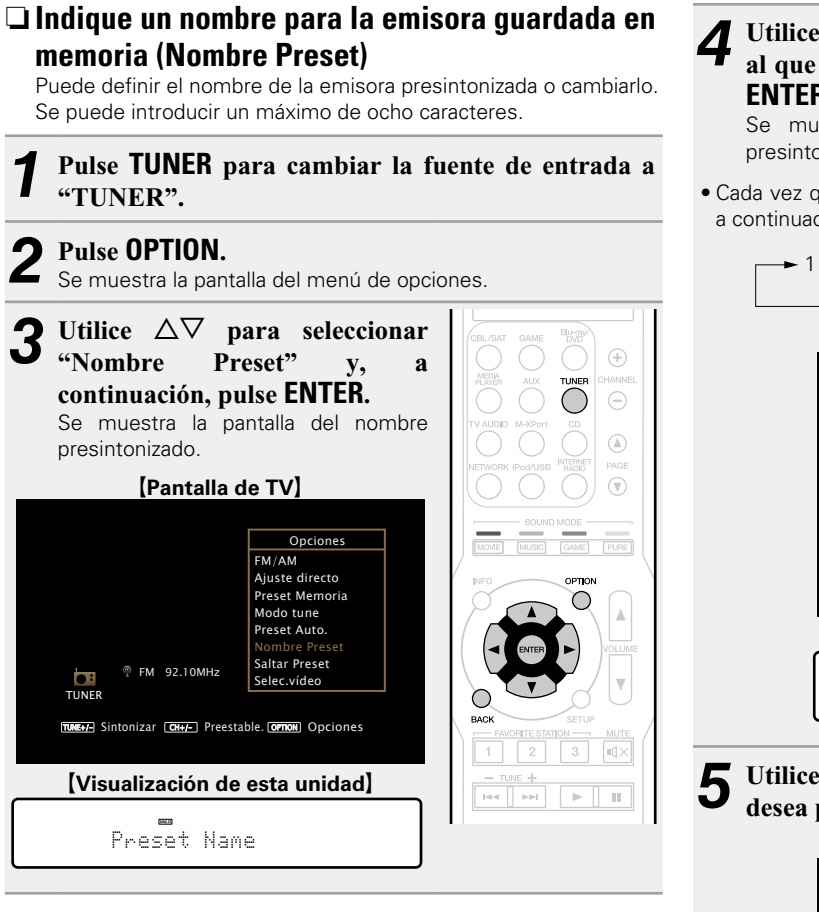

Utilice  $\triangle$   $\triangleright$  para seleccionar el grupo de emisoras **al que quiere poner nombre y, a continuación, pulse ENTER.** Se muestra la pantalla donde puede editar el nombre

presintonizado.

• Cada vez que pulse  $\triangleleft \triangleright$ , la configuración cambia como se indica a continuación.

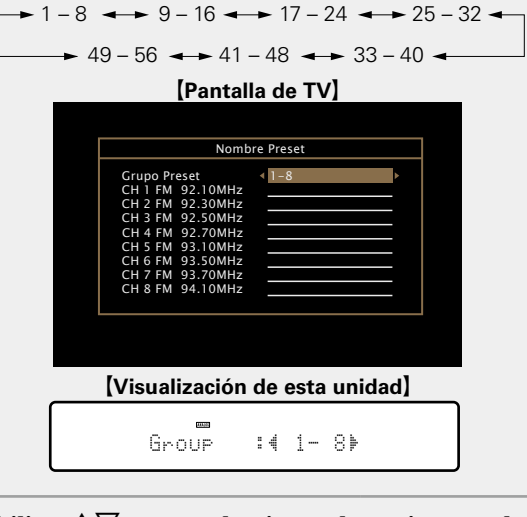

 $\overline{\mathbf{5}}$  Utilice  $\Delta \nabla$  para seleccionar la emisora a la que **desea poner nombre y, a continuación, pulse ENTER.**

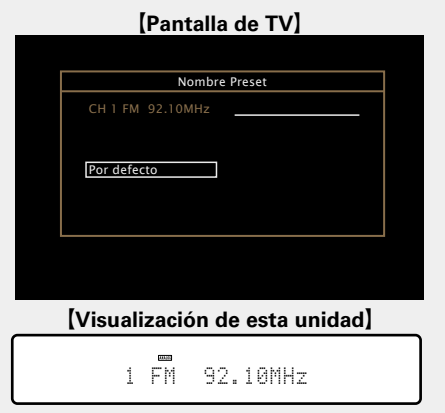

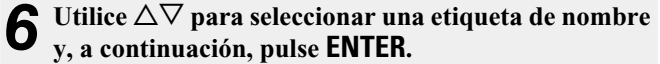

Se muestra la pantalla donde puede editar el nombre presintonizado.

• Si selecciona "Por defecto", la unidad vuelve a mostrar la frecuencia.

#### *7* **Introduzca los caracteres y, a continuación, pulse**  O K **.**

• Para la entrada de caracteres, consulte la [página 92.](#page-94-0)

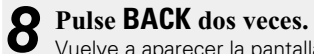

Vuelve a aparecer la pantalla de reproducción.

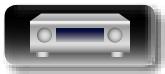

**NI** 

Aa 66

GUI

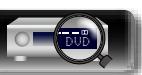

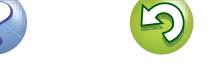

<span id="page-47-0"></span>Puede configurar por adelantado las emisoras que no quiere que se muestren al realizar la sintonización, por grupos o por emisoras. La opción de omisión de presintonización es útil al realizar la sintonización porque solo se muestran sus emisoras favoritas.

#### *1* **Pulse TUNER para cambiar la fuente de entrada a "TUNER".**

**NI** 

 $\mathop{\widehat{\mathbb{G}}^{\rm a}_{\widehat{\mathbb{G}}}}$ 

**GUI** 

*2* **Pulse OPTION.** Se muestra la pantalla del menú de opciones.

Utilice  $\Delta \nabla$  para seleccionar "Saltar Preset" y, a **continuación, pulse ENTER.**

Se muestra la pantalla de omisión de presintonización.

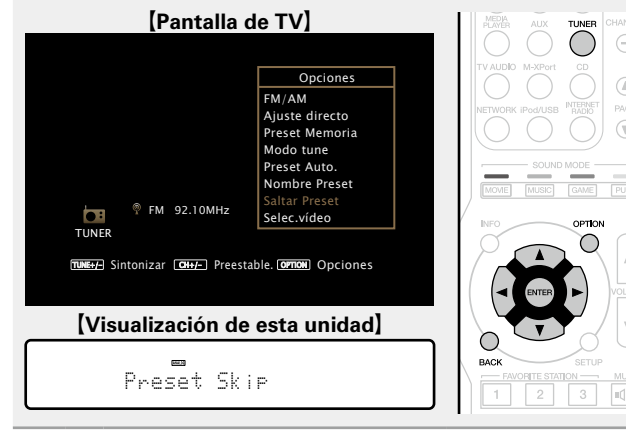

- *4-1* <sup>G</sup>**Para definir las emisoras que quiere omitir por grupos**H
	- $\overline{1}$  Utilice  $\triangleleft$   $\triangleright$  para seleccionar el grupo de **emisoras que quiere que se omita.**
	- Cada vez que pulse  $\triangleleft \triangleright$ , la configuración cambia como se indica a continuación.

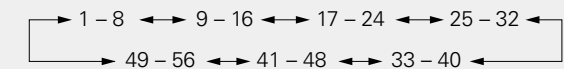

 $\Omega$  Pulse  $\triangle$  para seleccionar "Fijar  $* - *$  para **saltar" y, a continuación, pulse ENTER.**

Ninguna de las emisoras del grupo " $* - *$ " que ha seleccionado se muestra.

(\* son los números del grupo seleccionado)

#### e**Pulse BACK.**

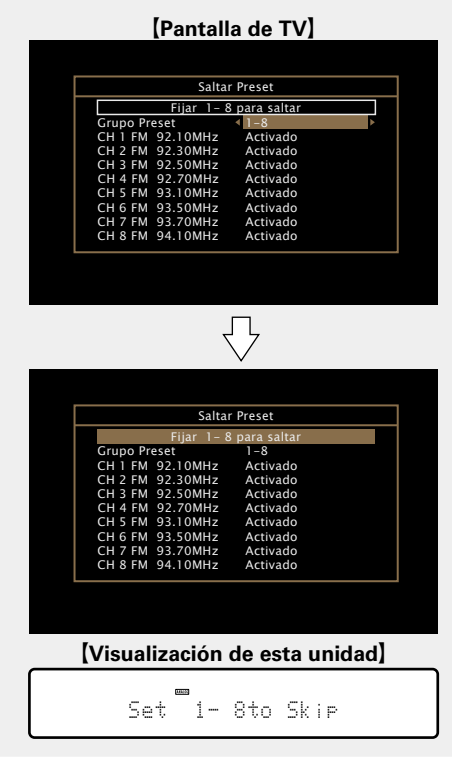

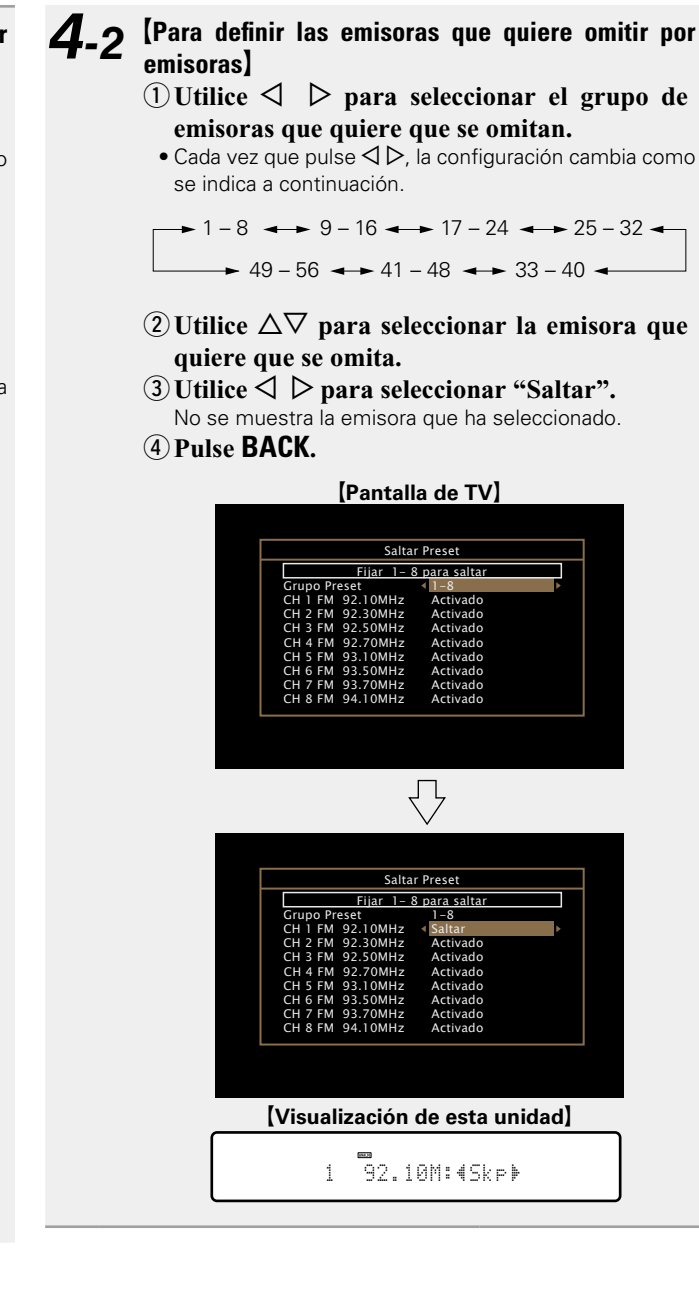

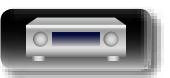

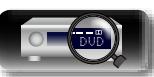

**Instrucciones básicas Instrucciones básicas**

**Instrucciones avanzadas**

#### **Audición de emisiones de FM/AM**

#### **Cancelación de la omisión de presintonización**

**1** Mientras se muestra la pantalla de omisión de presintonización, utilice ⊲ ⊳ para seleccionar un **grupo que contenga una emisora para la que quiera cancelar la omisión.**

2 Utilice  $\triangle \nabla$  para seleccionar una emisora para la que quiera cancelar la omisión.

 $\circledR$ 

 $3 | 0$ 

 $\mathbb{R}^n$  . If

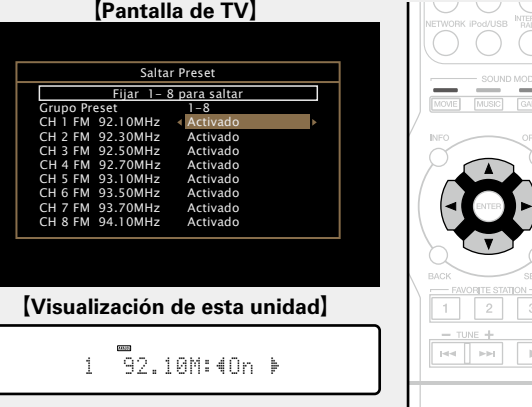

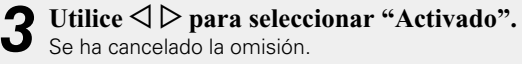

#### **NOTA**

山

 $\overbrace{ }^{\mathbf{A}\mathbf{a}}$ 

**GUI** 

No puede cancelar la omisión para este grupo.

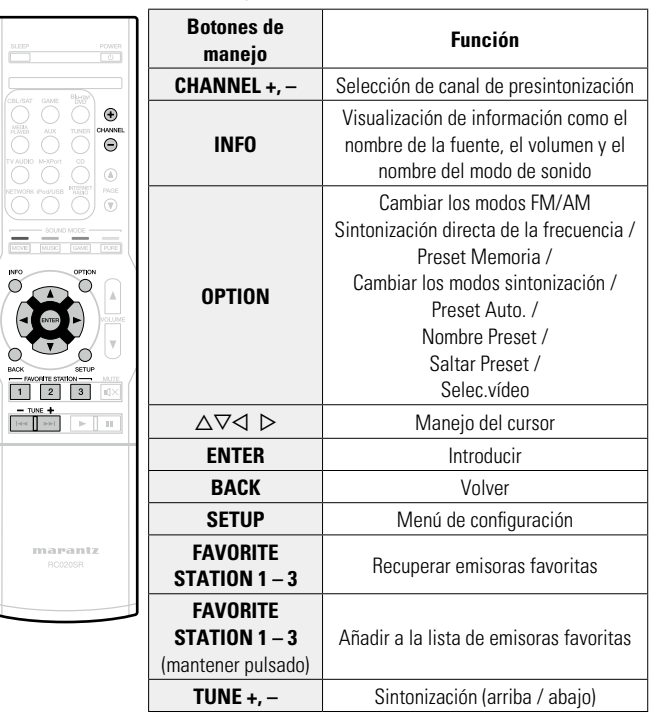

n **Botones de manejo del sintonizador**

## **Instrucciones básicas Instrucciones básicas**

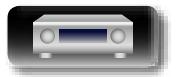

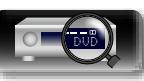

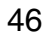

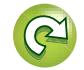

### **Contenido de red**

## $\overline{\overset{\mathbf{Aa}}{\circledast}}$

GUI

#### **Recepción de radio Internet**

El término radio Internet hace referencia a emisiones distribuidas a través de Internet. Se puede recibir emisoras de radio Internet de todo el mundo.

#### **Información importante**

Los tipos de emisoras y las especificaciones compatibles con esta unidad para las reproducciones son las siguientes.

#### G**Tipos de emisoras reproducibles**H

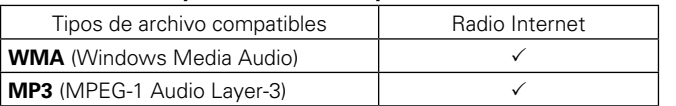

#### G**Especificaciones de las emisoras reproducibles**H

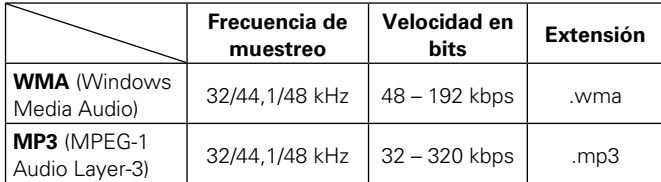

#### <span id="page-49-0"></span>**Recepción de radio Internet**

- 1 **Prepare la reproducción.**<br>
1 **0** Asegúrese de que la unidad esté conectada a internet y, a continuación, encienda la alimentación de la unidad (v[página 21 "Conexión en una red doméstica \(LAN\)"](#page-23-0)).
	- (2) Si necesita alguna configuración, realice el procedimiento de "Ajustes" (ver[página 112\)](#page-114-0).

#### *2* **Pulse NETWORK.**

• También puede pulsar **INTERNET RADIO** para seleccionar directamente la fuente de entrada "Internet Radio".

> $\bigcirc$  $\bigcirc$

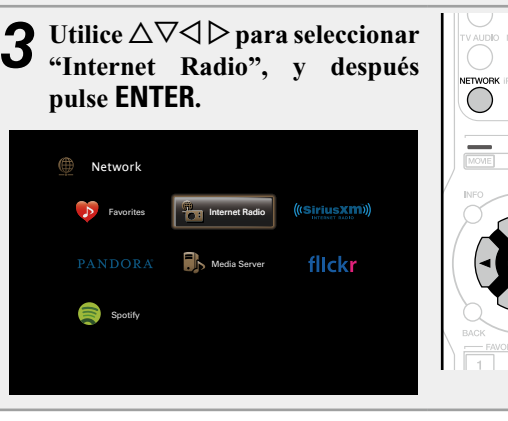

#### Utilice  $\Delta \nabla$  para seleccionar el elemento que desea **reproducir y, a continuación, pulse <b>ENTER**  $\hat{\mathbf{o}} \triangleright$ .

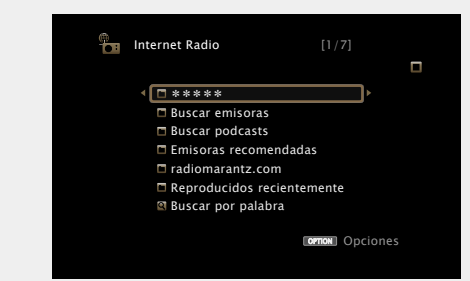

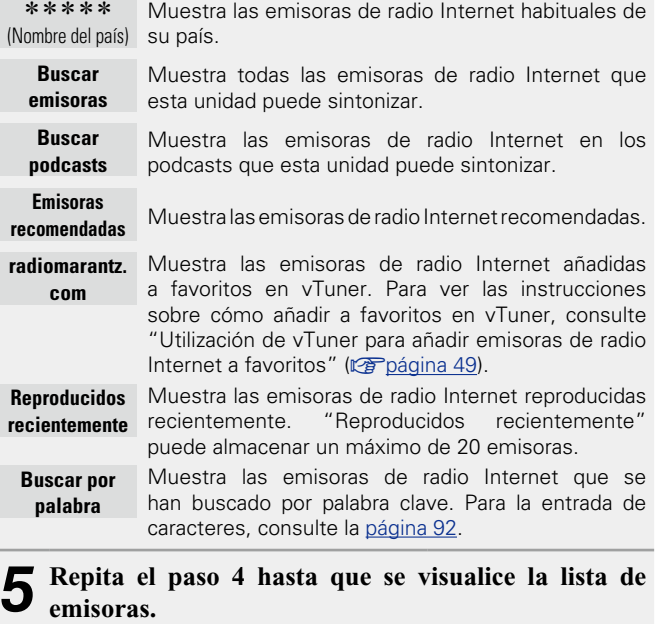

Aparece la lista de emisoras.

**6** Utilice  $\Delta \nabla$  para seleccionar la emisora y, a **continuación pulsa ENTER** a  $\triangleright$ **continuación, pulse <b>ENTER** o  $\triangleright$ .

La reproducción comienza cuando el almacenamiento en la memoria intermedia llega a "100%".

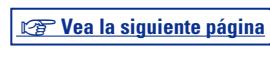

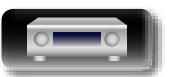

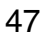

## **NA**

Aa<br>66

GUI

#### n **Ajuste de la calidad del sonido (M-DAX)**

Ajuste esta opción en "M-DAX" (ver[página 96\)](#page-98-0) en el menú. Puede usar la función M-DAX para mejorar la fidelidad de las fuentes de audio comprimido, como el contenido de las emisoras de radio Internet. M-DAX tiene niveles seleccionables de restauración. El ajuste predeterminado es "Desactivado".

#### n **Cambio de la visualización de la pantalla**

Pulse **STATUS** en la unidad principal.

Cada vez que se pulsa el botón, la pantalla alterna entre el título de la pista y el nombre de la emisora, etc.

#### n **Volver a la pantalla anterior**  $Pulse \leq 0$  **BACK**.

#### n **Cambio de la duración de la visualización de la pantalla**

Ajuste esta opción en ["Reprod. en curso" \(](#page-103-0)reppágina 101) en el menú. El ajuste predeterminado es "Siempre activado". Cuando se ajusta la opción "Desact.Auto.", la pantalla se apaga 30 segundos después de realizar una operación.

Pulse  $\Delta \nabla \triangle \nabla$  mientras la pantalla está apagada para volver a la pantalla original.

#### $\bullet$

• Hay muchas emisoras de radio Internet en la red, y la calidad de los programas que transmiten, así como la velocidad de transferencia en bits de las pistas, varía considerablemente.

Generalmente, mientras mayor es la velocidad en bits, más alta es la calidad de sonido; sin embargo, dependiendo de las líneas de comunicación y del tráfico del servidor, la música o las señales de audio transmitidas pueden interrumpirse. De forma inversa, una velocidad en bits baja se traduce en una calidad de sonido inferior, pero en este caso la tendencia a que el sonido se interrumpa es menor.

- • Si la emisora está ocupada o no está transmitiendo, se visualiza "Servidor de emisoras lleno" o "Caída de conexión".
- En esta unidad, los nombres de carpeta y archivo pueden visualizarse como títulos. Los caracteres que no se pueden mostrar se sustituyen por "." (punto).

#### **NOTA**

El servicio de base de datos de emisoras de radio puede suspenderse o no estar disponible sin previo aviso.

#### **Operaciones disponibles a través del botón OPTION**

Pulse el botón **OPTION** para ver un menú de funciones que se puede utilizar en la pantalla de la TV. Seleccione la función que desee utilizar de este menú. Puede encontrar y utilizar fácilmente la función deseada.

#### n **[Búsqueda de contenido con palabras clave](#page-67-0)  (Búsqueda texto)** (verpágina 65)

- n **[Añadir a favoritos desde el menú de opciones](#page-69-1)  (Guardar a favor.)** ( $\mathbb{C}\widehat{\mathbb{F}}$ página 67)
- n **[Reproducción de música y de una imagen favorita a](#page-70-1) la vez (Presentación)** ( $\mathbb{Z}$ página 68)
- n **[Visualización del vídeo deseado en el monitor](#page-71-0)  [durante la reproducción de audio \(Selec.vídeo\)](#page-71-0)**  (L含[página 69](#page-71-0))

#### n **Reproducción de la última emisora de radio por Internet recibida**

Esta unidad memoriza la última emisora de radio Internet que se ha reproducido. Si pulsa **INTERNET RADIO** para cambiar a la función de radio por Internet desde otra fuente de entrada, se reproduce la última emisora de radio Internet que ha escuchado.

#### **Pulse INTERNET RADIO.**

La fuente cambiará a "Internet Radio" se reproducirá la última emisora de radio recibida.

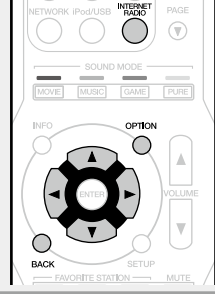

 $\mathbb{A}$ 

**Instrucciones básicas**

**Instrucciones básicas** 

**Instrucciones avanzadas**

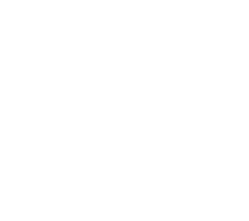

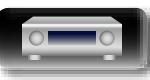

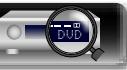

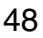

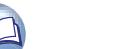

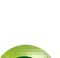

**GUI** 

#### <span id="page-51-0"></span>n **Utilización de vTuner para añadir emisoras de radio Internet a favoritos**

Existen muchas emisoras de radio Internet en el mundo y esta unidad puede sintonizarlas todas, pero encontrar la que quiere escuchar puede resultar difícil porque el número de emisoras que existen es muy elevado. Si se da el caso, utilice vTuner, un sitio web de búsqueda de emisoras de radio Internet diseñado específicamente para esta unidad. Puede utilizar su PC para buscar emisoras de radio Internet y añadirlas a sus favoritos. Esta unidad puede reproducir las emisoras de radio añadidas con vTuner.

*1* **Compruebe la dirección MAC de esta unidad (**v**[página 111\)](#page-113-0).**

Se muestra la pantalla donde puede editar el nombre presintonizado. Dirección MAC:

• La dirección MAC es necesaria al crear una cuenta en vTuner.

*2* **Utilice su PC para acceder al sitio web de vTuner (http://www.radiomarantz.com).** Se muestra la pantalla de inicio de sesión en vTuner.

*3* **Introduzca la dirección MAC para esta unidad y, a continuación, haga clic en "Go".**

Se muestra la pantalla de creación de la cuenta.

*4* **Introduzca su dirección de correo electrónico y una contraseña de su elección.**

La cuenta se ha registrado y usted ya puede iniciar sesión.

- *5* **Introduzca la información de la cuenta (dirección de correo electrónico y contraseña) e inicie sesión.** Se muestra el menú superior de vTuner.
- *6* **Seleccione los criterios de búsqueda (género, región, idioma, etc.) que desee.**

Se muestra la lista de emisoras de radio que coinciden con los criterios.

• También puede introducir una palabra clave para buscar una emisora que quiera escuchar.

#### *7* **Seleccione la emisora de radio que desee de la lista y, a continuación, haga clic en el icono Añadir a favoritos.**

Se muestra la pantalla donde puede crear un grupo de favoritos.

*8* **Introduzca el nombre del grupo de favoritos y, a continuación, haga clic en "Go".**

Se ha creado un nuevo grupo de favoritos que incluye la emisora de radio seleccionada.

• Las emisoras de radio añadidas a favoritos con vTuner se pueden reproducir desde "radiomarantz.com" (verbágina 47) con esta unidad.

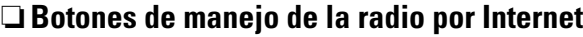

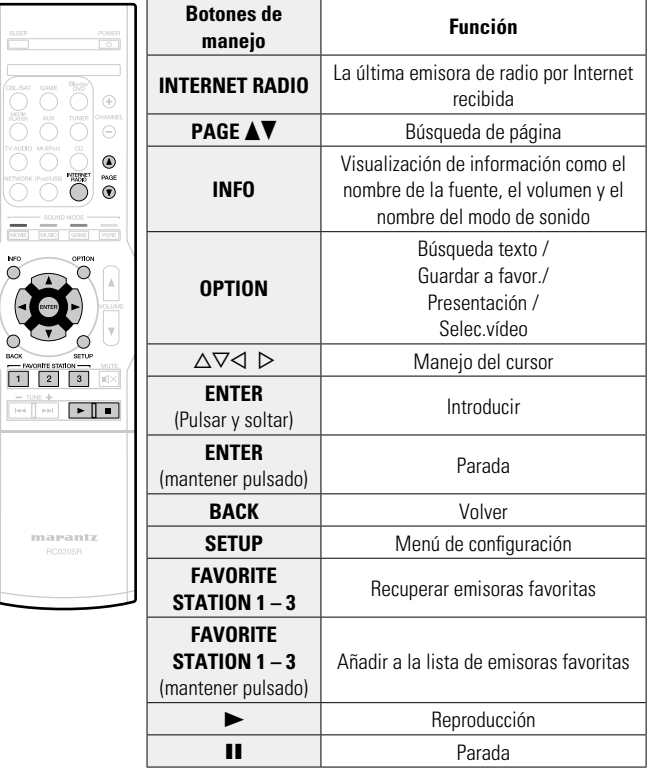

**Instrucciones básicas**

**Instrucciones básicas** 

**Instrucciones avanzadas**

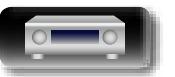

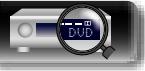

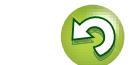

## $\mathbb{Z}$

Aa 66

**GUI** 

#### **Reproducción de archivos almacenados en un PC y el NAS**

Esta unidad puede reproducir archivos y listas de reproducción de música (m3u, wpl) almacenados en un PC y en un almacenamiento conectado a la red (NAS) que admita DLNA.

#### **Información importante**

- • La función de reproducción de audio de la red de esta unidad se conecta al servidor mediante las tecnologías que se muestran a continuación.
	- • Servicio de Windows Media Player para compartir recursos a través de la red
- • Windows Media DRM10
- • Los tipos de archivo que esta unidad puede reproducir y las especificaciones se muestran a continuación.

#### G**Tipos de archivo compatibles**H

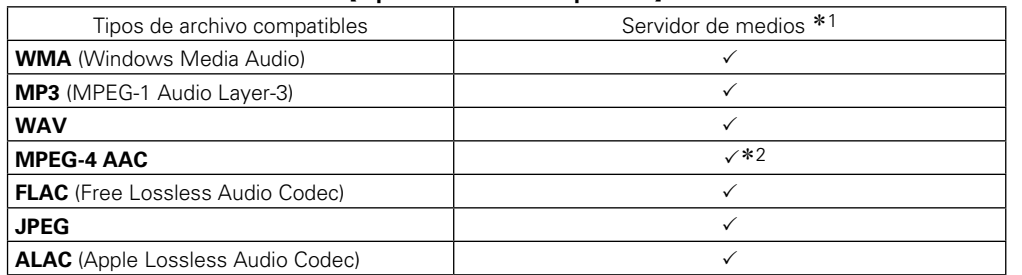

Se necesita un servidor o software de servidor compatible con distribución en los formatos correspondientes para poder reproducir archivos de música a través de una red.

- \*1 Servidor de medios
	- Esta unidad es compatible con las normas MP3 ID3-Tag (Ver. 2).
	- • Esta unidad puede mostrar las imágenes incrustadas mediante MP3 ID3-Tag Ver. 2.3 ó 2.4.
	- • Esta unidad es compatible con etiquetas META de WMA.
	- • Si el tamaño de imagen (píxeles) de la carátula de un álbum supera 500 × 500 (WMA/MP3/WAV/FLAC) o 349 × 349 (MPEG-4 AAC), cabe la posibilidad de que la música no se reproduzca correctamente.
	- • Longitud en bits de cuantificación del formato WAV: 16 o 24 bits.
	- Longitud en bits de cuantificación del formato FLAC: 16 o 24 bits.
- \*2 En esta unidad sólo es posible reproducir archivos que no tienen protección de copyright. El contenido descargado desde sitios pagados de Internet tiene protección de copyright. Asimismo, los archivos que se codifican en formato WMA al ser copiados desde un CD, etc., a un ordenador, pueden tener protección de copyright dependiendo de la configuración del PC.

#### **NOTA**

Los tipos de archivo que esta unidad no admite no se muestran.

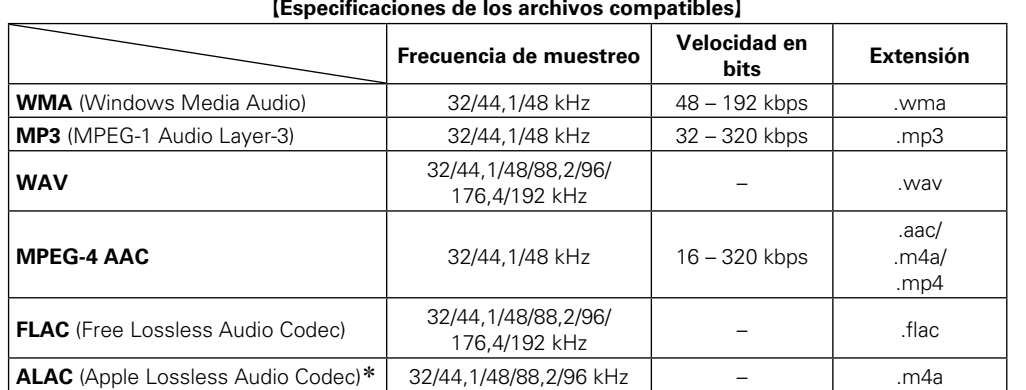

\* Copyright [2012] [D&M Holdings. Inc.]

Con licencia de Apache, versión 2.0 (la "Licencia"); no puede utilizar este archivo salvo de conformidad con la Licencia. Puede obtener una copia de la Licencia en http://www.apache.org/licenses/LICENSE-2.0

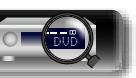

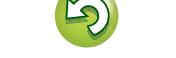

 $\mathop{\widehat{\mathbb{G}}^{\rm a}_{\widehat{\mathbb{G}}}}$ 

<u>igul</u>

#### **Aplicación de la configuración para compartir medios**

Aquí aplicamos los ajustes para compartir archivos de música almacenados en un PC y NAS en la red.

n **Compartir medios almacenados en un PC**

Si está utilizando un servidor de medios, asegúrese de aplicar en primer lugar esta opción.

#### **Al utilizar Windows Media Player 12 (Windows 7 / Windows 8)**

#### **NOTA**

Lleve a cabo este procedimiento después de cambiar la visualización del panel de control a "Categoría".

- *1* **En el "Panel de control" del PC, seleccione, "Red e Internet" - "Elegir grupo en el hogar y opciones de uso compartido".**
- *2* **Active la casilla "Transmitir por secuencias imágenes, música y vídeos a todos los dispositivos de la red doméstica" y seleccione "Elegir opciones de transmisión por secuencias de multimedia".**
- *3* **Seleccione "Permitido" en la lista desplegable de "NR1504".**

*4* **Seleccione "Permitido" en la lista desplegable de "Programas multimedia de este equipo y conexiones remotas...".**

*5* **Haga clic en "Aceptar" para finalizar.**

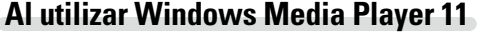

*1* **Inicie Windows Media Player 11 en el PC.**

- *2* **Seleccione "Uso compartido de multimedia" en "Biblioteca".**
- *3* **Active la casilla "Compartir mi multimedia", seleccione "NR1504" y, a continuación, haga clic en "Permitir".**
- *4* **Al igual que en el paso 3, seleccione el icono del dispositivo (otros PC y dispositivos móviles) que quiera utilizar como controlador de medios y, a continuación, haga clic en "Permitir".**

*5* **Haga clic en "Aceptar" para finalizar.**

#### **Compartir medios almacenados en el NAS**

Cambie la configuración del NAS para permitir que esta unidad y otros dispositivos (PC y dispositivos móviles) utilizados como controladores de medios puedan acceder al NAS. Para obtener información, consulte el manual de usuario que acompaña al NAS.

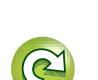

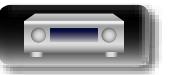

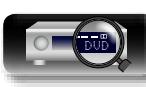

**Instrucciones básicas**

**Instrucciones básicas** 

 $\mathop{\widehat{\mathbb{G}}^{\rm a}}\limits^{\rm Aa}$ 

GU

#### <span id="page-54-0"></span>**Reproducción de archivos almacenados en un PC y el NAS**

Siga este procedimiento para reproducir archivos de música, archivos de imagen o listas de reproducción.

#### *1* **Prepare la reproducción.**

- $\overline{1}$  Asegúrese de que la unidad esté conectada a internet y, a continuación, encienda la alimentación de la unidad (ver [página 21 "Conexión en una red doméstica \(LAN\)"](#page-23-0)).
- 2) Si necesita alguna configuración, realice el procedimiento de 'Ajustes" (ver[página 112\)](#page-114-0).
- **3** Prepare el ordenador (图 hatrucciones de funcionamiento del ordenador).

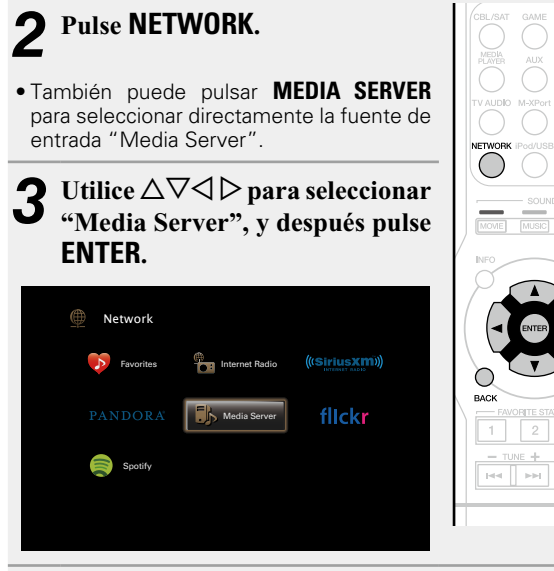

Utilice  $\Delta \nabla$  para seleccionar el servidor incluyendo el **fichero que se va a reproducir, luego pulse <b>ENTER** o  $\triangleright$ .

 $\mathbb{R}$  . If

- **5** Utilice  $\triangle\heartsuit$  para seleccionar el elemento o carpeta que desea buscar y, a continuación, pulse **ENTER** o  $\triangleright$ .
- *6* **Repita el paso 4 hasta que se visualice el archivo.**
- Utilice  $\Delta \nabla$  para seleccionar el archivo y, a **continuación, pulse <b>ENTER** o  $\triangleright$ .

La reproducción comienza cuando el almacenamiento en la memoria intermedia llega a "100%".

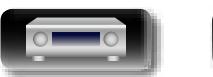

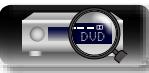

#### n **Ajuste de la calidad del sonido (M-DAX)**

Ajuste esta opción en "M-DAX" (ver[página 96\)](#page-98-0) en el menú. Puede usar la función M-DAX para mejorar la fidelidad de las fuentes de audio comprimido, como los archivos MP3. M-DAX tiene niveles seleccionables de restauración. El ajuste predeterminado es "Desactivado".

#### n **Cambio de la visualización de la pantalla**

Pulse **STATUS** en la unidad principal.

Cada vez que se pulsa el botón, la pantalla alterna entre título de la pista, nombre del artista y título del álbum.

#### n **Volver a la pantalla anterior**  $Pulse \triangleleft o$ **BACK**.

#### n **Cambio de la duración de la visualización de la pantalla**

Ajuste esta opción en ["Reprod. en curso" \(](#page-103-0)reppágina 101) en el menú. El ajuste predeterminado es "Siempre activado".

Cuando se ajusta la opción "Desact.Auto.", la pantalla se apaga 30 segundos después de realizar una operación.

52

Pulse  $\Delta \nabla \triangleleft \triangleright$  mientras la pantalla está apagada para volver a la pantalla original.

- Cuando un archivo WMA (Windows Media Audio), MP3 o MPEG-4 AAC incluye datos Album Art, se puede visualizar la carátula del álbum durante la reproducción de los archivos de música.
- • Si utiliza la versión 11 o posterior de Windows Media Player, se visualizará la carátula del álbum de los archivos WMA.
- Se pueden reproducir los archivos comprimidos sin pérdida WMA Lossless si se utiliza un servidor compatible con la transcodificación, como Windows Media Player versión 11 o posterior.

#### **NOTA**

 $\rightarrow$ 

- Al reproducir archivos de música con su PC o NAS conectado a través de una LAN inalámbrica, se puede interrumpir el sonido en función de su entorno LAN inalámbrico. En este caso, reproduzca los archivos de música con su PC o NAS conectado a través de una LAN con cable.
- • Dependiendo del tamaño que el archivo de imagen fija (JPEG) tenga, puede tardar algunos instantes en visualizarse.
- • El orden en el que se muestran las pistas/archivos depende de las especificaciones del servidor. Si debido a las especificaciones del servidor, las pistas/archivos no aparecen en orden alfabético, es posible que la búsqueda por la primera letra no funcione correctamente.

**Instrucciones avanzadas**

#### **Reproducción de archivos almacenados en un PC y el NAS**

n **Botones de manejo del servidor de medios**

 $\begin{tabular}{|c|c|} \hline \multicolumn{3}{|c|}{\text{SLEP}}\\ \hline \multicolumn{3}{|c|}{\text{SLEP}}\\ \hline \multicolumn{3}{|c|}{\text{SLEP}}\\ \hline \multicolumn{3}{|c|}{\text{SLEP}}\\ \hline \multicolumn{3}{|c|}{\text{SLEP}}\\ \hline \multicolumn{3}{|c|}{\text{SLEP}}\\ \hline \multicolumn{3}{|c|}{\text{SLEP}}\\ \hline \multicolumn{3}{|c|}{\text{SLEP}}\\ \hline \multicolumn{3}{|c|}{\text{SLEP}}\\ \hline \multicolumn{3}{|c|}{\text{SLEP$ 

#### **Operaciones disponibles a través del botón OPTION**

幽

 $\overline{\overset{\mathbf{Aa}}{\circledast}}$ 

**GUI** 

Pulse el botón **OPTION** para ver un menú de funciones que se puede utilizar en la pantalla de la TV. Seleccione la función que desee utilizar de este menú. Puede encontrar y utilizar fácilmente la función deseada.

- n **[Búsqueda de contenido con palabras clave](#page-67-0)  (Búsqueda texto)** (verpágina 65)
- □ Realización de una reproducción repetida (Repetir) (Cap[página 65](#page-67-1))
- n **[Realización de una reproducción aleatoria](#page-68-0)  (Aleatoria) (** $\mathbb{Z}$ página 66)
- n **[Reproducción de imágenes fijas en orden](#page-70-0)  secuencial (Intervalo presen)** (vergágina 68)
- n **[Añadir a favoritos desde el menú de opciones](#page-69-1)  (Guardar a favor.)** ( $\sqrt{p}$ página 67)
- n **[Reproducción de música y de una imagen favorita a](#page-70-1) la vez (Presentación)** ( $\mathbb{Z}$ Ppágina 68)
- n **[Visualización del vídeo deseado en el monitor](#page-71-0)  [durante la reproducción de audio \(Selec.vídeo\)](#page-71-0)**  (Cap[página 69](#page-71-0))

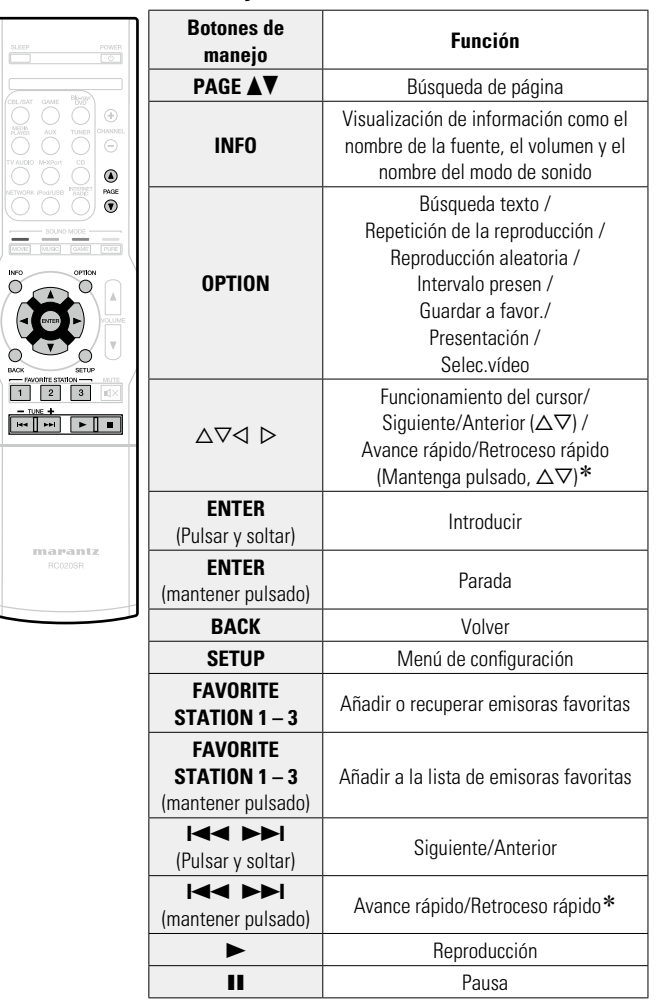

\* Esta función está disponible mientras un archivo MP3 / WAV / AAC / FLAC está reproduciéndose.

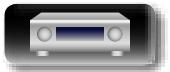

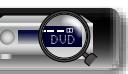

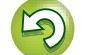

Esta unidad admite la reproducción de los servicios en línea que se muestran a continuación.

#### n **Acerca de Flickr (**v**[página 55\)](#page-57-0)**

DÀ

 $\overline{\overset{\mathbf{Aa}}{\circledast}}$ 

**GUI** 

Flickr es un servicio para compartir fotografías en línea creado en el 2004. Puede utilizar esta unidad para ver fotografías publicadas por usuarios de Flickr. No es necesario tener una cuenta para utilizar Flickr. Para ver fotografías registradas por usted mismo, deberá tener una cuenta para cargarlas al servidor de Flickr. Para obtener más información, consulte la página principal de Flickr. http://www.flickr.com/

#### n **Acerca de Pandora® (**v**[página 57\)](#page-59-0)**

Pandora es una recomendación de música automatizada y un servicio de radio por Internet creado por el proyecto Music Genome.

Para poder escuchar Pandora necesitará una cuenta gratuita de Pandora. Si no dispone de dicha cuenta, puede crearla en www.pandora.com o desde la aplicación de Pandora para smartphone.

Deberá acceder a http://www.pandora.com/marantz desde su PC para asociar este equipo con una cuenta de Pandora.

#### **□ Acerca de SiriusXM (** $\mathbb{C}$ **[página 61](#page-63-0))**

Disfrute en cualquier lugar del acceso al contenido inmejorable de SiriusXM.

Ya sea en un ordenador, smartphone, tablet o Lynx Portable, disfrute en cualquier lugar del acceso al contenido inmejorable de SiriusXM.

Ya sea en su ordenador, smartphone, tablet, radio Lynx Portable o dispositivo conectado a Internet compatible, no tendrá que encontrarse en su vehículo para disfrutar de SiriusXM.

Para obtener más información, consulte la página principal de SiriusXM.

http://www.siriusxm.com

#### **□ Acerca de Spotify (** $\mathbb{P}$ **[página 63](#page-65-0))**

Integre en Marantz todo un nuevo mundo de música. Con Spotify podrá disfrutar de acceso instantáneo a millones de canciones.

Se necesita una suscripción Premium de Spotify.

Para obtener más información, consulte la página principal de Spotify.

http://www.spotify.com

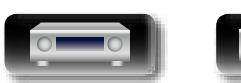

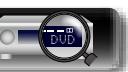

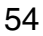

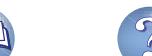

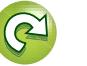

**Instrucciones básicas**

**Instrucciones básicas** 

## $\mathbb{Z}$ **Flickr**  $\overbrace{ }^{\mathbf{A}\mathbf{a}}$

GUI

### <span id="page-57-0"></span>**Visualización de fotografías en el sitio de**  En Flickr es posible visualizar sólo las fotografías compartidas por usuarios particulares o bien todas las fotografías compartidas.

#### n **Visualización de fotografías compartidas por usuarios particulares**

#### *1* **Prepare la reproducción.**

- q Asegúrese de que la unidad esté conectada a internet y, a continuación, encienda la alimentación de la unidad (v[página 21 "Conexión en una red doméstica \(LAN\)"](#page-23-0)).
- (2) Si necesita alguna configuración, realice el procedimiento de "Ajustes" (ver[página 112\)](#page-114-0).

 $\mathbb{Q}$ 

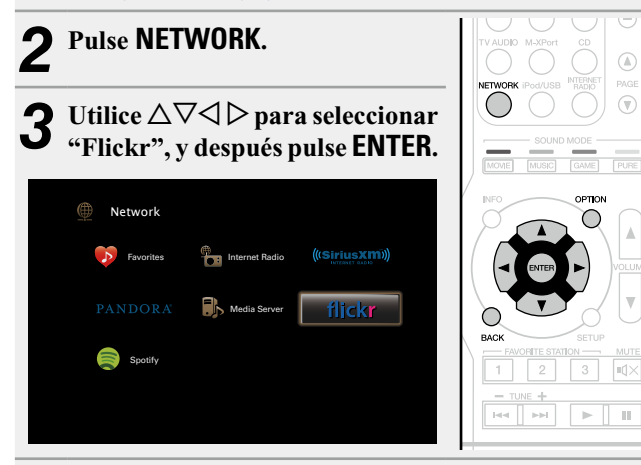

Utilice  $\Delta \nabla$  para seleccionar "Add Flickr Contact" **y**, a continuación, pulse **ENTER** o  $\triangleright$ .

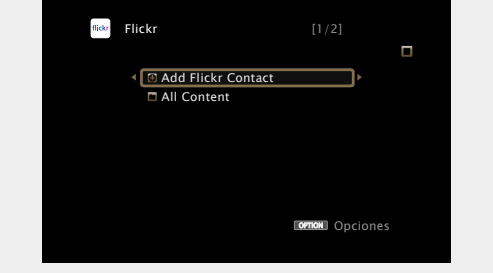

#### *5* **En "Contact", añada el nombre de pantalla (nombre de usuario que quiere ver) que desee añadir.**

• Para la entrada de caracteres, consulte la [página 92.](#page-94-0)

- *6* **Después de introducir el "Contact", pulse** O K **.**
	- El nombre de pantalla se añade a "Contact" y el nombre de pantalla que ha introducido en el paso 5 se muestra en la parte superior de la pantalla de Flickr.
- • Si introduce un nombre de pantalla que no existe, se mostrará el mensaje "No es posible encontrar el contacto de Flickr introducido". Compruebe e introduzca el nombre de pantalla correcto.

#### *Vtilice*  $\Delta \nabla$  para seleccionar la carpeta v, a **continuación pulse <b>ENTER** o  $\triangleright$ .

- **Favorites** Muestra las fotografías favoritas del usuario especificado.
- **Photostream** Muestra una lista de fotografías compartidas.
- **PhotoSets** Muestra la lista de carpetas (álbumes de fotografías).
- **Contacts** Muestra el nombre de pantalla utilizado por el usuario especificado en Contactos.
- **Remove this Contact** Elimina un usuario de los contactos de Flickr.
- **Add this Contact** Añade un usuario de Flickr Contact.

#### **8** Utilice  $\triangle \nabla$  para seleccionar el archivo y, a continuación pulsa **ENTEP** a  $\triangleright$ **continuación, pulse <b>ENTER** o  $\triangleright$ . Se visualizará el archivo seleccionado.

n **Volver a la pantalla anterior** Pulse  $\triangleleft$  o **BACK**.

#### **Operaciones disponibles a través del botón OPTION**

Pulse el botón **OPTION** para ver un menú de funciones que se puede utilizar en la pantalla de la TV. Seleccione la función que desee utilizar de este menú. Puede encontrar y utilizar fácilmente la función deseada.

#### n **[Reproducción de imágenes fijas en orden](#page-70-0)  [secuencial \(Intervalo presen\)](#page-70-0) (verologina 68)**

n **[Visualización del vídeo deseado en el monitor](#page-71-0)  [durante la reproducción de audio \(Selec.vídeo\)](#page-71-0)**  (ver[página 69](#page-71-0))

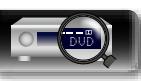

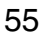

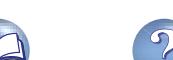

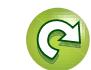

#### n **Visualización de todas las fotografías en Flickr**

**1** Utilice  $\Delta \nabla$  para seleccionar "All Content" y, a **continuación, pulse <b>ENTER** o  $\triangleright$ .

**ornon** Opciones  $f$ lickr [1/2] Add Flickr Contact **All Content** 

凶

 $\overbrace{ }^{\mathbf{A}\mathbf{a}}$ 

GUI

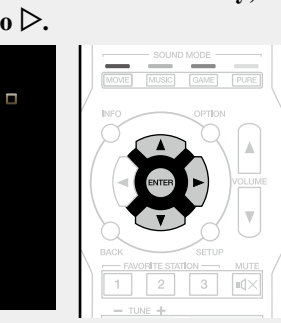

- **2** Utilice  $\Delta \nabla$  para seleccionar la carpeta y, a continuación pulse **FNTFR** o  $\Delta$ **continuación pulse <b>ENTER** o  $\triangleright$ .
- **Interestingness** Muestra las fotografías más populares a partir de la cantidad de comentarios de los usuarios o de las veces que se han agregado como favoritas.
	- **Recent** Muestra las últimas fotografías que se han añadido.
- **Search by text** Busca fotografías por palabra clave.
- **3** Utilice  $\Delta \nabla$  para seleccionar el archivo y, a continuación pulse **FNTFR** o  $\triangleright$ **continuación, pulse <b>ENTER** o  $\triangleright$ . Se visualizará el archivo seleccionado.

#### **NOTA**

Dependiendo del formato de archivo, puede que algunas fotografías no se puedan ver.

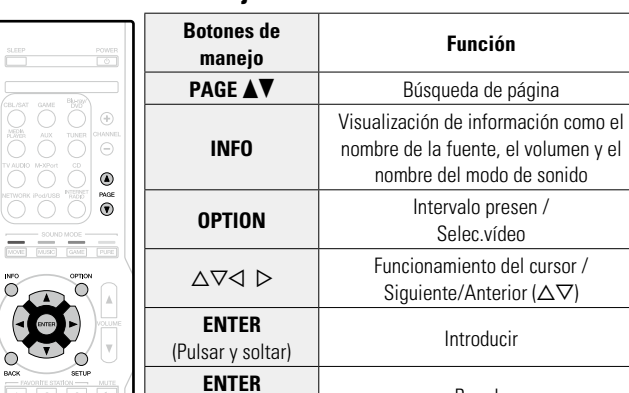

(mantener pulsado) Parada **BACK** Volver **SETUP** Menú de configuración

marantz

#### $\Box$  **Botones de maneio de Flickr**

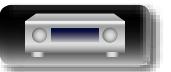

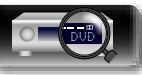

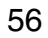

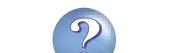

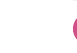

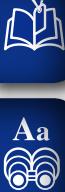

<u>igul</u>

#### *1* **Prepare la reproducción.**

<span id="page-59-0"></span>**Cómo escuchar Pandora®**

- q Asegúrese de que la unidad esté conectada a internet y, a continuación, encienda la alimentación de la unidad (v[página 21 "Conexión en una red doméstica \(LAN\)"](#page-23-0)).
- 2) Si necesita alguna configuración, realice el procedimiento de "Ajustes" (ver[página 112\)](#page-114-0).
- $\overline{a}$  Realice el paso 4 y consiga una cuenta de Pandora.
- • Si ya tiene una cuenta de Pandora, no es necesario que cree una nueva. Use su cuenta de Pandora habitual.

 $\begin{array}{c} \textcircled{4} \end{array}$ 

 $\circledR$ 

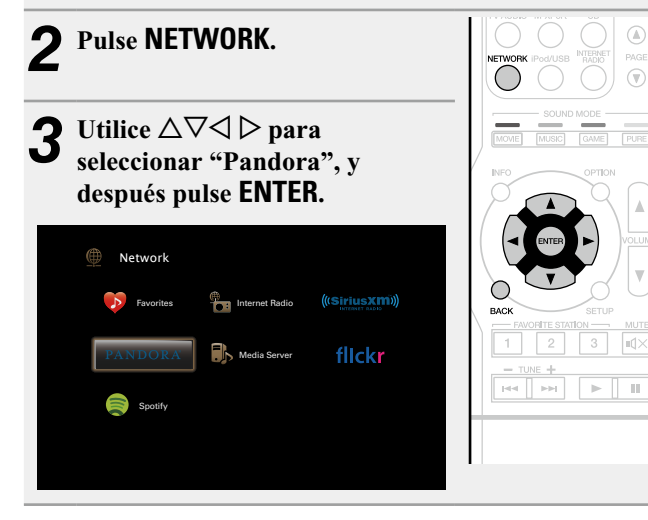

 $\overline{a}$  **Si tiene una cuenta de Pandora, pulse**  $\Delta \nabla$  **para seleccionar "Tengo una cuenta Pandora" y después pulse <b>ENTER**  $\circ \triangleright$ .

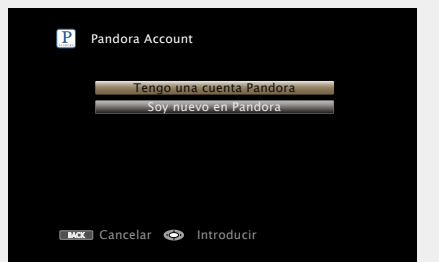

• Si no tiene una cuenta Pandora, pulse  $\nabla$  para seleccionar "Soy nuevo en Pandora". Se muestran la URL de Pandora y el código de activación. Acceda a la página web de Pandora desde el PC y registre el código de activación y la información de la cuenta que se muestran. Después, pulse **ENTER**.

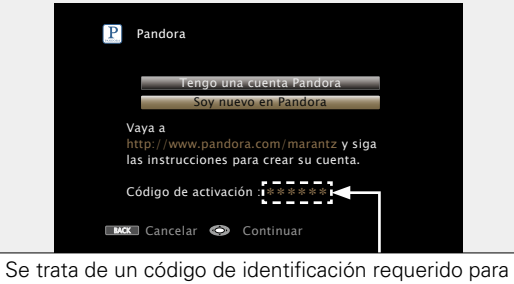

registrar el producto que ha adquirido en el servicio Pandora. Este código se usa para conseguir su cuenta.

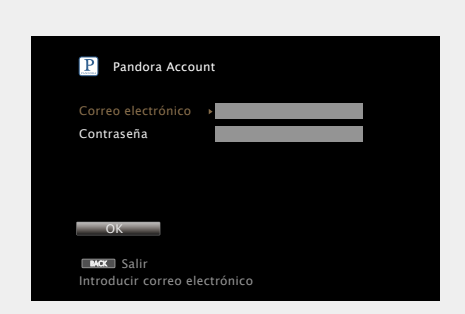

*5* **Introduzca "Correo electrónico" y "Contraseña".**

• Para la entrada de caracteres, consulte la [página 92.](#page-94-0)

*6* **Tras introducir "Correo electrónico" y "Contraseña", seleccione "OK" y luego pulse ENTER.**

Si el "Correo electrónico" y "Contraseña" coinciden, el menú superior para Pandora será mostrado.

#### **NOTA**

Pulse **BACK** para cancelar la entrada. Cuando se visualice "¿Desea cancelar la entrada?", seleccione "Sí" y luego pulse **ENTER**.

**v<sub>e</sub> Vea la siguiente página** 

**Instrucciones básicas**

**Instrucciones básicas** 

**Instrucciones avanzadas**

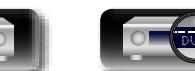

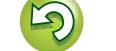

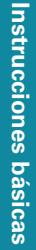

Información

## **DA**

Aa 60

GUI

#### **Operaciones disponibles a través del botón OPTION**

Pulse el botón **OPTION** para ver un menú de funciones que se puede utilizar en la pantalla de la TV. Seleccione la función que desee utilizar de este menú. Puede encontrar y utilizar fácilmente la función deseada.

n **[Visualización del vídeo deseado en el monitor](#page-71-0)  [durante la reproducción de audio \(Selec.vídeo\)](#page-71-0)**  (L [página 69](#page-71-0))

#### n **Creación de una emisora nueva**

Puede crear hasta 100 emisoras de radio.

**1** Utilice  $\Delta \nabla$  para seleccionar "New Station" y, a **continuación, pulse <b>ENTER** o  $\triangleright$ .

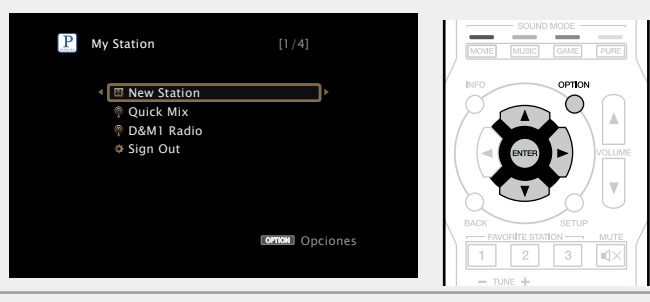

*2* **Introduzca una pista o el nombre de un artista y, a continuación, pulse OK .** 

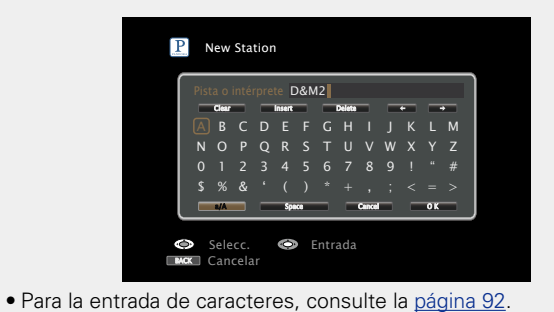

**ENTER.** Puede buscar y visualizar una lista por pista o artista. P New Station

**2** Utilice  $\Delta \nabla$  para seleccionar "Buscar por artista" **o "Buscar por nombre" y, a continuación, pulse** 

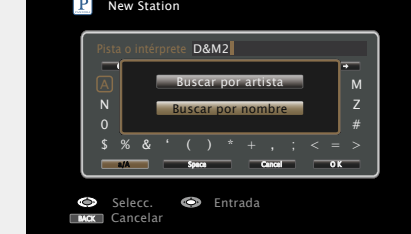

**4** Pulse  $\Delta \nabla$ , seleccione un archivo (por ejemplo, **D&M2)** de la lista y pulse **ENTER**  $\circ \triangleright$ .

Al crear la emisora, se añadirá "Radio" al final del nombre de archivo (p. ej. D&M2 Radio).

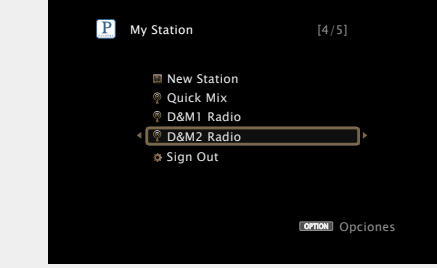

• La nueva emisora reproducirá música con características similares a las del artista o la pista que haya introducido.

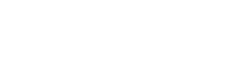

DVD

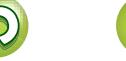

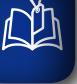

## Aa<br>66

GUI

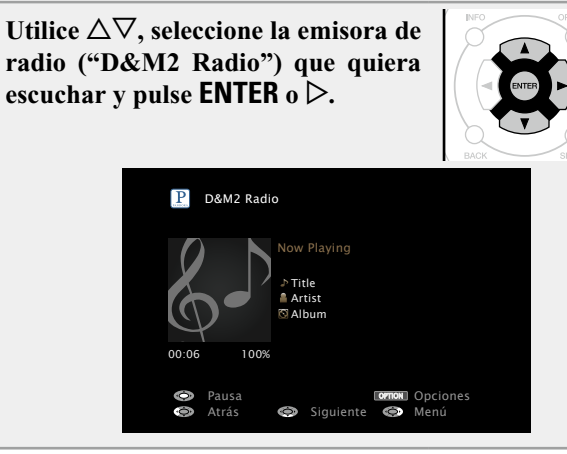

n **Escucha de una emisora existente**

#### **Audición aleatoria de emisoras de radio creadas**

Utilice  $\Delta \nabla$  para seleccionar "Ouick **Mix" y, a continuación, pulse ENTER**  $\circ$   $\triangleright$ .

Las emisoras de radio creadas se seleccionan de manera aleatoria y las pistas se transmiten.

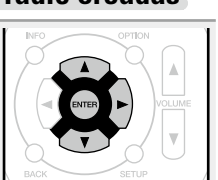

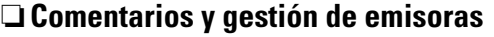

Puede realizar comentarios para personalizar las emisoras.

#### Pulse  $\triangleright$  mientras se reproduce una pista.

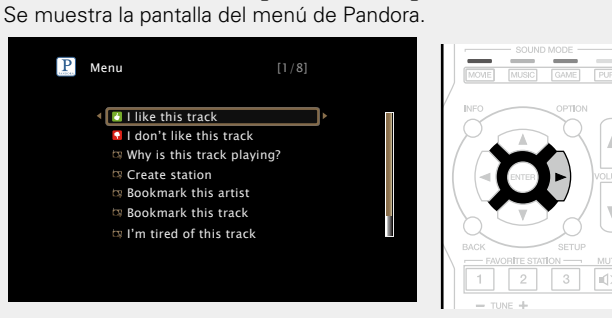

- **I like this track** Pulse si le gusta la pista que se está reproduciendo. • Volverá a la pantalla de reproducción y se mostrará el icono  $\blacksquare$  (pulgar arriba). (En la pista siguiente no se muestra el icono).
	- **I don't like this track** • Pulse si no le gusta la pista que se está reproduciendo.
		- • Volverá a la pantalla de reproducción y se mostrará el icono  $\Box$  (pulgar abajo). (En la pista siguiente no se muestra el icono).
- **Why is this track playing?** • Muestra el motivo por el cual Pandora ha seleccionado esta pista.
- **Create station** Crea una emisora para la pista o el artista que se está reproduciendo.
- **Bookmark this artist** • Marca el artista que se está reproduciendo actualmente.
	- • Puede comprobarlo en un ordenador, iPhone, etc. • Para obtener información, consulte la página web de Pandora.
- **Bookmark this track** • Marca la pista que se está reproduciendo en este momento.
	- • Puede comprobarlo en un ordenador, iPhone, etc. • Para obtener información, consulte la página web de Pandora.
- **I'm tired of this track** • Pulse si no le gusta la pista que se está reproduciendo. • La pista no se reproducirá durante 1 mes.
- **Delete this station** • Pulse cuando quiera eliminar la emisora que se está reproduciendo.

#### **NOTA**

- • Puede omitir hasta 6 pistas que se están reproduciendo durante 1 hora.
- • Puede crear hasta 100 emisoras (emisoras de radio).

#### n **Cerrar sesión**

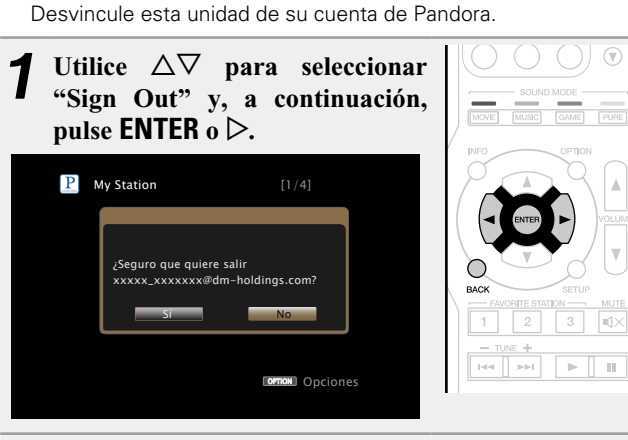

**2** Cuando aparezca el menú emergente, utilice  $\triangle$   $\triangleright$  para seleccionar "Sí" y, a continuación, pulse **ENTER**.

**Instrucciones básicas**

**Instrucciones básicas** 

 $\sqrt{v}$ 

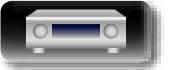

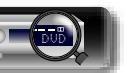

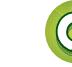

#### n **Botones de manejo de Pandora**

山

 $\overbrace{ }^{\text{Aa}}$ 

**<u>GUI</u>** 

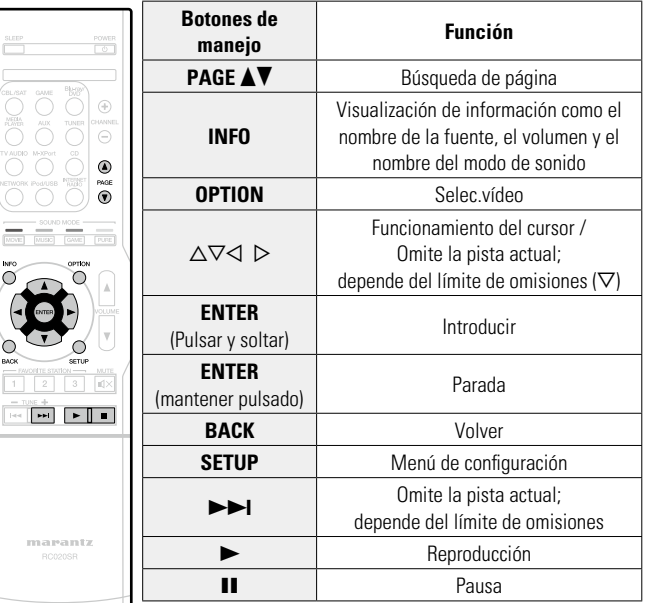

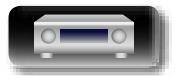

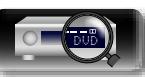

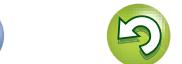

 $\mathbb{C}$ 

 $\overline{\mathbf{2}}$ 

<span id="page-63-0"></span>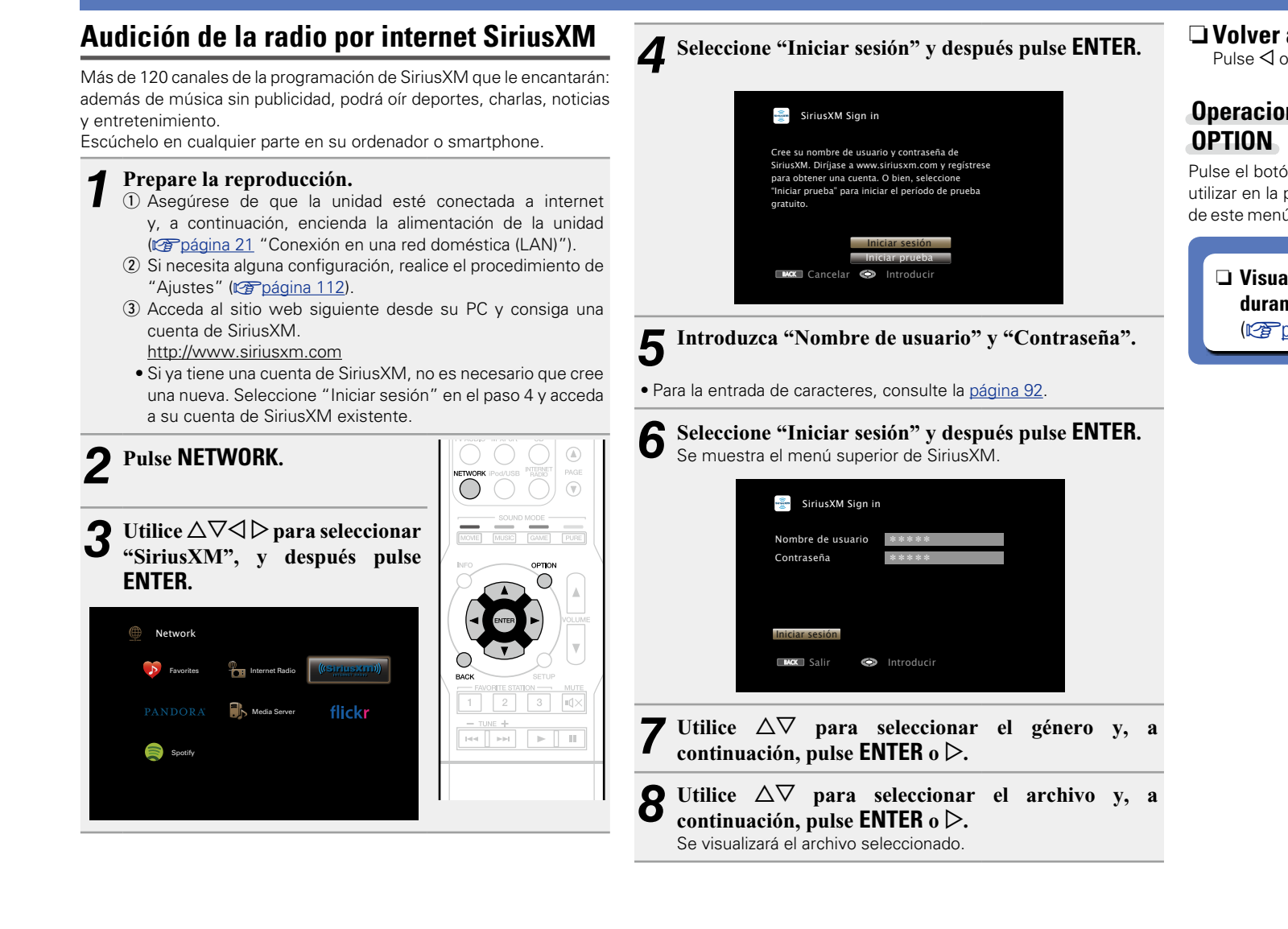

#### n **Volver a la pantalla anterior** Pulse  $\triangleleft$  o **BACK**.

## **Operaciones disponibles a través del botón**

Pulse el botón **OPTION** para ver un menú de funciones que se puede utilizar en la pantalla de la TV. Seleccione la función que desee utilizar de este menú. Puede encontrar y utilizar fácilmente la función deseada.

n **[Visualización del vídeo deseado en el monitor](#page-71-0)  [durante la reproducción de audio \(Selec.vídeo\)](#page-71-0)**  (ver[página 69](#page-71-0))

**Instrucciones básicas**

**Instrucciones básicas** 

**Instrucciones avanzadas**

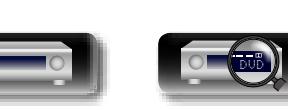

#### n **Cerrar sesión**

Desvincule esta unidad de su cuenta de SiriusXM.

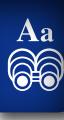

**GUI** 

凶

## **1 Utilice**  $\triangle \nabla$  para seleccionar "Sign Out" y, a continuación, pulse **ENTER** o  $\triangleright$ .

**2** Cuando aparezca el menú emergente, utilice  $\triangle$   $\triangleright$  para seleccionar "Sí" y, a continuación, pulse **ENTER**.

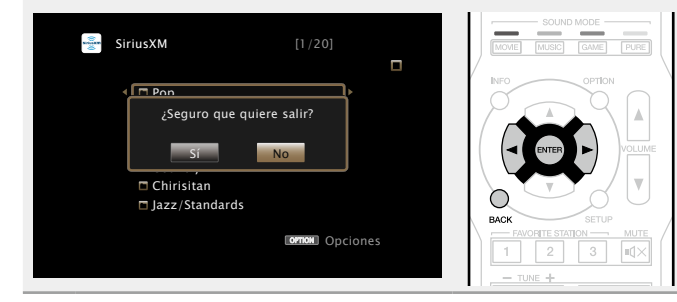

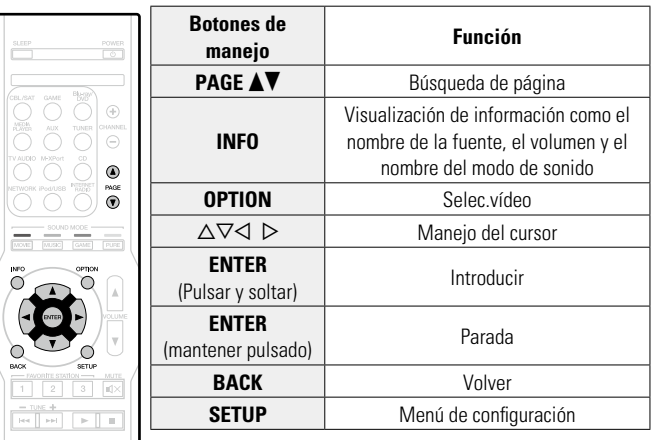

n **Botones de manejo de SiriusXM**

marantz

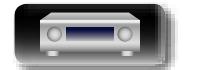

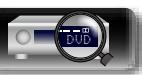

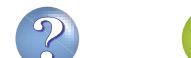

**ornon** Opciones

Previo **OPTION** Opciones

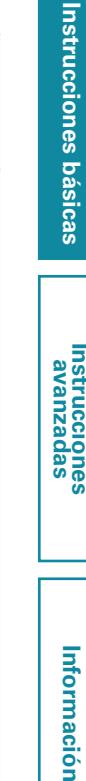

<span id="page-65-0"></span>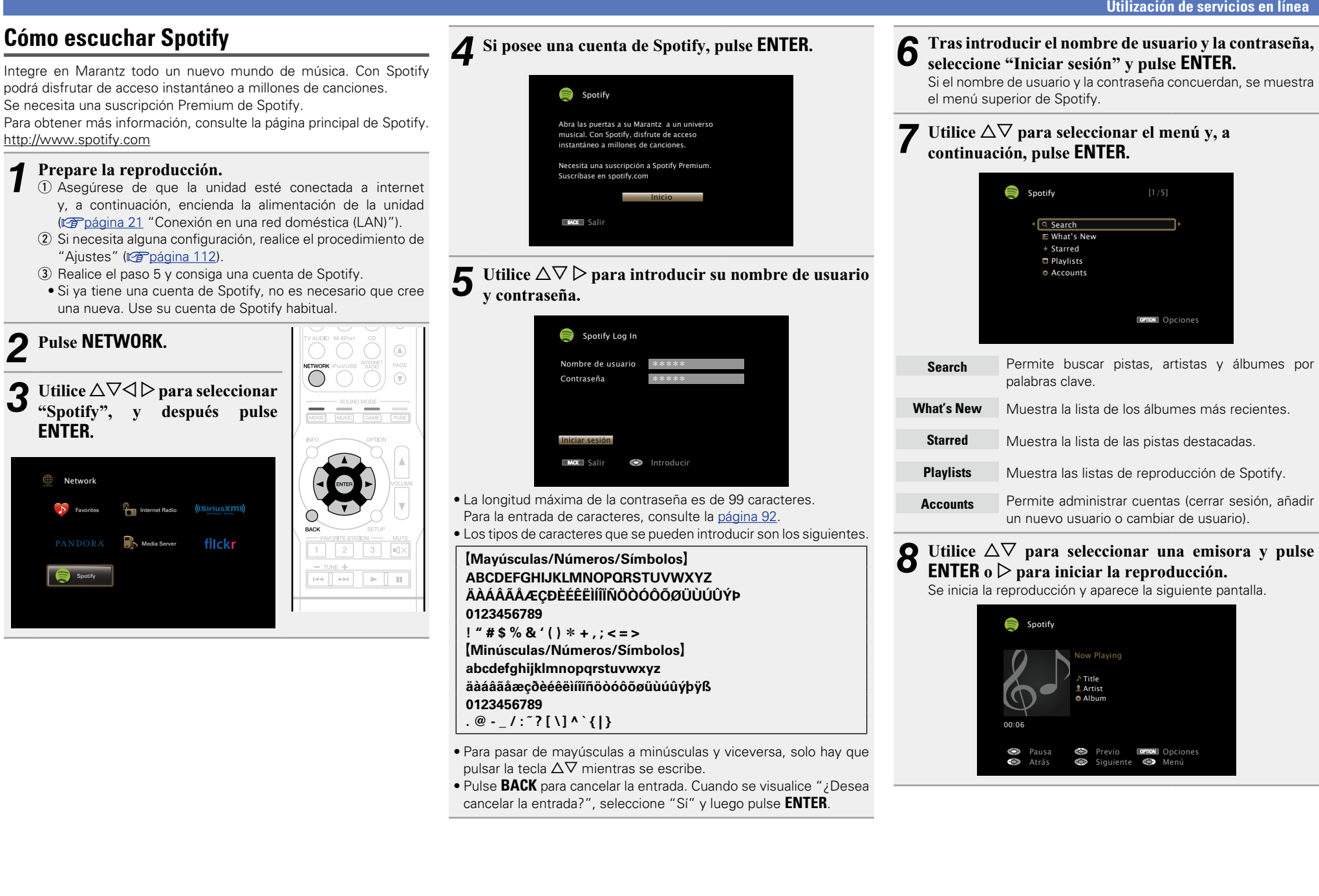

DVD

**ENTER.**

 $\mathbb{Z}$ 

Aa 66

GU

Spotify

Network

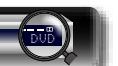

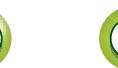

**v** $\mathbb{F}$  Vea la siguiente página

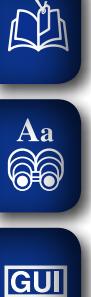

#### **9 Pulse**  $\triangleright$  **mientras se reproduce una pista.**<br>Se muestra la pantalla del menú de Spotify Se muestra la pantalla del menú de Spotify.

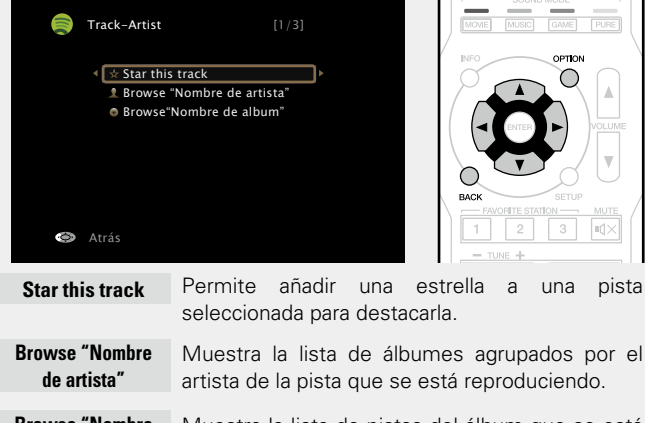

#### **Browse "Nombre de album"** Muestra la lista de pistas del álbum que se está reproduciendo.

#### n **Ajuste de la calidad del sonido (M-DAX)**

Ajuste esta opción en "M-DAX" (ver[página 96\)](#page-98-0) en el menú. Puede usar la función M-DAX para mejorar la fidelidad de las fuentes de audio comprimido, como el contenido de los servicios de transmisión de música. M-DAX tiene niveles seleccionables de restauración. El ajuste predeterminado es "Desactivado".

#### n **Cambio de la visualización de la pantalla**

Pulse **STATUS** en la unidad principal. Cada vez que se pulsa el botón, la pantalla alterna entre título de la pista, nombre del artista y título del álbum.

#### n **Volver a la pantalla anterior** Pulse o o **BACK**.

#### n **Cambio de la duración de la visualización de la pantalla**

Ajuste esta opción en ["Reprod. en curso" \(](#page-103-0)ver página 101) en el menú. El ajuste predeterminado es "Siempre activado". Cuando se ajusta la opción "Desact.Auto.", la pantalla se apaga 30 segundos después de realizar una operación. Pulse  $\Delta \nabla \triangleleft \triangleright$  mientras la pantalla está apagada para volver a la pantalla original.

#### **Operaciones disponibles a través del botón OPTION**

Pulse el botón **OPTION** para ver un menú de funciones que se puede utilizar en la pantalla de la TV. Seleccione la función que desee utilizar de este menú. Puede encontrar y utilizar fácilmente la función deseada.

#### □ Realización de una reproducción repetida (Repetir) (v[página 65](#page-67-1))

n **[Realización de una reproducción aleatoria](#page-68-0)  (Aleatoria)** ( $\sqrt{p}$ página 66)

n **[Visualización del vídeo deseado en el monitor](#page-71-0)  [durante la reproducción de audio \(Selec.vídeo\)](#page-71-0)**  (L含[página 69](#page-71-0))

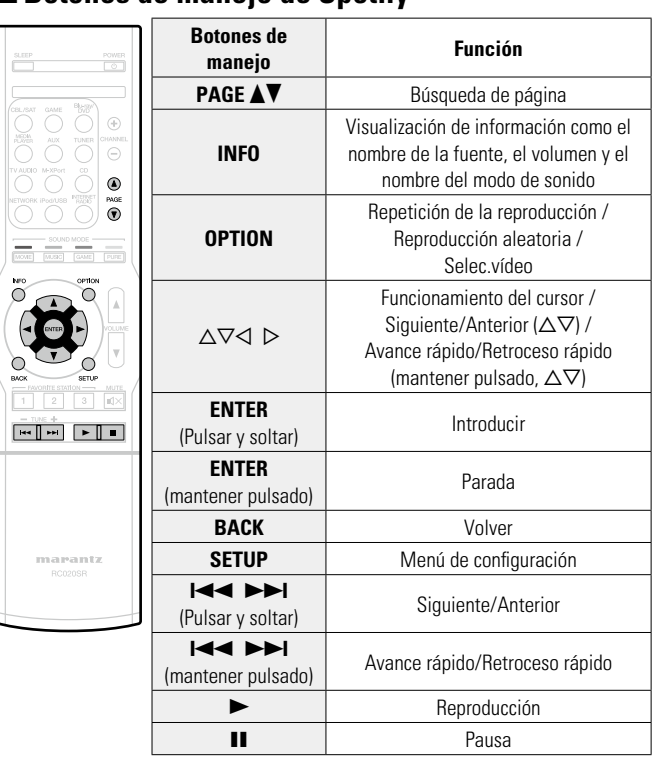

# Información

**Instrucciones básicas**

**Instrucciones básicas** 

**Instrucciones avanzadas**

**Información**<br> **Información**<br> **Información** 

#### n **Botones de manejo de Spotify**

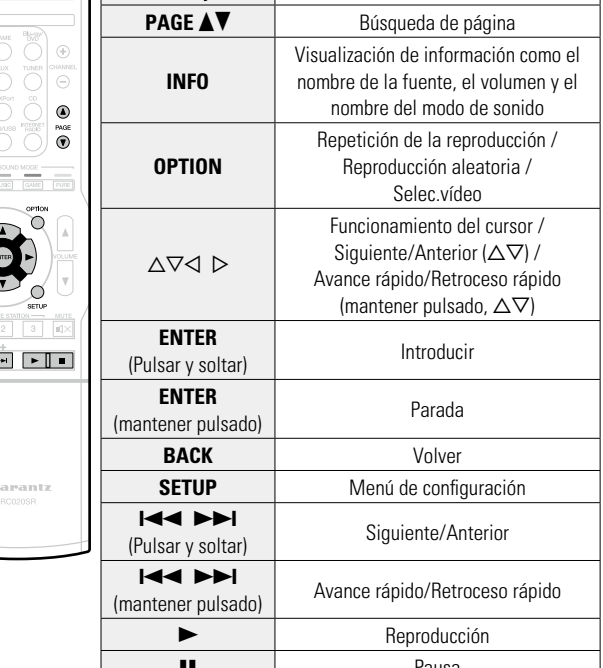

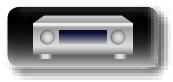

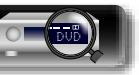

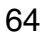

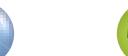

#### **Funciones útiles**

DÀ

Aa **60** 

<u>igul</u>

Aquí explicamos cómo utilizar las funciones adecuadas para las fuentes NETWORK y USB. Los nombres de las fuentes en los títulos de la descripción de cada función son fuentes que permiten utilizar estas funciones.

- n **[Búsqueda de contenido con palabras clave](#page-67-0)  (Búsqueda texto)** (veralgorina 65)
- □ Realización de una reproducción repetida (Repetir) (L含[página 65](#page-67-1))
- n **[Realización de una reproducción aleatoria](#page-68-0)  (Aleatoria)** ( $\sqrt{p}$ página 66)
- **h** [Función favoritos](#page-69-2) ( $\mathbb{C}$  página 67)
- n **[Reproducción de música y de una imagen favorita a](#page-70-1) la vez (Presentación)** ( $\mathbb{Z}$ Ppágina 68)
- n **[Reproducción de imágenes fijas en orden](#page-70-0)  secuencial (Intervalo presen)** ( $\sqrt{p}$  página 68)

<span id="page-67-0"></span>**Búsqueda de contenido con palabras clave Realización de una reproducción repetida (Búsqueda texto)**

#### **USB Internet Radio Media Server**

- *1* **Mientras se reproduce el contenido, pulse OPTION.** Se muestra la pantalla del menú de opciones.
- **2** Utilice  $\Delta \nabla$  para seleccionar "Búsqueda texto" y, a **continuación, pulse ENTER.** Se muestra la pantalla del teclado.

**ornow** Opciones USB **Decimal Contract of Contract Contract** Opciones **D&M1 D&M2** D&M3 **Music1** Music2 Music3 Music4 Búsqueda texto Repetir Aleatoria Intervalo presen

- *3* **Introduzca el primer carácter de la emisora de radio Internet o el archivo que quiera buscar y, a continuación, pulse** O K **.**
- • Para la entrada de caracteres, consulte la [página 92.](#page-94-0)

#### $\bullet$

"Búsqueda texto" busca archivos o emisoras de radio por Internet que empiezan con el primer carácter introducido de la lista que se mostrará.

#### **NOTA**

La función "Búsqueda texto" podría no funcionar con algunas listas.

#### n **Reproducción de contenido de resultados de búsqueda**

Utilice  $\Delta \nabla$  para seleccionar el **contenido que quiere reproducir y, a continuación, pulse <b>ENTER** o  $\triangleright$ . Comienza la reproducción.

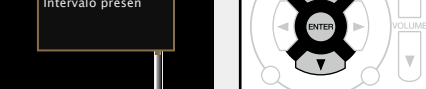

## <span id="page-67-1"></span>**(Repetir)**

#### **USB Media Server Spotify**

### *1* **Mientras se reproduce el contenido, pulse OPTION.** Se muestra la pantalla del menú de opciones.

**2** Utilice  $\Delta \nabla$  para seleccionar "Repetir" y, a **continuación, pulse ENTER.**

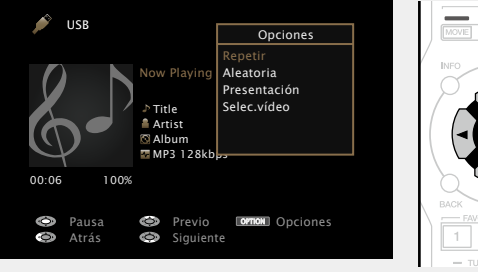

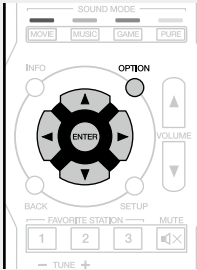

 $3$  Utilice  $\triangle$  para seleccionar el modo de reproducción **para la para seleccionar el modo de reproducción repetida.**

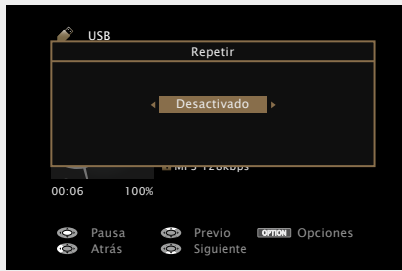

• Cada vez que pulse  $\triangleleft$   $\triangleright$ , la configuración cambia como se indica a continuación.

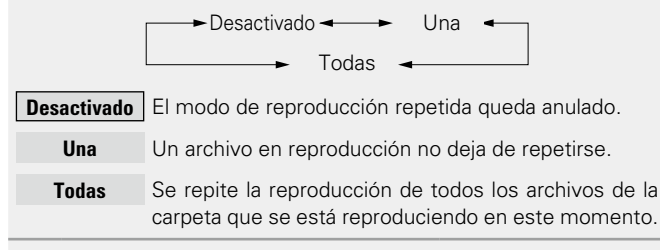

*4* **Pulse ENTER.** Vuelve a aparecer la pantalla de reproducción.

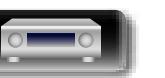

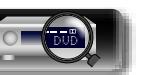

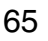

**Instrucciones avanzadas**

**Instrucciones básicas**

**Instrucciones básicas** 

#### <span id="page-68-0"></span>**Realización de una reproducción aleatoria (Aleatoria)**

#### **USB Media Server Spotify**

山

 $\overline{\overset{\mathbf{Aa}}{\circledast}}$ 

**GUI** 

*1* **Mientras se reproduce el contenido, pulse OPTION.** Se muestra la pantalla del menú de opciones.

#### **2** Utilice  $\Delta \nabla$  para seleccionar "Aleatoria" y, a continuación nulse **FNTER continuación, pulse ENTER.**

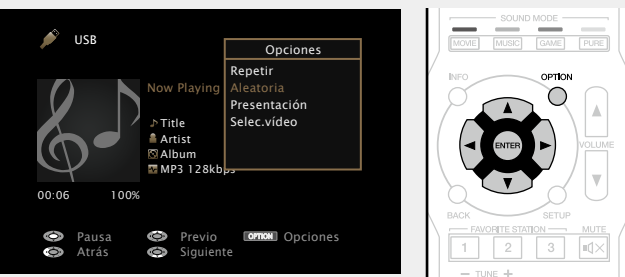

 $3$  Utilice  $\Diamond$  para seleccionar el modo de reproducción **aleatoria.**

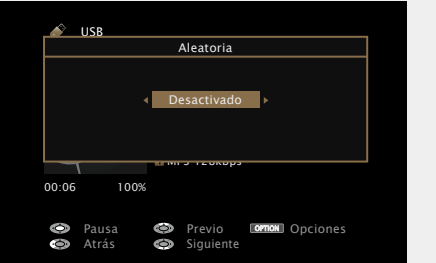

• Cada vez que pulse  $\triangleleft$   $\triangleright$ , la configuración cambia como se indica a continuación.

Desactivado  $\leftarrow$  Activado

**Desactivado** Desactivar la reproducción aleatoria.

**Activado** Reproducción aleatoria de todas las pistas de la carpeta de reproducción actual.

## *4* **Pulse ENTER.**

Vuelve a aparecer la pantalla de reproducción.

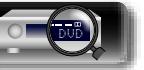

#### $\overline{\mathscr{E}}$

Durante la reproducción aleatoria, cada vez que finaliza la reproducción de una pista, la siguiente pista que se reproduce se selecciona al azar entre las pistas de la carpeta. Por lo tanto, puede que una pista se reproduzca más de una vez en la reproducción aleatoria.

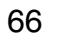

#### $\Box$ **Función favoritos**

<span id="page-69-2"></span>Existen dos maneras de añadir contenido a favoritos: q Añadir a favoritos desde el menú de opciones

Aa 60

GUI

w Añadir al botón **FAVORITE STATION**

#### <span id="page-69-1"></span>n **Añadir a favoritos desde el menú de opciones (Guardar a favor.)**

#### **Internet Radio Media Server**

Puede añadir hasta 100 elementos como favoritos para todas las fuentes (Radio por Internet y Servidor de medios).

*1* **Mientras se reproduce el contenido, pulse OPTION.** Se muestra la pantalla del menú de opciones.

**2** Utilice  $\Delta \nabla$  para seleccionar "Guardar a favor." y, a **continuación, pulse ENTER.**

Se muestra "Favorito agregado" y se añade el contenido actual a favoritos.

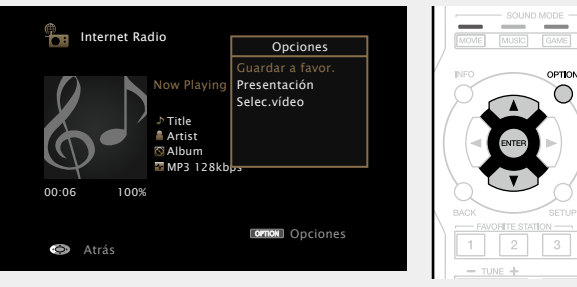

• Vuelve a aparecer la pantalla de reproducción una vez que el procedimiento ha finalizado.

**Reproducción de contenido añadido a "Guardar a favor."**

*1* **Pulse NETWORK.**

Utilice  $\triangle \nabla \triangle \triangleright$  para seleccionar **"Favorites", y después pulse ENTER.**

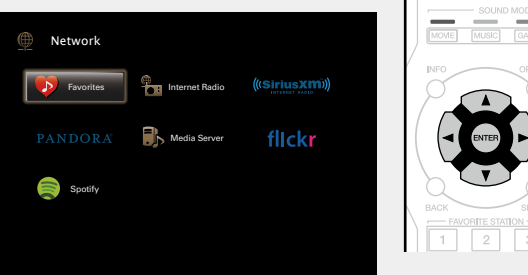

Utilice  $\Delta \nabla$  para seleccionar el contenido que quiere **reproducir y, a continuación, pulse <b>ENTER** o  $\triangleright$ . Comienza la reproducción.

#### n **Añadir al botón FAVORITE STATION**

<span id="page-69-0"></span>Puede añadir hasta tres tipos de contenido.

#### **NOTA**

- • Tenga en cuenta que si añade contenido nuevo a un número que ya contiene contenido, se borrará el contenido antiguo.
- • Las siguientes operaciones actualizan la base de datos del servidor de medios, lo cual podrá impedir que se reproduzcan los archivos de música añadidos.
- • Al salir del servidor de medios y reiniciarlo.
- Al añadir o borrar archivos de música del servidor de medios.
- • Cuando se utiliza un servidor ESCIENT, coloque "ESCIENT" delante del nombre de servidor.

**Mantenga pulsado uno de los botones FAVORITE STATION 1 – 3 durante 3 segundos o más mientras reproduce** 

**un contenido o escucha una emisora** 

#### **de radio.**

El contenido que reproduce en la emisora de radio que escucha se registrará en el botón pulsado.

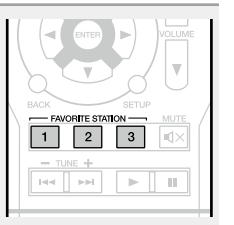

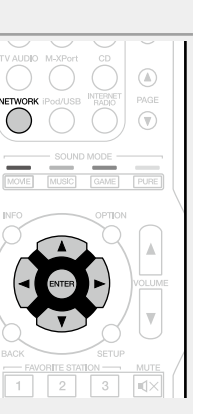

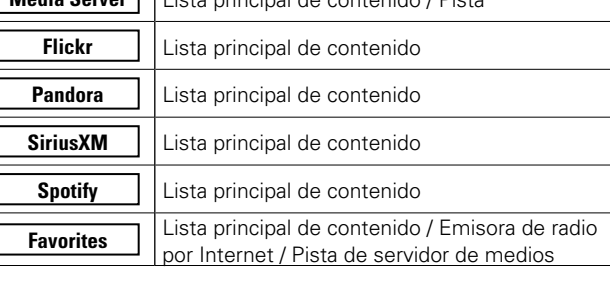

Los contenidos que se pueden añadir al botón **FAVORITE STATION**

**Internet Radio** | Lista principal de contenido / Emisora de radio

**Contenidos que se pueden añadir**

son diferentes en función de la fuente de entrada.

por Internet **Media Server** Lista principal de contenido / Pista

**TUNER** Emisora de radio

**Fuente de entrada**

 $\rightarrow$ 

#### **Reproducción de contenido añadido al botón FAVORITE STATION**

Puede recuperar fácilmente el contenido pulsando el botón **FAVORITE STATION**.

#### **Pulse uno de los botones FAVORITE STATION 1 – 3 a los que ha añadido contenido.** Comienza la reproducción.

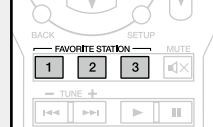

 $\bullet$ En los botones **FAVORITE STATION 1 – 3** ya se han registrado las emisoras de radio por Internet. Sin embargo, es posible que no pueda reproducir las emisoras debido a restricciones impuestas por las emisoras de radio.

*<b>Vea la siguiente página* 

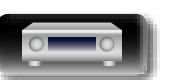

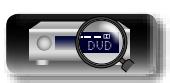

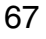

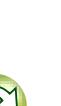

Información

#### **Funciones útiles**

## **Instrucciones avanzadas**

**Información**<br> **Información**<br> **Información** Información

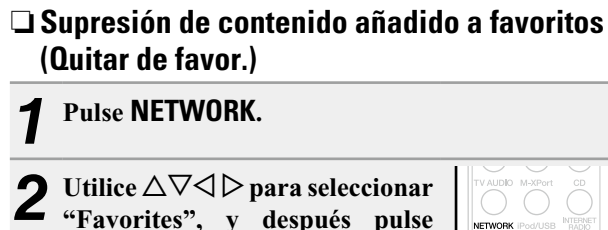

**ENTER.**

 $\mathbb{Z}$ 

 $\mathop{\widehat{\mathbb{G}}^{\rm a}_{\widehat{\mathbb{G}}}}$ 

GUI

**E** Network

 $S<sub>potif</sub>$ 

Favorites **Internet Radio** 

Media Server

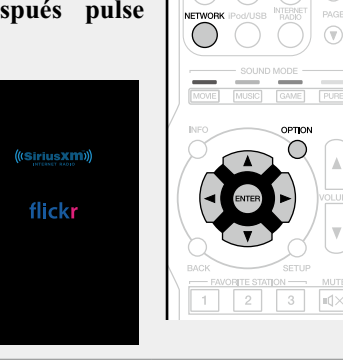

Utilice  $\Delta \nabla$  para seleccionar el contenido que **desea suprimir de favoritos y, a continuación, pulse OPTION.**

Se muestra la pantalla del menú de opciones.

#### Utilice  $\Delta \nabla$  para seleccionar "Quitar de favor." y, a **continuación, pulse ENTER.**

Se muestra "Favorito eliminado" y se suprime el contenido actual de favoritos.

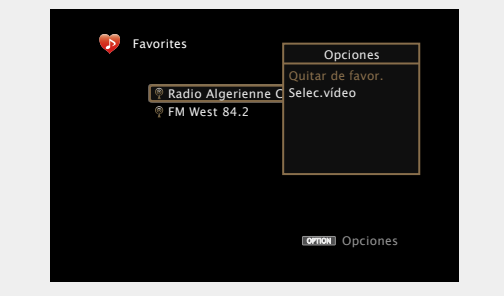

• Vuelve a aparecer la pantalla original una vez que el procedimiento ha finalizado.

#### <span id="page-70-1"></span>**Reproducción de música y de una imagen favorita a la vez (Presentación)**

#### **USB Internet Radio Media Server**

- 
- *1* **Reproduzca una imagen fija.** • Reproducción de imágenes fijas almacenadas en dispositivos de memoria USB (ver[página 36](#page-38-0)).
	- • Reproducción de imágenes fijas almacenadas en Flickr (r香[página 55](#page-57-0)).

*2* **Reproduzca un archivo de música o una emisora de radio Internet (** $\mathbb{C}\widehat{\mathbb{F}}$  **[página 47](#page-49-0), [52](#page-54-0)).** 

*3* **Pulse OPTION.**

Se muestra la pantalla del menú de opciones.

#### Utilice  $\Delta \nabla$  para seleccionar "Presentación" y, a **continuación, pulse ENTER.**

El menú de opciones desaparece y la imagen que estaba visualizando se muestra en la pantalla.

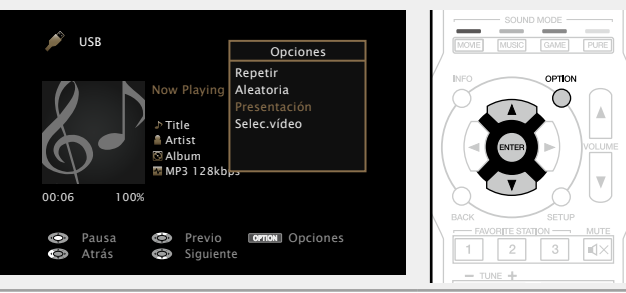

#### <span id="page-70-0"></span>**Reproducción de imágenes fijas en orden secuencial (Intervalo presen)**

Puede reproducir archivos de imágenes fijas (JPEG) almacenados en un dispositivo de memoria USB o servidor de medios e imágenes en el sitio web de Flickr como presentación de diapositivas. También se puede definir el tiempo de visualización.

#### **USB Media Server Flickr**

- *1* **Reproduzca una imagen y pulse OPTION.** Se muestra la pantalla del menú de opciones. **2** *D* **Utilice** △▽ para seleccionar "Intervalo presen" y, a **continuación, pulse ENTER.** MUSIC GAME USB **Decimal Contract of Contract Contract** Opciones Búsqueda texto ।<br>I ⊡ D&M1 Repetir Aleatoria  $T = D$ *RM*2 D&M3 Intervalo presen Selec.vídeo **Music1 Music2 Music3 Music4 ornon** Opciones **2** Utilice  $\triangle$   $\triangleright$  para definir el tiempo de visualización.
- Cada vez que pulse  $\triangleleft$   $\triangleright$ , la configuración cambia como se indica
- a continuación.

Desactivado  $\leftrightarrow$  5s  $\leftrightarrow$  10s  $\leftrightarrow$  15s  $60s$   $\rightarrow$  30s  $\rightarrow$  20s  $\rightarrow$ 

**Desactivado** La presentación de diapositivas no se reproduce.

**5s – 60s** Ajusta el tiempo durante el cual se mostrará una sola imagen cuando se reproducen imágenes en una presentación de diapositivas.

*4* **Pulse ENTER.** La presentación de diapositivas se muestra en la pantalla.

Esta unidad reproduce archivos de imágenes (JPEG) en la orientación en la que se guardan en la carpeta.

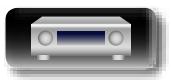

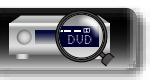

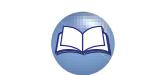

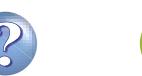

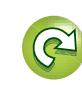

#### <span id="page-71-0"></span>**Visualización del vídeo deseado en el monitor durante la reproducción de audio (Selec.vídeo)**

Esta unidad puede mostrar vídeo de una fuente diferente en la TV durante la reproducción de audio.

Puede ajustarlo para cada fuente de entrada.

#### **USB TUNER NETWORK**

山

 $\overbrace{ }^{\mathbf{A}\mathbf{a}}$ 

**GUI** 

#### *1* **Pulse OPTION durante la reproducción de audio.** Se muestra la pantalla del menú de opciones.

**2 Utilice**  $\Delta \nabla$  para seleccionar "Selec.vídeo" y, a continuación pulsa **FNTFR continuación, pulse ENTER.**

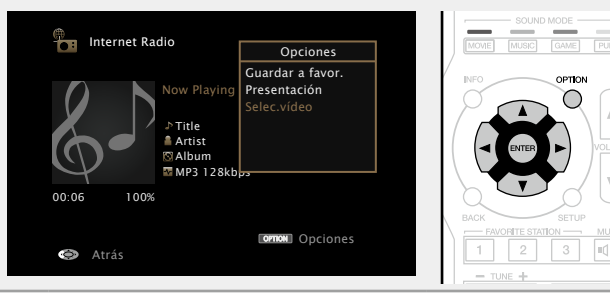

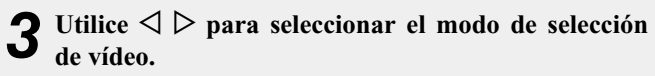

**Funciones útiles**

• Cada vez que pulse  $\triangleleft$   $\triangleright$ , la configuración cambia como se indica a continuación.

Desactivado  $\leftarrow$  Activado

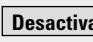

**Desactivado** Desactive el modo de selección de vídeo.

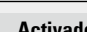

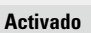

**Activado** Active el modo de selección de vídeo.

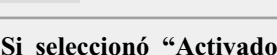

4 Si seleccionó "Activado" en el paso 3, pulse  $\nabla$  y **seleccione "Fuente".**

 $\overline{\mathbf{5}}$  **Pulse**  $\triangle$   $\triangleright$  para seleccionar la fuente de entrada <br> **5** para el vídeo que deseg reproducir y a continuación **para el vídeo que desee reproducir y, a continuación, pulse ENTER.**

Comienza la reproducción.

#### **NOTA**

No es posible seleccionar fuentes para las cuales se ha seleccionado "Ocultar" en "Ocultar fuentes" (ver[página 105](#page-107-0)).

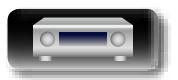

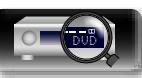

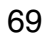

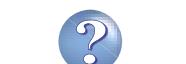

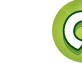
#### **Función de AirPlay**

Aa

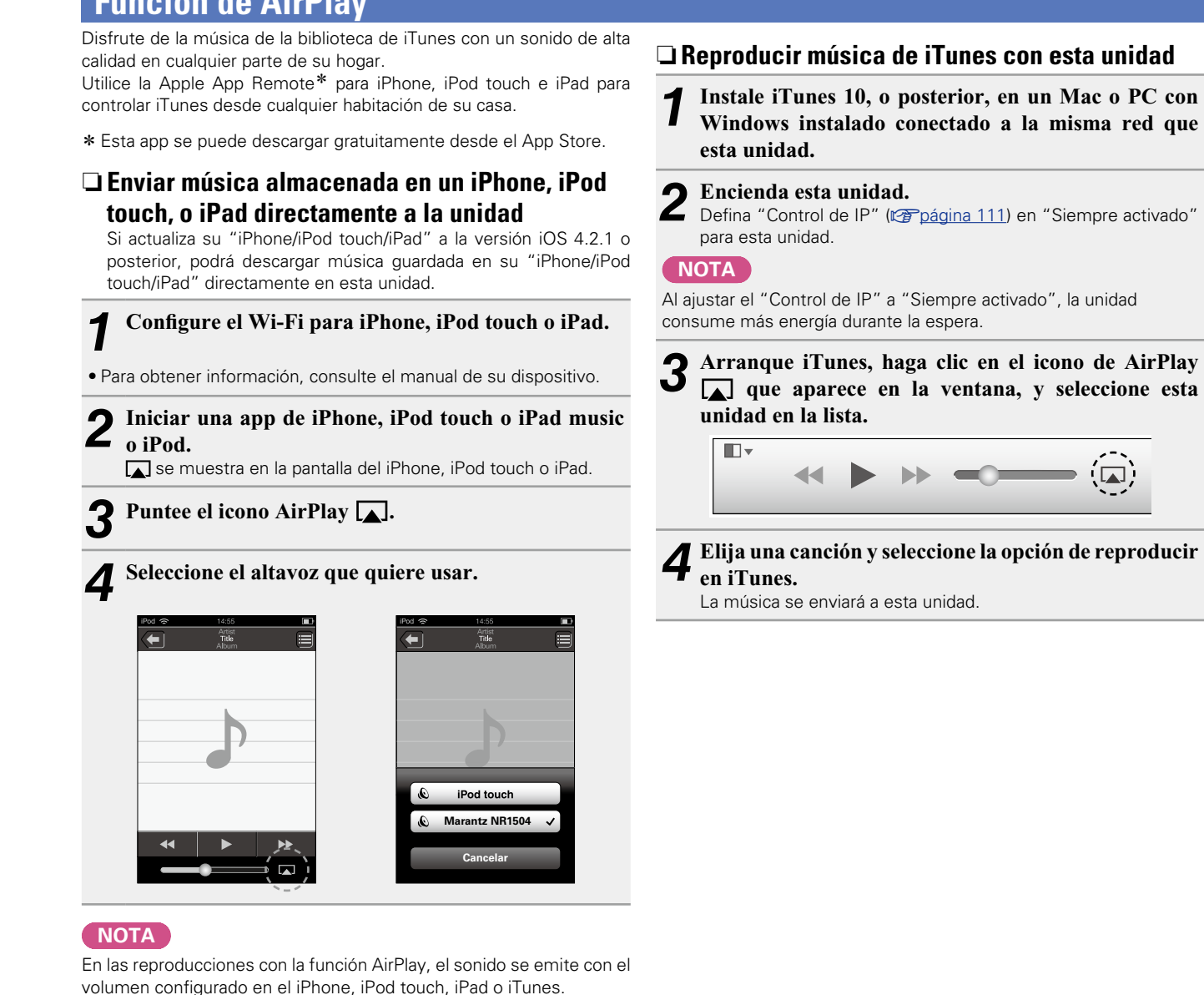

#### **Selección de varios altavoces (dispositivos)**

Es posible reproducir canciones de iTunes con unos altavoces (dispositivos) domésticos AirPlay compatibles distintos de los de esta unidad.

*1* **Haga clic en el icono AirPlay y seleccione "Múltiple".**

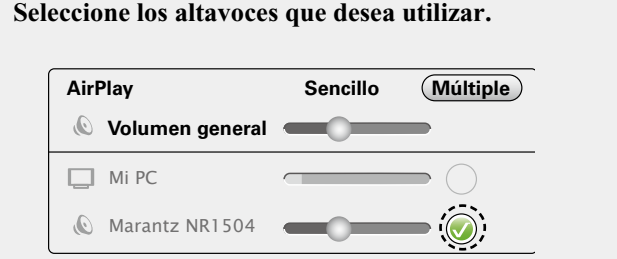

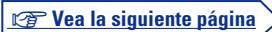

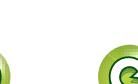

**Instrucciones avanzadas**

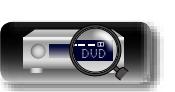

Baje el volumen del iPhone, iPod touch, iPad o iTunes antes de la

reproducción y luego ajústelo a un nivel adecuado.

#### **Función de AirPlay**

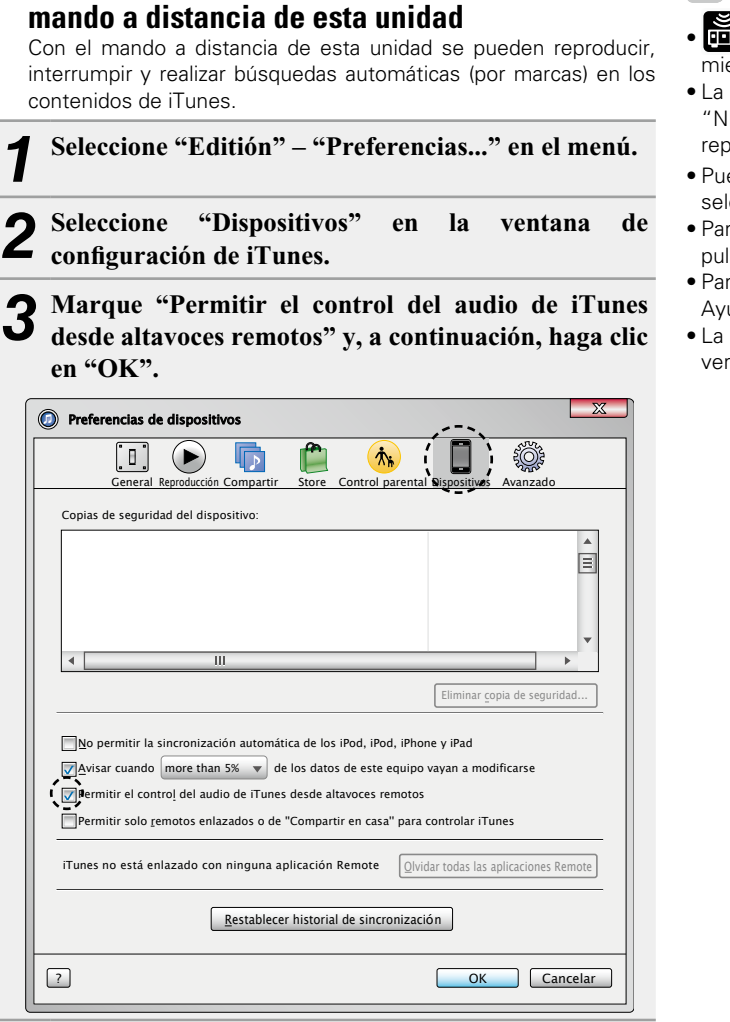

n **Reproducción de contenidos de iTunes con el** 

**DA** 

**GUI** 

## $\overline{\bullet}$

- **se muestra en la pantalla de menús** mientras se está utilizando AirPlay.
- • La fuente de entrada pasará a ser "NETWORK" cuando se arranque la reproducción con AirPlay.
- Puede detener la reproducción de AirPlay pulsando la  $\triangleleft$  o seleccionando otra fuente de entrada.
- • Para ver simultáneamente el nombre de la canción y el intérprete, pulse **STATUS** en la unidad principal.
- • Para obtener más información sobre cómo usar iTunes, consulte la Ayuda de iTunes.
- • La pantalla puede ser distinta en función del sistema operativo y las versiones del software.

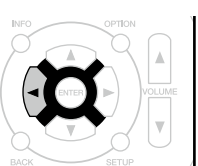

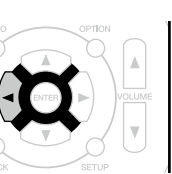

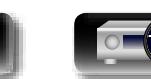

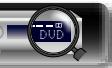

#### 71

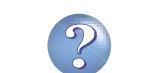

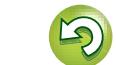

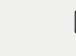

## <span id="page-74-0"></span>**Selección de un modo de audición (Modo de sonido)**

**GUT** 

 $\mathcal{F}$ 

**PURE** 

**Instrucciones avanzadas Información**<br> **Información**<br> **Información** 

Esta unidad le permite disfrutar de varios tipos de modos de reproducción surround y estéreo.

Los formatos de audio multicanal se proporcionan en formatos de discos de música y películas populares como Blu-ray y DVD, y se admiten en las emisiones digitales e incluso en la transmisión de películas y música de servicios de suscripción basados en Internet.

Esta unidad admite la reproducción de casi todos estos formatos de audio multicanal. También admite la reproducción surround de formatos de audio diferentes al audio multicanal, como el audio estéreo de 2 canales.

Esta unidad genera automáticamente una lista de todos los modos de sonido reproducibles en función del formato de audio de entrada y de la configuración actual del altavoz, y muestra la lista en la pantalla. Por lo tanto, puede seleccionar un modo de reproducción surround correcto aunque no esté familiarizado con la selección del modo de sonido. Pruebe varios modos de reproducción surround y disfrute de la reproducción surround en su modo favorito.

#### **[Example]** Cuando se mantiene pulsado **MOVIE**

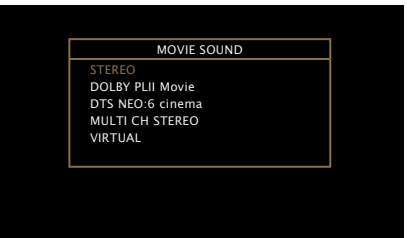

Los modos de sonido mostrados incluyen el modo de reproducción estéreo de 2 canales sin síntesis de sonido surround adicional.

#### $\rightarrow$

山

Aa 66

GUI

Para obtener información sobre los formatos de audio grabados en un disco, consulte la funda o etiqueta del disco.

#### **Selección de un modo de audición**

*1* **Reproduzca el dispositivo seleccionado (**v**[página 31](#page-33-0) – [63\)](#page-65-0).**

#### *2* **Mantenga pulsado MOVIE, MUSIC o GAME para seleccionar un modo de audición.**

Esta unidad genera y muestra

automáticamente una lista de los modos de sonido seleccionables.

• Cada vez que se pulsa **MOVIE**, **MUSIC** o **GAME**, se cambia el modo de audición.

- MOVIE Selecciona el modo de audición para ver películas y programas de televisión.
- **MUSIC** Selecciona el modo de audición para escuchar música.
- GAME Selecciona el modo de audición para jugar a juegos.
- • Si se pulsa **MOVIE**, **MUSIC** o **GAME**, aparece una lista de los modos de audición que se pueden seleccionar. Cada vez que pulse **MOVIE**, **MUSIC** o **GAME**, irá cambiando el modo de audición.
- • Mientras se muestra esta lista, se puede seleccionar un modo de audición con  $\Delta \nabla$ .

 $\bullet$ 

- • El botón **MOVIE**, **MUSIC** o **GAME** memoriza el último modo de sonido seleccionado para este botón. Al pulsar **MOVIE**, **MUSIC** o **GAME**, se recuerda el mismo modo de sonido que se ha seleccionado en la reproducción anterior.
- • Si el contenido reproducido no es compatible con el modo de sonido seleccionado anteriormente, se seleccionará automáticamente el modo de sonido más adecuado para el contenido.

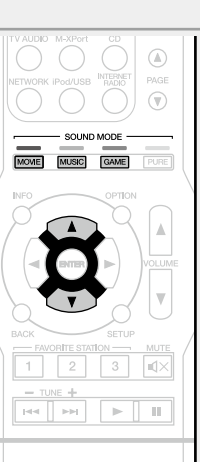

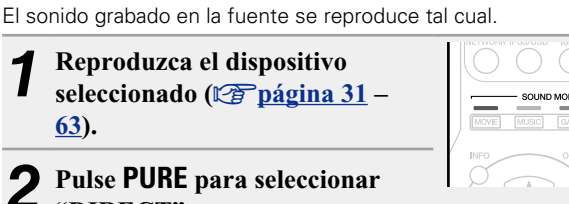

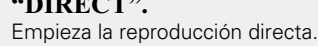

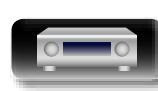

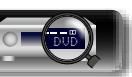

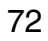

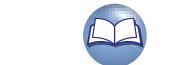

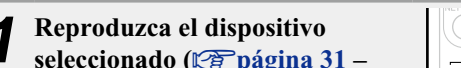

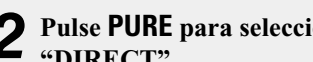

<span id="page-74-1"></span>**Reproducción directa**

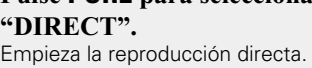

#### **Reproducción directa pura**

Este modo permite reproducir el sonido con una calidad superior al modo de reproducción "DIRECT". Desactive la visualización del amplificador para detener el circuito de vídeo analógico. Esto suprime la fuente del ruido que afecta la calidad del sonido.

 $\binom{1}{k}$ 

 $\circledR$ 

**PURE** 

*1* **Reproduzca el dispositivo seleccionado (**v**[página 31](#page-33-0) – [63\)](#page-65-0).** *2* **Pulse PURE para seleccionar "PURE DIRECT".** Indicador PURE DIRECT en las luces de

la unidad principal. La pantalla se oscurece y comienza la reproducción directa pura.

#### $\bullet$

必

Aa 66

GUI

- En los modos de audición DIRECT y PURE DIRECT no será posible ajustar los siguientes elementos.
- Tono (verbágina 95) M-DAX (verbágina 96)
- MultEQ<sup>®</sup> (v<sup>a</sup>[página 97\)](#page-99-1) Dynamic EQ (varpágina 97)
- Dynamic Volume ( $\sqrt{p}$ [página 97](#page-99-2))
- • También podrá configurarlo pulsando **PURE DIRECT** en la unidad principal.

#### **NOTA**

- • Las señales de vídeo son sólo emitidas al reproducir las señales HDMI en el modo PURE DIRECT.
- • En modo de reproducción PURE DIRECT, no se muestra la pantalla de menú.
- En modo de reproducción PURE DIRECT, la pantalla se apaga y parece como si no hubiera electricidad.

Este modo detecta el tipo de señal digital de entrada y selecciona automáticamente el modo correspondiente para su reproducción.

**Selección de un modo de audición**

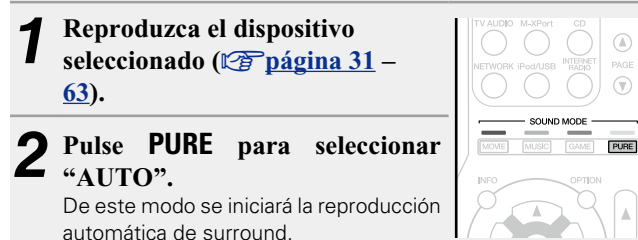

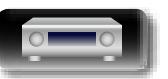

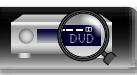

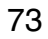

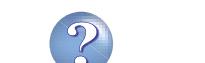

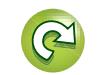

## 必

Aa<br>66

**GUI** 

- n **Modo de audición**
	- • Los modos de audición siguientes se pueden seleccionar con **MOVIE**, **MUSIC**, **GAME** y **PURE**.
	- Ajuste el efecto de campo sonoro con el menú ["Parám.surround" \(](#page-96-0) $\sqrt{p}$ página 94) para disfrutar del sonido surround como prefiera.

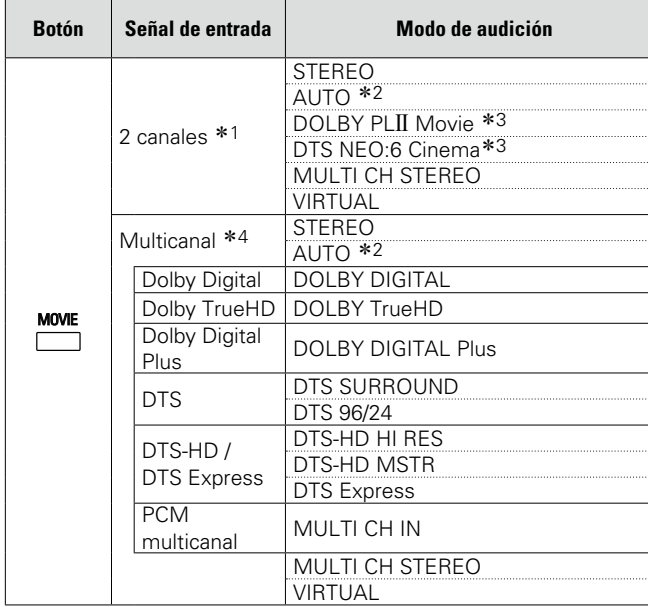

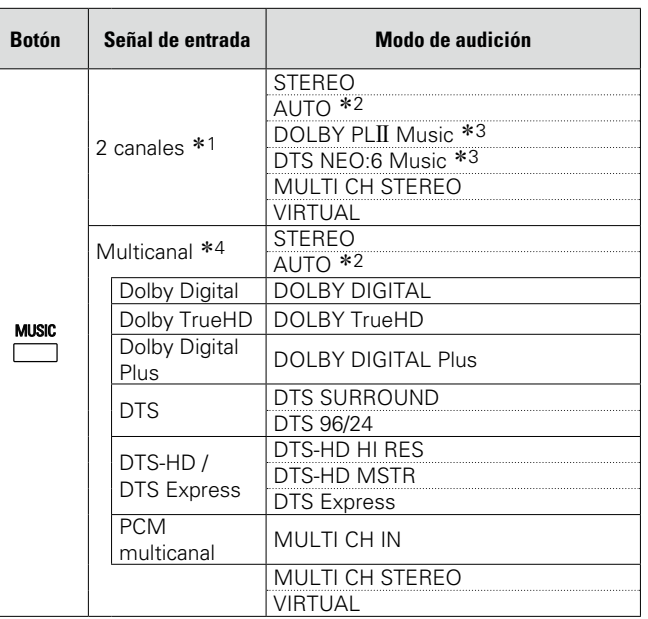

- \*1 La señal de entrada de 2 canales también incluve la señal analógica.
- \*2 Si está seleccionado el modo AUTO, para la reproducción se utilizará el modo de sonido compatible con la señal de entrada.
- \*3 Este modo reproduce fuentes de 2 canales como reproducción de 5.1 canales. No se puede seleccionar cuando los auriculares se están usando ni cuando se usan únicamente los altavoces frontales.
- \*4 Algunos modos de audición no pueden seleccionarse, dependiendo del formato de sonido o del número de canales de la señal de entrada. Para obtener detalles al respecto, consulte ["Tipos de señales de entrada y sus correspondientes modos de](#page-130-0) sonido" (ver[página 128\)](#page-130-0).

**v<sub>e</sub> Vea la siguiente página** 

**Instrucciones básicas**

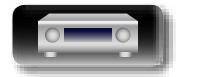

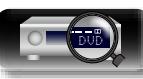

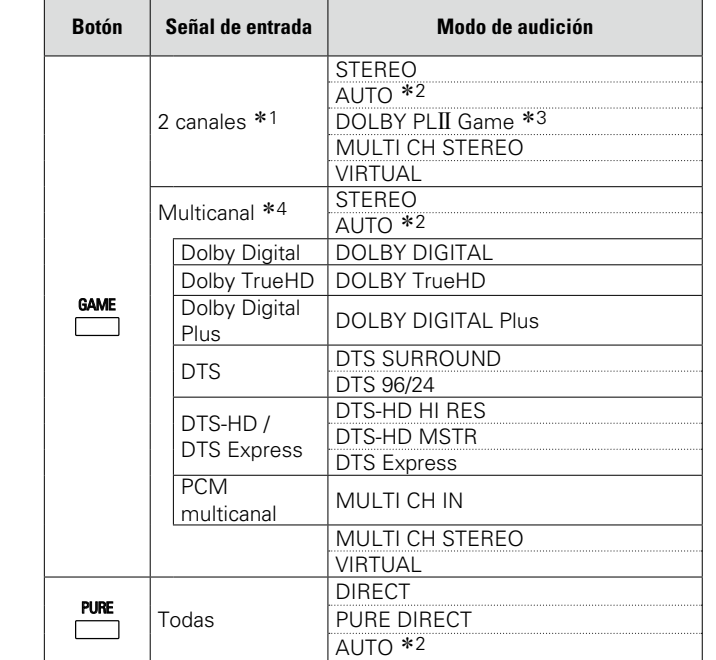

- \*1 La señal de entrada de 2 canales también incluye la señal analógica.
- z2 Si está seleccionado el modo AUTO, para la reproducción se utilizará el modo de sonido compatible con la señal de entrada.
- \*3 Este modo reproduce fuentes de 2 canales como reproducción de 5.1 canales. No se puede seleccionar cuando los auriculares se están usando ni cuando se usan únicamente los altavoces frontales.
- \*4 Algunos modos de audición no pueden seleccionarse, dependiendo del formato de sonido o del número de canales de la señal de entrada. Para obtener detalles al respecto, consulte ["Tipos de señales de entrada y sus correspondientes modos de](#page-130-0) sonido" (ver[página 128\)](#page-130-0).

#### **Vistas del televisor o la pantalla**

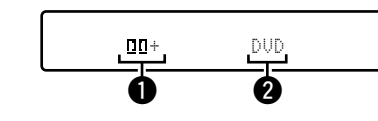

- $\bigcirc$  Muestra un descodificador a usar.
- Un descodificador DOLBY DIGITAL Plus se muestra como "[11]+".
- wMuestra el nombre de la fuente de entrada que se está reproduciendo.

**va Vea la siguiente página** 

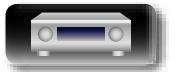

 $\overline{\overset{Aa}{\otimes \mathbf{6}}}$ 

**GUI** 

÷

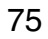

# **Instrucciones avanzadas Información**<br> **Información**<br> **Información**

Información

#### n **Descripción de los tipos de modos de audición**

#### **Modo de audición Dolby**

山

 $\overline{\overset{Aa}{\otimes\hspace{-1.75pt}\circ}}$ 

**GUI** 

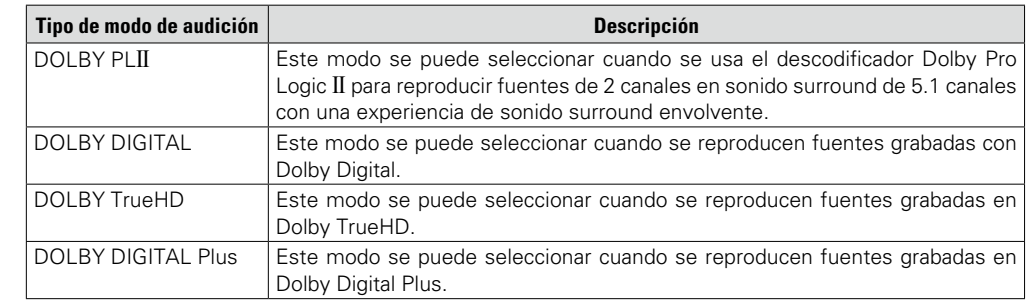

#### **Modo de audición DTS**

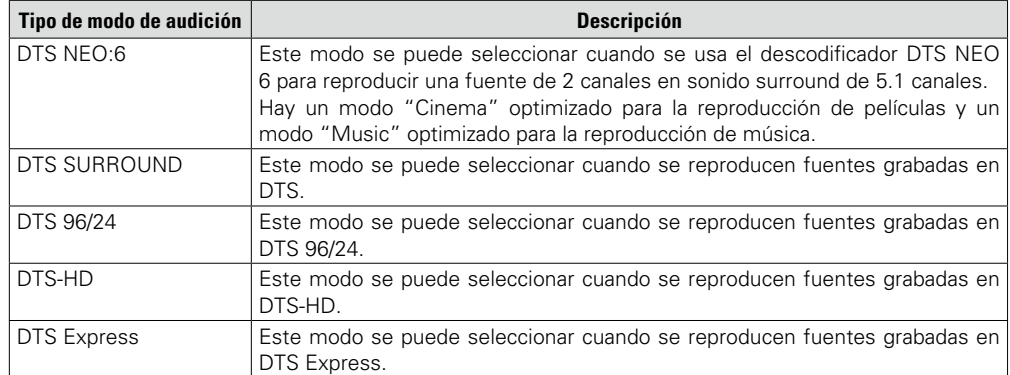

#### **Modo de audición PCM multicanal**

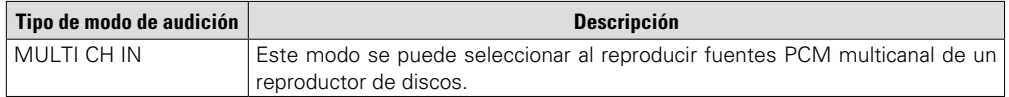

#### **Modo de audición original**

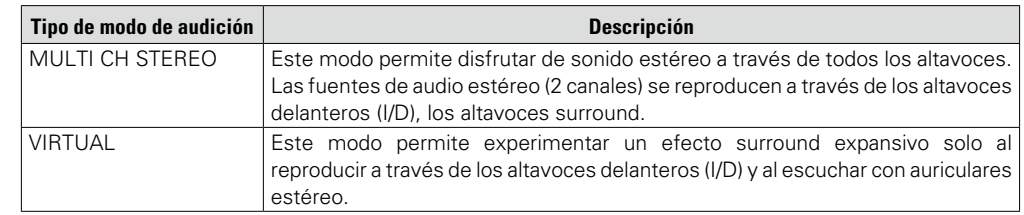

#### **Modo de audición AUTO**

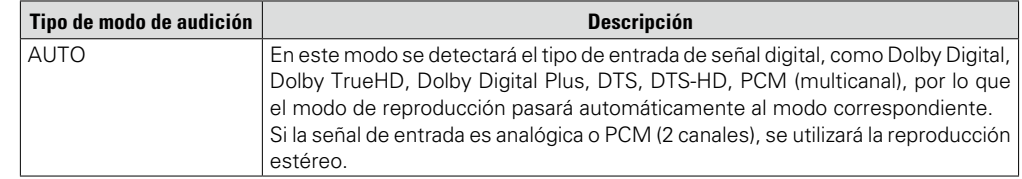

#### **Modo de audición estéreo**

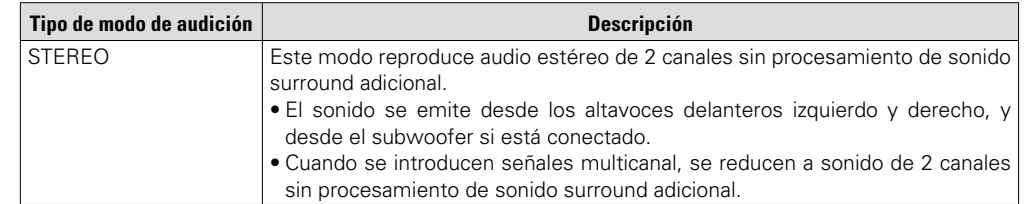

#### **Modo de audición directa**

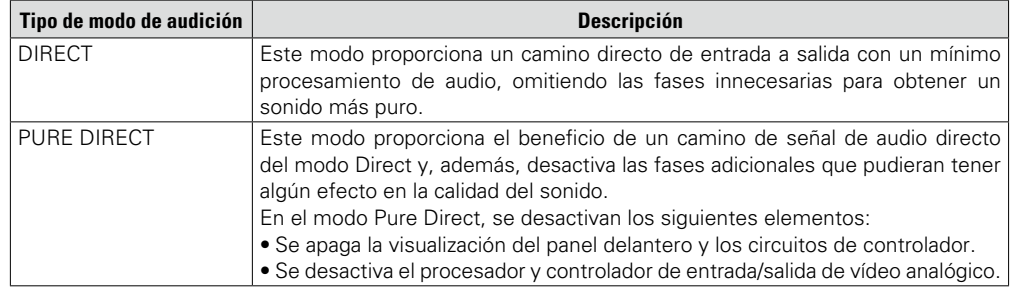

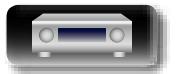

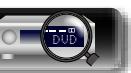

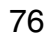

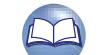

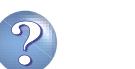

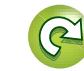

**Instrucciones avanzadas**

## **Instrucciones avanzadas**

**Aquí se explican las funciones y operaciones con más detalle, de manera que pueda disfrutar al máximo de esta unidad.**

**• Instalación/conexión/configuración de los altavoces (Avanzado)**  $\mathbb{Q}$  [página 78](#page-80-0)

**• Conexiones (Conexión avanzada)**  $\mathbb{Z}$  [página 82](#page-84-0)

**• Reproducción (Funciones avanzadas)**  $\mathbb{F}_{p}$ [página 83](#page-85-0)

**O** Instrucciones para realizar una configuración detallada  $\mathbb{Q}$  [página 89](#page-91-0)

**Instrucciones básicas**

**Instrucciones básicas** 

**Instrucciones avanzadas**

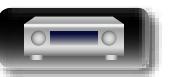

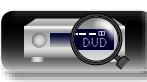

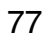

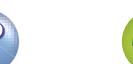

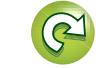

<span id="page-80-0"></span>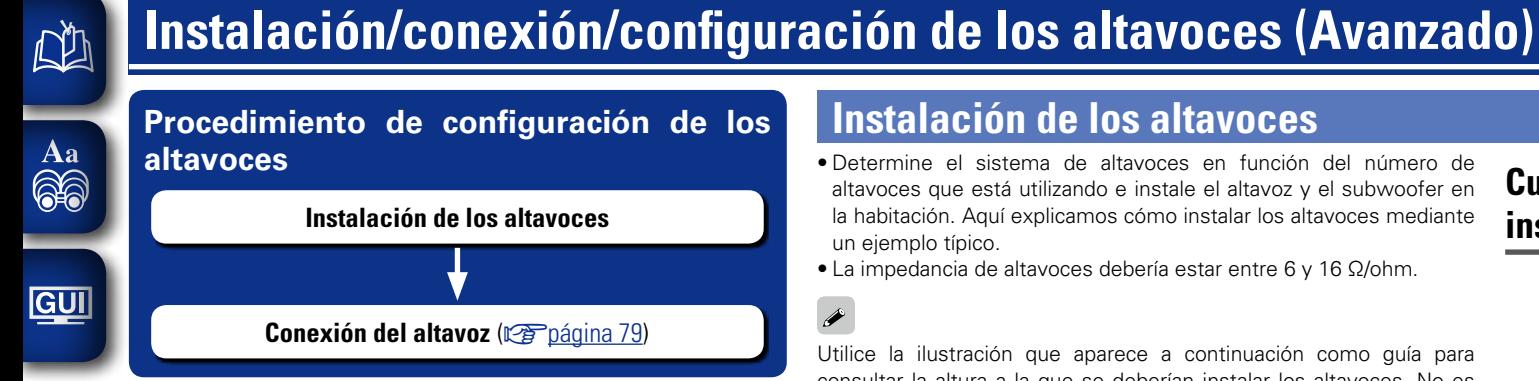

#### **Instalación de los altavoces**

- • Determine el sistema de altavoces en función del número de altavoces que está utilizando e instale el altavoz y el subwoofer en la habitación. Aquí explicamos cómo instalar los altavoces mediante un ejemplo típico.
- La impedancia de altavoces debería estar entre 6 y 16 Ω/ohm.

Utilice la ilustración que aparece a continuación como guía para consultar la altura a la que se deberían instalar los altavoces. No es necesario que la altura sea exactamente la misma.

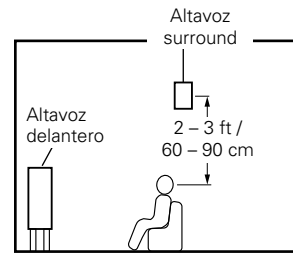

G**Vista lateral**H

#### **Cuando hay altavoces de 5.1 canales instalados**

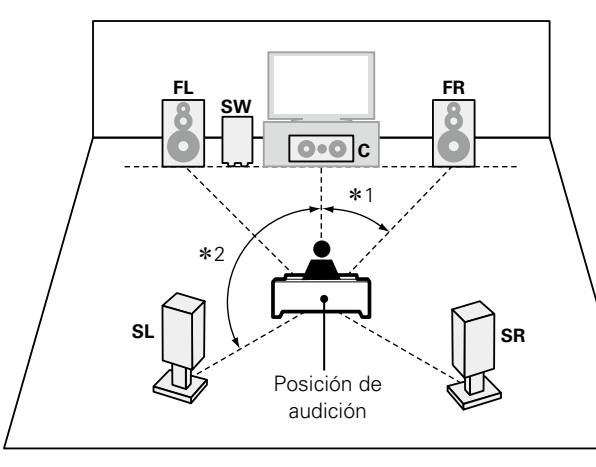

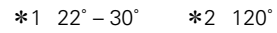

#### $[Abreviatures$  de los altavoces

- **FL** Altavoz delantero (I) **SW** Subwoofer
	-
- **C** Altavoz central **SR** Altavoz surround (D)
- **FR** Altavoz delantero (D) **SL** Altavoz surround (I)

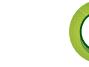

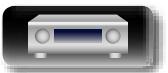

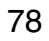

#### <span id="page-81-0"></span>**Conexión del altavoz**

Aquí conectamos los altavoces de la habitación a esta unidad. En esta sección se explica cómo conectarlos mediante los ejemplos típicos.

**and [Conexión de altavoces de 5.1 canales](#page-83-0) (verbagina 81)** 

**a [Conexión de altavoces de 2.1 canales](#page-83-1) (verpágina 81)** 

#### **NOTA**

 $\mathbb{Z}^n$ 

Aa<br>66

GUI

- • **Desconecte el enchufe de esta unidad de la alimentación de la toma de corriente antes de conectar los altavoces. Apague también el subwoofer.**
- • **Conecte los cables de los altavoces de manera que no sobresalgan de los terminales de altavoces. El circuito de protección puede activarse si los alambres de los cables hacen contacto con el panel trasero o si los lados + y – hacen contacto entre sí (**v**[página 130 "Circuito de protección"\)](#page-132-0).**
- • **Nunca toque los terminales de altavoces mientras el cable de alimentación esté conectado. Si lo hace, puede provocar una descarga eléctrica. Cuando se ejecute el "Asistente confg.", para realizar las conexiones siga las instrucciones de la pantalla del "Asistente confg.". (No se suministra alimentación a los terminales de altavoz mientras se está ejecutando "Asistente confg.").**
- • **Utilice altavoces con los valores de impedancia que se muestran a continuación.**

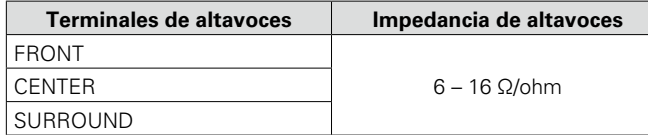

#### **Conexión de los cables para los altavoces**

Compruebe cuidadosamente los canales izquierdo (I) y derecho (D) y las polaridades + (rojo) y – (negro) de los altavoces que va a conectar a esta unidad, y asegúrese de conectar los canales y las polaridades correctamente.

- *1* **Quite aproximadamente 3/8 pulgadas (10 mm) del revestimiento del extremo del cable de altavoz y tuerza firmemente el alambre interior o termínelo.**
- *2* **Gire el terminal de altavoz en el sentido contrario a las agujas del reloj para soltarlo.**
- *3* **Inserte el alambre del cable de altavoz en el terminal de altavoz.**
- *4* **Gire el terminal de altavoz en el sentido de las agujas del reloj para apretarlo.**

مے

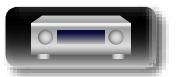

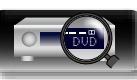

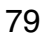

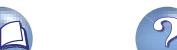

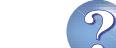

#### 幽 **Cables necesarios para las conexiones** Aa **Cable de audio (vendido por separado)**

0

0

 $\bullet$  $\bullet$ 

 $\odot$ (O)

Q Q

 $\bullet$ 

66

GUI

#### **Conexión del subwoofer**

Utilice un cable para subwoofer para conectarlo.

<span id="page-82-0"></span>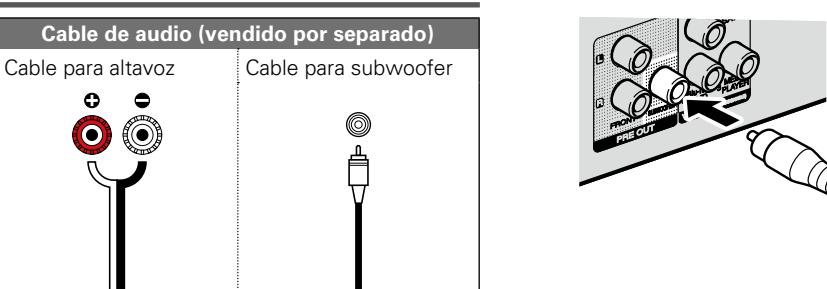

#### □ Sobre la etiqueta del cable del altavoz (incluido) para la identificación del **canal**

La sección de visualización del canal para los terminales del altavoz en el panel trasero tiene un código de color para que cada canal resulte identificable.

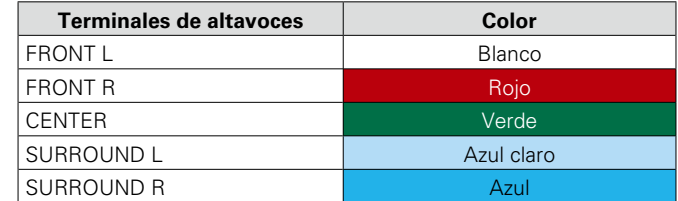

Acople la etiqueta del cable para altavoz para cada canal a su cable de altavoz como se muestra en el diagrama.

Entonces, realice la conexión, de manera que el color del terminal del altavoz coincida con la etiqueta del cable del altavoz.

#### [Cómo acoplar la etiqueta del cable para altavoz]

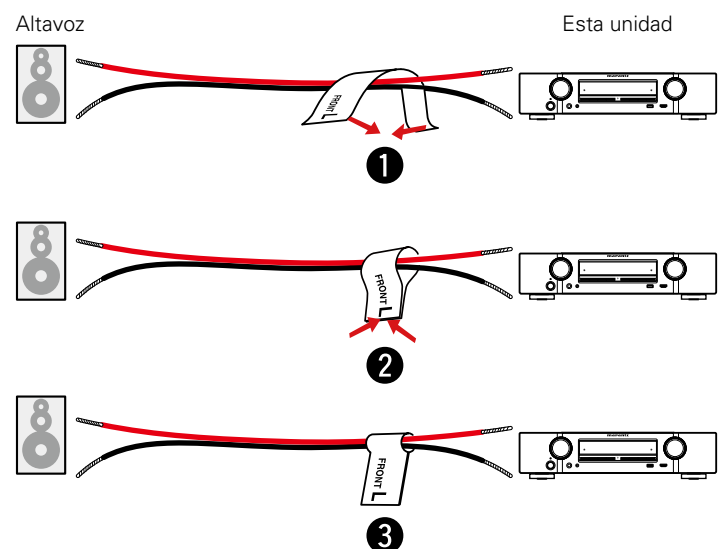

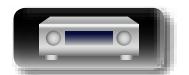

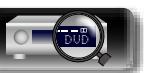

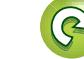

Aa<br>66

**GUI** 

#### <span id="page-83-0"></span>**Conexión de altavoces de 5.1 canales**

#### <span id="page-83-1"></span>**Conexión de altavoces de 2.1 canales**

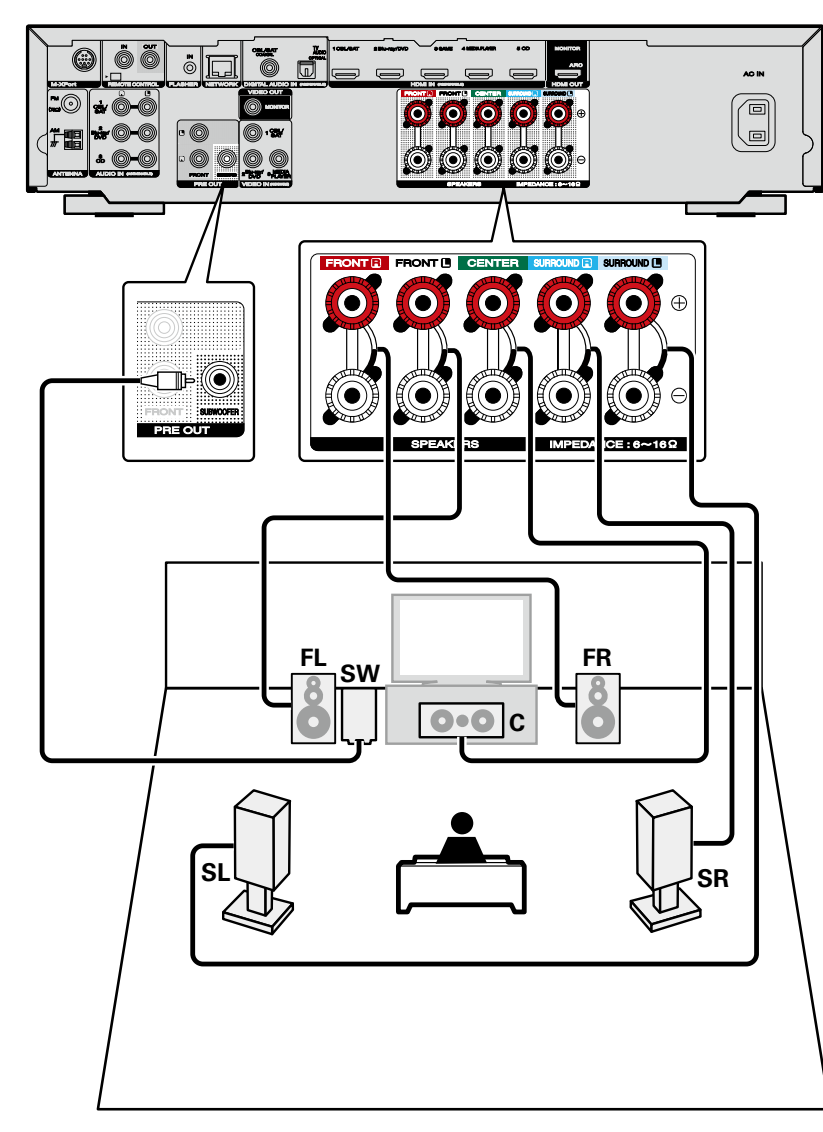

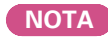

- • **Para obtener información sobre las conexiones de los cables para altavoces, consulte [página 80.](#page-82-0)**
- • **Para la impedancia de los altavoces, consulte la [página 79](#page-81-0).**

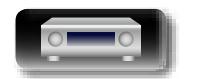

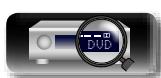

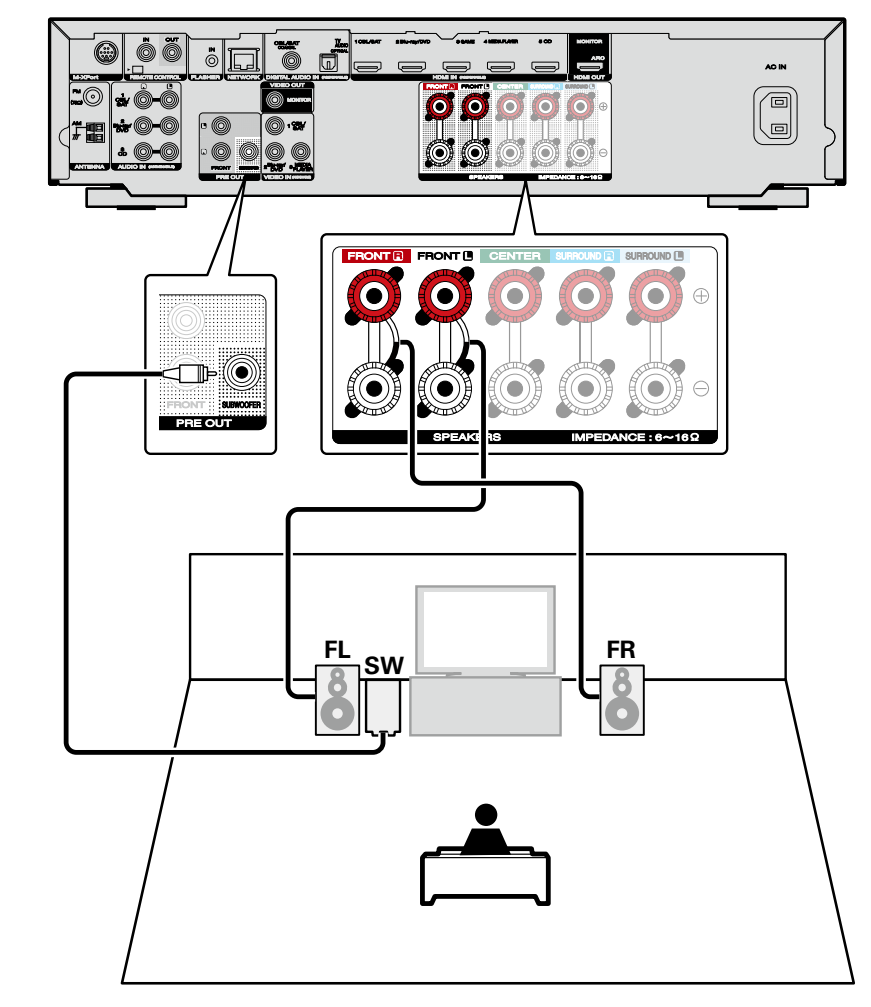

#### **NOTA**

81

• **Para obtener información sobre las conexiones de los cables para altavoces, consulte [página 80.](#page-82-0)** • **Para la impedancia de los altavoces, consulte la [página 79.](#page-81-0)**

**Instrucciones básicas**

**Instrucciones básicas** 

 $\tilde{\mathbf{c}}$ 

 $\overline{\overset{\mathbf{Aa}}{\circledast}}$ 

GUI

## <span id="page-84-0"></span>**Conexiones (Conexión avanzada)**

#### **Conexión de los conectores REMOTE CONTROL**

#### **Conexión remota de dispositivos Marantz**

#### n **Control de esta unidad con el mando a distancia sin contacto visual**

- • Puede conectar un receptor IR externo a los conectores REMOTE CONTROL para controlar esta unidad con el mando a distancia proporcionado sin tener contacto visual. Esta función puede resultar útil si la unidad está oculta en un armario o una esquina, de modo que no pueda apuntar directamente con el mando a distancia al dispositivo.
- Para ello, desactive la función de recepción de señales del mando a distancia ( $\sqrt{p}$ [página](#page-90-0) 88 ["Función de bloqueo remoto"](#page-90-0)).

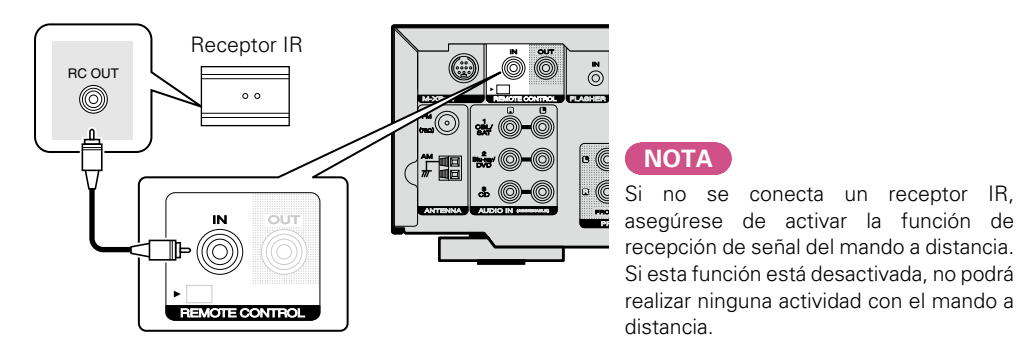

#### n **Conexión remota de dispositivos Marantz**

- • Cuando utilice un dispositivo Marantz —que no sea esta unidad— que sea compatible con la conexión remota, podrá transmitir señales del mando a distancia con solo conectar el dispositivo al conector REMOTE CONTROL IN/ OUT mediante un cable monaural.
- • Para utilizar esta función, configure el interruptor de mando a distancia situado en el panel posterior del componente de audio conectado como "EXTERNAL" o "EXT.".

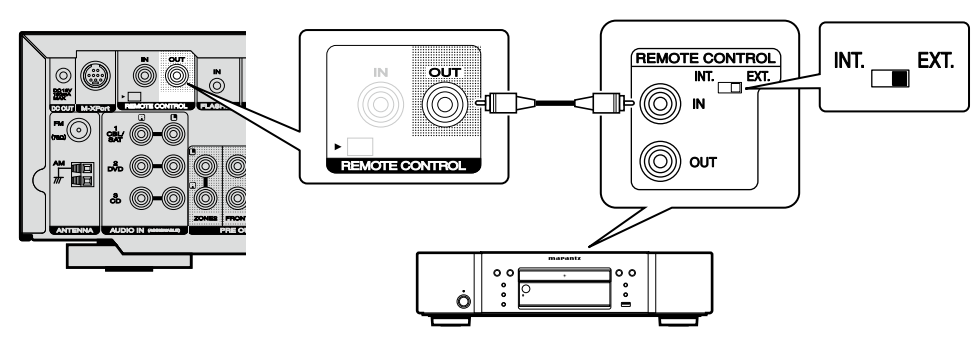

#### **Control remoto de un reproductor de Blu-ray Disc Marantz mediante Marantz Remote App**

Los reproductores de Blu-ray Disc Marantz de nueva generación también se pueden controlar a través de un receptor de red mediante Marantz Remote App. Asegúrese de que el sistema REMOTE CONTROL del receptor y el reproductor de Blu-Ray Disc están configurados tal y como se indica en la sección anterior.

**Instrucciones básicas**

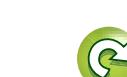

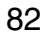

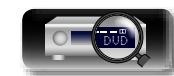

## **Instrucciones avanzadas**

## <span id="page-85-0"></span>**Reproducción (Funciones avanzadas)**

**Configuración** ( $\sqrt{p}$ página 23)

**NI** 

 $\overline{\overset{\mathbf{Aa}}{\circledast}}$ 

**GUI** 

**[Reproducción \(Funcionamiento básico\)](#page-32-0)**  (L含[página 30](#page-32-0))

**[Selección de un modo de audición \(Modo de sonido\)](#page-74-0)**  (Cap[página 72](#page-74-0))

- **a Función de control de HDMI** (ver página 83)
- **D** [Función de temporizador de dormir](#page-86-0) ( $\sqrt{p}$  página 84)
- **D** [Función de control Web](#page-87-0) (v<sup>2</sup>página 85)
- n **[Función de memoria de copia de seguridad dual](#page-88-0)**  (L [página 86](#page-88-0))
- **ullet** [Función de bloqueo del panel](#page-89-0) ( $\mathbb{Q}$ Ppágina 87)
- **a Función de bloqueo remoto** ( $\mathbb{C}\widehat{\mathbb{F}}$ página 88)
- **[Distintas funciones de memoria](#page-90-1) (verosiona 88)**

### <span id="page-85-1"></span>**Función de control de HDMI**

Una adición reciente al estándar HDMI es CEC, que permite controlar señales de un dispositivo para comunicarse con otro dispositivo a través de la conexión del cable HDMI. No todos los dispositivos equipados con HDMI lo permiten.

#### $\Box$  **Operaciones que se pueden realizar mediante el control HDMI**

- • **La función de interrupción del suministro eléctrico a esta unidad puede vincularse a la misma función correspondiente al aparato de TV.**
- • **Se pueden conmutar los dispositivos de salida de audio con una operación del aparato de TV.**

Podrá encender el suministro eléctrico del receptor AV cuando haya definido "Emisión de audio desde el amplificador" en la operación de configuración de la salida de audio del aparato de TV.

- • **Se puede regular el volumen de esta unidad con la operación de ajuste del volumen del aparato de TV.**
- • **Se pueden conmutar las fuentes de entrada de esta unidad vinculándola a la conmutación de la función de entrada de la TV.**
- • **Cuando un reproductor esté funcionando, la fuente de entrada de esta unidad se conmuta y pasa a la fuente adecuada para dicho reproductor.**
- • **Si cambia la fuente de entrada de la unidad a "TV AUDIO", podrá reproducir el audio de la TV con esta unidad (** $\mathbb{Q}$ **[página](#page-10-0) 8 ["Acerca de la función ARC \(Audio Return Channel\)"](#page-10-0)).**
- • **Si "HDMI Control" (**v**[página](#page-102-0)  100) en el menú está configurado en "Activado", las señales que se introducen en el conector de entrada HDMI se transmiten al televisor o a otro componente conectado al conector de salida HDMI, incluso aunque la alimentación de esta unidad esté en espera (función de traspaso).**

#### $\overline{\rightarrow}$

Si desea reproducir en esta unidad sonido de una televisión que no admita la función ARC, conecte la televisión a esta unidad mediante una conexión óptica-digital o analógica (verbágina 8).

#### n **Procedimiento de ajuste**

*1* **Ajuste el conector de salida HDMI correspondiente con la función de control HDMI.**

Ajuste "HDMI Control" (ver[página 100](#page-102-0)) en "Activado".

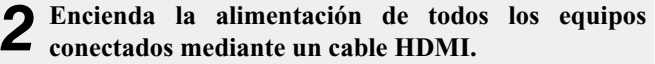

- *3* **Configure la función de control de HDMI en todos los equipos conectados mediante un cable HDMI.**
- • Consulte las instrucciones de funcionamiento de los equipos conectados para comprobar las configuraciones.
- Realice las pasos 2 y 3 si se desconecta algunos de los equipos.

*4* **Cambie la entrada de televisión a la entrada HDMI conectada a esta unidad.**

- *5* **Cambie la entrada de esta unidad a la fuente de entrada de HDMI y compruebe si la imagen del reproductor es correcta.**
- *6* **Cuando deje la TV en modo de espera, compruebe que la alimentación de la unidad también entre en modo de espera.**

v **Vea la siguiente página**

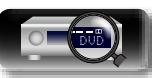

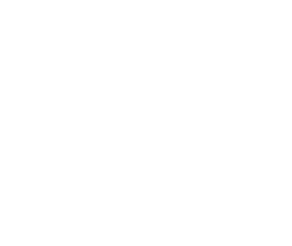

Aa 66

GUI

#### **Función de control de HDMI**

Si la función de control de HDMI no funciona correctamente, compruebe los siguientes factores.

- ¿Es compatible la TV o reproductor con la función de control HDMI?
- i Se ha configurado el "HDMI Control" (reproágina 100) en "Activado"?
- ¿Está configurado "Control apagado" (re[página](#page-102-1) 100) como "Todas" o "Vídeo"?
- • ¿La configuración de la función de control de HDMI de todos los equipos es correcta?

#### **NOTA**

#### • **Cuando se ajusta la opción "HDMI Control" en "Activado", se consume más alimentación en modo de espera.**

- • La función de control de HDMI controla el funcionamiento de una televisión compatible con dicha función. Asegúrese de que la televisión y el HDMI estén conectados al utilizar el control de HDMI.
- Es posible que algunas funciones no funcionen correctamente, según la TV o el reproductor conectados. Consulte el manual de usuario de los dispositivos correspondientes antes de realizar la configuración.
- • Al establecer "Control apagado" en el menú en "Desactivado" ( $\sqrt{2}$ [página 100\)](#page-102-1), esta unidad no se establece en el modo de espera aún cuando el dispositivo conectado se encuentre en el modo de espera.
- • Cuando realice cambios en las conexiones, como añadir conexiones a dispositivos HDMI, es posible que se inicialicen otras operaciones relacionadas. En ese caso, será necesario volver a configurar los parámetros.
- • Cuando se fija el "HDMI Control" en "Activado", no es posible asignar un terminal HDMI a la "TV AUDIO" en "Asig.entrada" (v[página 103\)](#page-105-0).
- Si se realiza alguna de las siguientes operaciones, es posible que se restablezca la función de enclavamiento, en cuyo caso debería repetir los pasos 2 y 3.
- La configuración de "Asig.entrada" "HDMI" (verbágina 103) ha cambiado.
- • Se cambia la conexión entre los dispositivos y el HDMI o se aumenta el número de dispositivos.

#### <span id="page-86-0"></span>**Función de temporizador de dormir**

Puede configurar un tiempo determinado para que la unidad entre en modo de reposo. Esto resulta muy práctico para ver y escuchar contenidos antes de ir a dormir.

#### **Pulse SLEEP y visualice el tiempo que desea configurar.**

Se ilumina el indicador **SLEEP** de la pantalla.

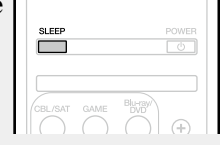

• El tiempo cambia tal como se muestra a continuación cada vez que se pulsa **SLEEP**.

$$
\rightarrow \quad \text{Off} \longrightarrow 10 \text{ min} \longrightarrow 20 \longrightarrow 30 \longrightarrow 40 \longrightarrow 50 \longrightarrow
$$

$$
- 120 \leftarrow 110 \leftarrow 100 \leftarrow 90 \leftarrow 80 \leftarrow 70 \leftarrow 60 \leftarrow 100 \leftarrow 100 \left
$$

• También podrá configurarlo pulsando **SLEEP** en la unidad principal.

#### **Para confirmar el tiempo de la cuenta atrás antes de poner la unidad en modo de reposo**

• Pulse **SLEEP**.

"Sleep : \* min" aparece en la pantalla. \* Tiempo de la cuenta atrás

#### **Para anular el temporizador de dormir**

Pulse **SLEEP** para ponerlo en "Off". El indicador **SLEEP** que aparece en la pantalla se apaga.

#### $\rightarrow$

El ajuste del temporizador para el modo de reposo se cancela si se ajusta la alimentación de esta unidad en el modo de espera.

**NOTA**

La función de temporizador de dormir no puede desactivar los dispositivos conectados a la unidad. Para desactivar estos dispositivos conectados, configure los temporizador de dormir de cada uno de esos dispositivos.

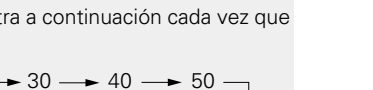

**Instrucciones básicas**

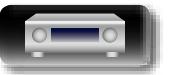

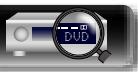

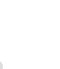

#### <span id="page-87-0"></span>**Función de control Web**

Puede controlar esta unidad desde una pantalla de control web en un navegador web.

Aa 66

**GUI** 

 $\mathbb{Z}^n$ 

- • Esta unidad y el PC deben conectarse correctamente a la red (vpágina [21 "Conexión en una red doméstica \(LAN\)"\)](#page-23-0) para poder utilizar la función de control web.
- En función de la configuración del software de seguridad, es posible que no pueda acceder a esta unidad desde el PC. Si es así, cambie la configuración del software de seguridad.

*1* **Cambie el valor de "Control de IP" a "Siempre encendido" (**v**[página 111\)](#page-113-0).**

#### *2* **Compruebe la dirección IP de esta unidad con "Información" (**v**[página 111\)](#page-113-1).**

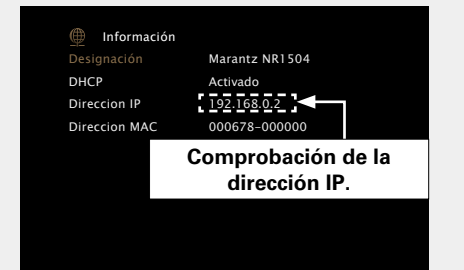

*3* **Inicie el navegador web.**

#### *4* **Escriba la dirección IP de la unidad en el cuadro de direcciones del navegador.**

Por ejemplo, si la dirección IP de esta unidad es "192.168.0.2", escriba "http://192.168.0.2".

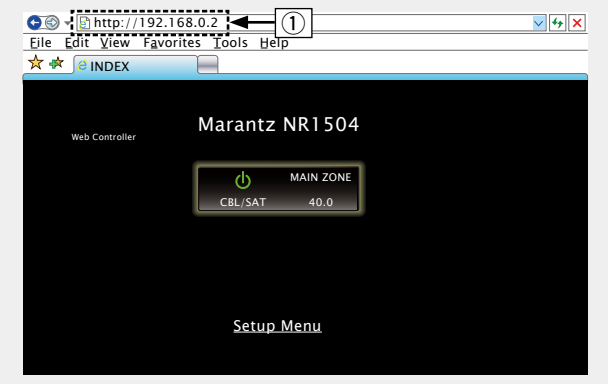

#### q Introducción de la dirección IP.

• Si añade la dirección IP de esta unidad a los favoritos o marcadores del navegador, puede mostrar la pantalla de control web con la función de favoritos o marcadores la próxima vez que utilice el navegador. Si utiliza un servidor DHCP y "Control de IP" ( $\sqrt{\mathbb{Q}}$ [página](#page-113-0) 111) se establece en "Desactivado en reposo", al encender o apagar la alimentación se cambia la dirección IP.

#### $5$  Cuando aparezca el menú superior, haga clic en el elemento de menú que desea usar. elemento de menú que desea usar. File Edit View Favorites Tools Help

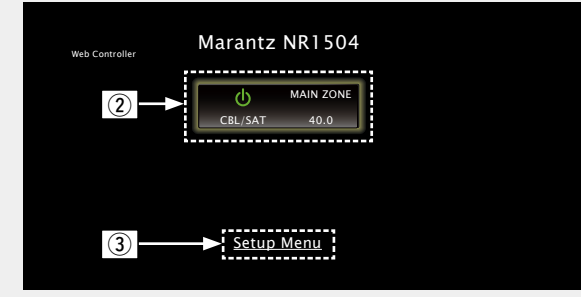

- $(2)$  Haga clic cuando seleccione la zona que se va a utilizar. (vG**Ejemplo 1**H)
- (3) Haga clic cuando utilice el menú de configuración. (vG**Ejemplo 2**H)

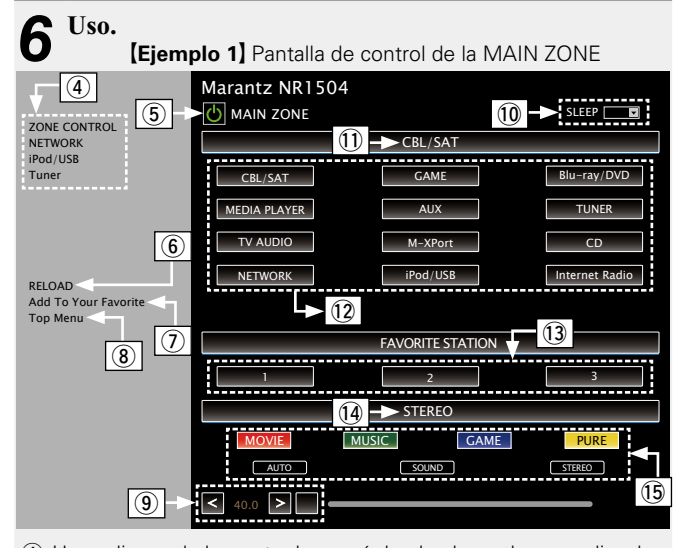

- $\overline{a}$  Haga clic en el elemento de menú desde el que desea realizar los ajustes.
- (5) Haga clic aquí para realizar la función de encendido/apagado de la unidad.
- $(6)$  Haga clic aquí para actualizar la información más reciente.

Si se realizan cambios durante el funcionamiento normal, compruebe que hace clic en este botón para actualizar la información con el último estado.

u Haga clic aquí para añadir un ajuste a los "Favoritos" de su navegador.

Le recomendamos registrar las pantallas de ajuste para las diferentes zonas en los favoritos del navegador para no realizar accidentalmente operaciones de menú para zonas que no pretende operar.

- **(8)** Haga clic aquí para volver al menú superior.
- o Para ajustar el volumen principal, haga clic en "<", ">" o en la pantalla de volumen.
- Q0Haga clic en "v" para configurar la función de temporizador de desconexión.
- Q1 Muestra el nombre de la fuente de entrada seleccionada.
- Q2Haga clic en un botón para cambiar la fuente de entrada.
- 13 Recupere su contenido favorito.
- $Q$ 4 Muestra el modo de sonido.
- Q5El modo de sonido cambia cuando hace clic en el botón.

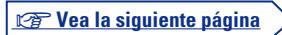

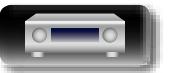

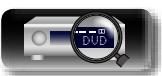

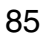

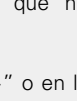

Información

**Instrucciones básicas**

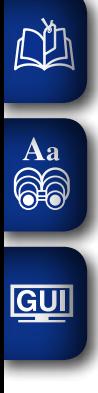

#### **Función de control Web Ejemplo 2)** Pantalla de menús de configuración Video/HDMI Setup **Video On Screen Display TV Format Auto Lip Sync COM** Off **HDMI Audio Out**  $\bullet$  **O** AVR  $\bullet$  TV **HDMI Pass Through** al a Lact **O** CBL/SAT Blu-ray/DVD **GAME BAUX** MEDIA PLAYER **HDMI Control Condoff** on off **Power Off Control** Not available **HDMI Setup FDMI** Control  $\overline{2}$

Q6Haga clic en el elemento de menú desde el que desea realizar los ajustes.

La pantalla de la derecha muestra las pantallas de cada ajuste. Q7Haga clic en un elemento para realizar un ajuste.

#### **[Ejemplo 3]** Pantalla de control de audio de la red

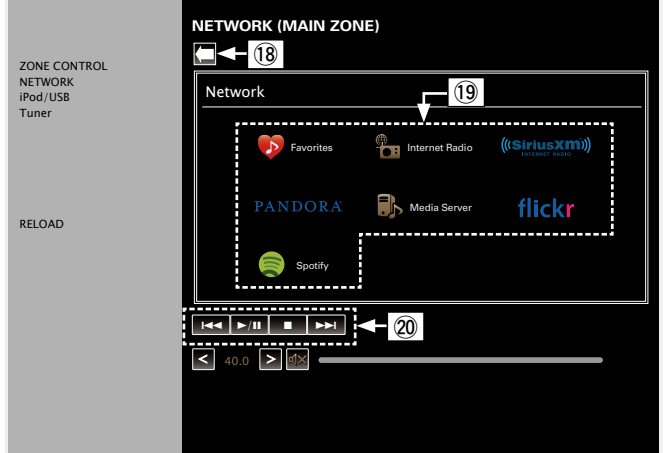

Q8Haga clic aquí para volver a la pantalla anterior.

Q9Haga clic en el contenido que desee utilizar.

W0Utilice los controles para controlar el contenido.

### <span id="page-88-0"></span>**Función de memoria de copia de seguridad dual**

La unidad guarda la información de configuración en la memoria no volátil, incluso cuando se desconecta la alimentación eléctrica principal. Utilizando la función Dual Backup Memory podrá escribir información de configuración en otra área de la memoria como copia de seguridad para disponer de esos datos guardados en caso de que fuese necesaria una recuperación. Recordar detalles de configuración (Copia de seguridad)

**PRESET CH**

## $\circledcirc$  $\equiv$ **DISPLAY PRESET CH**

#### n **Recordar detalles de configuración (Copia de seguridad)**

#### **Configure la unidad en el estado que desee recordar. A continuación, pulse durante al menos 3 segundos los botones PRESET CH – y PRESET CH +.**

En la pantalla aparecerá el mensaje "MEMORY SAVING", y los datos de configuración quedarán guardados.

#### **NOTA**

• El volumen no será recordado.

• Si los datos recordados son sobrescritos, el contenido previamente recordado quedará eliminado.

#### n **Recuperación de detalles recordados (Recuperación)**

#### **Mantenga pulsados los botones PRESET CH + y DISPLAY simultáneamente durante al menos 3 segundos.**

En la pantalla aparecerá el mensaje "MEMORY LOAD", y los datos recordados serán recuperados.

#### **NOTA**

- • Si no hay datos recordados, en la pantalla aparecerá el mensaje "NO BACKUP", y no se recuperará ningún dato.
- • Como el volumen no puede recuperarse, volverá al volumen configurado en fábrica.

**Instrucciones avanzadas**

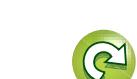

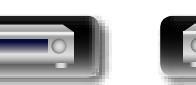

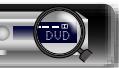

#### <span id="page-89-0"></span>**Función de bloqueo del panel**

 $\mathbb{Z}$ 

Aa 66

**GUI** 

Para evitar el funcionamiento accidental de esta unidad, desactive el funcionamiento de los botones del panel delantero.

## **PRESET CH** X **ON/STANDBY STATUS VOLUME**  $\circledcirc$  $\overline{ }$ **M-DAX DISPLAY PRESET CH**

- n **Desactivación del accionamiento de todos los botones principales**
- *1* **Con la unidad en modo de espera, pulse** X **mientras mantiene pulsados M-DAX y DISPLAY.**
- *2* **Pulse PRESET CH – o PRESET CH + para seleccionar "FP/VOL LOCK On".**
- *3* **Pulse STATUS para guardar el ajuste.**

De este modo quedará desactivado el accionamiento de todos los botones, con la excepción de  $\Phi$ .

#### □ Desactivación del accionamiento de todos los **botones, excepto VOLUME**

*1* **Con la unidad en modo de espera, pulse** X **mientras mantiene pulsados M-DAX y DISPLAY.**

- *2* **Pulse PRESET CH – o PRESET CH + para seleccionar "FP LOCK On".**
- *3* **Pulse STATUS para guardar el ajuste.** De este modo quedará desactivado el accionamiento de todos los botones, con la excepción de  $\Phi$  y **VOLUME**.

n **Cancelación de la función de bloqueo del panel**

*Con la unidad en modo de espera, pulse*  $\theta$  *mientras* **mantiene pulsados M-DAX y DISPLAY.**

*2* **Pulse PRESET CH – o PRESET CH + para seleccionar "FP LOCK** z**Off".**

(\* El modo seleccionado en ese momento.)

## *3* **Pulse STATUS para guardar el ajuste.**

De este modo quedará cancelada la función de bloqueo del panel.

 $\begin{picture}(20,20) \put(0,0){\line(1,0){10}} \put(10,0){\line(1,0){10}} \put(10,0){\line(1,0){10}} \put(10,0){\line(1,0){10}} \put(10,0){\line(1,0){10}} \put(10,0){\line(1,0){10}} \put(10,0){\line(1,0){10}} \put(10,0){\line(1,0){10}} \put(10,0){\line(1,0){10}} \put(10,0){\line(1,0){10}} \put(10,0){\line(1,0){10}} \put(10,0){\line(1$ 

Incluso si la función de bloqueo del panel está activada, podrá manejar la unidad mediante el mando a distancia.

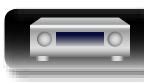

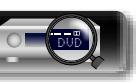

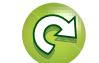

#### <span id="page-90-0"></span>**Función de bloqueo remoto**

 $\mathbb{Z}^n$ 

 $\overline{\overset{\mathbf{Aa}}{\circledast}}$ 

GUI

- • Si no se ha conectado un receptor IR, desactive la función de bloqueo remoto. Si esta función está activada, no podrá realizar ninguna actividad con el mando a distancia.
- • Esta función está desactivada de manera predeterminada.

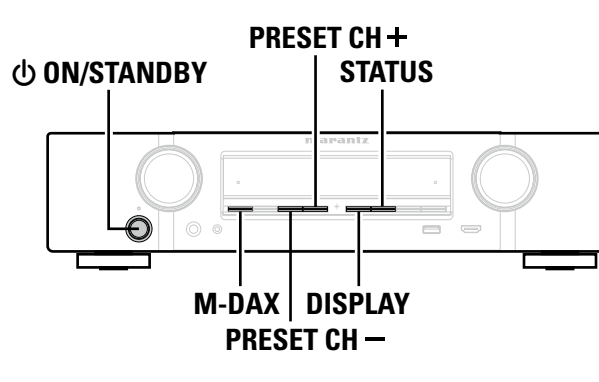

- n **Desactivación de la función de sensor del mando a distancia**
- **1** Con la unidad principal en modo de espera, pulse  $\bigcirc$  mientras mantiene pulsados los botones **M-DAX** y **DISPLAY de la unidad principal.**
- *2* **Pulse PRESET CH – o PRESET CH + para seleccionar "RC LOCK On".**

#### *3* **Pulse STATUS para guardar el ajuste.**

De este modo, la función de recepción de luz infrarroja quedará desactivada.

#### n **Activación de la función de sensor remoto**

- **1** Con la unidad principal en modo de espera, pulse  $\bigcirc$  mientras mantiene pulsados los botones **M-DAX** y **DISPLAY de la unidad principal.**
- *2* **Pulse PRESET CH – o PRESET CH + para seleccionar "RC LOCK** z**Off".**

(\* El modo seleccionado en ese momento.)

### *3* **Pulse STATUS para guardar el ajuste.**

De este modo, quedará activada la función de recepción de luz infrarroja de la unidad principal.

### <span id="page-90-1"></span>**Distintas funciones de memoria**

#### **Función de memoria personal**

Esta función define los ajustes (modo de entrada, modo de sonido, modo de salida HDMI, MultEQ®, Dynamic EQ, retardo de audio, etc.) que se han seleccionado por última vez para las fuentes de entrada individuales.

 $\rightarrow$ 

Los parámetros surround, los ajustes de control de tono y los volúmenes de los distintos altavoces se almacenan para los modos de sonido individuales.

#### **Memoria de última función**

Esta función almacena los ajustes que se realizaron antes de pasar al modo en espera.

Los ajustes se restablecen al volver a conectar la alimentación.

**Instrucciones avanzadas**

**Instrucciones básicas**

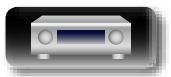

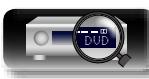

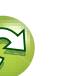

## <span id="page-91-0"></span>**Instrucciones para realizar una configuración detallada**

### <span id="page-91-1"></span>**Estructura de los menús**

Para el uso del menú, conecte una TV a esta unidad y visualice el menú en la pantalla de la TV. Para conocer las funciones del menú, consulte la siguiente página. De forma predeterminada, esta unidad ha recomendado la definición de los ajustes. Puede personalizar esta unidad en función de su sistema y sus preferencias actuales.

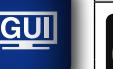

۳

DÀ

 $\overbrace{ }^{\mathbf{A}\mathbf{a}}$ 

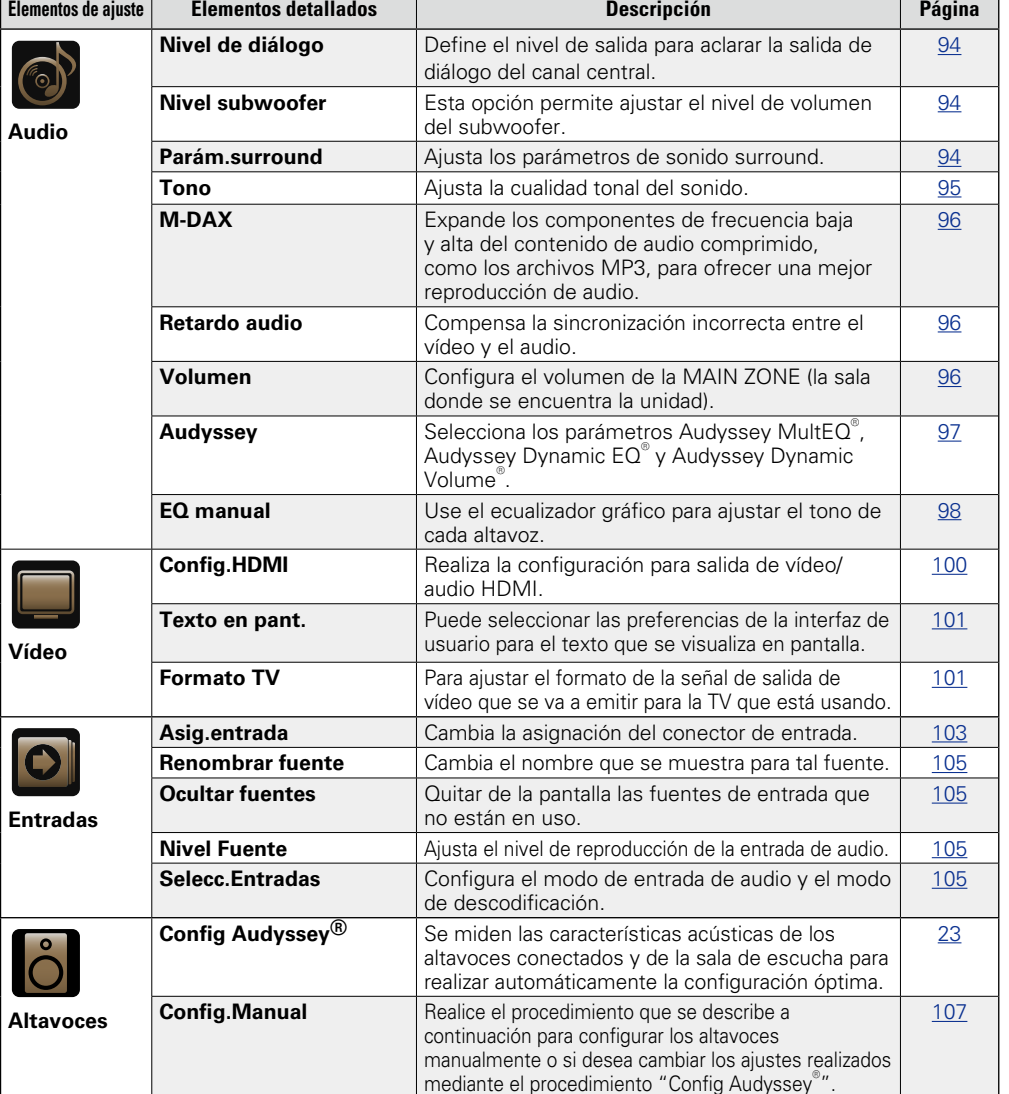

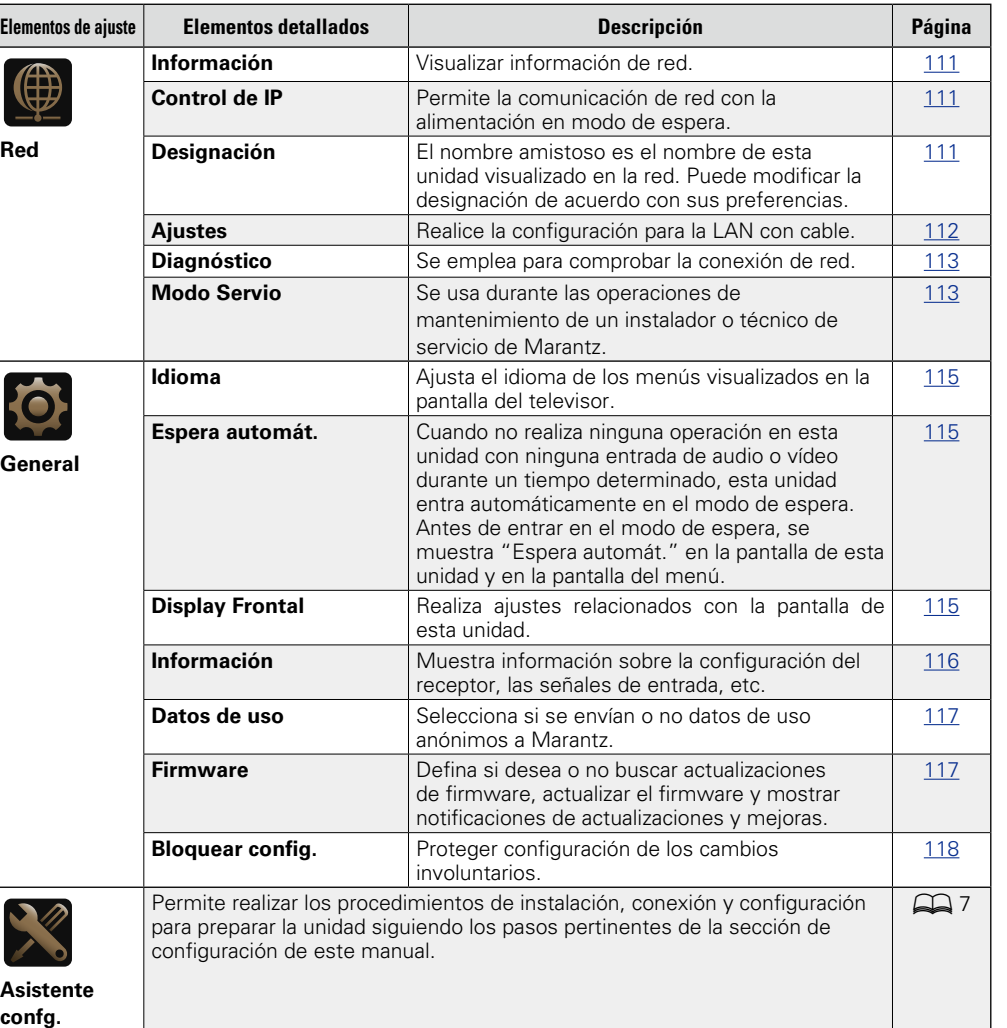

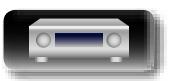

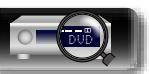

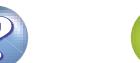

#### **Ejemplos de pantallas de menú**

Los siguientes son algunos ejemplos de indicaciones típicas.

#### G**Ejemplo 1**H **Pantalla de selección de menú (Menú superior)**

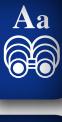

GUI

山

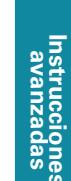

**Instrucciones básicas**

**Instrucciones básicas** 

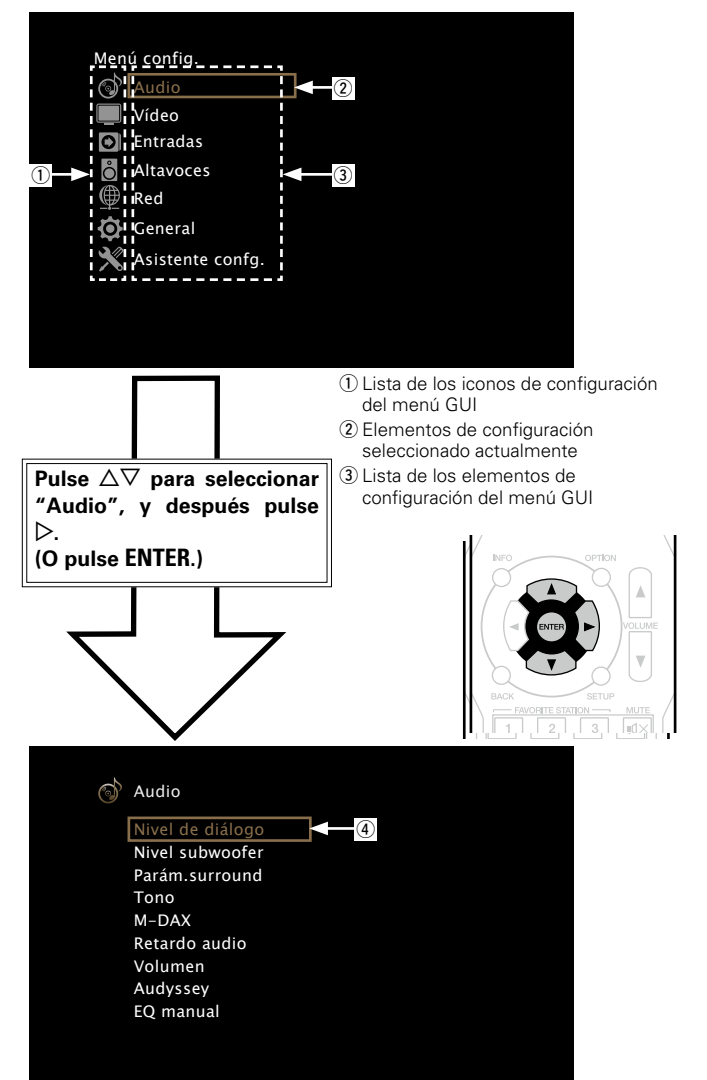

r Elementos de configuración seleccionado

#### G**Ejemplo 2**H **Pantalla de Config Audyssey® (con ilustración)**

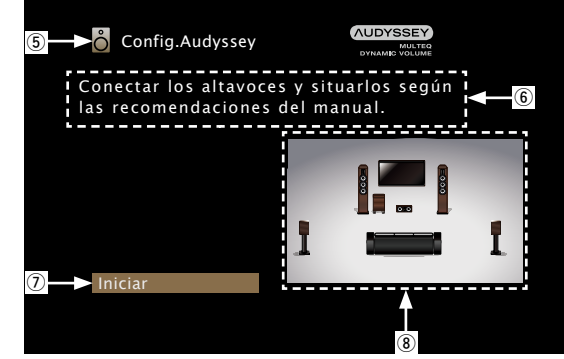

(5) Icono de configuración seleccionado actualmente  $6$  Texto de ayuda para la operación u Elementos de configuración seleccionado  $\circ$  Ilustración

#### **NOTA**

Cuando se utiliza el menú con una Resolución de ordenador (por ej., VGA) o durante la reproducción de determinados contenidos de vídeo 3D, la imagen que se está reproduciendo deja paso a la imagen de la pantalla del menú.

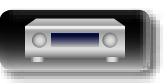

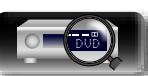

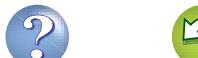

### **Ejemplos de la pantalla del menú y la pantalla delantera**

A continuación se describen ejemplos típicos de visualizaciones en la pantalla de la televisión y en la ventana de visualización del equipo.

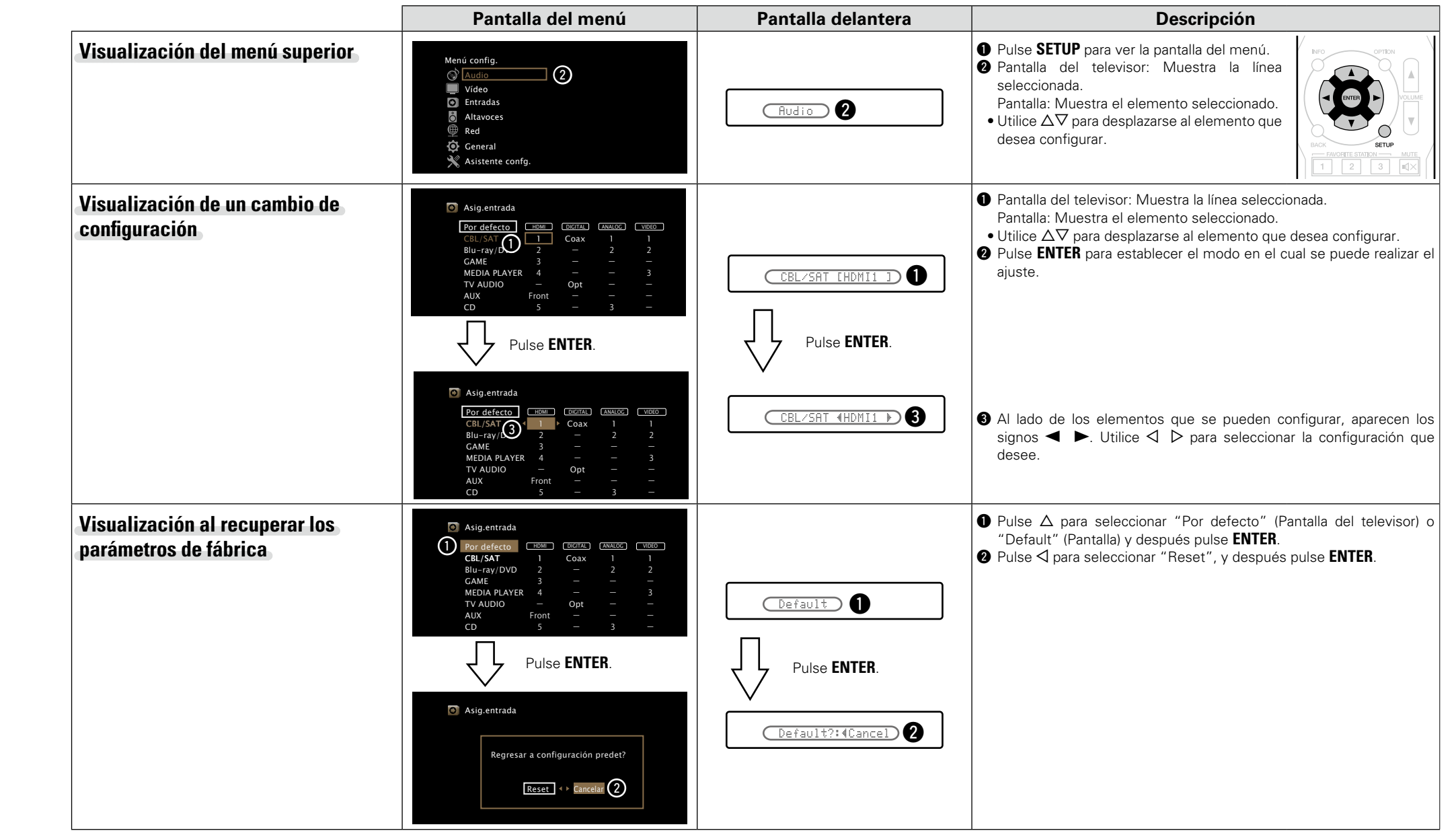

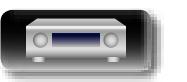

DÀ

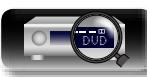

 $\mathbb{Q}$ 

 $\widetilde{\mathbb{C}}$ 

**Instrucciones avanzadas**

#### <span id="page-94-0"></span>**Introducción de caracteres**

En esta unidad, es posible cambiar el nombre que aparece en las siguientes pantallas por los nombres de su elección.

- Búsqueda texto (verbágina 65)
- Nombre Preset (v<sup>p</sup>[página 44\)](#page-46-0) 66

 $\mathbb{Z}^n$ 

Aa

GUI

- Renombrar fuente (verbágina 105)
- Designación (reportacina 111)
- • Entrada de caracteres para las funciones de red (v<sup>3</sup>[página 47](#page-49-0), [55](#page-57-0), [57,](#page-59-0) [61](#page-63-0), [63,](#page-65-0) [112](#page-114-0))

#### **Teclado en pantalla**

Seleccione un carácter en la pantalla de la TV para introducir caracteres.

#### **[Ejemplo]** Pantalla Source Rename Renombr<del>ar fuente</del> (1) MEDIA PLAYER A B C D E F G H I N 0 \$ O 1  $\frac{9}{6}$ P 2 <u>&</u> Q 3 ' R 4  $\overline{\mathbf{r}}$ S 5 ) T 6 z U 7 + V 8 , J W 9 ; K X !<br>! .≤ L Y " = M Z # > <u>a/A</u> | Space | Cancel | OK  $Clear$  Insert Delete  $\sqrt{(-1)^2 + 6}$ **MEDIA PLAYER**  $\overline{D}$  $^\circledR$  $\odot$   $\blacksquare$   $\odot$   $\blacksquare$   $\odot$  $_{\tiny\textcircled{\scriptsize{1}}}$  $\circled{3}$

- (1) Tecla Clear
- (2) Tecla Insert
- 3) Tecla Delete
- (4) Cursor
- (5) Sección de introducción de caracteres
- 6 Teclas de cursor
- u Sección de teclado
- i Tecla de cambio de mayúsculas y minúsculas
- o Tecla Space
- Q0Tecla Cancel
- 11) Tecla OK

#### n **Método de entrada**

carácter.

*1* **Abra la pantalla para la introducción (**v**página [89 "Estructura de](#page-91-1) [los menús"](#page-91-1)).**

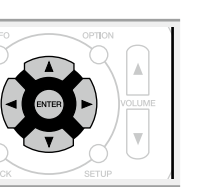

**Instrucciones básicas**

**Instrucciones básicas** 

#### **3** Seleccione un carácter que desee introducir con el  $\triangle \triangledown \triangle \triangleright$  luego pulse **ENTER**.

**2** Seleccione el carácter que vaya a cambiar.<br>  $\bigcirc$   $\bigcirc$  Utilice  $\triangle \triangledown \triangle \triangleright$  para seleccionar  $\bullet$  .

w**Pulse ENTER para colocar el cursor en el carácter** 

Cada vez que se pulsa **ENTER** el cursor se desplaza un

• Los tipos de caracteres que se pueden introducir son los siguientes.

G**Mayúsculas/Números/Símbolos**H **ABCDEFGHIJKLMNOPQRSTUVWXYZ 0123456789 ! " # \$ % & ' ( )** z **+ , ; < = >** G**Minúsculas/Números/Símbolos**H **abcdefghijklmnopqrstuvwxyz 0123456789**  $\emptyset$   $\{ \}$   $\{ \}$   $\{ \}$   $\{ \}$ 

**que se va a cambiar.**

**Información** Información

*4* **Repita los pasos 2 y 3 para cambiar el nombre.**

**ENTER.**

 $\overline{\mathbf{5}}$  Utilice  $\Delta \nabla \langle \mathbf{5} \rangle$  para seleccionar  $\overline{\mathbf{0}}$  **b** y pulse

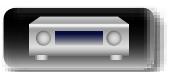

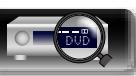

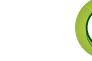

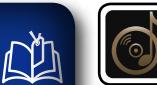

 $\overbrace{ }^{\mathbf{A}\mathbf{a}}$ 

**GUI** 

#### **Audio**

**Realice los ajustes de audio.**

**Uso de los menús**

*1* **Pulse SETUP.**

## **Instrucciones avanzadas**

**Información** Información

- $2$  Utilice  $\triangle \nabla$  para seleccionar el menú que desea utilizar.
- *3* **Pulse ENTER o** p **para introducir el ajuste.**

El menú se muestra en la pantalla de la TV.

- $\bullet$  Para volver al elemento anterior, pulse  $\triangleleft$  o **BACK**. • Para salir del menú, pulse **SETUP** mientras visualiza el menú.
- Desaparece la pantalla del menú.

MOVIE MUSIC GAME  $\circlearrowleft$  $\bigcirc$ BAC  $\frac{1}{\left|\mathcal{A}\right|^{2}}\left[\begin{array}{c|c} \mathcal{B} & \mathcal{B} \end{array}\right]\left[\begin{array}{c|c} \mathcal{B} & \mathcal{B} \end{array}\right]\left[\begin{array}{c|c} \mathcal{B} & \mathcal{B} \end{array}\right]\left[\begin{array}{c|c} \mathcal{B} & \mathcal{B} \end{array}\right]\left[\begin{array}{c|c} \mathcal{B} & \mathcal{B} \end{array}\right]$  **Elementos que se pueden configurar con el procedimiento "Audio"**

**Nivel de diálogo** ( $\sqrt{p}$ página 94)

**Nivel subwoofer** ( $\sqrt{2}$ página 94)

**Parám.surround** ( $\mathbb{C}\widehat{\mathbf{F}}$  página 94)

**Tono** ( $\circ$ P[página 95](#page-97-0))

**M-DAX** (ver[página 96](#page-98-0))

**Retardo audio** ( $\sqrt{p}$ página 96)

**Volumen** (*v***<sub>página 96**)</sub>

**Audyssey** (**v<sub>e</sub>página 97**)

**[EQ manual](#page-100-0) (v<sup>p</sup>página 98)** 

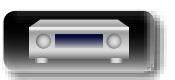

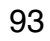

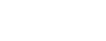

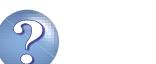

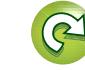

**Audio**

## **Información** Información

## 幽

#### <span id="page-96-1"></span>**Nivel de diálogo Los ajustes predeterminados están subrayados.**

Define el nivel de salida para aclarar la salida de diálogo del canal central.

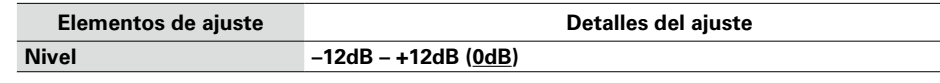

Aa<br>66

**GUI** 

<span id="page-96-2"></span>**Nivel subwoofer Los ajustes predeterminados están subrayados.**

Esta opción permite ajustar el nivel de volumen del subwoofer.

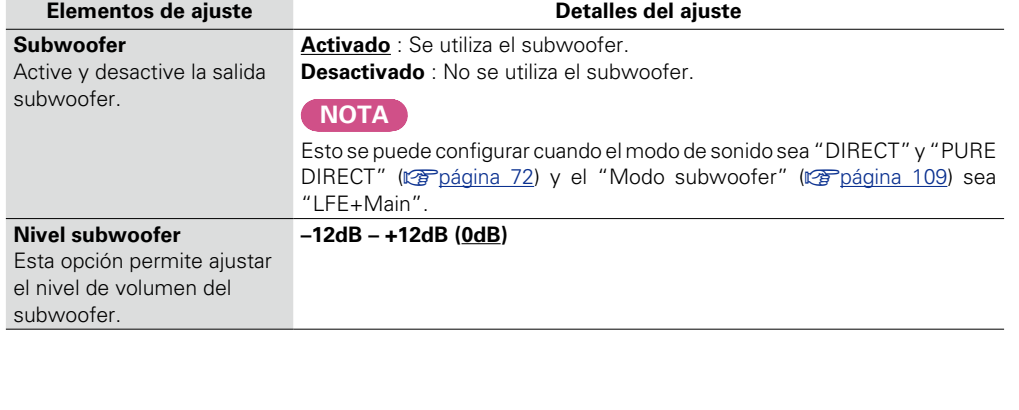

Puede ajustar los efectos de campo sonoro del sonido surround para adecuarlos a sus preferencias. Los elementos (parámetros) que se pueden ajustar dependen de la señal que se introduce y del modo de sonido actualmente definido. Para obtener detalles sobre los parámetros ajustables, consulte ["Modos de](#page-128-0) [sonido y parámetros surround" \(](#page-128-0)verbágina 126).

<span id="page-96-0"></span>**Parám.surround Los ajustes predeterminados están subrayados.**

#### **NOTA**

- • Algunos parámetros de configuración no se pueden configurar si no hay una reproducción en marcha. Realice la configuración durante la reproducción.
- • Cuando el modo de sonido sea "PURE DIRECT", no será posible ajustar los parámetros surround.

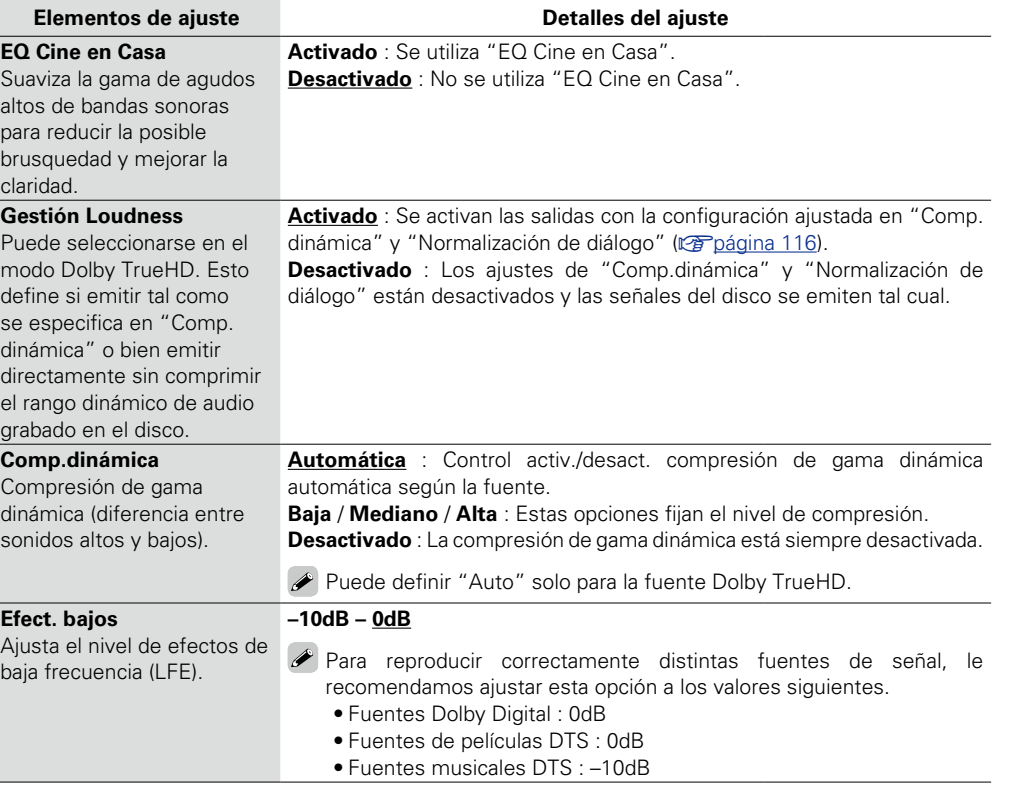

**v<sub>e</sub> Vea la siguiente página** 

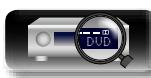

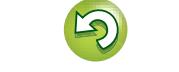

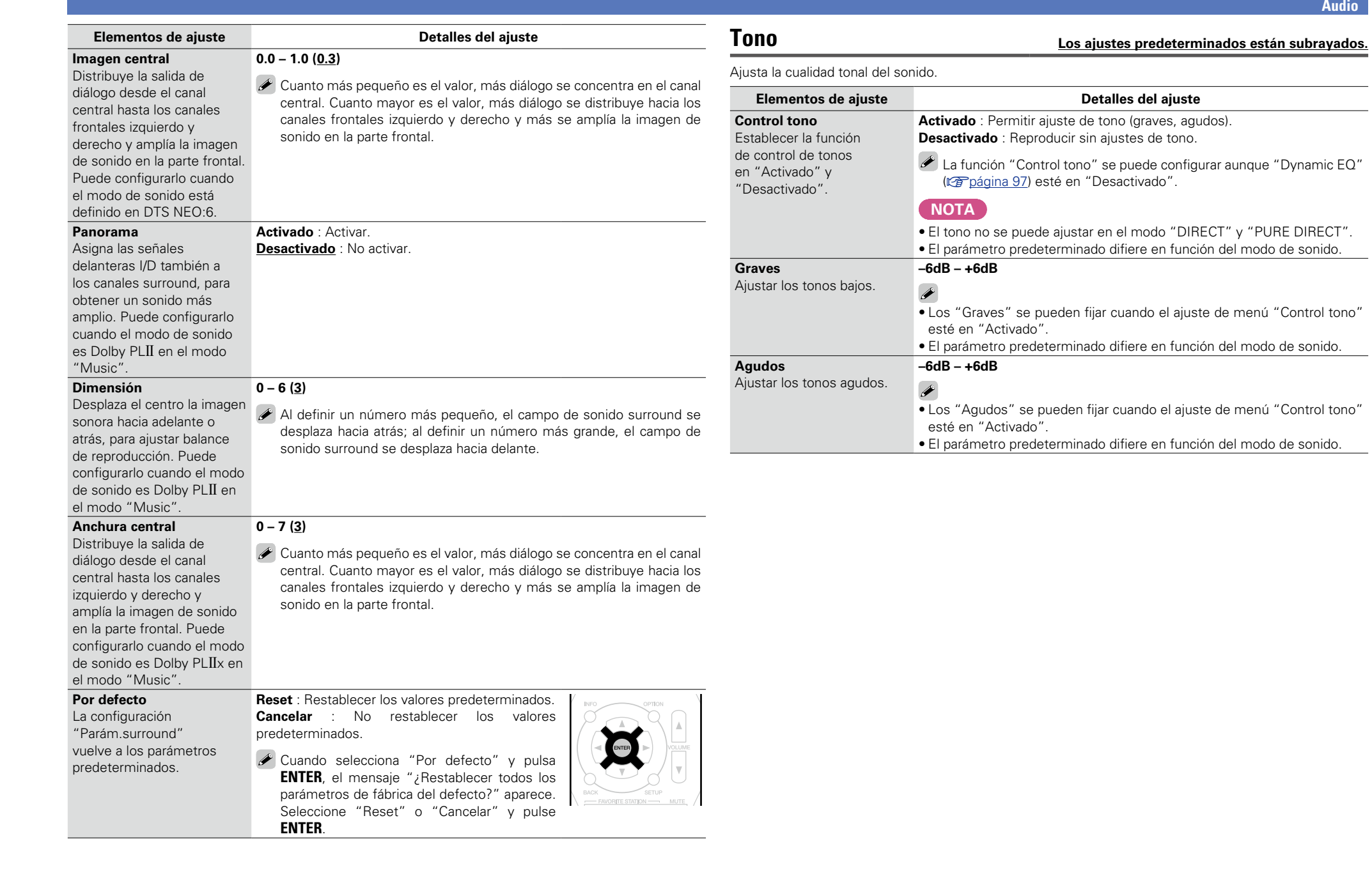

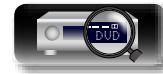

**Información** Información

 $\overline{G}$ 

 $\mathbb{C}$ 

?

 $\mathbf{\Omega}$ 

<span id="page-97-1"></span>**Instrucciones avanzadas**

<span id="page-97-0"></span>**Instrucciones básicas**

#### **Audio**

## **Instrucciones básicas Instrucciones básicas**

## **Instrucciones avanzadas**

**Información** Información

#### <span id="page-98-0"></span>**M-DAX**

必

 $\mathop{\widehat{\mathbb{G}\mathbb{Q}}} \limits^{\mathop{\mathbf{A}\mathbf{a}}}$ 

GUI

Los formatos de audio comprimido tales como MP3, WMA (Windows Media Audio) y MPEG-4 AAC reducen la cantidad de datos eliminando los componentes de señal que son difíciles de percibir por el oído humano. La función "M-DAX" regenera las señales eliminadas en la compresión, restableciendo el sonido a un estado casi idéntico al del sonido original antes de que fuera comprimido. También restaura las características de graves para un rango tonal rico y expandido.

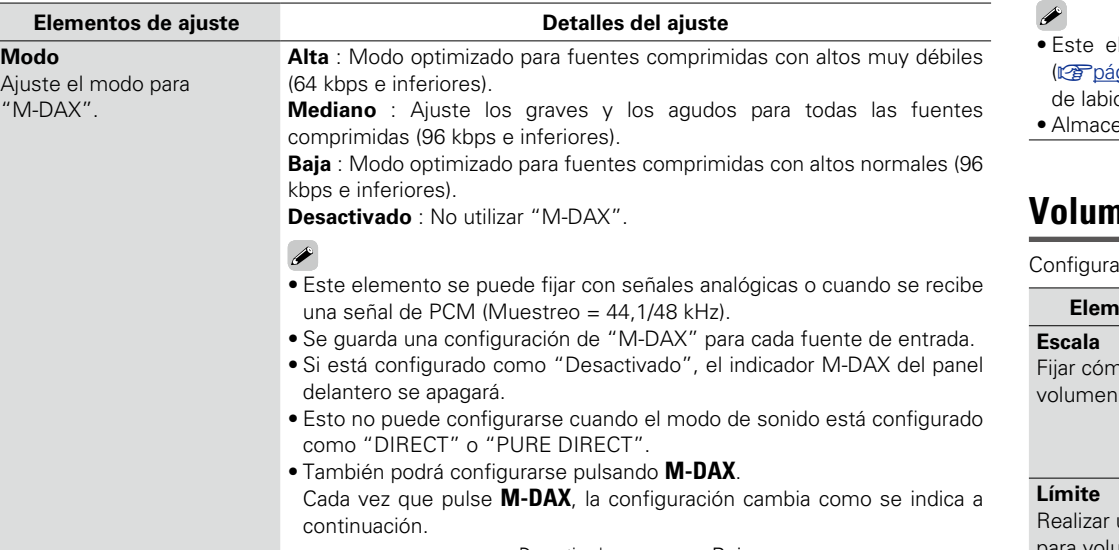

#### Desactivado — **Baja** Alta — Mediano

**0ms – 200ms**

<span id="page-98-1"></span>**Retardo audio Los ajustes predeterminados están subrayados.**

Mientras se ve vídeo, ajuste manualmente el tiempo de retraso de la salida de vídeo para que el vídeo y el audio estén sincronizados.

#### **Detalles del ajuste**

elemento se puede establecer dentro del rango de 0 a 100 ms cuando "Autosinc.Labios" ágina 100) está en "Activado" y cuando está conectada una TV compatible con sincronización ios automática.

enamiento de "Retardo audio" para cada fuente de entrada.

**Volumen Los ajustes predeterminados están subrayados.**

<span id="page-98-2"></span>el volumen de la MAIN ZONE (la sala donde se encuentra la unidad).

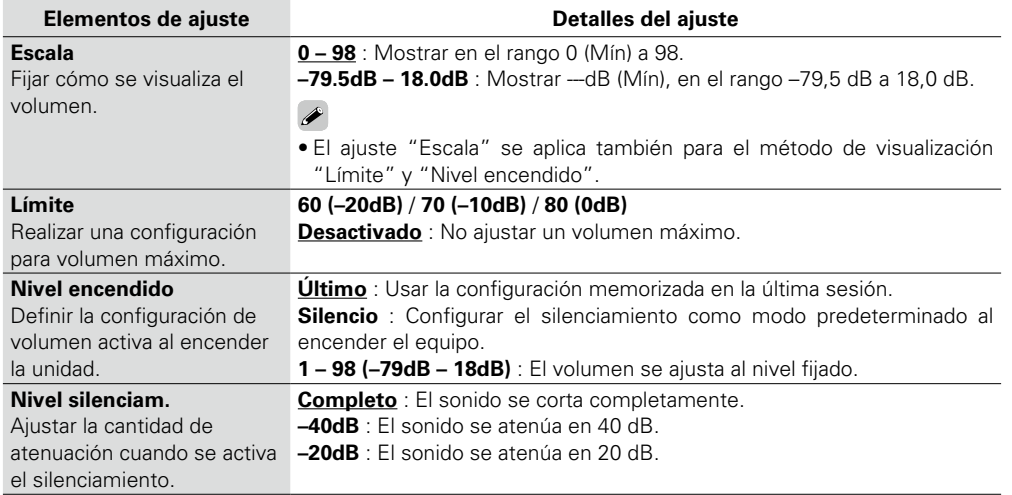

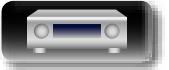

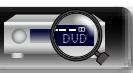

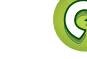

**DI** 

 $\overbrace{ }^{\mathbf{A}\mathbf{a}}$ 

GUI

**NOTA**

<span id="page-99-0"></span>**MultEQ®**

tecnología Audyssey, consulte la [página 130.](#page-132-1)

configurar los "Audyssey".

MultEQ<sup>®</sup> compensa las características de tiempo y frecuencia de la zona de audición basándose en los resultados de las mediciones de "Config

realiza a partir de tres tipos de curvas de compensación.

Recomendamos el ajuste"Audyssey". MultEQ<sup>®</sup> es un prerrequisito para seleccionar Dynamic EQ y Dynamic Volume.

Volume".

 $\rightarrow$ 

#### <span id="page-99-3"></span>**Audyssey Los ajustes predeterminados están subrayados.**

Ajuste Audyssey MultEQ®, Audyssey Dynamic EQ® y Audyssey Dynamic Volume®. Estos ajustes se pueden seleccionar después de realizar "Config Audyssey®". Para obtener información adicional sobre la

• Si no ha realizado la Config Audyssey®, o si modifica los ajustes del altavoz después de realizar la Config

Audyssey®, es posible que no pueda seleccionar Dynamic EQ/Dynamic Volume.

**NOTA**

"Desactivado".

**Audio**

**Instrucciones básicas Instrucciones básicas**

**Instrucciones**<br>**avanzadas** 

En este caso, realice nuevamente "Config Audyssey<sup>®</sup>" o "Restablecer..." ( $\sqrt{p}$  [página 29](#page-31-0)) para volver a los ajustes después de haberse ejecutado "Config Audyssey®". • Cuando se reproduce el audio HD con una frecuencia de muestreo que supera los 96 kHz, no se pueden **Elementos de ajuste Detalles del ajuste** Audyssey®". La selección se **Desactivado** : Apague el ecualizador "MultEQ®". **Audyssey** : Optimice la respuesta de frecuencia de todos los altavoces. **Audyssey Byp. L/R** : Optimice la respuesta de frecuencia de los altavoces, salvo los altavoces izquierdo y derecho. **Audyssey Flat** : Optimizar la respuesta de frecuencia de todos los altavoces para obtener una respuesta plana. **EQ manual**: Aplicar la respuesta de frecuencia establecida con "EQ manual" (ver[página 98](#page-100-0)). "Audyssey", "Audyssey Byp. L/R" y "Audyssey Flat" se pueden seleccionar después de haber realizado "Config Audyssey". "Audyssey" se selecciona automáticamente después de realizar la Config Audyssey®. Si "Audyssey", "Audyssey Byp. L/R" o "Audyssey Flat" está seleccionado, AUDYSSEY Se ilumina Cuando utilice auriculares, "MultEQ®" se pondrá automáticamente en Para cada fuente de entrada se guarda una configuración de "MultEQ<sup>®</sup>", "Dynamic EQ" y "Dynamic Funciona con MultEQ®. **Desv.niv.ref.** "Audyssey Dynamic EQ®" toma como referencia el nivel estándar de mezcla cinematográfica. Realiza ajustes para mantener la respuesta de referencia y el surround envolvente cuando el volumen baje a partir de 0 dB. Si embargo, el nivel de referencia cinematográfica no se utiliza siempre en música ni en otros contenidos no cinematográficos. El Desplazamiento de nivel de referencia Dynamic EQ ofrece tres desplazamientos del nivel de cinematográfico de referencia (5 dB, 10 dB y 15 dB) que pueden seleccionarse cuando el nivel de mezcla del contenido no se encuentre dentro del estándar. Los niveles de configuración recomendados se muestran a la derecha. **0dB** (Ref cinematográfica) : Se trata del ajuste predeterminado y debería utilizarse para el sonido de películas. **5dB** : Seleccione este ajuste para contenido que cuente con un rango dinámico muy amplio, como la música clásica. **10dB** : Seleccione este ajuste para jazz u otras músicas que tengan un rango dinámico más amplio. Este ajuste debería también seleccionarse para contenido televisivo que se mezcla habitualmente a 10 dB por debajo de la referencia cinematográfica. **15dB** : Seleccione este ajuste para música pop/rock u otros materiales que se mezclen con niveles altos de escucha y cuenten con un rango dinámico comprimido. La configuración queda activada cuando "Dynamic EQ" está ajustado a "Activado" (rap[página 97\)](#page-99-1). **Dynamic Volume** Resuelve el problema de variaciones grandes en el nivel de volumen entre el TV, películas y otro tipo de **Heavy** : Ajuste máximo para los sonidos más suaves e intensos. **Medium** : Ajuste medio para los sonidos más suaves e intensos. **Light** : Ajuste mínimo para los sonidos más suaves e intensos. **Desactivado** : No utilizar "Dynamic Volume".

> <span id="page-99-2"></span>contenido (entre pasajes silenciosos y pasajes con ruido, etc.) ajustándose automáticamente al volumen establecido como preferido por el usuario.

<span id="page-99-1"></span>**Dynamic EQ**

Resuelve el problema de deterioro de la calidad del sonido al bajar el volumen teniendo en cuenta la percepción humana y la acústica de la habitación.

- 
- **AUDYSSEY** se muestra cuando está en " Heavy", "Medium" o "Light". • Si "Dynamic Volume" está configurado como "Sí" en "Config Audyssey<sup>®</sup>" (verbágina 27), el parámetro cambia automáticamente a "Medium".

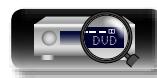

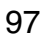

**Elementos de ajuste Detalles del ajuste**

**NOTA**

**Activado** : Utilizar Dynamic EQ. **Desactivado** : No utilizar Dynamic EQ.

A NUDYSSEY se muestra cuando está en "Activado".

realizar el ajuste de "Control tono" (verbágina 95)

Cuando el ajuste de "Dynamic EQ" sea "Activado", no será posible

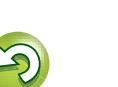

#### **Audio**

山

 $\overrightarrow{A}$ a

**GUI** 

#### <span id="page-100-0"></span>**EQ manual Los ajustes predeterminados están subrayados.**

Use el ecualizador gráfico de 9 bandas para ajustar el tono de cada altavoz. Cuando el parámetro "MultEQ<sup>®</sup>" (veras [página](#page-99-0) 97) es "EQ manual", puede configurar la opción "EQ manual".

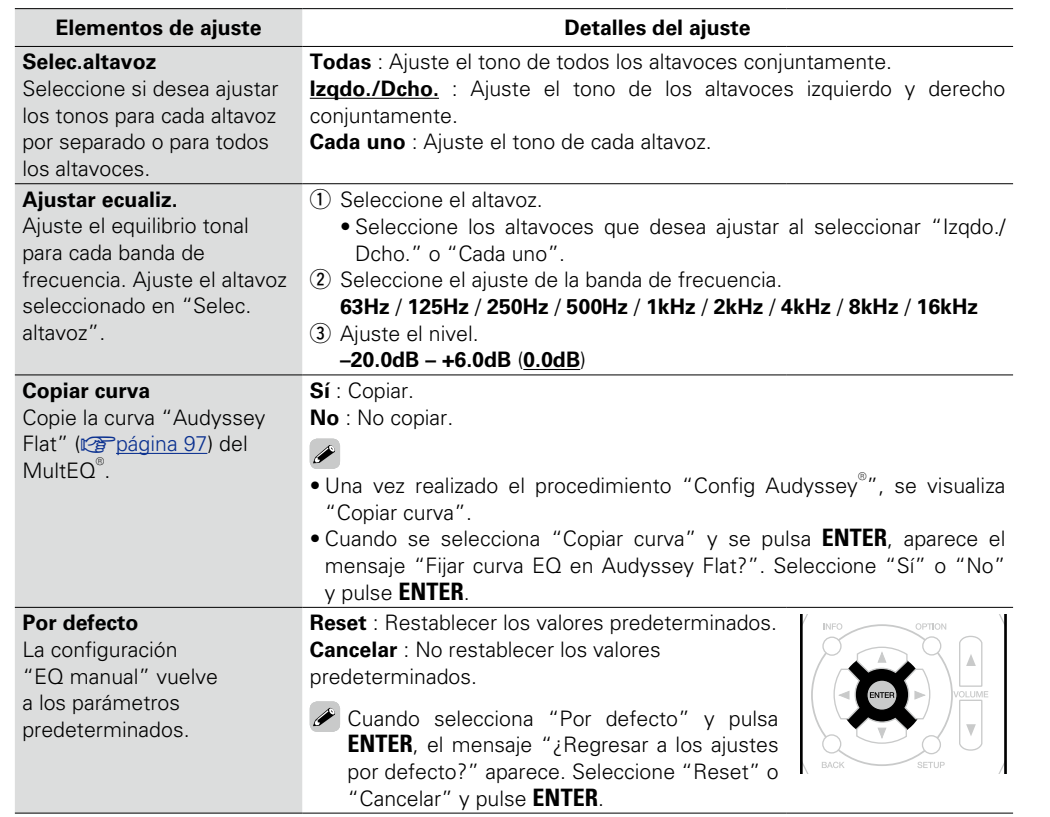

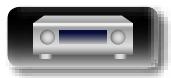

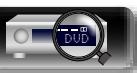

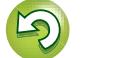

 $\widetilde{\mathbb{C}}$ 

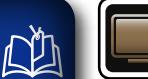

#### **Vídeo**

#### **Realice los ajustes de vídeo.**

#### **Uso de los menús**

## $\overbrace{ }^{\mathbf{A}\mathbf{a}}$

**<u>GUI</u>** 

*1* **Pulse SETUP.**

El menú se muestra en la pantalla de la TV.

**2** Utilice  $\triangle \nabla$  para seleccionar el menú que desea utilizar.

*3* **Pulse ENTER o** p **para introducir el ajuste.**

- $\bullet$  Para volver al elemento anterior, pulse  $\triangleleft$  o **BACK**.
- • Para salir del menú, pulse **SETUP** mientras visualiza el menú. Desaparece la pantalla del menú.

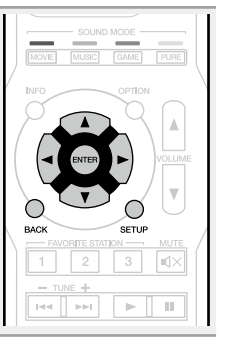

**Elementos que se pueden configurar con el procedimiento "Vídeo"**

**Config.HDMI** (v<sup>o</sup>página 100)

**Texto en pant.** ( $\sqrt{2}$ página 101)

**Formato TV** (verpágina 101)

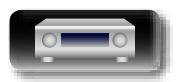

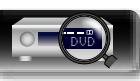

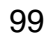

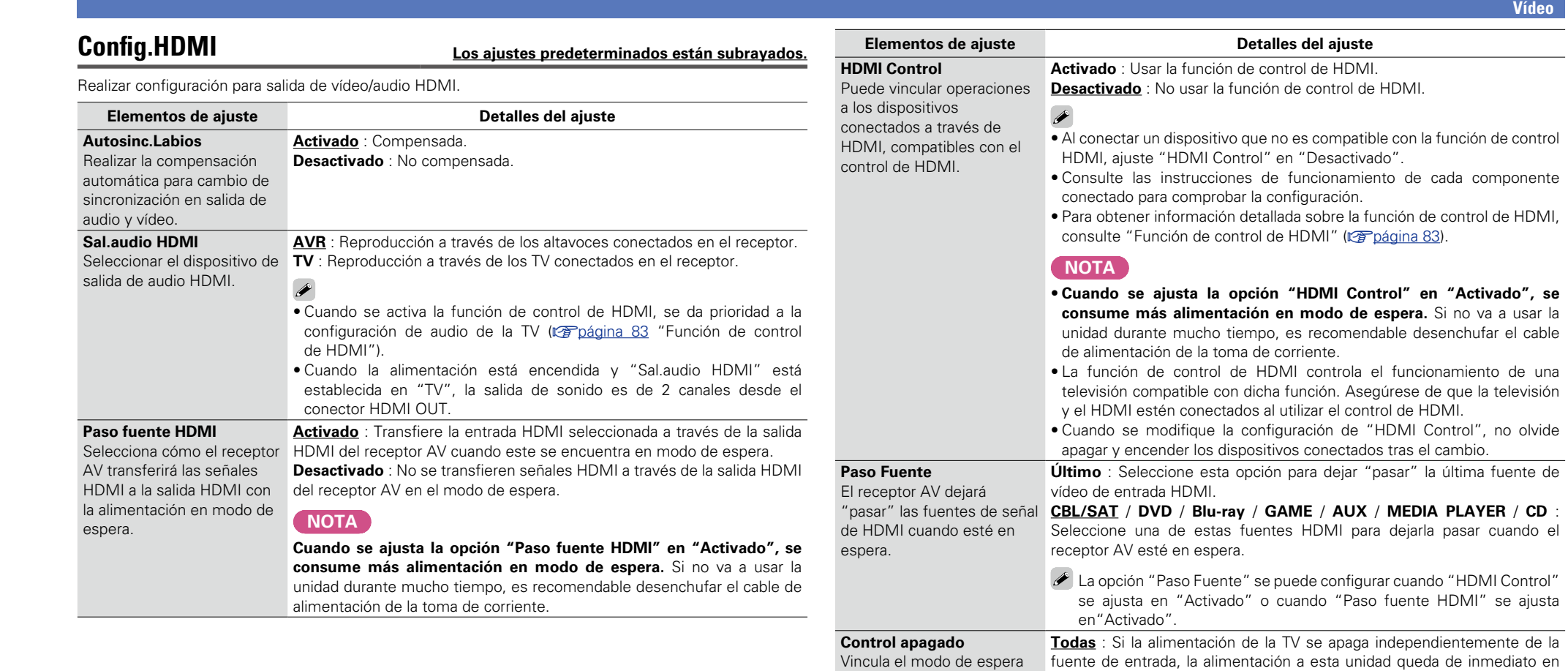

**Información** Información

 $\overline{\phantom{a}}$ 

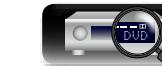

<span id="page-102-3"></span><span id="page-102-2"></span> $\sqrt{2}$ 

#### 100

modo de espera.

Control" esté en "Activado".

Vídeo : Cuando la TV se apaga con "HDMI" o "VIDEO" (ver[página 103](#page-105-1), [104\)](#page-106-0) asignado a la fuente de entrada CBL/SAT / DVD / Blu-ray / GAME / AUX / MEDIA PLAYER / CD / TV AUDIO en esta unidad, la alimentación de esta unidad pasa automáticamente a modo de espera. **Desactivado** : La alimentación de la unidad no está vinculada a la TV. La función "Control apagado" se puede configurar cuando "HDMI

<span id="page-102-1"></span><span id="page-102-0"></span>de la unidad a los equipos

externos.

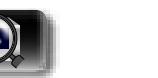

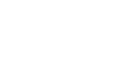

<span id="page-103-0"></span>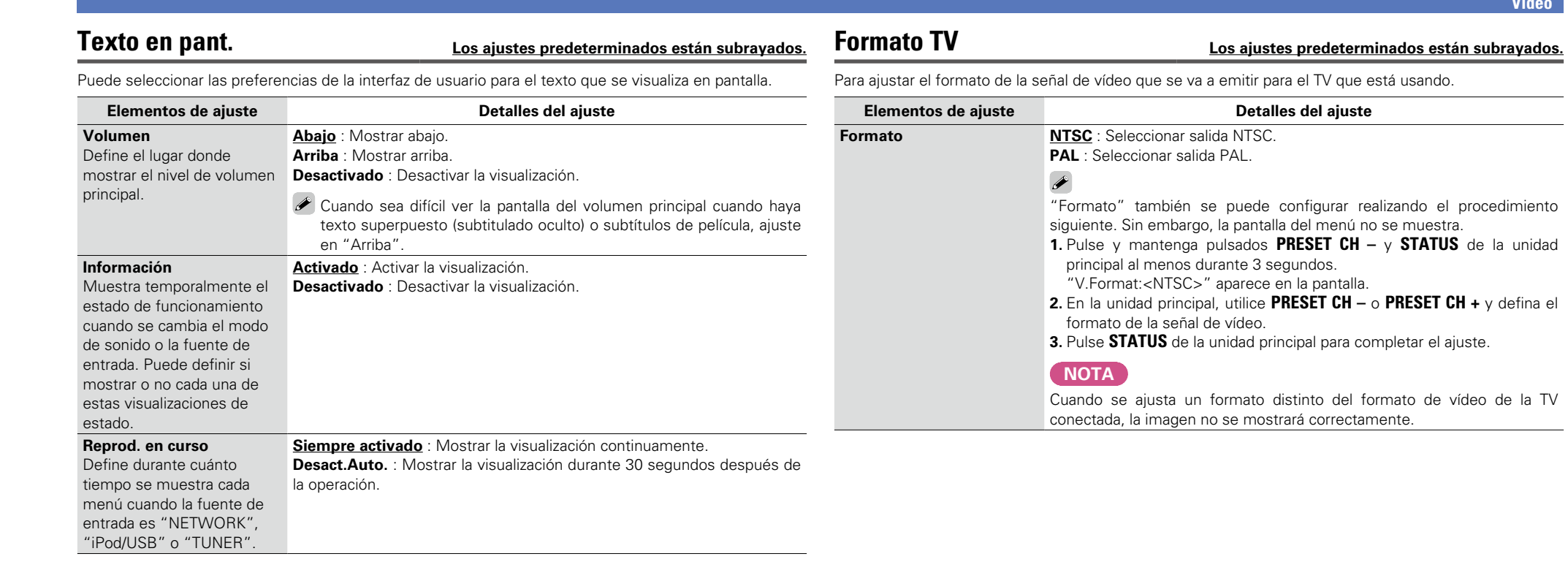

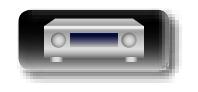

-

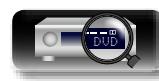

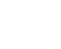

<span id="page-103-1"></span>**Instrucciones básicas**

 $3$ 

 $\sum$ 

 $\mathbb{G}$ 

 $\mathbb{C}$ 

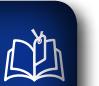

Aa<br>66

<u>cui</u>

#### **Entradas**

Configura parámetros relacionados con la reproducción de la fuente de entrada.

• No es necesario cambiar los parámetros para utilizar la unidad. Cambie la configuración solamente cuando sea necesario.

#### **Uso de los menús**

#### *1* **Pulse SETUP.**

- El menú se muestra en la pantalla de la TV.
- **2** Utilice  $\Delta \nabla$  para seleccionar el menú que desea utilizar.

## *3* **Pulse ENTER o** p **para introducir el ajuste.**

- $\bullet$  Para volver al elemento anterior, pulse  $\triangleleft$  o **BACK**.
- • Para salir del menú, pulse **SETUP** mientras visualiza el menú. Desaparece la pantalla del menú.

#### **Información importante**

#### n **Acerca de la visualización de fuentes de entrada**

En esta sección, las fuentes de entrada configurables para cada elemento aparecen como se muestra a continuación.

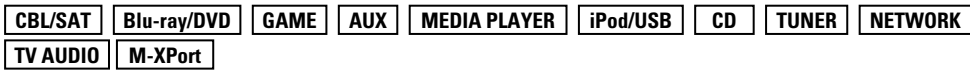

#### **NOTA**

No es posible seleccionar fuentes para las cuales se ha seleccionado "Ocultar" en "Ocultar fuentes" (ver[página 105\)](#page-107-1).

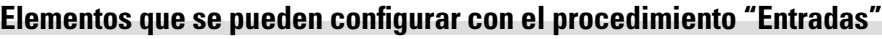

**Asig.entrada** ( $\sqrt{p}$ página 103)

**Renombrar fuente** (v<sup>er</sup> página 105)

**Ocultar fuentes** (vergagina 105)

**[Nivel Fuente](#page-107-2) (verbágina 105)** 

**Selecc.Entradas** (vergagina 105)

**GUI** 

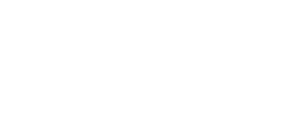

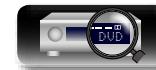

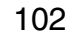

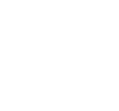

◯

 $\left\vert \mathbf{H} \right\vert$  . In particular,

 $\circ$ .<br>SETU

 $\rightarrow$   $\Box$ 

#### <span id="page-105-0"></span>**Asig.entrada**

Aa<br>66

**GUI** 

<u>N)</u>

Esta unidad dispone de varias fuentes de entrada, como "CBL/SAT", asignadas a los conectores de audio y vídeo de modo predeterminado. Al realizar las conexiones predeterminadas, solo tiene que pulsar un botón selector de la fuente de entrada para reproducir audio o vídeo del dispositivo conectado con facilidad. Al realizar conexiones distintas a los ajustes predeterminados, debe modificar los ajustes de esta sección.

#### **Ejemplos de visualizaciones de pantalla del menú "Asig.entrada"**

Esta es la pantalla que aparece cuando se selecciona el menú "Entradas" – "cada fuente de entrada" – "Asig.entrada". Utilice el menú "Asig.entrada" para cambiar los conectores de entrada HDMI (2), los conectores de entrada digital  $\Im$ , los conectores de entrada analógica  $\Im$  y los conectores de entrada de vídeo  $\overline{6}$ ) asignados a las fuentes de entrada  $\overline{1}$ ) en la configuración predeterminada.

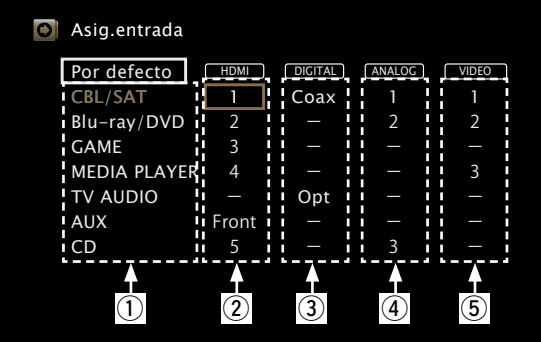

#### **Operaciones del menú de asignaciones de entrada**

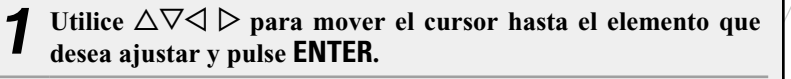

**2** Utilice  $\triangle$   $\triangleright$  para seleccionar el conector de entrada que se va **a asignar.**

*3* **Pulse ENTER para guardar la configuración.**

#### n **Nota para los usuarios de un sintonizador o descodificador de TV por satélite**

#### **Al utilizar la salida de audio digital óptica o coaxial de un sintonizador o descodificador de TV por satélite**

Para reproducir la señal de vídeo asignada a "HDMI" combinada con la señal de audio asignada en "Asig. entrada" – "DIGITAL", también tendrá que seleccionar "Digital" en "Modo entrada" (verbágina 105).

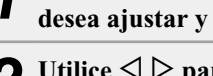

#### **Elementos de ajuste Detalles del ajuste**

#### <span id="page-105-1"></span>**HDMI**

Realice este ajuste para cambiar los conectores de entrada HDMI asignados en las fuentes de entrada.

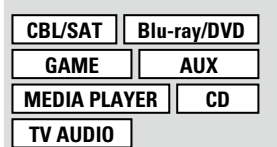

**1** / **2** / **3** / **4** / **5** / **Front** : Asigne un conector de entrada HDMI a la fuente de entrada seleccionada.

**–** : No asigne un terminal de entrada de HDMI a la fuente de entrada seleccionada.

• En el momento de la compra, la configuración de las fuentes de entrada es la siguiente.

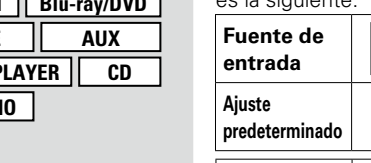

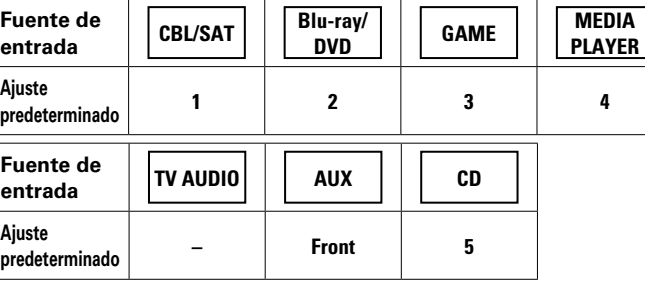

- • Para reproducir la señal de vídeo asignada en "HDMI" combinada con la señal de audio asignada en "Asig.entrada" – "DIGITAL", seleccione "Digital" en el menú "Modo entrada" (verbágina 105).
- Al ajustar "HDMI Control" (re [página 100\)](#page-102-0) en "Activado", el terminal de entrada HDMI no se puede asignar en "TV AUDIO".

*v* **Vea la siguiente página** 

**Instrucciones avanzadas**

**Instrucciones básicas**

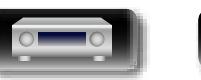

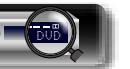

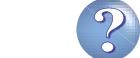

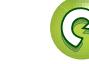

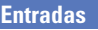

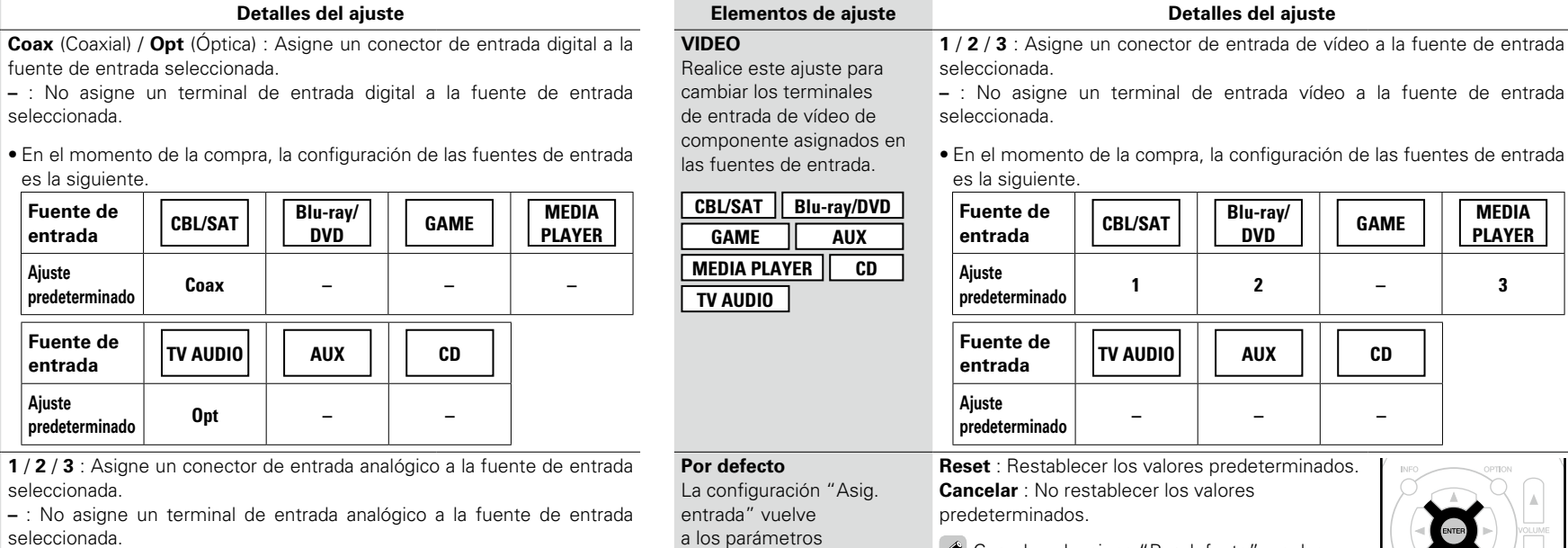

• En el momento de la compra, la configuración de las fuentes de entrada es la siguiente.

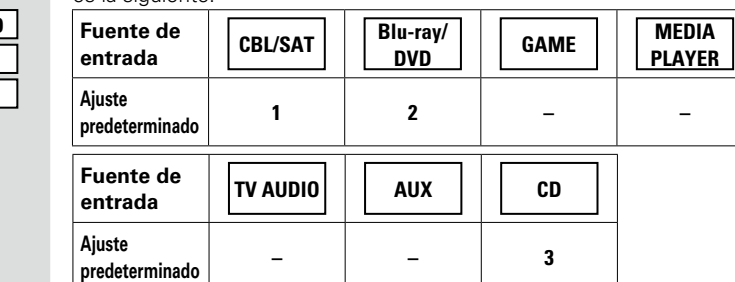

#### **ANALOG**

**TV AUDIO**

Realice este ajuste para cambiar los terminales de entrada de audio analógico asignados en las fuentes de entrada.

**Elementos de ajuste** 

Realice este ajuste para cambiar los terminales de entrada de audio digital

<span id="page-106-0"></span>**DIGITAL**

山

 $\overbrace{ }^{\mathbf{A}\mathbf{a}}$ 

**GUI** 

entrada.

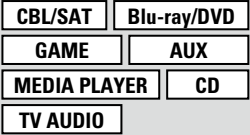

**Coax** (Coaxial) / **Opt** (Óptica) : Asigne un conector de entrada digital a la fuente

**–** : No asigne un terminal de entrada digital a la fuente de entrada selecci

**CBL/SAT Blu-ray/DVD GAME AUX MEDIA PLAYER CD Fuender**<br>entr  $\begin{array}{|c|c|c|}\n\hline\n\text{H} & \text{H} \\
\text{H} & \text{H} \\
\hline\n\text{H} & \text{H} \\
\hline\n\text{H} & \text{H} \\
\hline\n\text{H} & \text{H} \\
\hline\n\text{H} & \text{H} \\
\hline\n\text{H} & \text{H} \\
\hline\n\text{H} & \text{H} \\
\hline\n\text{H} & \text{H} \\
\hline\n\text{H} & \text{H} \\
\hline\n\text{H} & \text{H} \\
\hline\n\text{H} & \text{H} \\
\hline\n\text{H} & \text{H} \\
\hline$ **Ajuste**   $|$  Fuen

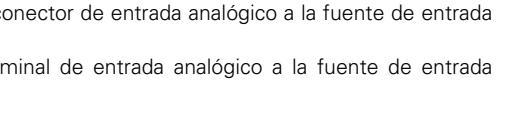

a los parámetros predeterminados.

#### $b$ redeterminados. **c** ores Cuando selecciona "Por defecto" y pulsa **ENTER**, aparece el mensaje "¿Restaurar asignacion de entrada a los valores de fábrica?". Seleccione "Reset" o "Cancelar" y después pulse **ENTER**.

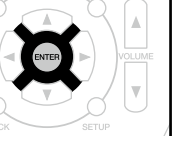

**1** / **2** / **3** : Asigne un conector de entrada de vídeo a la fuente de entrada

**DVD GAME MEDIA PLAYER**

Información

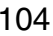

DVD

#### 104

asignados en las fuentes de • En el momento de la compra, la configuración de las fuentes de entrada es la

#### <span id="page-107-0"></span>**Renombrar fuente**

**DI** 

Aa 66

GUI

Cambia el nombre de visualización de la fuente de entrada seleccionada.

Esto resulta adecuado cuando el nombre de la fuente de entrada de su dispositivo y el nombre de la fuente de entrada de esta unidad son diferentes. Puede modificar el nombre de acuerdo con sus necesidades. Cuando la asignación del nombre haya finalizado, el nombre se mostrará en la pantalla de esta unidad y en la pantalla del menú.

#### **Detalles del ajuste**

**CBL/SAT** / **Blu-ray/DVD** / **GAME** / **AUX** / **MEDIA PLAYER** / **CD** / **TV AUDIO** / **M-XPort** : Cambia el nombre de visualización de la fuente de entrada seleccionada.

- Se puede introducir un máximo de 12 caracteres.
- • Para la entrada de caracteres, consulte la [página 92](#page-94-0).

**Por defecto** : La configuración "Renombrar fuente" vuelve a los parámetros predeterminados.

Cuando selecciona "Por defecto" y pulsa **ENTER**, el mensaje "¿Restablecer todos los nombres de fuente de fábrica?" aparece. Seleccione "Reset" o

• **Reset** : Restablecer los valores predeterminados. • **Cancelar** : No restablecer los valores predeterminados.

"Cancelar" y después pulse **ENTER**.

<span id="page-107-1"></span>**Ocultar fuentes Los ajustes predeterminados están subrayados.**

Quitar de la pantalla las fuentes de entrada que no están en uso.

**Detalles del ajuste**

**CBL/SAT** / **Blu-ray/DVD** / **GAME** / **AUX** / **MEDIA PLAYER** / **iPod/USB** / **CD** / **TUNER** / **Favorites** / **Internet Radio** / **Media Server** / **Pandora** / **SiriusXM** / **Spotify** / **Flickr** / **TV AUDIO** / **M-XPort** :

Seleccione la fuente de entrada que está sin usar.

- • **Mostrar** : Usar esta fuente.
- • **Ocultar** : No usar esta fuente.

#### **NOTA**

Las fuentes de entrada establecidas en "Ocultar" no se pueden seleccionar utilizando el botón de selección de la fuente de entrada.

<span id="page-107-2"></span>**Nivel Fuente Los ajustes predeterminados están subrayados.**

• Esta función corrige el nivel de reproducción de la entrada de audio de la fuente seleccionada. • Active esta opción si hay diferencias en los niveles de volumen de entrada entre las diferentes fuentes.

**Detalles del ajuste**

**–12dB – +12dB (0dB)**

#### <span id="page-107-3"></span>**Selecc.Entradas Los ajustes predeterminados están subrayados.**

Configure el modo de entrada de audio y el modo de descodificación de cada fuente de entrada. Los modos de entrada que se pueden seleccionar pueden variar en función de la fuente de entrada.

<span id="page-107-4"></span>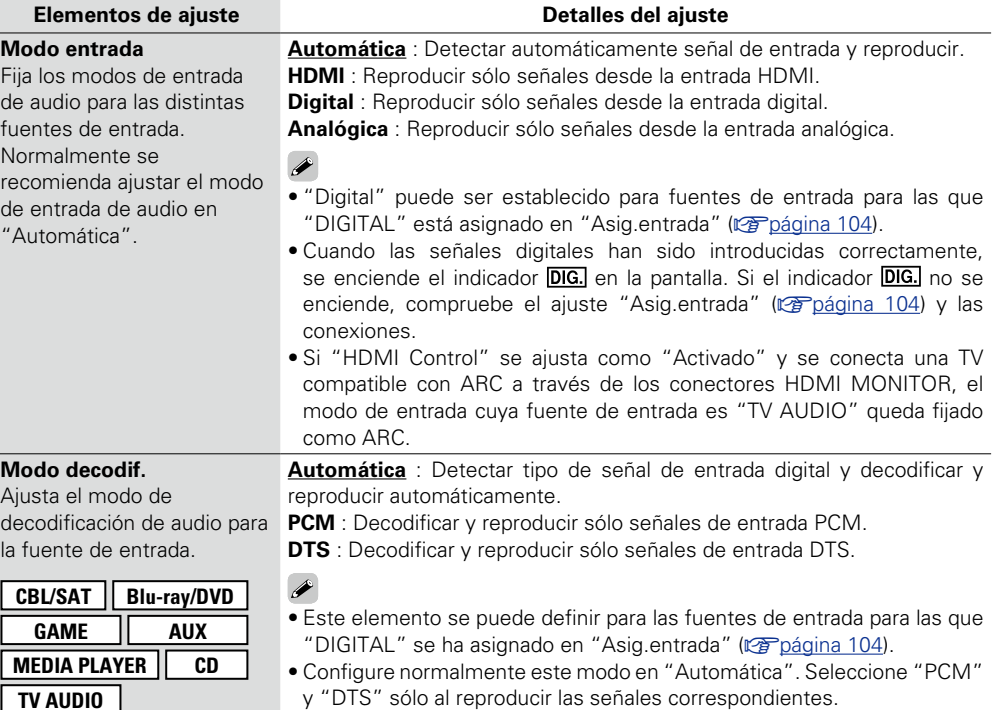

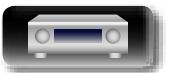

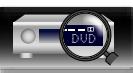

**Instrucciones básicas**
<span id="page-108-1"></span>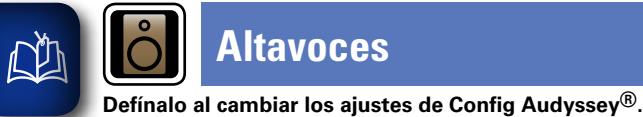

 $\overbrace{ }^{\mathbf{A}\mathbf{a}}$ 

## **Altavoces**

**(**v**[página 97](#page-99-0)).**

**Uso de los menús GUI** *1* **Pulse SETUP.** El menú se muestra en la pantalla de la TV.

<span id="page-108-0"></span>• **Puede usarse sin cambiar los ajustes. Actívelo si fuera necesario.**

• **Si cambia los ajustes del altavoz después de realizar "Config Audyssey®", no será posible seleccionar Audyssey MultEQ®, Audyssey Dynamic EQ® ni Audyssey Dynamic Volume®**

> $\frac{1}{\sqrt{2}}$  $\hspace{0.1cm}$

**2** Utilice  $\triangle\triangledown$  para seleccionar el menú que desea utilizar.

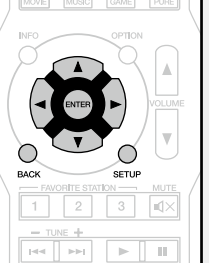

*3* **Pulse ENTER o** p **para introducir el ajuste.**

- $\bullet$  Para volver al elemento anterior, pulse  $\triangleleft$  o **BACK**.
- • Para salir del menú, pulse **SETUP** mientras visualiza el menú. Desaparece la pantalla del menú.

**Elementos que se pueden configurar con el procedimiento "Altavoces"**

**Config Audyssey<sup>®</sup>** ( $\sqrt{p}$  [página 23\)](#page-25-0)

**Config.Manual** ( $\sqrt{p}$ página 107)

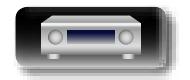

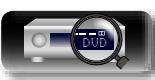

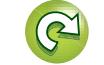

**Altavoces**

## <span id="page-109-4"></span>**NA**

 $\mathop{\widehat{\mathbb{G}\mathbb{Q}}} \limits^{\mathop{\mathbf{A}\mathbf{a}}}$ 

GUI

## <span id="page-109-0"></span>**Config.Manual Los ajustes predeterminados están subrayados.**

Realice el procedimiento que se describe a continuación para configurar los altavoces manualmente o desea cambiar los ajustes realizados mediante el procedimiento "Config Audyssey®".

- Si cambia los ajustes del altavoz después de realizar "Config Audyssey<sup>®</sup>", no será posible selecciona Audyssey MultEQ®, Audyssey Dynamic EQ® ni Audyssey Dynamic Volume® (varia 97).
- • La "Config.Manual" puede usarse sin cambiar los ajustes. Actívelo si fuera necesario.

#### **Elementos de ajuste Detalles del ajuste**

#### <span id="page-109-1"></span>**Config.Altavoz**

Indica la presencia de

**NOTA**

altavoces y selecciona las altavocs basándose en la capacidad de reproducción de bajos.

<span id="page-109-3"></span><span id="page-109-2"></span>No se guíe por la forma externa del altavoz para elegir la opción de altavoz "Grande" o "Pequeño". En su lugar, utilice las frecuencias definidas en "Filtros" (verbágina 108) como estándar para determinar la capacidad de reproducción de los graves.

- **Delantero** : Define el tamaño del altavoz delantero. **• Grande** : Utilizando un altavoz grande que pueda reproduc adecuadamente las frecuencias de graves muy bajas.
- categorías de tamaño de los • **Pequeño** : Utilizando un altavoz pequeño que tenga una capacidad de reproducción inadecuada para las frecuencias de graves muy bajas. Tenga en cuenta que para la mayoría de altavoces multicanal, esta es la mejor opción.
	- $\blacktriangleright$
	- • Cuando se ajusta "Subwoofer" a "No", "Delantero" se ajusta automáticamente a "Grande".
	- • Cuando se ajusta "Delantero" a "Pequeño", "Central" y "Surround" no se puede ajustar a "Grande".
	- **Central** : Define la presencia y el tamaño del altavoz central.
	- • **Grande** : Utilizando un altavoz grande que pueda reproducir adecuadamente las frecuencias de graves muy bajas.
	- • **Pequeño** : Utilizando un altavoz pequeño que tenga una capacidad de reproducción inadecuada para las frecuencias de graves muy bajas. Tenga en cuenta que esta es casi siempre la mejor opción.
	- • **Ninguno** : Selecciónelo cuando no haya un altavoz central conectado.
	- No se muestra "Grande" cuando se configura la opción "Delantero" en el valor "Pequeño".
	- **Subwoofer** : Define la presencia de un subwoofer.
	- • **Sí** : Usando un subwoofer.
	- • **No** : Selecciónelo cuando no haya un subwoofer conectado.
	- Cuando se ajusta "Delantero" a "Pequeño", "Subwoofer" se ajusta automáticamente a "Sí".
	- **Surround** : Define la presencia y el tamaño de los altavoces surround.
	- **Grande** : Utilizando un altavoz grande que pueda reproducir adecuadamente las frecuencias de graves muy bajas.
	- • **Pequeño** : Utilizando un altavoz pequeño que tenga una capacidad de reproducción inadecuada para las frecuencias de graves muy bajas. Tenga en cuenta que esta es casi siempre la mejor opción.
	- • **Ninguno** : Selecciónelo cuando los altavoces surround no estén conectados.

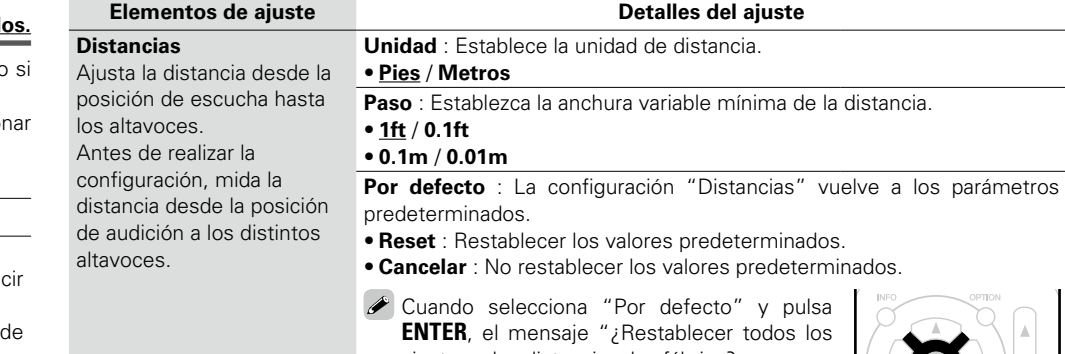

ajustes de distancia de fábrica? aparece. Seleccione "Reset" o "Cancelar" y pulse **ENTER**.

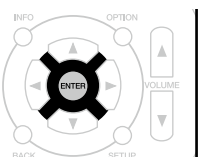

**Delantero I** / **Delantero D** / **Central** / **Subwoofer** / **Surround I** / **Surround D**: Seleccione el altavoz para el ajuste de la distancia.

• **0.0ft** – **60.0ft** / **0.00m** – **18.00m** : Establezca la distancia.

#### $\rightarrow$

• Los altavoces que se pueden seleccionar dependen de la configuración de "Config.Altavoz" (verbágina 107).

• Ajustes predeterminados :

Delantero L / Delantero R / Central / Subwoofer: 12,0 ft (3,60 m) Surround L / Surround R · 10,0 ft (3,00 m)

• Ajuste la diferencia de distancia entre los altavoces a menos de 20,0 ft (6,00 m).

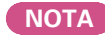

"Distancias" no se puede ajustar para altavoces con "Config.Altavoz" (v[página 107\)](#page-109-1) definido en "Ninguno".

**v** $\mathbb{F}$  Vea la siguiente página

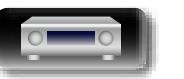

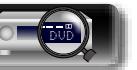

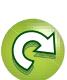

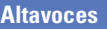

**Instrucciones básicas**

**Instrucciones básicas** 

# **Información** Información

#### **Selec.altavoz** : Selecciona cómo ajustar la frecuencia de cruce. Consulte Establece la frecuencia el manual de los altavoces para obtener información sobre la frecuencia máxima de la salida de señal de cruce de los altavoces. de graves desde cada canal • **Todas** : Selecciona el punto de cruce de todos los altavoces a la vez. • **Individual** : Selecciona los puntos de cruce de cada altavoz por separado. al subwoofer. Configura la frecuencia de cruce para Se pueden configurar los ajustes siguientes cuando la opción "Selec. adaptarla a la capacidad de altavoz" esté configurada en "Individual". reproducción de bajos del • **Delantero** / **Central** / **Surround** : Selecciona el altavoz para fijar la frecuencia de cruce. • **40Hz** / **60Hz** / **80Hz** / **90Hz** / **100Hz** / **110Hz** / **120Hz** / **150Hz** / **200Hz** / **250Hz** : Fija la frecuencia de cruce.  $\bullet$ • La "Filtros" puede ajustarse cuando el parámetro "Graves" – "Modo subwoofer" (ver[página 109\)](#page-111-0) es "LFE+Main", o cuando se dispone de

**Elementos de ajuste Detalles del ajuste**

- un altavoz configurado como "Pequeño". • La frecuencia de cruce predeterminada es "80Hz", que funcionará mejor con la variedad más amplia de altavoces. Sin embargo, cuando use altavoces muy pequeños, puede seleccionar un parámetro más alto
- en función de la respuesta de frecuencia especificada de los altavoces. Si el altavoz tiene una respuesta de frecuencia especificada de 120 Hz – 20 kHz (como ejemplo), seleccione la frecuencia de cruce de 120 Hz.
- • Para los altavoces ajustados a "Pequeño", el contenido de baja frecuencia inferior a la frecuencia de cruce se atenúa a los altavoces y el contenido de graves bajos se vuelve a enviar al subwoofer o los altavoces delanteros (I/D) si se han ajustado a Grande.
- • Los altavoces que se pueden configurar cuando se selecciona "Individual" dependen de la configuración de "Modo subwoofer" (verbágina 109).
- • Cuando se selecciona "LFE", es posible configurar los altavoces fijados en "Pequeño" en la "Config.Altavoz". Si los altavoces están ajustados en "Grande", se visualiza "TodaBanda" y no se puede llevar a cabo el ajuste.
- • Cuando se selecciona "LFE+Main", los altavoces se pueden configurar independientemente de la configuración del tamaño de altavoces.

*v* **Vea la siguiente página** 

#### **Elementos de ajuste Detalles del ajuste**

**Inicio tono pru.** : Emisión de tonos de prueba.

• **Delantero I** / **Central** / **Delantero D** / **Surround D** / **Surround I** / **Subwoofer**: Un tono de prueba se emite a través del altavoz seleccionado. Mientras escucha el tono de prueba, ajuste la salida de volumen a través del altavoz seleccionado.

- • **–12.0dB +12.0dB (0.0dB)** : Ajuste el volumen.
- Cuando se ajusta "Niveles", los valores ajustados se configuran para todos los modos de sonido.

### **NOTA**

- "Niveles" no se puede ajustar para altavoces con "Config.Altavoz" (ver[página 107](#page-109-1)) definido en "Ninguno".
- • Cuando hay auriculares conectados al conector PHONES en esta unidad, no puede ajustar "Niveles".

**Por defecto** : La configuración "Niveles" vuelve a los parámetros predeterminados.

- • **Reset** : Restablecer los valores predeterminados.
- • **Cancelar** : No restablecer los valores predeterminados.
- Cuando selecciona "Por defecto" y pulsa **ENTER**, el mensaje "¿Restablecer todos los ajustes de nivel de canal de fábrica?" aparece. Seleccione "Reset" o "Cancelar" y pulse **ENTER**.

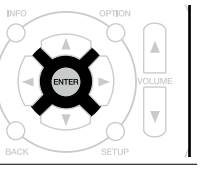

<span id="page-110-0"></span>**Filtros**

altavoz en uso.

**GUI** 

<span id="page-110-1"></span>必

Aa 66 **Niveles**

Configura el volumen del tono de prueba para que sea idéntico al emitirse desde todos los altavoces.

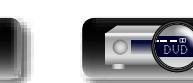

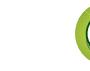

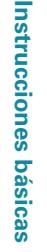

<span id="page-111-1"></span><span id="page-111-0"></span>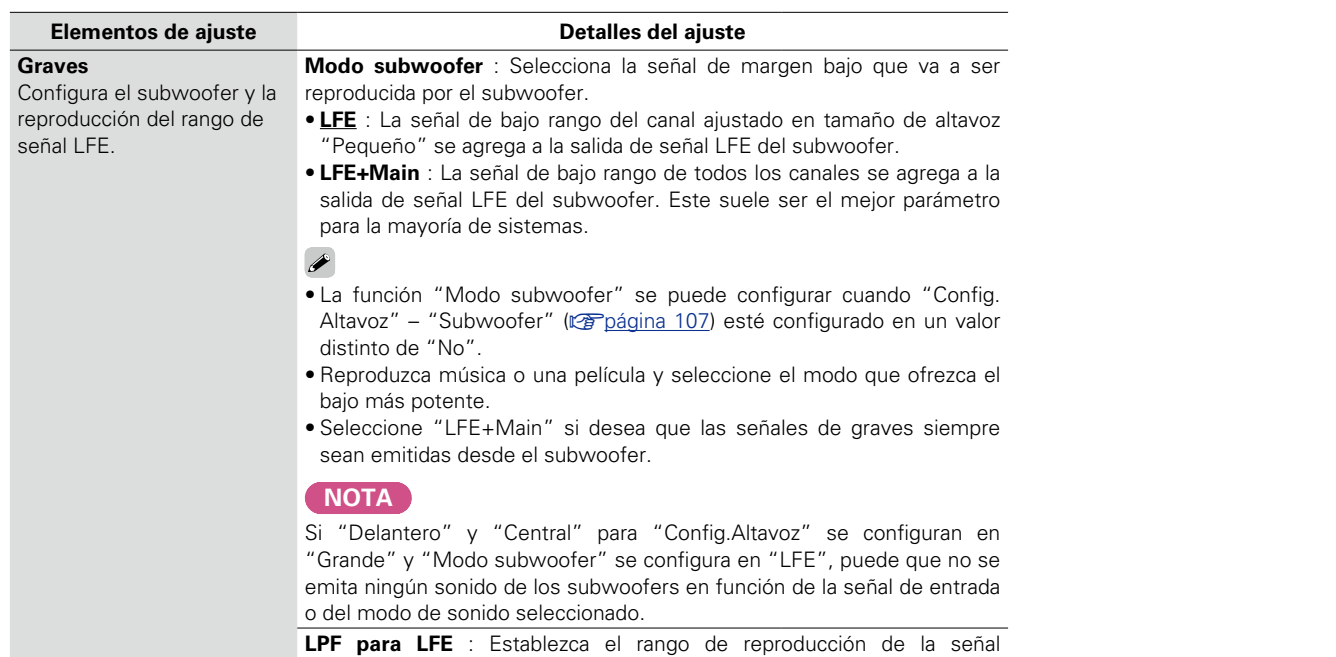

**Altavoces**

LFE. Configure este ajuste cuando desee modificar la frecuencia de reproducción (punto de filtro de paso bajo) del subwoofer.

• **80Hz** / **90Hz** / **100Hz** / **110Hz** / **120Hz** / **150Hz** / **200Hz** / **250Hz**

<span id="page-111-2"></span> $\mathbb{Z}^*$ 

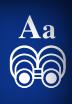

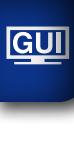

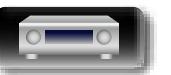

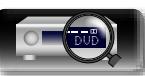

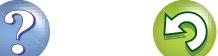

 $\widetilde{C}$ 

<span id="page-112-2"></span>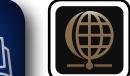

**de red.**

 $\overline{\overset{\mathbf{Aa}}{\circledast}}$ 

**GUI** 

## <span id="page-112-0"></span>**Red**

**Instrucciones avanzadas**

*1* **Pulse SETUP.** El menú se muestra en la pantalla de la TV.

**Para utilizar esta unidad conectándola a una red doméstica (LAN), debe definir las configuraciones** 

**Si configura su red doméstica (LAN) mediante DHCP, configure "DHCP" en "Activado" (utilice el** 

**Si asigna una dirección IP para cada dispositivo, debe utilizar el ajuste "Direccion IP" para asignar una dirección IP a esta unidad e introducir la información sobre su red doméstica (LAN), como la** 

**ajuste predeterminado). Esto permite que esta unidad utilice su red doméstica (LAN).**

<span id="page-112-1"></span>**Uso de los menús**

 $2$  Utilice  $\triangle \nabla$  para seleccionar el menú que desea utilizar.

## *3* **Pulse ENTER o** p **para introducir el ajuste.**

**dirección de la puerta de enlace y la máscara de subred.**

 $\bullet$  Para volver al elemento anterior, pulse  $\triangleleft$  o **BACK**.

• Para salir del menú, pulse **SETUP** mientras visualiza el menú. Desaparece la pantalla del menú.

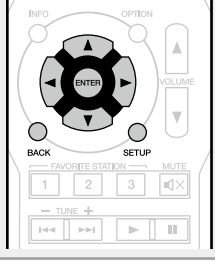

**Elementos que se pueden configurar con el procedimiento "Red"**

**Información** (**v** $\mathcal{F}$ página 111)

**Control de IP** ( $\mathbb{Z}$ Ppágina 111)

**Designación** (v<sup>er</sup>página 111)

**Ajustes** ( $\circled{r}$ [página 112](#page-114-0))

**Diagnóstico** (verpágina 113)

**Modo Servio** ( $\sqrt{p}$ página 113)

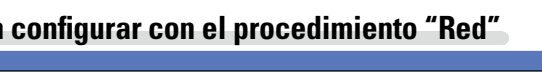

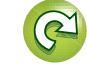

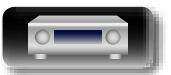

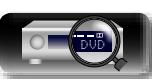

**Instrucciones básicas**

**Instrucciones básicas** 

**Instrucciones avanzadas**

<span id="page-113-0"></span>Visualizar información de red.

 $\mathop{\mathrm{Aa}}\limits_{\textstyle\bigcirc\bigcirc\hspace{-1.5ex}\bigcirc\hspace{-1.5ex}\bigcirc\hspace{-1.5ex}\bigcirc}$ 

**GUI** 

<span id="page-113-3"></span>**DÀ** 

#### **Detalles del ajuste**

**Designación** / **DHCP Activado** o **Desactivado** / **Direccion IP** / **Direccion MAC**

Se necesita una dirección MAC para crear una cuenta vTuner.

## <span id="page-113-1"></span>**Control de IP Los ajustes predeterminados están subrayados.**

Permite la comunicación de red con la alimentación en modo de espera.

#### **Detalles del ajuste**

**Desact.Reposo** : Suspender la función de red durante el modo en espera.

**Siempre activado** : La red está activada durante el modo en espera. La unidad principal puede manejarse con un controlador compatible con red.

Ajuste en "Siempre activado" al usar la función de control web.

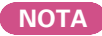

**Al ajustar la "Control de IP" a "Siempre activado", consume más energía durante la espera.**

## <span id="page-113-2"></span>**Designación**

El nombre amistoso es el nombre de esta unidad visualizado en la red. Puede modificar la designación de acuerdo con sus preferencias.

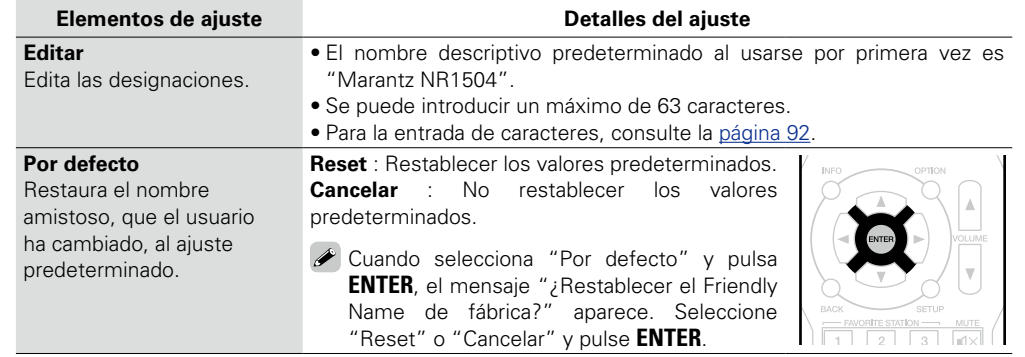

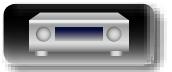

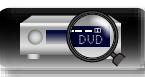

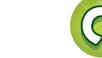

**Instrucciones básicas**

**Instrucciones básicas** 

**Instrucciones avanzadas**

## <span id="page-114-1"></span><span id="page-114-0"></span>**Ajustes**

Aa 60

GU

Realice la configuración para la LAN con cable.

Ajuste sólo "Ajustes" cuando realice la conexión a una red que no cuente con la función DHCP.

#### **Detalles del ajuste**

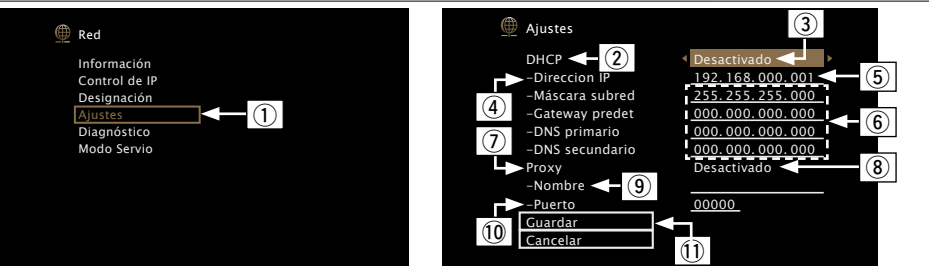

- q En el menú, seleccione "Red" "Ajustes" y pulse **ENTER**.
- $\Omega$  Utilice  $\Delta \nabla$  para seleccionar "DHCP" y, a continuación, pulse **ENTER**.
- $\overline{a}$  Utilice  $\triangleleft$   $\triangleright$  para seleccionar "Desactivado" y, a continuación, pulse **ENTER**.
- $\overline{a}$  Utilice  $\Delta \nabla$  para seleccionar "Direccion IP" y, a continuación, pulse **ENTER**. • **Direccion IP** : Establezca la dirección IP dentro de margen que se indica a continuación.

No es posible utilizar la función Audio de Red si hay otras direcciones IP establecidas.

 $C$ LASS A: 10.0.0.1 – 10.255.255.254 CLASS B: 172.16.0.1 – 172.31.255.254

CLASS C: 192.168.0.1 – 192.168.255.254

- **(5)** Utilice  $\Delta \nabla \triangleleft \triangleright$  para introducir la dirección y pulse **ENTER**
- $\overline{6}$  Utilice  $\Delta \nabla$  para seleccionar el elemento de ajuste y pulse **ENTER**.
	- • **Máscara subred** : Al conectar un módem xDSL o un adaptador de terminal directamente a esta unidad, introduzca la máscara de subred indicada en la documentación suministrada por su proveedor. Normalmente, introduzca 255.255.255.0.
	- • **Gateway predet** : Al realizar la conexión a una puerta de enlace (enrutador), introduzca la dirección IP de la puerta de enlace.
	- • **DNS primario, DNS secundario** : Si en la documentación proporcionada por el proveedor sólo se indica una dirección DNS, introdúzcala en "DNS primario". Si su proveedor le facilita dos o más direcciones DNS, introduzca "DNS primario" y "DNS secundario".

**Detalles del ajuste**

 $\overline{v}$  Utilice  $\Delta \nabla$  para seleccionar "Proxy" y pulse **ENTER**.

• **Proxy** : Realice esta configuración para conectarse a Internet a través de un servidor proxy. Realiza los ajustes del proxy solo cuando se conecta a Internet mediante un servidor proxy que se encuentra en su red interna o que ha proporcionado su proveedor, etc.

i Utilice o p para seleccionar "Activada(direc.)" o "Activado(nombre)" y, a continuación, pulse **ENTER**. **Activada(direc.)** : Seleccione esta opción para introducir por dirección.

**Activado(nombre)** : Seleccione esta opción para introducir por nombre de dominio. Se puede introducir un máximo de 38 caracteres.

- $\overline{0}$  Pulse  $\nabla$  para seleccionar "Dirección" o "Nombre" y, a continuación, pulse **ENTER**.
- Si se ha seleccionado "Dirección" en el paso  $\circledast$ : Utilice  $\Delta \nabla \triangleleft \triangleright$  para introducir la dirección del servidor proxy y pulse **ENTER**.

Si se ha seleccionado "Nombre" en el paso  $\delta$ ): Utilice el teclado de software ( $\sqrt{\epsilon}$ [página 92](#page-94-1)) para introducir el nombre de dominio y seleccione O K .

- • Para la entrada de caracteres, consulte la [página 92.](#page-94-0)
- $\overline{0}$  Pulse  $\nabla$  para seleccionar "Puerto" y, a continuación, pulse **ENTER**. Utilice  $\Delta \nabla \Delta$   $\rho$  para introducir el número de puerto del servidor proxy y pulse **ENTER**. Con esto finaliza la configuración.
- $\Omega$  Pulse  $\nabla$  para seleccionar "Guardar" y, a continuación, pulse **ENTER**. En la visualización se muestra la pantalla original.

 $\overline{\rightarrow}$ 

- • Si se utiliza un enrutador de banda ancha (función DHCP), no es necesario realizar la configuración en configuración de la "Direccion IP" y configuración del "Proxy", ya que la función DHCP viene ajustada a "Activado" en la configuración predeterminada de esta unidad.
- • Si esta unidad está conectada a una red sin la función DHCP, se debe realizar la configuración de red. Para ello es necesario contar con conocimientos básicos sobre redes. Para obtener detalles, consulte a un administrador de red.
- Si no puede conectarse a Internet, vuelva a comprobar las conexiones y la configuración ( $\mathbb{F}\widehat{\mathbb{F}}$ [página 21\)](#page-23-0).
- • Si no está familiarizado con las conexiones a internet, póngase en contacto con su proveedor de servicios de internet o la tienda donde adquirió el ordenador.
- • Cuando desee cancelar el ajuste durante la introducción de la dirección IP, seleccione "Cancelar" y, a continuación, pulse **ENTER**.

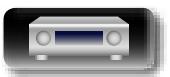

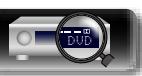

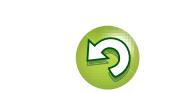

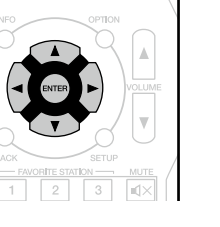

# **Instrucciones avanzadas**

## <span id="page-115-0"></span>**Diagnóstico**

<span id="page-115-2"></span>幽

 $\overbrace{ }^{\mathbf{A}\mathbf{a}}$ 

**GUI** 

Se emplea para comprobar la conexión de red.

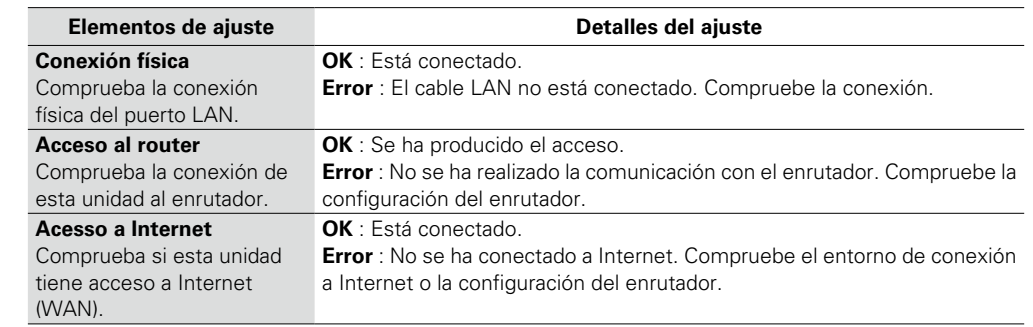

## <span id="page-115-1"></span>**Modo Servio**

Se usa durante las operaciones de mantenimiento de un instalador o técnico de servicio de Marantz. Normalmente, este modo no resulta adecuado para que lo utilice el usuario final, sino solo un técnico de servicio formado o un profesional de instalaciones a medida.

**Detalles del ajuste**

#### **NOTA**

Utilice esta función únicamente si se lo indica un técnico o instalador de Marantz.

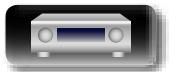

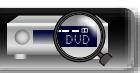

**Red**

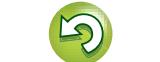

<span id="page-116-1"></span>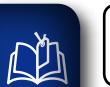

**GUI** 

## **General**

<span id="page-116-0"></span>**Realiza otras configuraciones.**

# **GUI**

# **Instrucciones avanzadas**

## $\overbrace{ }^{\mathbf{A}\mathbf{a}}$ **Uso de los menús**

*1* **Pulse SETUP.** El menú se muestra en la pantalla de la TV.

 $2$  Utilice  $\triangle \nabla$  para seleccionar el menú que desea utilizar.

*3* **Pulse ENTER o** p **para introducir el ajuste.**

- $\bullet$  Para volver al elemento anterior, pulse  $\triangleleft$  o **BACK**.
- • Para salir del menú, pulse **SETUP** mientras visualiza el menú. Desaparece la pantalla del menú.

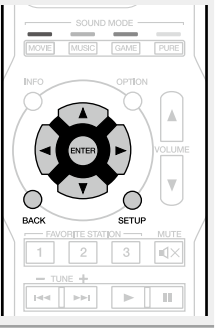

**Elementos que se pueden configurar con el procedimiento "General"**

#### **Idioma** (v<sup>p</sup>[página 115](#page-117-0))

**Espera automát.** (**v**<sub>página 115)</sub>

**[Display Frontal](#page-117-2) (v<sup>p</sup>página 115)** 

**Información** (v<sup>er</sup>página 116)

**Datos de uso** ( $\sqrt{p}$ página 117)

**Firmware** ( $\sqrt{p}$ página 117)

**Bloquear config.** ( $\sqrt{2}$ página 118)

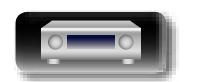

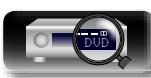

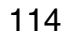

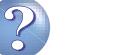

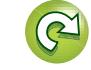

# <span id="page-117-4"></span><u>N)</u>

 $\bullet$ 

## <span id="page-117-0"></span>**Idioma Los ajustes predeterminados están subrayados.**

Establezca el idioma de la pantalla de menús.

Aa 60

**GUI** 

#### **English** / **Français** / **Español**

"Idioma" también se puede ajustar por medio del siguiente procedimiento. Sin embargo, la pantalla del menú no se muestra.

**Detalles del ajuste**

- Siga las indicaciones en pantalla para realizar la configuración.
- **1.** Pulse y mantenga pulsados **PRESET CH –** y **STATUS** de la unidad principal al menos durante 3 segundos.

"V.Format:<NTSC>" aparece en la pantalla.

- **2.** En la unidad principal, pulse **DISPLAY** y defina "Lang.:<ENGLISH >".
- **3.** En la unidad principal, utilice **PRESET CH –** o **PRESET CH +** y defina el idioma.
- **4.** Pulse **STATUS** de la unidad principal para completar el ajuste.

## <span id="page-117-1"></span>**Espera automát. Los ajustes predeterminados están subrayados.**

Cuando no realiza ninguna operación en esta unidad con ninguna entrada de audio o vídeo durante un tiempo determinado, esta unidad entra automáticamente en el modo de espera. Antes de entrar en el modo de espera, se muestra "Espera automát." en la pantalla de esta unidad y en la pantalla del menú.

#### **Detalles del ajuste**

**60 min** : La unidad entra en modo de espera después de 60 minutos. **30 min** : La unidad entra en modo de espera después de 30 minutos. **Desactivado** : La unidad no entra en modo de espera automáticamente.

## <span id="page-117-2"></span>**Display Frontal Los ajustes predeterminados están subrayados.**

Realiza ajustes relacionados con la pantalla de esta unidad.

<span id="page-117-3"></span>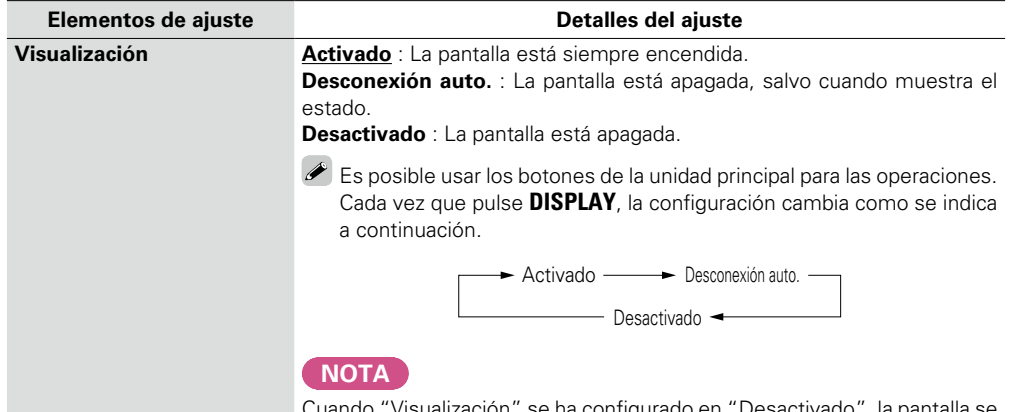

zación "Se ha configurado en "Desactivado apaga y parece como si no hubiera electricidad.

**General**

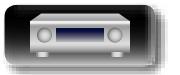

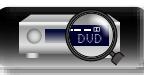

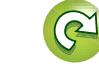

**Instrucciones básicas**

**Instrucciones avanzadas**

## <span id="page-118-0"></span>**Información**

 $\overline{\overset{\mathbf{Aa}}{\circledast}}$ 

<span id="page-118-3"></span>幽

de las s de audio GUI

**Audio**

**Vídeo** Mostrar el monit señales HDMI.

Mostrar de la co

**Notifica** Seleccio del men

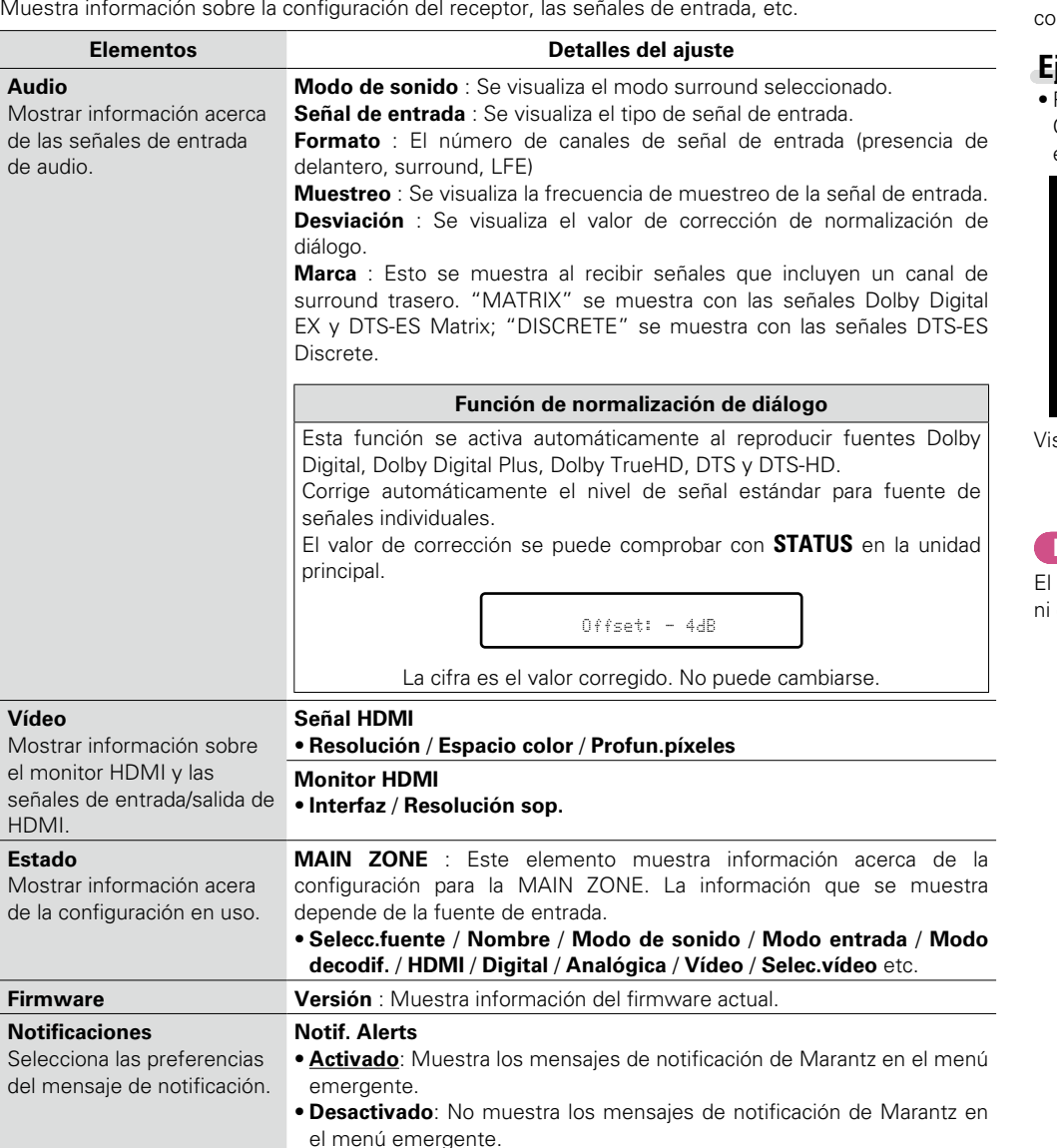

## $\begin{picture}(20,20) \put(0,0){\line(1,0){10}} \put(15,0){\line(1,0){10}} \put(15,0){\line(1,0){10}} \put(15,0){\line(1,0){10}} \put(15,0){\line(1,0){10}} \put(15,0){\line(1,0){10}} \put(15,0){\line(1,0){10}} \put(15,0){\line(1,0){10}} \put(15,0){\line(1,0){10}} \put(15,0){\line(1,0){10}} \put(15,0){\line(1,0){10}} \put(15,0){\line(1$

Pulse **INFO** para mostrar el nombre de la fuente, el volumen y el nombre del modo de sonido actuales, así omo otro tipo de información, en la parte inferior de la pantalla.

#### <span id="page-118-2"></span>**Ejemplos de la visualización en pantalla**

Pantalla de visualización del estado

Cuando se cambia la fuente de Cuando se ajusta el volumen. entrada.

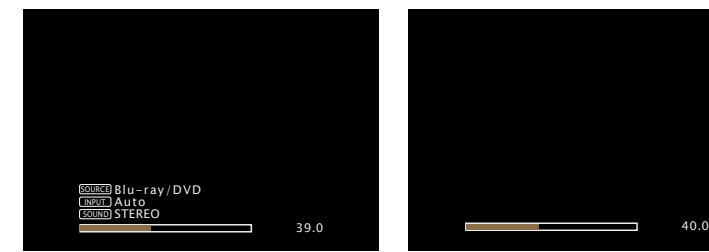

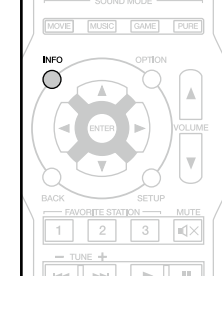

<span id="page-118-1"></span>sualización del estado: El estado de funcionamiento se muestra temporalmente en la pantalla cuando se cambia la fuente de entrada o se ajusta el volumen.

#### **NOTA**

estado que aparece en la pantalla no se puede mostrar con la Resolución de un ordenador (por ej., VGA) durante la reproducción de determinados contenidos de vídeo 3D.

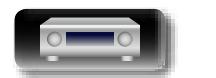

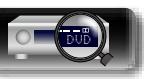

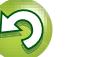

## <span id="page-119-0"></span>**Datos de uso**

<span id="page-119-5"></span> $\mathbb{Z}$ 

 $\mathop{\widehat{\mathbb{G}\mathbb{Q}}} \limits^{\mathop{\mathbf{A}\mathbf{a}}}$ 

GUI

# **Instrucciones básicas Actualizar** : El mensaje de notificación se visualiza por alrededor de 20

**Instrucciones básicas**

**Instrucciones avanzadas**

**Información** Información

Para ayudarnos a mejorar nuestros productos y servicio de atención al cliente, Marantz recopila información anónima sobre cómo usa su receptor AV (como las fuentes de entrada usadas con frecuencia, los modos de sonido y los ajustes de altavoces). Marantz nunca proporcionará la información que recopilamos a terceros.

#### **Detalles del ajuste**

**Sí** : Proporcione a Marantz información sobre cómo usar esta unidad a través de la red. **No** : No proporcione a Marantz información sobre cómo usar esta unidad a través de la red.

### <span id="page-119-1"></span>**Firmware**

Defina si desea o no buscar actualizaciones de firmware, actualizar el firmware y mostrar notificaciones de actualizaciones y mejoras.

<span id="page-119-2"></span>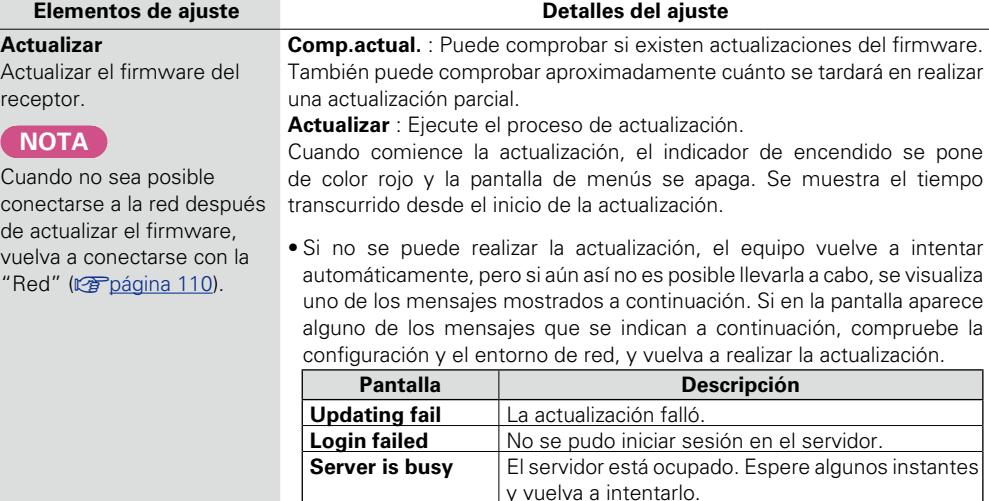

**Connection fail** Fallo al conectar al servidor

**Download fail**  $\vert$  Configuración del modo de reproducción.

#### **Elementos de ajuste Detalles del ajuste**

**Notificaciones** Muestra un mensaje de notificación en la pantalla de menús de la unidad cuando se publica el firmware más reciente con "Actualizar". Muestra un mensaje de notificación en la pantalla de menús de la unidad cuando

se publica el firmware más reciente con "Añadir función".

<span id="page-119-3"></span>segundos cuando se haya activado la alimentación eléctrica. Al usar esta función conéctese a Internet de banda ancha (ver [página 21](#page-23-0)). • **Activado** : Mostrar mensaje de mejoras disponibles.

• **Desactivado** : No mostrar mensaje de actualización.

## $\rightarrow$

• Cuando pulse **ENTER** durante la visualización del mensaje de notificación, se visualizará la pantalla "Comp.actual." (Consulte la [página](#page-119-2)  117 para más información sobre "Actualizar".).

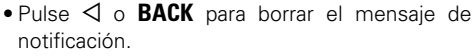

<span id="page-119-4"></span>**mejorar** : El mensaje de notificación se visualiza por alrededor de 20 segundos cuando se haya activado la alimentación eléctrica. Al usar esta función conéctese a Internet de banda ancha (reparacina 21).

- • **Activado** : Mostrar mensaje de actualización.
- **Desactivado** : No mostrar mensaje de mejoras disponibles.

#### $\bullet$

• Cuando pulse **ENTER** durante la visualización del mensaje de notificación, se visualizará la pantalla "Añadir función" (Consulte la [página 118](#page-120-1) para más información sobre "Añadir función").

• Pulse  $\triangleleft$  o **BACK** para borrar el mensaje de notificación.

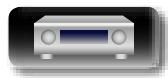

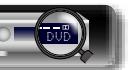

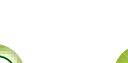

# **Instrucciones avanzadas**

**Información** Información

<span id="page-120-1"></span>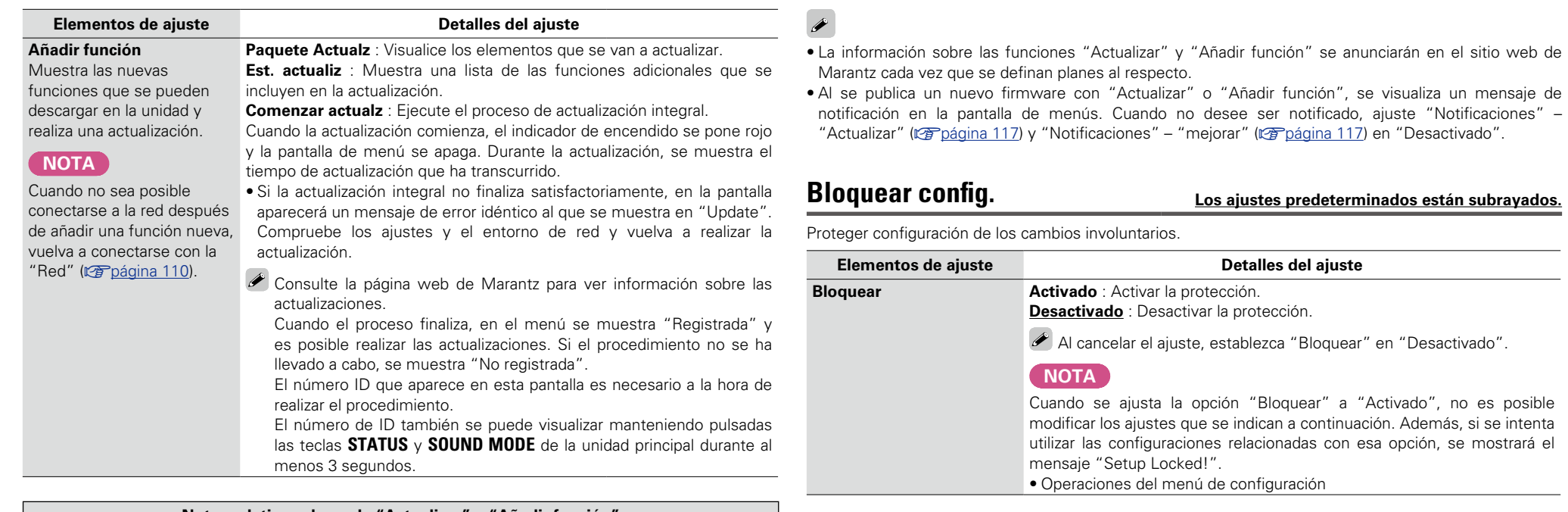

#### **Notas relativas al uso de "Actualizar" y "Añadir función"**

• Para usar estas funciones, el sistema tiene que cumplir los requisitos y debe tener la configuración adecuada a una conexión de banda ancha de Internet (Capagina 21).

- • No apague la alimentación hasta que finalice la actualización parcial o integral.
- • Incluso con una conexión de banda ancha a Internet, el proceso de actualización parcial / integral tarda aproximadamente 1 hora en completarse.
- • Una vez que comienza la actualización parcial / integral, no es posible realizar operaciones normales en en esta unidad hasta que el proceso de actualización parcial / integral finalice. Además, es posible que en algún caso se elimine la copia de seguridad de los parámetros configurados en esta unidad.
- Si la actualización no es correcta, mantenga pulsado  $\Phi$  en la unidad durante más de 5 segundos o desenchufe y vuelva a enchufar el cable de alimentación. Aparece "Update retry" en la pantalla y reinicia la actualización desde el punto en el cual falló la actualización. Si el error continúa a pesar de esto, verifique el entorno de red.

<span id="page-120-0"></span>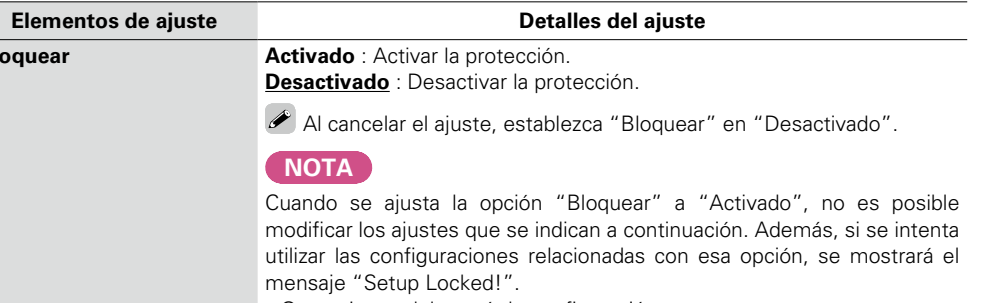

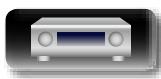

<span id="page-120-2"></span>**DI** 

 $\overbrace{ }^{\text{Aa}}$ 

**GUI** 

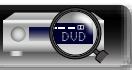

**Información**

# **Información**

**En este apartado encontrará otra información relacionada con esta unidad. Es una sección de referencia que puede resultar muy útil.**

**• Nombres y funciones de las piezas**  $\sqrt{\mathcal{F}}$  [página 120](#page-122-0)

- **Otra información v<sub></sub> [página 125](#page-127-0)**
- **Resolución de problemas**  $\mathbb{Z}$  [página 132](#page-134-0)
- **Especificaciones** *<u>Pagina 136</u>*
- **Índice alfabético v<sub>e</sub> [página 137](#page-139-0)**

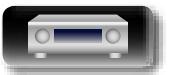

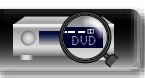

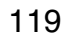

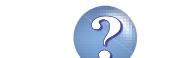

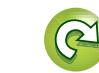

## <span id="page-122-0"></span>**Nombres y funciones de las piezas**

## <span id="page-122-1"></span>**Panel delantero**

Para los botones no explicados aquí, vea la página indicada entre paréntesis ( ).

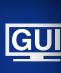

<span id="page-122-2"></span>**D'A** 

 $\overbrace{ }^{\mathbf{A}\mathbf{a}}$ 

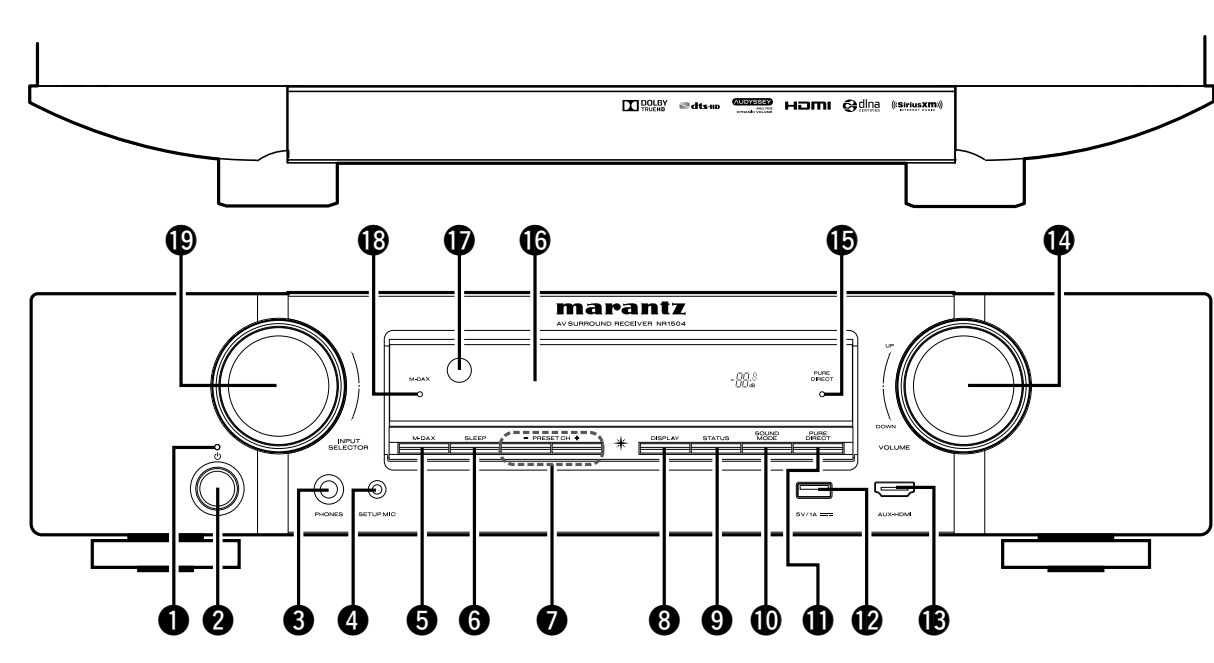

#### q**Indicador de alimentación**······················································ [\(30](#page-32-0))

#### G**Estado del indicador de alimentación**H

- • Encendido: Desactivado
- • Modo de espera normal : Rojo
- Si "Paso fuente HDMI" o "HDMI Control" (ver[página](#page-102-0) 100) está configurado en "Activado": Naranja
- Si "Control de IP" (ver[página](#page-113-1) 111) está configurado en "Siempre activado" : Naranja

#### w**Botón de alimentación (**X**)** ····················································· [\(30](#page-32-0))

Enciende y apaga la unidad (modo de espera).

#### **<sup>C</sup>** Conector de auriculares (PHONES)

Cuando enchufe unos auriculares a este conector, se dejará de oír el audio a través de los altavoces conectados.

#### **NOTA**

Para evitar pérdida de audición, no suba el volumen excesivamente cuando use los auriculares.

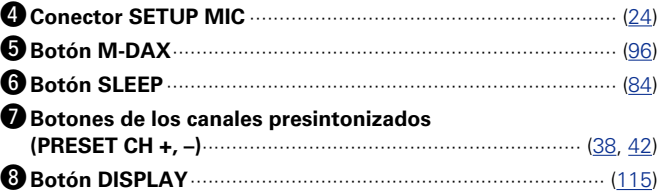

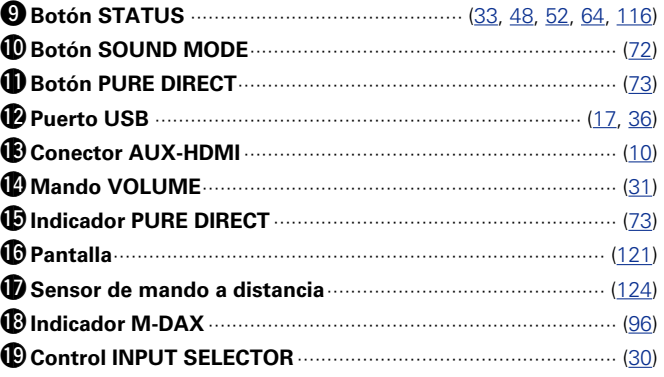

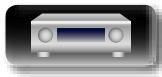

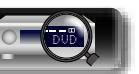

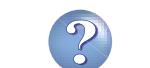

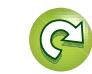

<span id="page-123-0"></span>**Pantalla**

GUI

<span id="page-123-1"></span> $\mathbb{D}$ 

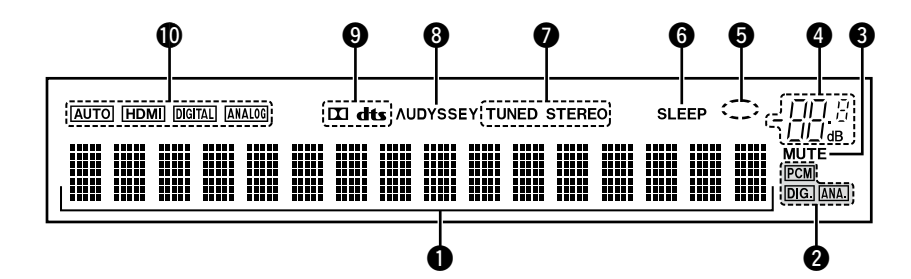

#### q**Sección de información**

Aquí se muestran el nombre de la fuente de entrada, el modo de sonido, los valores de los ajustes y otros datos.

#### w**Indicadores de señal de entrada**

#### $\Theta$  Indicador MUTE

Se ilumina al seleccionar el modo silenciado de audio (ver[página 31\)](#page-33-1).

#### *<b>O* Indicador de volumen principal

#### $\Theta$  Indicador circular

El indicador circular se muestra cuando la fuente de entrada es "NETWORK" o "iPod/USB" al reproducir música.

#### y**Indicador de temporizador de desconexión**

Se ilumina al seleccionar el modo dormir (verbágina 84).

#### u**Indicadores de modo de recepción del sintonizador**

Se iluminan según las condiciones de recepción cuando la fuente de entrada está ajustada a "TUNER".

**STEREO** : En el modo FM, se ilumina cuando se reciben emisones estéreo.

**TUNED** : Se ilumina cuando la emisión está sintonizada correctamente.

#### *<b>i* Indicador Audyssey<sup>®</sup>

Este indicador se ilumina cuando el parámetro "MultEQ®" (ver[página](#page-99-1) 97), "Dynamic EQ" (verpágina 97) o "Dynamic Volume" (verbágina 97) está en una definición diferente de "Off".

#### o**Indicadores de descodificador**

Se encienden cuando se introducen las señales Dolby o DTS o cuando se está ejecutando el descodificador Dolby o DTS.

#### Q0**Indicadores de modo de entrada**

Configura los modos de entrada de audio para las diferentes fuentes de entrada (verbágina 105).

**Instrucciones avanzadas**

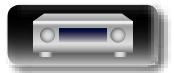

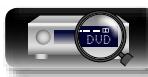

## **Panel trasero**

<span id="page-124-0"></span> $\mathbb{Z}$ 

 $\overbrace{ }^{\mathbf{A}\mathbf{a}}$ 

**GUI** 

Consulte la página que se indica entre paréntesis ( ).

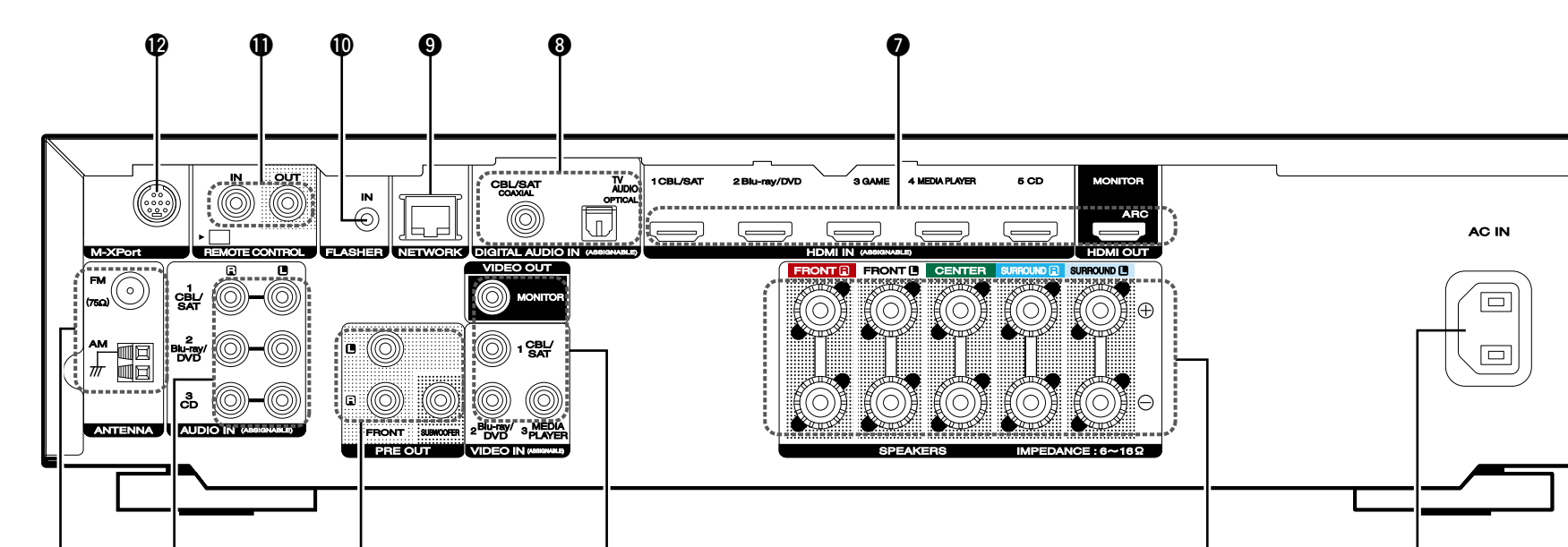

 $\begin{array}{ccccccccccccccccccccccccc} 0 & 0 & 0 & 0 & 0 & 0 \end{array}$ 

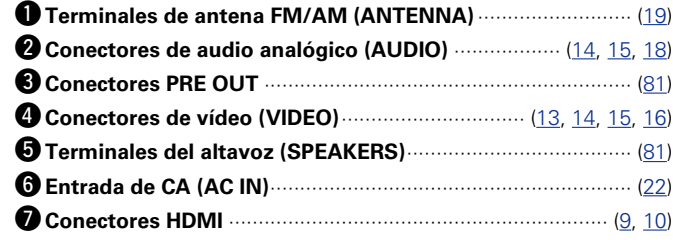

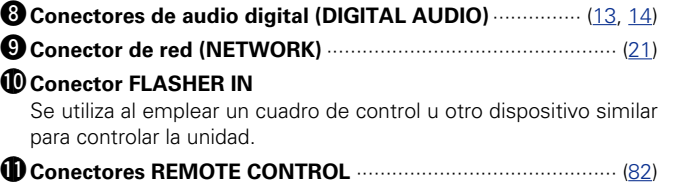

## Q2**Conector M-XPort** ··································································· [\(20](#page-22-0))

#### **NOTA**

No toque los pines internos de los conectores en el panel trasero. La descarga electrostática puede ocasionar daños permanentes a la unidad.

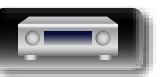

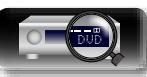

## **Mando a distancia**

<span id="page-125-0"></span>山

 $\overbrace{ }^{\mathbf{A}\mathbf{a}}$ 

**GUI** 

Para los botones no explicados aquí, vea la página indicada entre paréntesis ( ).

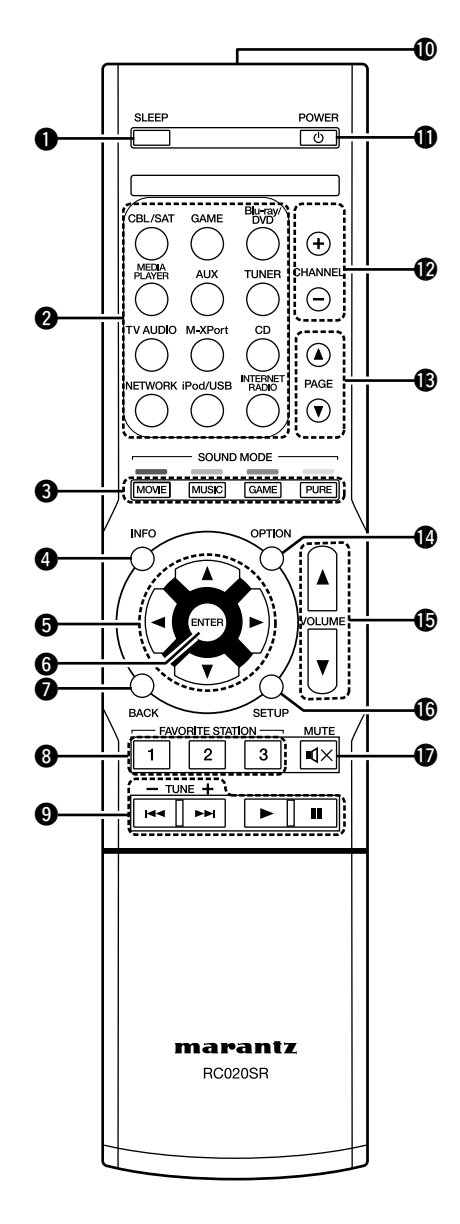

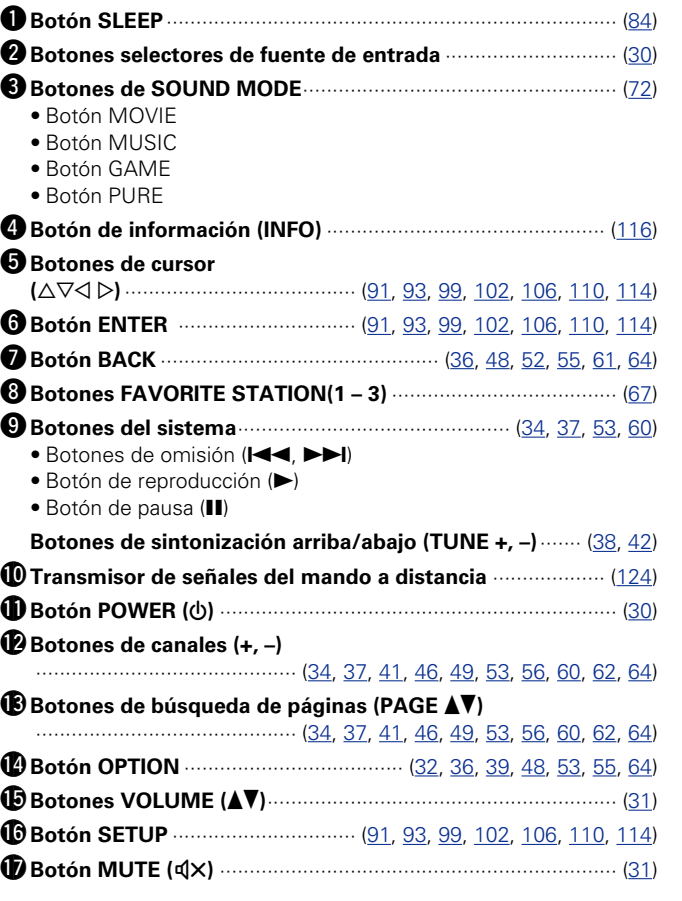

**va Vea la siguiente página** 

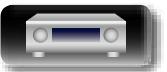

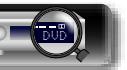

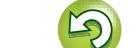

 $\infty$ 

 $\overline{P}$ 

#### **Mando a distancia**

## <span id="page-126-1"></span>**Inserción de las pilas**

q Retire la tapa trasera en la dirección de la flecha y Aa sáquela. 66

<span id="page-126-2"></span>**NA** 

GUI

(2) Instale las dos pilas correctamente, como se indica mediante las marcas en el interior del compartimiento de las pilas.

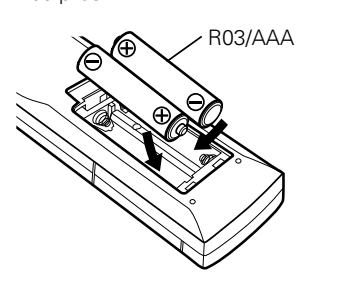

## <span id="page-126-0"></span>**Alcance del mando a distancia**

Aprox. 23 ft/7 m

Para utilizar el mando a distancia, apúntelo hacia el sensor de mando a distancia.

 $30^\circ$  30°

## **NOTA**

3) Coloque la tapa trasera en su lugar.

#### **NOTA**

- • Introduzca las pilas especificadas en el mando a distancia.
- • Ponga pilas nuevas si el equipo no funciona ni siquiera si el mando a distancia se pone muy cerca. (Las pilas que se entregan con la unidad solo sirven para verificar que funciona. Cámbielas por pilas nuevas lo antes posible.)
- • Cuando inserte las baterías, asegúrese de hacerlo en la dirección correcta, según las marcas  $\oplus$  y  $\ominus$  en el compartimiento de baterías.
- • Para evitar daños o derrames del fluido de la batería:
- • No utilice una nueva batería junto con una ya utilizada.
- • No utilice dos tipos diferentes de baterías.
- • No intente cargar baterías secas.
- • No corto circuíte, desensamble, caliente o queme las baterías.
- • No coloque las pilas en un lugar expuesto a la luz directa del sol o donde la temperatura sea extremadamente alta, como cerca de una calefacción.
- • Si hay fluido de batería, limpie cuidadosamente el fluido en el compartimiento de las baterías e inserte unas nuevas.
- • Retire las baterías del mando a distancia si no lo va a utilizar por una largo periodo de tiempo.
- • Las pilas usadas deben desecharse de acuerdo a las regulaciones locales concernientes al desecho de pilas.
- • Puede que el mando a distancia no funcione correctamente si se utilizan pilas recargables.

• El sistema podría funcionar incorrectamente o el mando a distancia no podría funcionar si el sensor es expuesto a la luz solar directamente, a luz artificial fuerte de un inversor como una lámpara fluorescente o una luz infrarroja.

• Cuando utilice dispositivos de vídeo 3D que envíen señales de comunicación de infrarrojos (como señales infrarrojas, por ejemplo, etc.) entre distintas unidades (por ejemplo, el monitor, unas gafas 3D, un transmisor 3D, etc.), es posible que el mando a distancia no funcione debido a las interferencias con esas señales de comunicación. En ese caso, ajuste la orientación y la distancia de la comunicación 3D de cada unidad y compruebe que las señales ya no afectan al funcionamiento del mando a distancia.

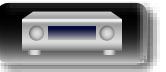

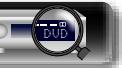

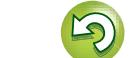

## <span id="page-127-0"></span>**Otra información**

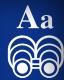

**GUI** 

<span id="page-127-2"></span>**DI** 

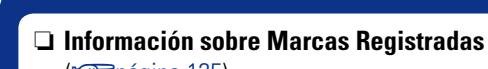

- (Cap[página 125](#page-127-1))
- **a** Surround (v<sup>p</sup>oágina 126)
- □ Relación entre señales de vídeo v salida de monitor (L香[página 129](#page-131-0))
- **Explicación de términos** ( $\mathbb{C}\widehat{\mathbb{F}}$ página 130)

<span id="page-127-1"></span>**Información sobre Marcas Registradas**

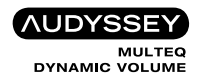

Fabricado con licencia de Audyssey Laboratories™. U.S., pendiente de patentes en el extranjero. Audyssey MultEQ®, Audyssey Dynamic EQ®, Audyssey Dynamic Volume® son marcas comerciales registradas de Audyssey Laboratories.

**DOLBY**<br>TRUEHD

Fabricado bajo licencia de Dolby Laboratories. "Dolby", "Pro Logic" y el símbolo de la doble D son marcas comerciales de Dolby Laboratories.

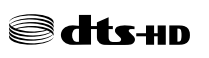

Fabricado bajo licencia de conformidad con los números de patentes de EE. UU.: 5.956,674; 5.974,380; 6.226,616; 6.487,535; 7.212,872; 7.333,929; 7.392,195; 7.272.567 y otras patentes de Estados Unidos y el resto del mundo publicadas y pendientes. DTS-HD, el símbolo y DTS-HD y el símbolo juntos son marcas comerciales registradas de DTS, Inc. El producto incluye el software. © DTS, Inc. Todos los derechos reservados.

Hamı

Los términos HDMI y HDMI High-Definition Multimedia Interface, así como el logotipo de HDMI son marcas comerciales o marcas comerciales registradas de HDMI Licensing LLC en los EE.UU. y en otros países.

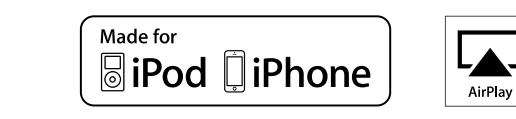

"Made for iPod" and "Made for iPhone" mean that an electronic accessory has been designed to connect specifically to iPod, or iPhone, respectively, and has been certified by the developer to meet Apple performance standards.

Apple is not responsible for the operation of this device or its compliance with safety and regulatory standards. Please note that the use of this accessory with iPod, or iPhone, may affect wireless performance.

AirPlay, el logotipo de AirPlay, iPad, iPhone, iPod, iPod classic, iPod nano, iPod shuffle e iPod touch son marcas comerciales de Apple Inc., registradas en los EE.UU. y en otros países.

• Los usuarios individuales pueden utilizar iPhone, iPod, iPod classic, iPod nano, iPod shuffle e iPod touch para copiar y reproducir de manera privada contenido no sujeto a derechos de autor, así como cualquier contenido cuya copia y reproducción estén permitidas por la ley. La violación de los derechos de autor está prohibida por la ley.

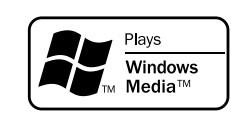

Windows Media y el logotipo de Windows son marcas comerciales o marcas comerciales registradas de Microsoft Corporation en Estados Unidos y/o en otros países.

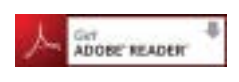

Adobe, el logotipo de Adobe y Reader son marcas comerciales registradas o marcas comerciales de Adobe Systems Incorporated en los Estados Unidos y/o en otros países.

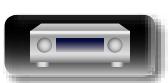

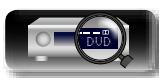

## <span id="page-128-0"></span>**Surround**

<span id="page-128-1"></span>**NI** 

Aa<br>66

GUI

modos de sonido surround.

**Modos de sonido y parámetros surround**

**Instrucciones básicas Instrucciones básicas**

**Instrucciones avanzadas**

Información **Información**

**Símbolos en la tabla**  $\bigcirc$  Esto indica los canales de salida de audio o parámetros surround que pueden configurarse. © Esto indica los canales de salida de audio. Los canales de salida dependen del parámetro en "Config.Altavoz". ( $\mathbb{F}$ [página 107\)](#page-109-1).

Esta tabla recoge los altavoces que se pueden utilizar en cada modo de sonido y los parámetros surround ajustables de cada modo de sonido.

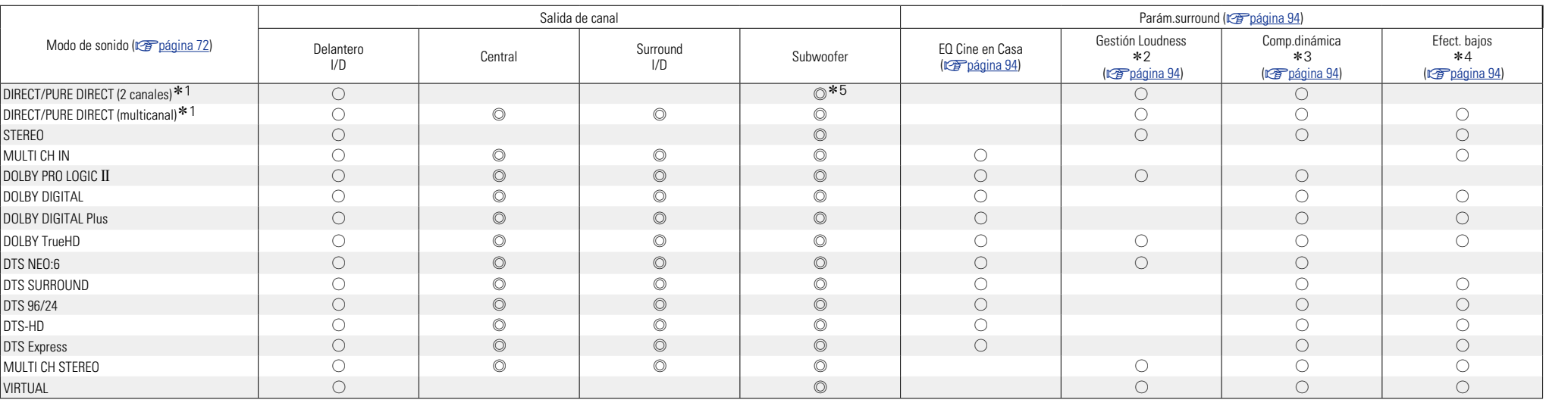

Esta unidad está equipada con un sofisticado circuito de procesamiento de señales digitales que permite reproducir sus fuentes de música y películas favoritas y escucharlas con una amplia variedad de opciones de

z1 Durante la reproducción en modo PURE DIRECT, las operaciones son las mismas que en el modo DIRECT.

z2 Este elemento se puede seleccionar cuando se reproduce una señal Dolby TrueHD.

\*3 Este elemento se puede seleccionar cuando se reproduce una señal Dolby Digital o DTS.

z4 Este elemento se puede seleccionar cuando se reproduce una señal Dolby Digital o DTS o un DVD-Audio.

\*5 Solo cuando "Modo subwoofer" se configura como "LFE+Main" (rap[página 109](#page-111-1)), el sonido procede del subwoofer.

**v** $\mathscr{C}\mathscr{D}$  Vea la siguiente página

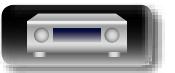

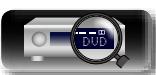

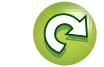

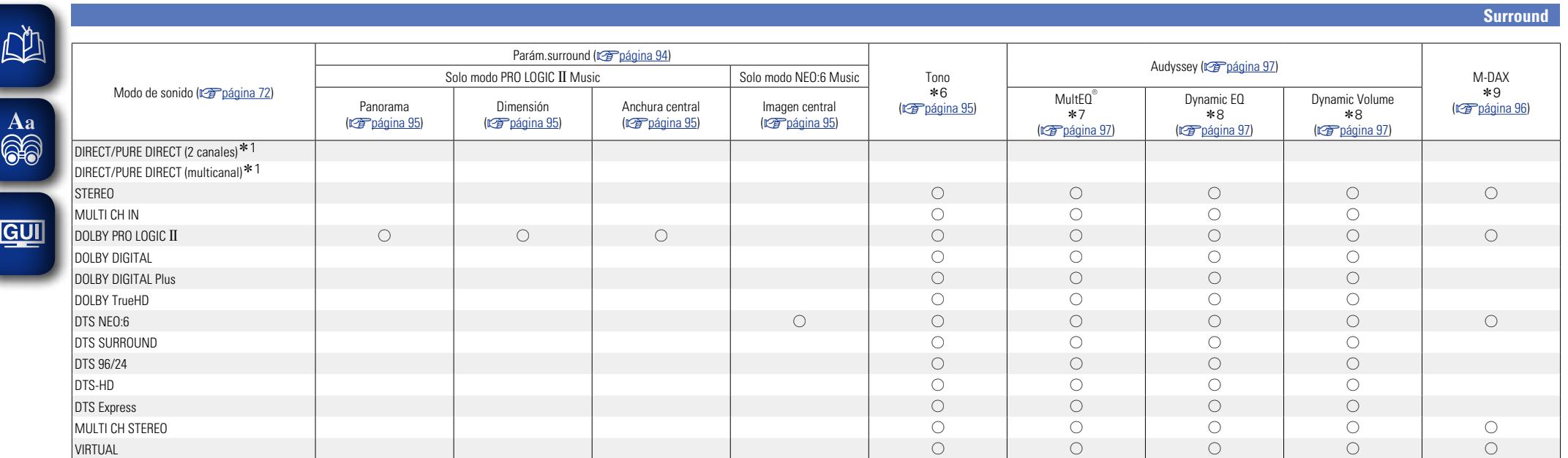

z1 Durante la reproducción en modo PURE DIRECT, las operaciones son las mismas que en el modo DIRECT.

\*6 Este elemento no se puede configurar cuando "Dynamic EQ" (vergégina 97) está ajustado en "Activado".

z7 Para el audio HD con frecuencia de muestreo de una señal de entrada superior a 96 kHz, no se puede ajustar este parámetro de sonido.

z8 Este elemento no se puede configurar cuando la opción "MultEQ®" (v[página 97](#page-99-0)) está configurada como "Desactivado" o "EQ manual".

z9 Este elemento se puede configurar si la señal de entrada es analógica, PCM 48 kHz o 44.1 kHz.

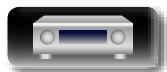

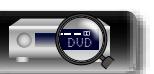

**Surround**

#### n **Tipos de señales de entrada y sus correspondientes modos de sonido**

Esta tabla muestra la señal de entrada que se puede reproducir en cada modo de sonido. Compruebe la señal de audio de la fuente de entrada y, a continuación, seleccione el modo de sonido.

## **Símbolos en la tabla**

- $\bullet$  Indica el modo de sonido predeterminado.
- $\overline{\bigcirc}$  Indica el modo de sonido que se puede seleccionar.

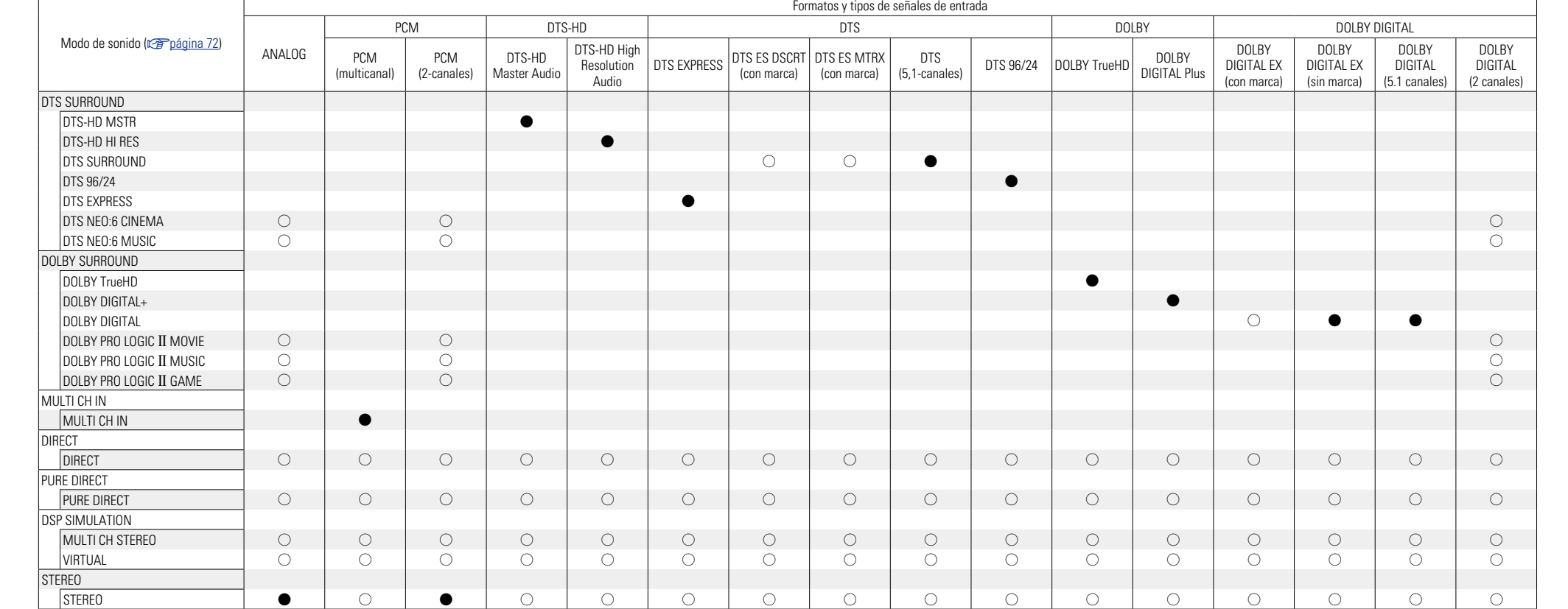

 $\overline{\overset{\mathbf{Aa}}{\circledast}}$ 

<span id="page-130-0"></span>山

**Instrucciones básicas**

**Instrucciones básicas** 

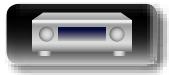

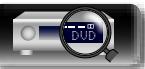

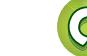

 $\sum_{i=1}^n$ 

# **D'A**

Aa<br>66

## <span id="page-131-0"></span>**Relación entre señales de vídeo y salida de monitor**

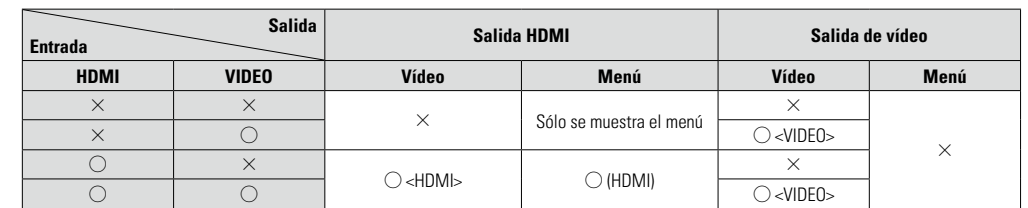

 $\circlearrowright$  Entrada de señal de vídeo  $\circlearrowright$  <> Se emite la señal de entrada indicada entre las marcas < >. GUI presente vídeo

 $\times$  No hay salida de señal de vídeo

 $\times$  No hay entrada de señal de  $\bigcirc$  () Superimpuesto en la imagen indicada en ().  $\times$  ( ) Solo se emite la imagen en ( ).

#### **NOTA**

- • Si utiliza el menú durante la reproducción de contenido de vídeo 3D o la resolución del ordenador (por ejemplo, VGA), el vídeo que se está reproduciendo deja paso a la imagen de la pantalla del menú. El vídeo que se está reproduciendo no se muestra detrás de la pantalla del menú.
- • Esta unidad no muestra la visualización del estado durante la reproducción de contenido de vídeo 3D ni la resolución del ordenador (por ejemplo, VGA).
- • El menú de red solo se emite en televisiones que son compatibles con HDMI.

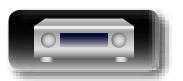

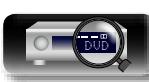

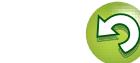

## <span id="page-132-0"></span>**Explicación de términos**

#### **A2DP**

<span id="page-132-4"></span>DÀ

 $\mathop{\widehat{\mathbb{G}\mathbb{Q}}}^{\mathop{\mathbf{A}\mathbf{a}}}$ 

 $\overline{\text{GUI}}$ 

A2DP es un perfil de Bluetooth definido para dispositivos a bordo de vehículos o dispositivos AV que utilizan comunicaciones inalámbricas en lugar de cable. **Adobe RGB color, Adobe YCC601 color**

El espacio de color definido por Adobe Systems Inc.

**A**

Debido a que es un espacio de color más amplio que el RGB, puede producir imágenes más intensas y naturales.

#### **AirPlay**

AirPlay envía (reproduce) el contenido grabado en iTunes o en un iPhone/iPod touch/iPad a un dispositivo compatible a través de la red.

#### **ALAC (Apple Lossless Audio Codec)**

Es un códec para el método de compresión de audio sin pérdida desarrollado por Apple Inc. Este códec se puede reproducir en iTunes, iPod o iPhone. Los datos comprimidos a aproximadamente el 60 – 70 % se pueden descomprimir exactamente a los mismos datos originales.

#### **App Store**

App Store es un sitio que vende software de aplicaciones para dispositivos como el iPhone o el iPod touch, gestionado por Apple Inc.

#### **Audyssey Dynamic EQ**®

Dynamic EQ resuelve el problema de la pérdida de calidad de sonido a medida que aumenta el volumen, teniendo en cuenta la percepción acústica del ser humano y la acústica de la sala. Audyssey Dynamic EQ® funciona en sincronía con Audyssey MultEQ® para ofrecer un sonido bien equilibrado para todos los oyentes, a cualquier nivel de volumen.

#### **Audyssey Dynamic Volume**®

Dynamic Volume resuelve el problema de las grandes variaciones en el nivel de volumen entre los programas de televisión, los anuncios y entre las secuencias con menor y mayor sonido de las películas. Audyssey Dynamic EQ® está integrado en Dynamic Volume, de modo que aunque se ajuste automáticamente el volumen de reproducción, la respuesta ante los graves, el equilibrio del tono, la impresión surround y la claridad del diálogo se mantienen iguales.

#### **Audyssey MultEQ**®

MultEQ® es una solución de compensación del entorno que calibra todo sistema de audio a fin de que este pueda lograr un rendimiento óptimo para cada oyente situado en un amplio espacio de escucha. Basándose en varias mediciones de la sala, MultEQ® calcula una solución compensadora que corrija tanto los problemas de la respuesta de tiempo como los de la frecuencia, en el marco de la zona de escucha, y ejecuta además una configuración del sistema perimétrico envolvente totalmente automática.

#### **Autosinc.Labios**

Si conecta el receptor en un TV que sea compatible con la función de Autosinc.Labios, puede corregir automáticamente el retraso entre el audio y el vídeo.

#### **B**

#### <span id="page-132-2"></span>**Bluetooth**

Bluetooth es una tecnología de comunicación inalámbrica a corta distancia empleada para conectar dispositivos portátiles situados a pocos metros de distancia. Esto permite conectar ordenadores portátiles, PDA, teléfonos móviles, etc. sin necesidad de cable para transmitir sonido y datos.

#### **C**

#### <span id="page-132-1"></span>**Circuito de protección**

Se trata de una función que evita que los componentes sufran daños cuando se produzca una anomalía en la red eléctrica, como una sobretensión o exceso de temperatura.

En esta unidad, el indicador de alimentación parpadea y la unidad entra en modo de espera siempre que se produce alguna anomalía.

#### **D**

#### **Deep Color**

Una tecnología de imágenes compatible con HDMI. A diferencia de RGB, que utiliza 8 bits (256 tonos) por color, puede utilizar 10 bits (1.024 tonos), 12 bits (4.096 tonos) o 16 bits (65.536 tonos) para producir colores en alta definición.

Ambos dispositivos conectados mediante HDMI deben ser compatibles con Deep Color.

#### **DLNA**

DLNA y DLNA CERTIFIED son marcas comerciales y/o marcas de servicio de Digital Living Network Alliance.

Algunos contenidos pueden no ser compatibles con otros productos DLNA CERTIFIED®.

#### **Dolby Digital**

Dolby Digital es un formato de señal digital multicanal desarrollado por Dolby Laboratories.

Se reproduce un total de 5.1 canales: 3 canales delanteros ("FL", "FR" y "C"), 2 canales surround ("SL" y "SR") y el canal "LFE" para las frecuencias bajas.

Gracias a esto, no se produce diafonía entre los canales y se logra un campo acústico realista, con una sensación tridimensional (sensación de distancia, movimiento y posición). Esto le permite obtener una increíble experiencia de sonido surround en su casa.

#### **Dolby Digital Plus**

Dolby Digital Plus es un formato de señal Dolby Digital mejorado que es compatible con un máximo de 7.1 canales de sonido digital discreto y que además mejora la calidad de sonido gracias a su mayor velocidad de transferencia de bits de datos. Es compatible con el sistema Dolby Digital convencional, por lo que ofrece mayor flexibilidad en respuesta a la señal de origen y a las condiciones del equipo de reproducción.

#### **Dolby Pro Logic II**

Dolby Pro Logic II es una tecnología de descodificación de matriz desarrollada por Dolby Laboratories.

La música corriente, como la de los CD, se codifica en 5 canales para producir un excelente efecto de sonido surround.

Las señales de los canales surround son convertidas en señales estéreo y de banda completa (con una respuesta de frecuencia de 20 Hz a 20 kHz o superior) para crear una imagen sonora "tridimensional" y ofrecer una rica sensación de presencia para todas las fuentes estereofónicas.

#### **Dolby TrueHD**

Dolby TrueHD es una tecnología de audio de alta definición desarrollada por Dolby Laboratories, que utiliza una tecnología de codificación sin pérdidas para reproducir fielmente el sonido original del estudio de grabación.

Este formato admite hasta 8 canales de audio con una frecuencia de muestreo de 96 kHz/24 bits de resolución y hasta 6 canales de audio con una frecuencia de muestreo de 192 kHz/24 bits de resolución. Dolby TrueHD es el formato adoptado por las aplicaciones para las que la calidad de audio es la máxima prioridad.

#### **Downmix**

Esta función convierte el número de canales de audio envolvente en un número menor de canales y los reproduce en función de la configuración del sistema.

#### **DTS**

Es una abreviación de Digital Theater System, el cual es un sistema de audio digital desarrollado por DTS.

DTS proporciona una potente y dinámica experiencia de sonido surround y se puede encontrar en los mejores cines y salas de proyección de todo el mundo.

#### **DTS 96/24**

DTS 96/24 es un formato de audio digital que permite reproducir sonido de alta calidad en modo de 5.1 canales con una frecuencia de muestreo de 96 kHz y cuantificación de 24 bits en DVD-Vídeo.

#### **DTS Digital Surround**

DTS Digital Surround es el formato surround digital estándar de DTS, Inc., compatible con una frecuencia de muestreo de 44,1 o 48 kHz y con un máximo de 5.1 canales de sonido surround digital discreto.

#### **DTS Express**

DTS Express es un formato de sonido compatible con tasas de bits bajas (máx. 5.1 canales, 24 a 256 kbps). **DTS-HD**

Esta tecnología de audio proporciona mayor calidad de sonido y mejor funcionalidad que la tecnología DTS convencional y es adoptada como audio opcional para los Blu-ray Disc. Esta tecnología es compatible con la reproducción de audio multicanal, velocidad alta de transferencia de datos, frecuencia de muestreo alta y reproducción de audio sin pérdida. Es compatible con un máximo de 7.1 canales en los Blu-ray Disc.

#### **DTS-HD High Resolution Audio**

El Audio de alta Resolución DTS-HD es una versión mejorada de los formatos de señal DTS, DTS-ES y DTS 96/24 convencionales, compatible frecuencias de muestreo de 96 o 48 kHz y con un máximo de 7.1 canales de sonido digital discreto. Al alta velocidad de bits de datos ofrece sonido de alta calidad. Este formato es completamente compatible con productos convencionales, incluyendo datos de sonido surround digital DTS de 5.1 canales convencionales.

#### **DTS-HD Master Audio**

DTS-HD Master Audio es un formato de audio sin pérdida creado por Digital Theater System (DTS). Este formato admite hasta 8 canales de audio con una frecuencia de muestreo de 96 kHz/24 bits de resolución y hasta 6 canales de audio con una frecuencia de muestreo de 192 kHz/24 bits de resolución. Es completamente compatible con productos convencionales, incluyendo datos de sonido surround digital DTS de 5.1 canales convencionales.

#### **DTS NEO:6™ Surround**

DTS NEO:6™ es una tecnología de decodificación de matriz para conseguir una reproducción surround de 6.1 canales con fuentes de 2 canales. Incluye "DTS NEO:6 Cinema", adecuado para reproducir películas, y "DTS NEO:6 Music", adecuado para reproducir música.

#### <span id="page-132-3"></span>**Emparejamiento**

**E**

El emparejamiento es una operación de configuración necesaria para conectar entre sí dos dispositivos Bluetooth. El emparejamiento permite que dos dispositivos Bluetooth puedan conectarse entre sí.

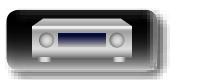

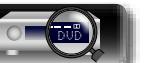

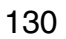

**Instrucciones básicas**

**Instrucciones básicas** 

**Instrucciones avanzadas**

**Información**

Información

### <span id="page-133-0"></span>必 **FLAC**

FLAC significa en inglés Free lossless Audio Codec (Códec libre de compresión de audio sin pérdida) y Aa es un formato de archivo libre de audio sin pérdida. **60** Sin pérdida quiere decir que el audio se comprime sin ninguna pérdida de calidad.

**GUI** 

La licencia FLAC es como se muestra abajo.

**F**

Copyright (C) 2000, 2001, 2002, 2003, 2004, 2005, 2006, 2007, 2008, 2009 Josh Coalson

Redistribution and use in source and binary forms, with or without modification, are permitted provided that the following conditions are met:

- Redistributions of source code must retain the above copyright notice, this list of conditions and the following disclaimer.
- Redistributions in binary form must reproduce the above copyright notice, this list of conditions and the following disclaimer in the documentation and/ or other materials provided with the distribution.
- • Neither the name of the Xiph.org Foundation nor the names of its contributors may be used to endorse or promote products derived from this software without specific prior written permission.

THIS SOFTWARE IS PROVIDED BY THE COPYRIGHT HOLDERS AND CONTRIBUTORS "AS IS" AND ANY EXPRESS OR IMPLIED WARRANTIES, INCLUDING, BUT NOT LIMITED TO, THE IMPLIED WARRANTIES OF MERCHANTABILITY AND FITNESS FOR A PARTICULAR PURPOSE ARE DISCLAIMED. IN NO EVENT SHALL THE FOUNDATION OR CONTRIBUTORS BE LIABLE FOR ANY DIRECT, INDIRECT, INCIDENTAL, SPECIAL, EXEMPLARY, OR CONSEQUENTIAL DAMAGES (INCLUDING, BUT NOT LIMITED TO, PROCUREMENT OF SUBSTITUTE GOODS OR SERVICES; LOSS OF USE, DATA, OR PROFITS; OR BUSINESS INTERRUPTION) HOWEVER CAUSED AND ON ANY THEORY OF LIABILITY, WHETHER IN CONTRACT, STRICT LIABILITY, OR TORT (INCLUDING NEGLIGENCE OR OTHERWISE) ARISING IN ANY WAY OUT OF THE USE OF THIS SOFTWARE, EVEN IF ADVISED OF THE POSSIBILITY OF SUCH DAMAGE.

#### **Frecuencia de muestreo**

**H**

El muestreo consiste en realizar una lectura de una onda sonora (señal analógica) en intervalos regulares y expresar la altura de la onda en cada lectura, en formato digitalizado (lo que da lugar a una señal digital).

El número de lecturas que se realiza en un segundo se denomina "frecuencia de muestreo". Cuanto mayor sea el valor, más próximo estará el sonido que se reproduzca del original.

#### **HDCP**

Al transmitir señales digitales entre los dispositivos, esta tecnología de protección de derechos de autor codifica las señales para prevenir que se copie el contenido sin autorización.

#### **HDMI**

Esta es una abreviación de High-Definition Multimedia Interface (Interfaz multimedia de alta definición), la cual es una interfaz digital de AV que se puede conectar en un TV o en un amplificador. Las señales de vídeo y de audio se pueden conectar utilizando un solo cable.

#### **I Impedancia de altavoces**

Este es un valor de resistencia de CA, indicado en Ω (ohm). Cuando este valor es más pequeño es posible obtener una mayor potencia.

#### **iTunes**

iTunes es el nombre del reproductor multimedia suministrado por Apple Inc. Permite la gestión y la reproducción de contenido multimedia incluidos música y películas. iTunes admite numerosos formatos de archivos principales como AAC, WAV y MP3.

#### **LFE**

**L**

Esta es una abreviación de Low Frequency Effect (Efecto de baja frecuencia), el cual es un canal de salida que enfatiza el sonido de un efecto de baja frecuencia. El sonido envolvente es intensificado emitiendo graves profundos de 20 Hz a 120 Hz a los subwoofers del sistema.

#### **M MAIN ZONE**

La habitación en la que se coloca esta unidad se llama MAIN ZONE.

#### **MP3 (MPEG Audio Layer-3)**

Se trata de un formato de audio normalizado de uso internacional que se basa en el estándar de compresión de vídeo "MPEG-1". Comprime el volumen de datos a aproximadamente la undécima parte del tamaño original, pero manteniendo una calidad de sonido equivalente a la de un CD de música.

#### **MPEG (Moving Picture Experts Group), MPEG-2, MPEG-4**

Son los nombres de diferentes formatos de compresión digital que se usan para codificar el vídeo y el audio. Los estándares de vídeo son: "MPEG-1 Video", "MPEG-2 Video", "MPEG-4 Visual" y "MPEG-4 AVC". Los estándares de audio son: "MPEG-1 Audio", "MPEG-2 Audio" y "MPEG-4 AAC".

#### **Progresivo (exploración secuencial)**

**P**

**R**

Es es un sistema de escaneo de la señal de vídeo que muestra 1 cuadro de vídeo como una imagen. En comparación con el sistema entrelazado, este sistema proporciona imágenes con menos centelleo y bordes dentados.

#### **Rango dinámico**

Diferencia entre el nivel de sonido sin distorsionar máximo y el nivel de sonido mínimo que es perceptible por encima del ruido emitido por el dispositivo.

#### **S**

**sYCC601 color**

**V**

Al igual que "x.v.Color", cada uno de estos espacios de color define una paleta de colores disponibles que es mayor que el modelo cromático tradicional o RGB.

#### **vTuner**

Se trata de un servidor de contenido en línea gratuitos de radio Internet. Tenga presente que en el coste de actualización se incluyen las tarifas de uso.

Si desea obtener más información acerca de este servicio, viste el sitio web de vTuner.

Sitio web de vTuner: http://www.radiomarantz.com Este producto está protegido por ciertos derechos de propiedad intelectual de Nothing Else Matters Software y BridgeCo. Se prohíbe el uso o distribución de esta tecnología sin este producto sin la correspondiente licencia de Nothing Else Matters Software y BridgeCo o de una subsidiaria autorizada.

#### **W Windows Media DRM**

Se trata de una tecnología de protección de

copyright desarrollada por Microsoft. Los proveedores de contenidos utilizan la tecnología de gestión de derechos digitales para material

Windows Media contenido en este dispositivo (WM-DRM) con el fin de proteger la integridad del contenido (Secure Content) y evitar la apropiación indebida de la propiedad intelectual, incluido el copyright, de dicho material. Este dispositivo utiliza software WM-DRM para reproducir contenidos seguros (WM-DRM Software). Si se detecta una amenaza a la seguridad del software WM-DRM de este dispositivo, los propietarios de los contenidos seguros (Secure Content Owners) pueden solicitar a Microsoft que revoque al software WM-DRM el derecho de adquirir nuevas licencias para copiar, mostrar y/o reproducir contenidos seguros. La revocación no afecta la capacidad del software WM-DRM para reproducir contenidos no protegidos. Cada vez que usted descarga una licencia de contenido seguro de Internet o desde un PC, se envía una lista de software WM-DRM revocado a su dispositivo. Microsoft también puede, de acuerdo con los términos y condiciones de dicha licencia, descargar la lista de revocación a su dispositivo a nombre de los propietarios de los contenidos seguros.

#### **Windows Media Player versión 11 o posterior**

Este es un reproductor de medios que Microsoft Corporation distribuye gratuitamente. Puede reproducir listas de reproducción creadas

con la versión 11 o posterior de Windows Media Player, así como WMA, DRM WMA, WAV y otros archivos.

#### **WMA (Windows Media Audio)**

Es una tecnología de compresión de audio desarrollada por Microsoft Corporation.

Los datos se pueden codificar mediante Windows Media® Player.

Para codificar los archivos WMA, utilice solamente aplicaciones autorizadas por Microsoft Corporation. Si utiliza una aplicación no autorizada, es probable que el archivo no funcione correctamente.

#### **X x.v.Color**

Esta función permite la visualización de colores más realistas en la pantalla del HDTV. Permite mostrar colores naturales y vívidos. "x.v.Color" es una marca comercial de Sony Corporation.

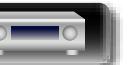

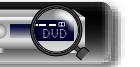

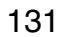

## <span id="page-134-0"></span>**Resolución de problemas**

**Si se produce algún problema, siga primero los pasos siguientes:**

- **1. ¿Las conexiones están correctamente hechas?**
- **2. ¿Se está utilizando el equipo de acuerdo con las instrucciones del Manual del usuario?**
- **3. ¿Los otros componentes funcionan correctamente?**

Si esta unidad no funciona correctamente, compruebe los elementos que figuran en la tabla siguiente. Si persistiera el problema, puede producirse un funcionamiento erróneo.

En este caso, desconecte la alimentación eléctrica inmediatamente y póngase en contacto con su proveedor.

#### G**General**H

<span id="page-134-1"></span>凶

 $\overbrace{ }^{\mathbf{A}\mathbf{a}}$ 

**GUI** 

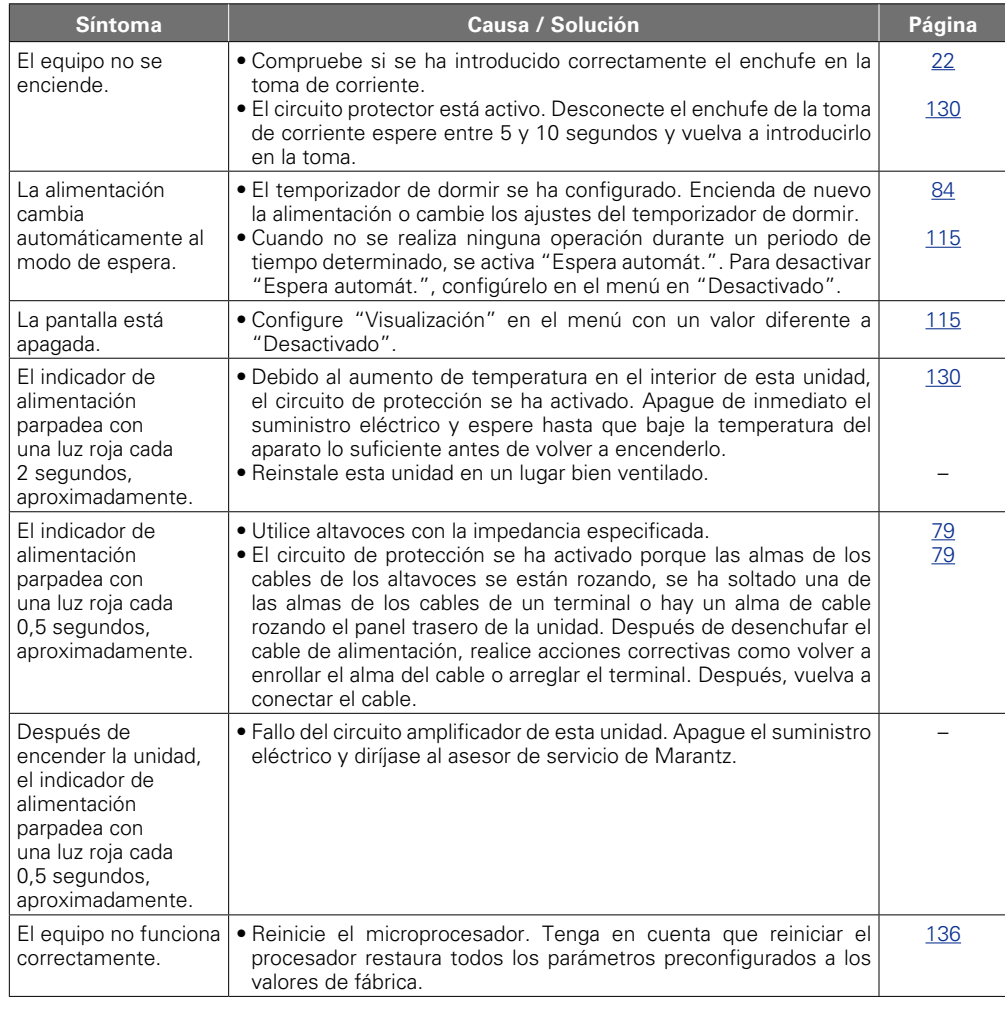

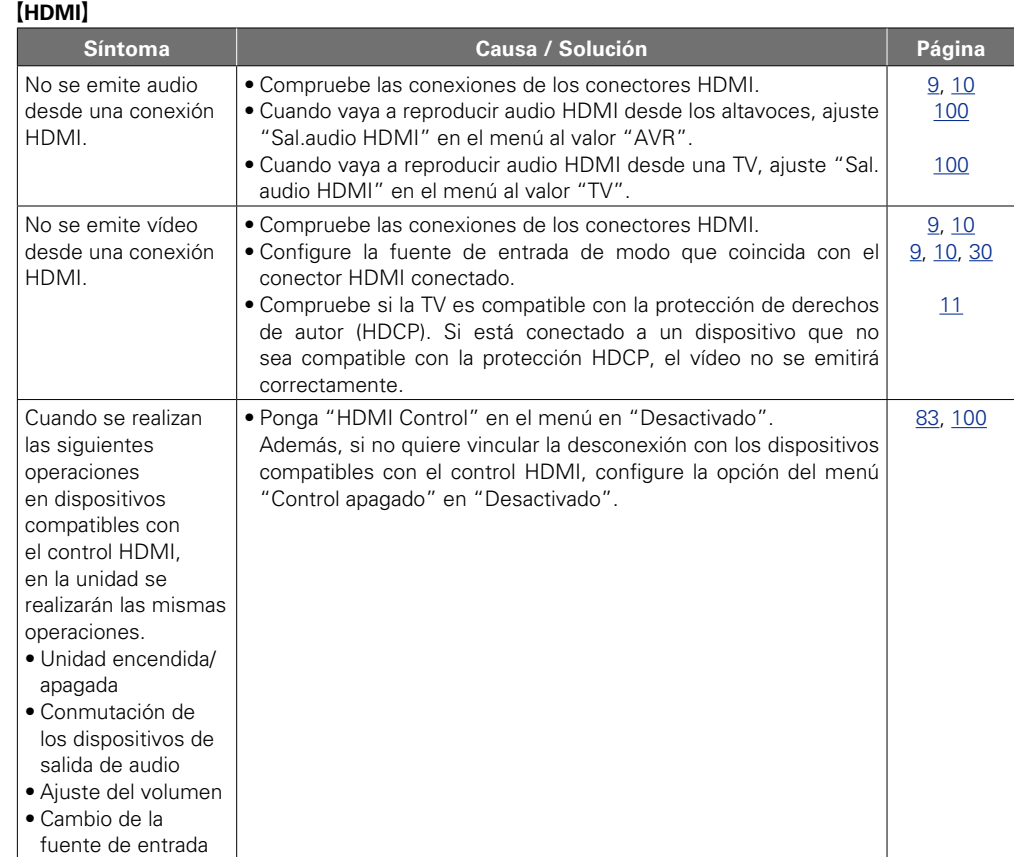

#### G**Vídeo**H

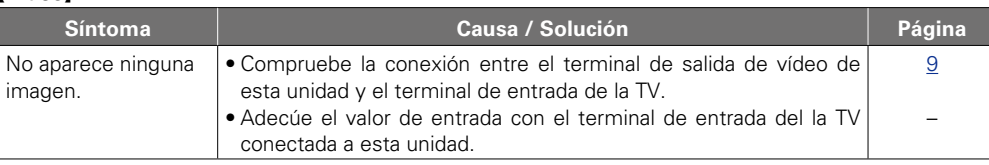

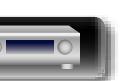

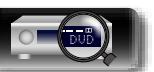

**Instrucciones básicas Instrucciones básicas**

**Instrucciones avanzadas**

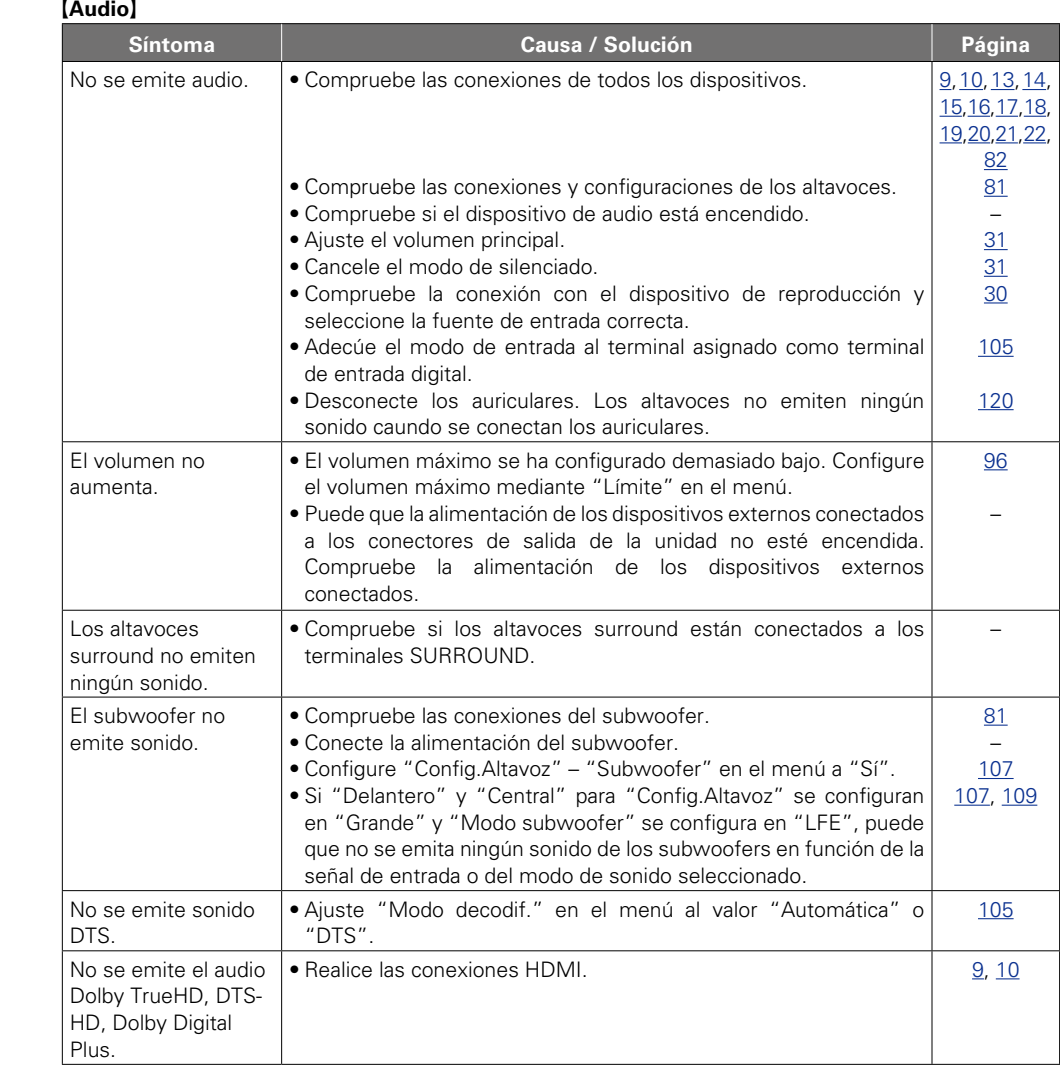

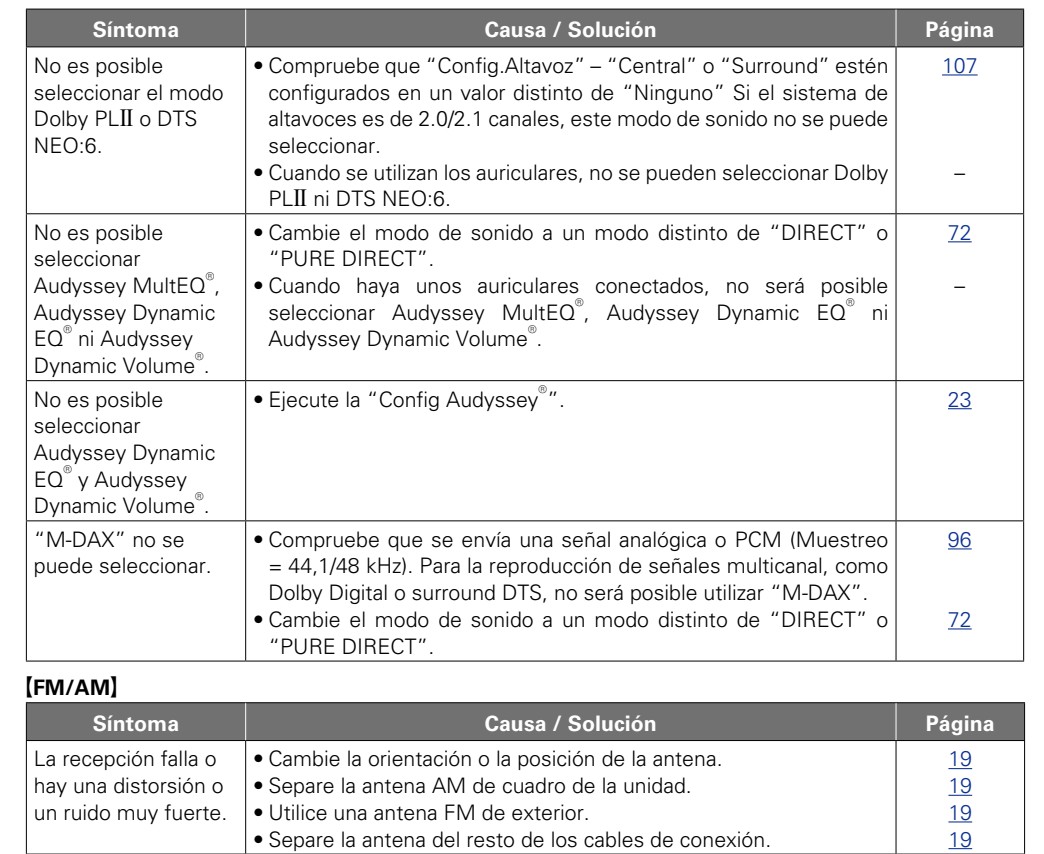

?

A

 $\sqrt{2}$ ÷

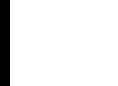

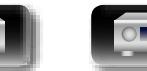

 $\mathbb{C}$ 

 $\mathbb{G}$ 

**Instrucciones básicas**

**Instrucciones básicas** 

**Instrucciones avanzadas**

## $\mathbb{Z}$ -

#### G**iPod / Dispositivo de memoria USB / Radio por Internet / Servidor de medios / Flickr / Pandora / SiriusXM / Spotify**H

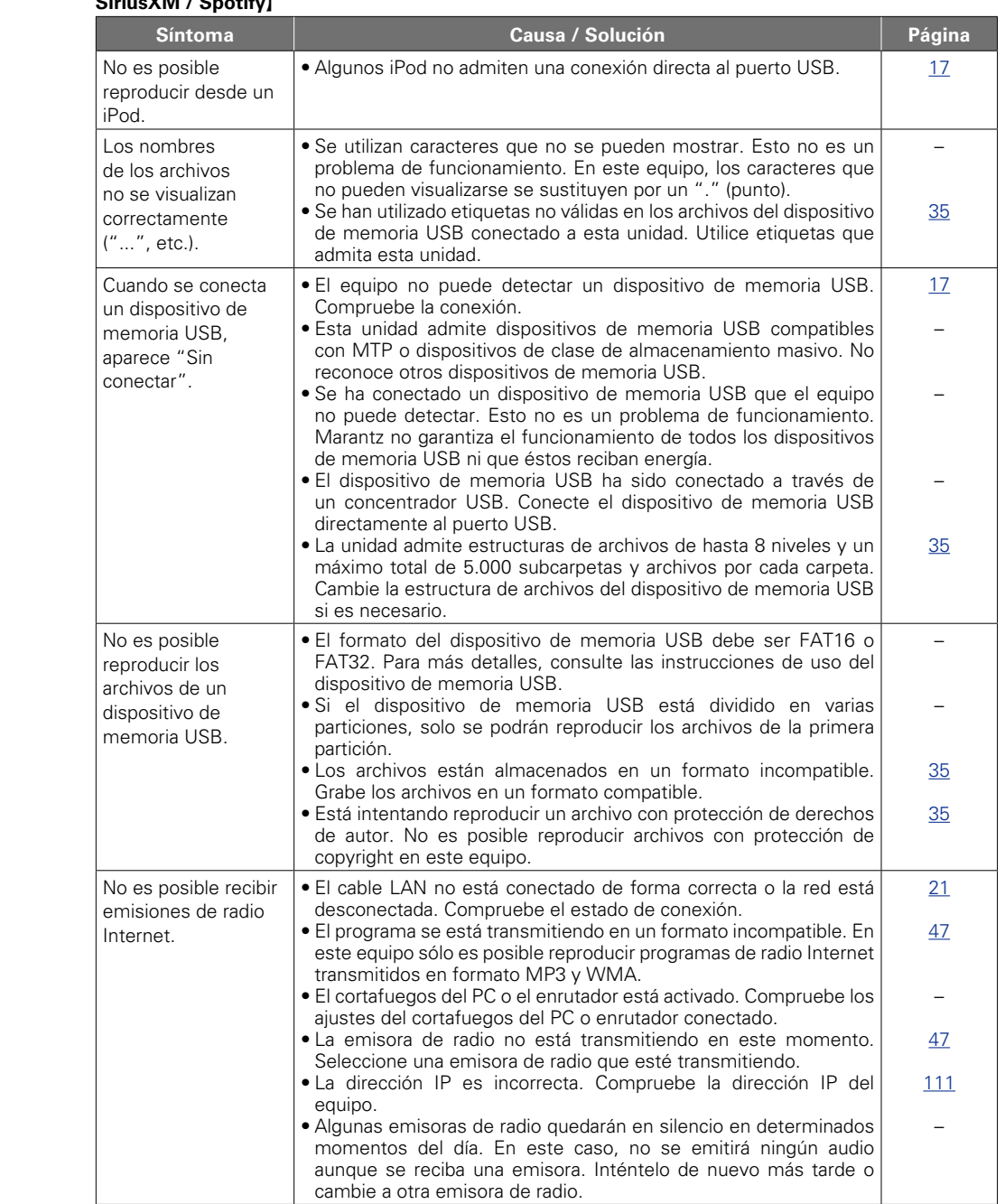

DVD

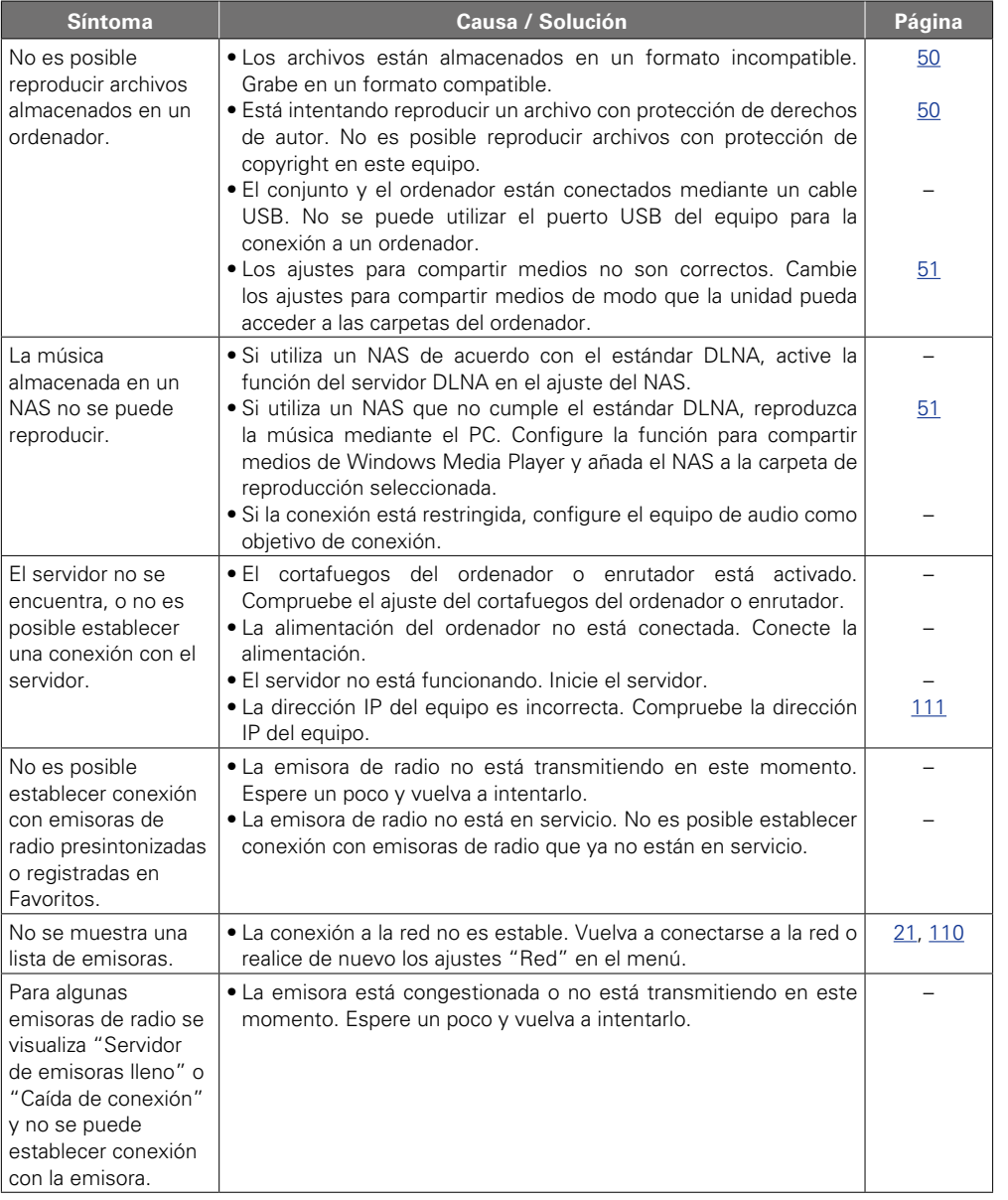

**v<sub>e</sub> Vea la siguiente página** 

 $\mathbb{G}$ 

 $\widetilde{C}$ 

 $\overline{\mathcal{P}}$ 

**Instrucciones básicas**

**Instrucciones básicas** 

**Instrucciones avanzadas**

**Información**

Información

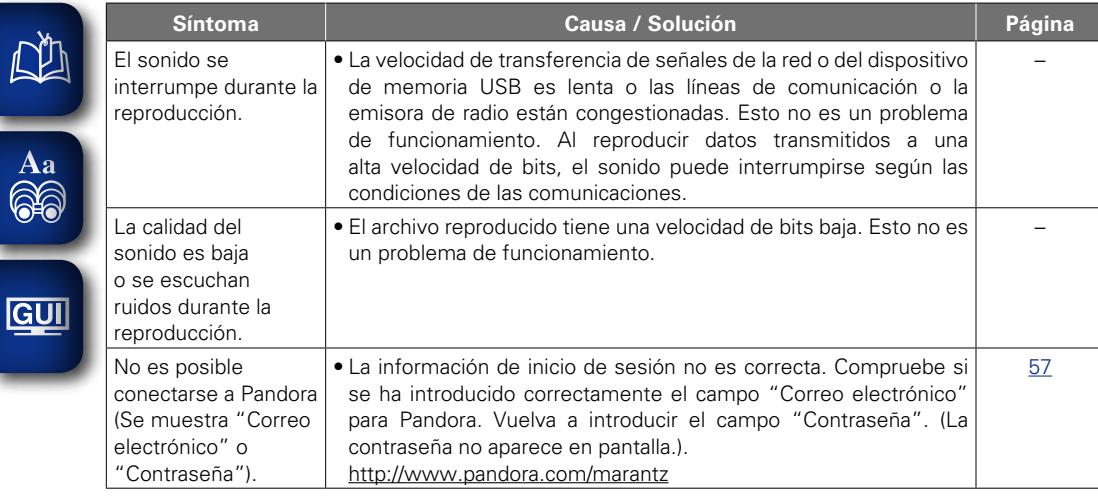

#### G**AirPlay**H

-

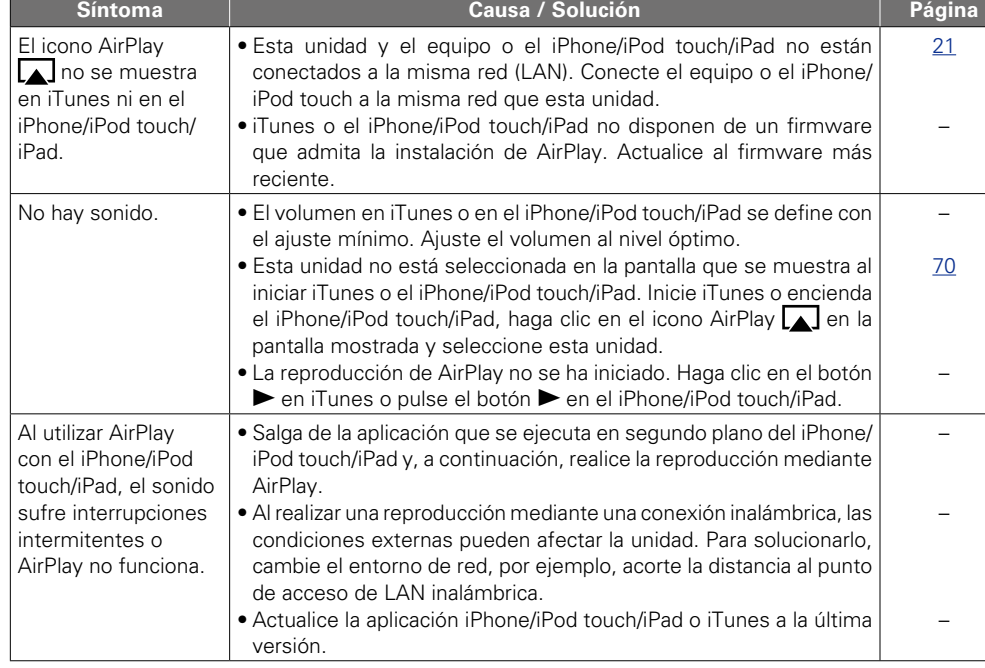

## G**M-XPort**H

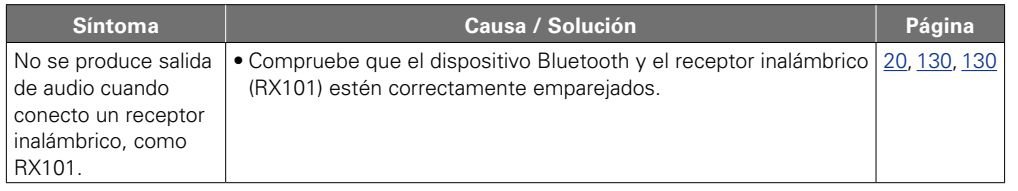

#### G**Mando a distancia**H

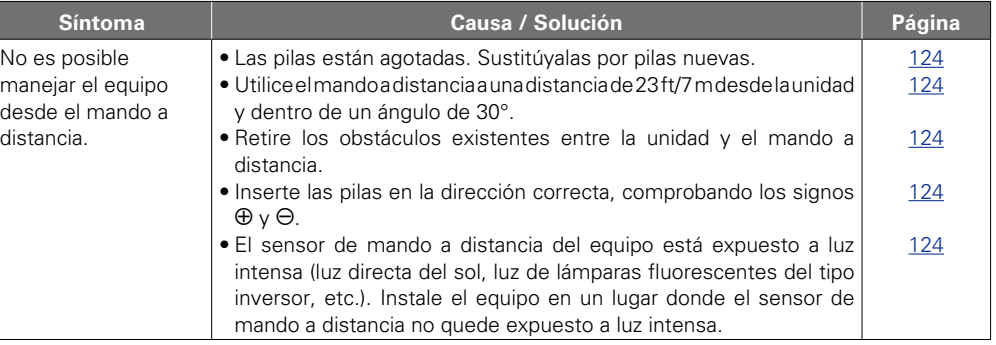

**Instrucciones básicas**

**Instrucciones básicas** 

**Instrucciones avanzadas**

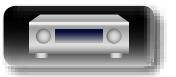

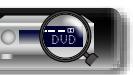

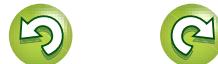

?

## <span id="page-138-1"></span>**Reinicialización del microprocesador**

Realice este procedimiento si la visualización es anormal o si no es posible efectuar operaciones. Tenga en cuenta que cuando se reinicializa el microprocesador, todos los ajustes se restablecen a sus valores predeterminados.

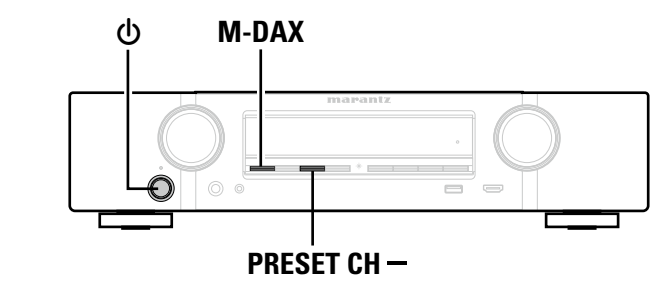

- **1** Desconecte la alimentación pulsando  $\phi$ .
- $2$  Pulse  $\Phi$  al mismo tiempo que **M-DAX** y PRESET CH –.

*3* **Cuando la pantalla comience a parpadear a intervalos de aproximadamente 1 segundo, suelte los dos botones.**

## $\begin{picture}(20,20) \put(0,0){\line(1,0){10}} \put(10,0){\line(1,0){10}} \put(10,0){\line(1,0){10}} \put(10,0){\line(1,0){10}} \put(10,0){\line(1,0){10}} \put(10,0){\line(1,0){10}} \put(10,0){\line(1,0){10}} \put(10,0){\line(1,0){10}} \put(10,0){\line(1,0){10}} \put(10,0){\line(1,0){10}} \put(10,0){\line(1,0){10}} \put(10,0){\line(1$

<span id="page-138-2"></span> $\mathbb{Z}^n$ 

Aa<br>66

GU

Si en el paso 3 la pantalla no parpadea en intervalos de 1 segundo, aproximadamente, vuelva a empezar desde el paso 1.

## <span id="page-138-0"></span>**Especificaciones**

#### □ Sección de audio

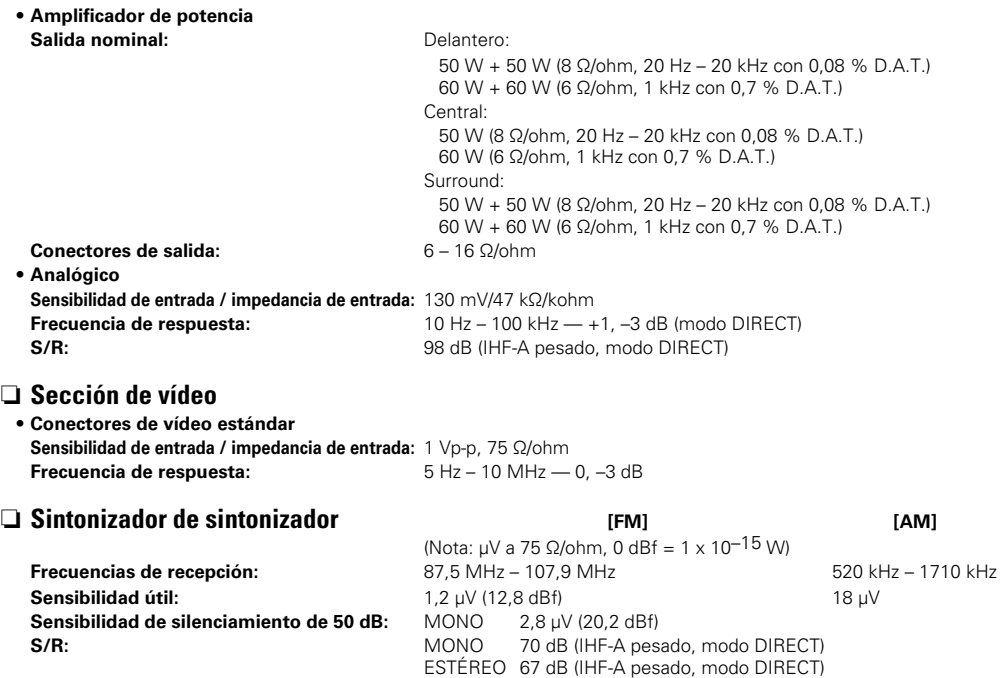

#### n **General**

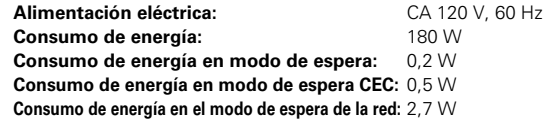

**Distorsión armónica total:** MONO 0,7 % (1 kHz)

Con el propósito de introducir mejoras, las especificaciones y el diseño del equipo están sujetos a cambios sin previo aviso.

ESTÉREO 1,0 % (1 kHz)

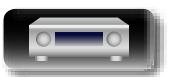

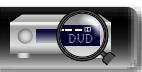

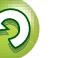

<span id="page-139-0"></span>Indice alfabético

t<sup></sup> Numéricos

## Aa

## 66

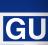

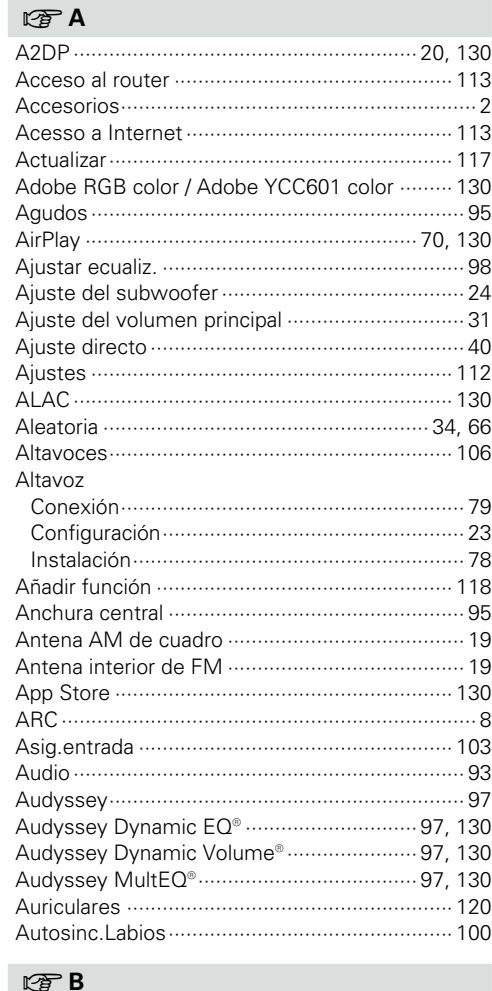

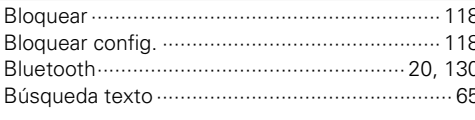

#### $r \rightarrow C$

 $C<sub>0</sub>$ blo

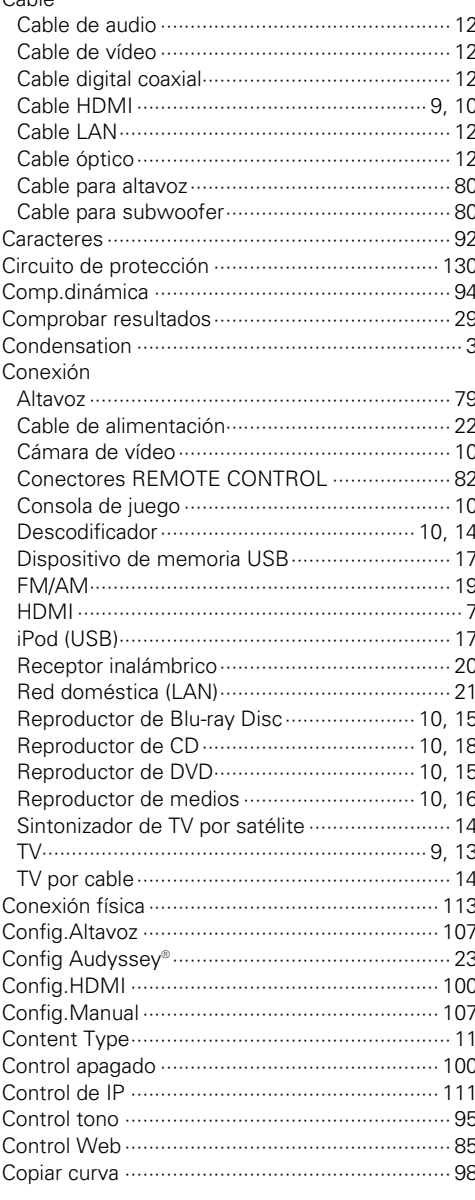

#### Dolby Dolby Digital……………………………………… 76, 130 DTS-HD High Resolution Audio ...................... 130  $CPE$

 $F \rightarrow D$ 

## 

#### $R \gg F$

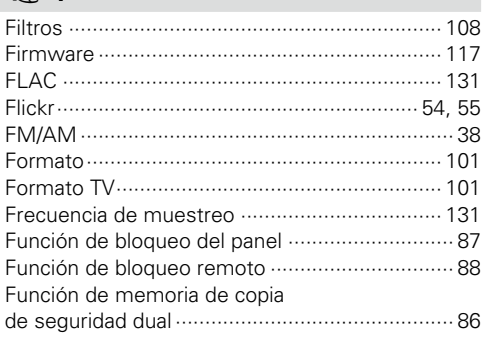

#### $CPG$

#### $CPH$

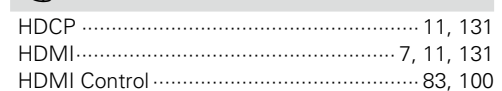

## $\mathbb{F}$

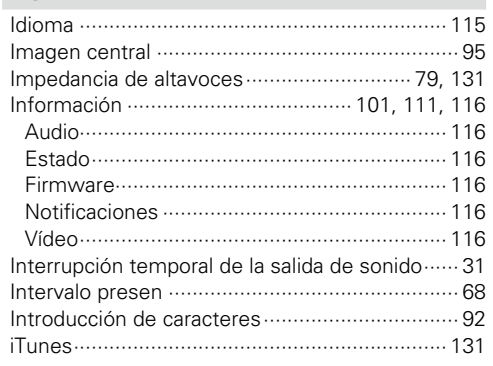

#### $CP L$

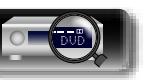

**Instrucciones básicas** 

**Instrucciones**<br>avanzadas

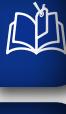

**Instrucciones básicas** 

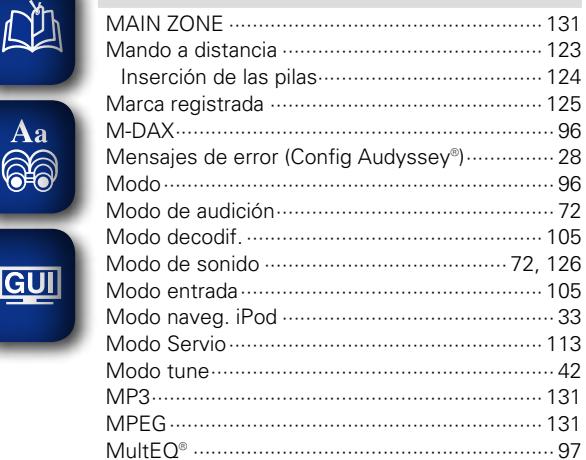

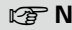

 $CPM$ 

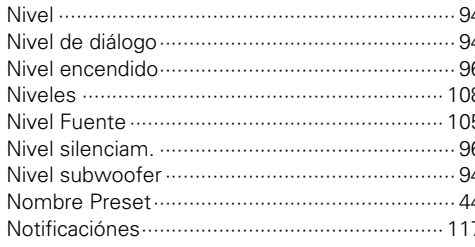

#### $CPO$

 $.105$ 

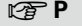

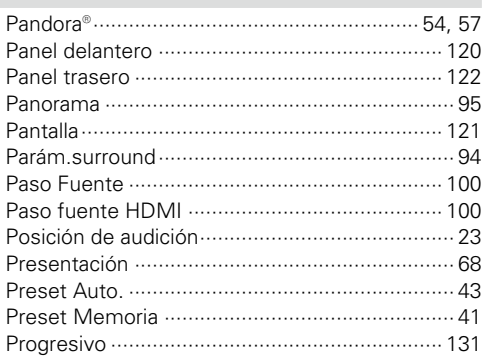

## $\nabla \mathbf{C}$

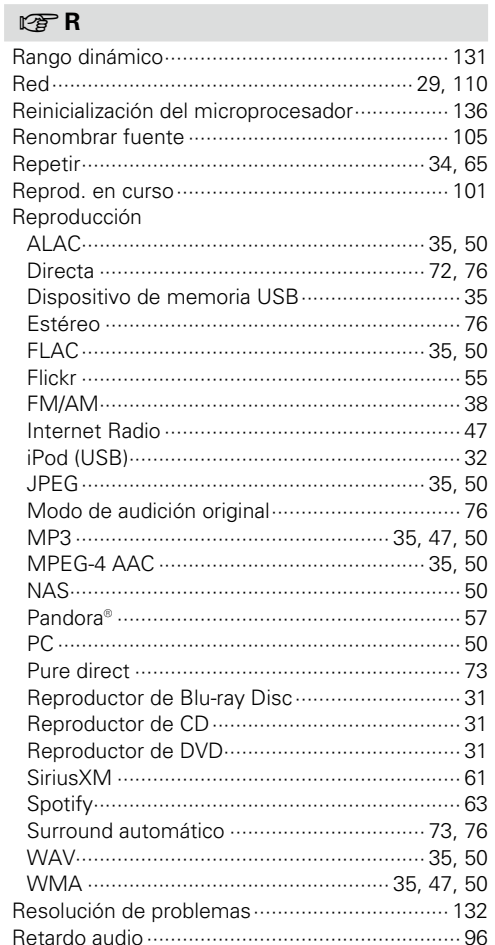

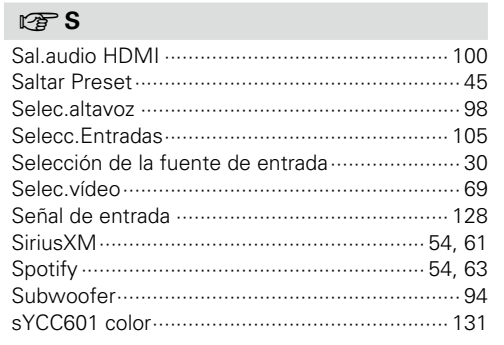

#### $CPT$

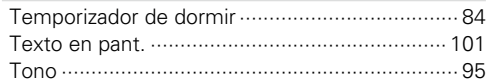

#### $CPV$

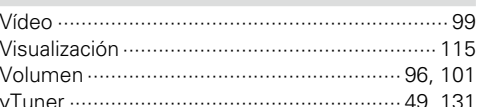

#### **P**

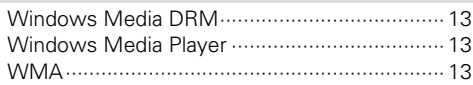

#### $CP X$

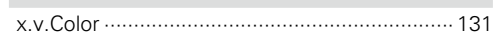

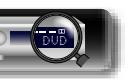

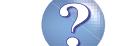

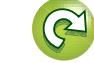

### **Licencia**

**DI** 

Aa ...<br>66

**GUI** 

**Esta sección describe la licencia de software que usa esta unidad. Para mantener el contenido correcto, se usa el original (inglés).**

#### n **Boost**

http://www.boost.org/ Boost Software License - Version 1.0 - August 17th, 2003

Permission is hereby granted, free of charge, to any person or organization obtaining a copy of the software and accompanying documentation covered by this license (the "Software") to use, reproduce, display, distribute, execute, and transmit the Software, and to prepare derivative works of the Software, and to permit third-parties to whom the Software is furnished to do so, all subject to the following:

The copyright notices in the Software and this entire statement, including the above license grant, this restriction and the following disclaimer, must be included in all copies of the Software, in whole or in part, and all derivative works of the Software, unless such copies or derivative works are solely in the form of machine-executable object code generated by a source language processor.

THE SOFTWARE IS PROVIDED "AS IS", WITHOUT WARRANTY OF ANY KIND, EXPRESS OR IMPLIED INCLUDING BUT NOT LIMITED TO THE WARRANTIES OF MERCHANTABILITY, FITNESS FOR A PARTICULAR PURPOSE, TITLE AND NON-INFRINGEMENT. IN NO EVENT SHALL THE COPYRIGHT HOLDERS OR ANYONE DISTRIBUTING THE SOFTWARE BE LIABLE FOR ANY DAMAGES OR OTHER LIABILITY, WHETHER IN CONTRACT, TORT OR OTHERWISE, ARISING FROM, OUT OF OR IN CONNECTION WITH THE SOFTWARE OR THE USE OR OTHER DEALINGS IN THE SOFTWARE.

#### n **Expat**

http://www.jclark.com/xml/expat.html

Expat License. Copyright (c) 1998, 1999, 2000 Thai Open Source Software Center Ltd

Permission is hereby granted, free of charge, to any person obtaining a copy of this software and associated documentation files (the "Software"), to deal in the Software without restriction, including without limitation the rights to use, copy, modify, merge, publish, distribute, sublicense, and/or sell copies of the Software, and to permit persons to whom the Software is furnished to do so, subject to the following conditions:

The above copyright notice and this permission notice shall be included in all copies or substantial portions of the Software

THE SOFTWARE IS PROVIDED "AS IS", WITHOUT WARRANTY OF ANY KIND, EXPRESS OR IMPLIED, INCLUDING BUT NOT LIMITED TO THE WARRANTIES OF MERCHANTABILITY, FITNESS FOR A PARTICULAR PURPOSE AND NONINFRINGEMENT. IN NO EVENT SHALL THE AUTHORS OR COPYRIGHT HOLDERS

BE LIABLE FOR ANY CLAIM, DAMAGES OR OTHER LIABILITY, WHETHER IN AN ACTION OF CONTRACT, TORT OR OTHERWISE, ARISING FROM, OUT OF OR IN CONNECTION WITH THE SOFTWARE OR THE USE OR OTHER DEALINGS IN THE SOFTWARE.

#### n **FastDelegate**

http://www.codeproject.com/KB/cpp/FastDelegate.aspx

THE WORK (AS DEFINED BELOW) IS PROVIDED UNDER THE TERMS OF THIS CODE PROJECT OPEN LICENSE ("LICENSE"). THE WORK IS PROTECTED BY COPYRIGHT AND/OR OTHER APPLICABLE LAW. ANY USE OF THE WORK OTHER THAN AS AUTHORIZED UNDER THIS LICENSE OR COPYRIGHT LAW IS PROHIBITED.

BY EXERCISING ANY RIGHTS TO THE WORK PROVIDED HEREIN, YOU ACCEPT AND AGREE TO BE BOUND BY THE TERMS OF THIS LICENSE. THE AUTHOR GRANTS YOU THE RIGHTS CONTAINED HEREIN IN CONSIDERATION OF YOUR ACCEPTANCE OF SUCH TERMS AND CONDITIONS. IF YOU DO NOT AGREE TO ACCEPT AND BE BOUND BY THE TERMS OF THIS LICENSE, YOU CANNOT MAKE ANY USE OF THE WORK. 1. Definitions.

- 
- a. "Articles" means, collectively, all articles written by Author which describes how the Source Code and Executable Files for the Work may be used by a user.
- b. "Author" means the individual or entity that offers the Work under the terms of this License.
- c. "Derivative Work" means a work based upon the Work or upon the Work and other pre-existing works.
- d. "Executable Files" refer to the executables, binary files, configuration and any required data files included in the Work.
- e. "Publisher" means the provider of the website, magazine, CD-ROM, DVD or other medium from or by which the Work is obtained by You.
- f. "Source Code" refers to the collection of source code and configuration files used to create the Executable Files.
- g. "Standard Version" refers to such a Work if it has not been modified, or has been modified in accordance with the consent of the Author, such consent being in the full discretion of the Author.
- h. "Work" refers to the collection of files distributed by the Publisher, including the Source Code, Executable Files, binaries, data files, documentation, whitepapers and the Articles.
- i. "You" is you, an individual or entity wishing to use the Work and exercise your rights under this License.
- 2. Fair Use/Fair Use Rights. Nothing in this License is intended to reduce, limit, or restrict any rights arising from fair use, fair dealing, first sale or other limitations on the exclusive rights of the copyright owner under copyright law or other applicable laws.
- 3. License Grant. Subject to the terms and conditions of this License, the Author hereby grants You a worldwide, royalty-free, non-exclusive, perpetual (for the duration of the applicable copyright) license to exercise the rights in the Work as stated below:
- a. You may use the standard version of the Source Code or Executable Files in Your own applications.
- b. You may apply bug fixes, portability fixes and other modifications obtained from the Public Domain or from the Author. A Work modified in such a way shall still be considered the standard version and will be subject to this License.
- c. You may otherwise modify Your copy of this Work (excluding the Articles) in any way to create a Derivative Work, provided that You insert a prominent notice in each changed file stating how, when and where You changed that file.
- d. You may distribute the standard version of the Executable Files and Source Code or Derivative Work in aggregate with other (possibly commercial) programs as part of a larger (possibly commercial) software distribution.
- e. The Articles discussing the Work published in any form by the author may not be distributed or republished without the Author's consent. The author retains copyright to any such Articles. You may use the Executable Files and Source Code pursuant to this License but you may not repost or republish or otherwise distribute or make available the Articles, without the prior written consent of the Author.

Any subroutines or modules supplied by You and linked into the Source Code or Executable Files this Work shall not be considered part of this Work and will not be subject to the terms of this License.

- 4. Patent License. Subject to the terms and conditions of this License, each Author hereby grants to You a perpetual, worldwide, non-exclusive, no-charge, royalty-free, irrevocable (except as stated in this section) patent license to make, have made, use import, and otherwise transfer the Work.
- 5. Restrictions. The license granted in Section 3 above is expressly made subject to and limited by the following restrictions:
- a. You agree not to remove any of the original copyright, patent, trademark, and attribution notices and associated disclaimers that may appear in the Source Code or Executable Files.
- b. You agree not to advertise or in any way imply that this Work is a product of Your own.
- c. The name of the Author may not be used to endorse or promote products derived from the Work without the prior written consent of the Author.
- d. You agree not to sell, lease, or rent any part of the Work. This does not restrict you from including the Work or any part of the Work inside a larger software distribution that itself is being sold. The Work by itself, though, cannot be sold, leased or rented.
- e. You may distribute the Executable Files and Source Code only under the terms of this License, and You must include a copy of, or the Uniform Resource Identifier for, this License with every copy of the Executable Files or Source Code You distribute and ensure that anyone receiving such Executable Files and Source Code agrees that the terms of this License apply to such Executable Files and/or Source Code. You may not offer or impose any terms on the Work that alter or restrict the terms of this License or the recipients' exercise of the rights granted hereunder. You may not sublicense the Work. You must keep intact all notices that refer to this License and to the disclaimer of warranties. You may not distribute the Executable Files or Source Code with any technological measures that control access or use of the Work in a manner inconsistent with the terms of this License.
- f. You agree not to use the Work for illegal, immoral or improper purposes, or on pages containing illegal, immoral or improper material. The Work is subject to applicable export laws. You agree to comply with all such laws and regulations that may apply to the Work after Your receipt of the Work.
- 6. Representations, Warranties and Disclaimer. THIS WORK IS PROVIDED "AS IS", "WHERE IS" AND "AS AVAILABLE", WITHOUT ANY EXPRESS OR IMPLIED WARRANTIES OR CONDITIONS OR GUARANTEES. YOU, THE USER, ASSUME ALL RISK IN ITS USE, INCLUDING COPYRIGHT INFRINGEMENT, PATENT INFRINGEMENT SUITABILITY FTC AUTHOR EXPRESSLY DISCLAIMS ALL EXPRESS, IMPLIED OR STATUTORY WARRANTIES OR CONDITIONS, INCLUDING WITHOUT LIMITATION, WARRANTIES OR CONDITIONS OF MERCHANTABILITY, MERCHANTABLE QUALITY OR FITNESS FOR A PARTICULAR PURPOSE, OR ANY WARRANTY OF TITLE OR NON-INFRINGEMENT, OR THAT THE WORK (OR ANY PORTION THEREOF) IS CORRECT, USEFUL, BUG-FREE OR FREE OF VIRUSES. YOU MUST PASS THIS DISCLAIMER ON WHENEVER YOU DISTRIBUTE THE WORK OR DERIVATIVE WORKS.
- 7. Indemnity. You agree to defend, indemnify and hold harmless the Author and the Publisher from and against any claims, suits, losses, damages, liabilities, costs, and expenses (including reasonable legal or attorneys??? fees) resulting from or relating to any use of the Work by You.
- 8. Limitation on Liability. EXCEPT TO THE EXTENT REQUIRED BY APPLICABLE LAW, IN NO EVENT WILL THE AUTHOR OR THE PUBLISHER BE LIABLE TO YOU ON ANY LEGAL THEORY FOR ANY SPECIAL, INCIDENTAL, CONSEQUENTIAL, PUNITIVE OR EXEMPLARY DAMAGES ARISING OUT OF THIS LICENSE OR THE USE OF THE WORK OR OTHERWISE, EVEN IF THE AUTHOR OR THE PUBLISHER HAS BEEN ADVISED OF THE POSSIBILITY OF SUCH DAMAGES.

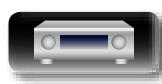

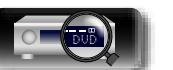

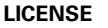

**Instrucciones avanzadas**

**Instrucciones básicas**

Instrucciones básicas

9. Termination.

 $\mathbb{Z}$ 

Aa 60

**GUI** 

- a. This License and the rights granted hereunder will terminate automatically upon any breach by You of any term of this License. Individuals or entities who have received Derivative Works from You under this License, however, will not have their licenses terminated provided such individuals or entities remain in full compliance with those licenses. Sections 1, 2, 6, 7, 8, 9, 10 and 11 will survive any termination of this License.
- b. If You bring a copyright, trademark, patent or any other infringement claim against any contributor over infringements You claim are made by the Work, your License from such contributor to the Work ends automatically.
- c. Subject to the above terms and conditions, this License is perpetual (for the duration of the applicable copyright in the Work). Notwithstanding the above, the Author reserves the right to release the Work under different license terms or to stop distributing the Work at any time; provided, however that any such election will not serve to withdraw this License (or any other license that has been, or is required to be, granted under the terms of this License), and this License will continue in full force and effect unless terminated as stated above.
- 10. Publisher. The parties hereby confirm that the Publisher shall not, under any circumstances, be responsible for and shall not have any liability in respect of the subject matter of this License. The Publisher makes no warranty whatsoever in connection with the Work and shall not be liable to You or any party on any legal theory for any damages whatsoever, including without limitation any general, special, incidental or consequential damages arising in connection to this license. The Publisher reserves the right to cease making the Work available to You at any time without notice
- 11. Miscellaneous
- a. This License shall be governed by the laws of the location of the head office of the Author or if the Author is an individual, the laws of location of the principal place of residence of the Author.
- b. If any provision of this License is invalid or unenforceable under applicable law, it shall not affect the validity or enforceability of the remainder of the terms of this License, and without further action by the parties to this License, such provision shall be reformed to the minimum extent necessary to make such provision valid and enforceable.
- c. No term or provision of this License shall be deemed waived and no breach consented to unless such waiver or consent shall be in writing and signed by the party to be charged with such waiver or consent.
- d. This License constitutes the entire agreement between the parties with respect to the Work licensed herein. There are no understandings, agreements or representations with respect to the Work not specified herein. The Author shall not be bound by any additional provisions that may appear in any communication from You. This License may not be modified without the mutual written agreement of the Author and You.

#### n **libogg**

http://www.xiph.org/ogg/

Copyright (c) 2002, Xiph.org Foundation

Redistribution and use in source and binary forms, with or without modification, are permitted provided that the following conditions are met:

- Redistributions of source code must retain the above copyright notice, this list of conditions and the following disclaimer.
- Redistributions in binary form must reproduce the above copyright notice, this list of conditions and the following disclaimer in the documentation and/or other materials provided with the distribution.
- Neither the name of the Xiph.org Foundation nor the names of its contributors may be used to endorse or promote products derived from this software without specific prior written permission.

THIS SOFTWARE IS PROVIDED BY THE COPYRIGHT HOLDERS AND CONTRIBUTORS "AS IS" AND ANY EXPRESS OR IMPLIED WARRANTIES, INCLUDING, BUT NOT LIMITED TO, THE IMPLIED WARRANTIES OF MERCHANTABILITY AND FITNESS FOR A PARTICULAR PURPOSE ARE DISCLAIMED. IN NO EVENT SHALL THE FOUNDATION OR CONTRIBUTORS BE LIABLE FOR ANY DIRECT, INDIRECT, INCIDENTAL, SPECIAL, EXEMPLARY, OR CONSEQUENTIAL DAMAGES (INCLUDING, BUT NOT LIMITED TO, PROCUREMENT OF SUBSTITUTE GOODS OR SERVICES; LOSS OF USE, DATA, OR PROFITS; OR BUSINESS INTERRUPTION) HOWEVER CAUSED AND ON ANY THEORY OF LIABILITY, WHETHER IN CONTRACT, STRICT LIABILITY, OR TORT (INCLUDING NEGLIGENCE OR OTHERWISE) ARISING IN ANY WAY OUT OF THE USE OF THIS SOFTWARE, EVEN IF ADVISED OF THE POSSIBILITY OF SUCH DAMAGE.

#### n **libvorbis**

http://www.xiph.org/vorbis/

Copyright (c) 2002-2004 Xiph.org Foundation

Redistribution and use in source and binary forms, with or without modification, are permitted provided that the following conditions are met:

- • Redistributions of source code must retain the above copyright notice, this list of conditions and the following disclaimer.
- Redistributions in binary form must reproduce the above copyright notice, this list of conditions and the following disclaimer in the documentation and/or other materials provided with the distribution.
- • Neither the name of the Xiph.org Foundation nor the names of its contributors may be used to endorse or promote products derived from this software without specific prior written permission.

THIS SOFTWARE IS PROVIDED BY THE COPYRIGHT HOLDERS AND CONTRIBUTORS "AS IS" AND ANY EXPRESS OR IMPLIED WARRANTIES, INCLUDING, BUT NOT LIMITED TO, THE IMPLIED WARRANTIES OF MERCHANTABILITY AND FITNESS FOR A PARTICULAR PURPOSE ARE DISCLAIMED. IN NO EVENT SHALL THE FOUNDATION OR CONTRIBUTORS BE LIABLE FOR ANY DIRECT, INDIRECT, INCIDENTAL, SPECIAL, EXEMPLARY, OR CONSEQUENTIAL DAMAGES (INCLUDING, BUT NOT LIMITED TO, PROCUREMENT OF SUBSTITUTE GOODS OR SERVICES; LOSS OF USE, DATA, OR PROFITS; OR BUSINESS INTERRUPTION) HOWEVER CAUSED AND ON ANY THEORY OF LIABILITY, WHETHER IN CONTRACT, STRICT LIABILITY, OR TORT (INCLUDING NEGLIGENCE OR OTHERWISE) ARISING IN ANY WAY OUT OF THE USE OF THIS SOFTWARE, EVEN IF ADVISED OF THE POSSIBILITY OF SUCH DAMAGE.

#### □ **Tremolo**

#### http://wss.co.uk/pinknoise/tremolo

Copyright (C) 2002-2009 Xiph.org Foundation Changes Copyright (C) 2009-2010 Robin Watts for Pinknoise Productions Ltd

Redistribution and use in source and binary forms, with or without modification, are permitted provided that the following conditions are met:

- Redistributions of source code must retain the above copyright notice, this list of conditions and the following disclaimer.
- Redistributions in binary form must reproduce the above copyright notice, this list of conditions and the following disclaimer in the documentation and/or other materials provided with the distribution.
- Neither the name of the Xiph.org Foundation nor the names of its contributors may be used to endorse or promote products derived from this software without specific prior written permission.

THIS SOFTWARE IS PROVIDED BY THE COPYRIGHT HOLDERS AND CONTRIBUTORS "AS IS" AND ANY EXPRESS OR IMPLIED WARRANTIES, INCLUDING BUT NOT LIMITED TO, THE IMPLIED WARRANTIES OF MERCHANTABILITY AND FITNESS FOR A PARTICULAR PURPOSE ARE DISCLAIMED. IN NO EVENT SHALL THE FOUNDATION OR CONTRIBUTORS BE LIABLE FOR ANY DIRECT, INDIRECT, INCIDENTAL, SPECIAL, EXEMPLARY, OR CONSEQUENTIAL DAMAGES (INCLUDING, BUT NOT LIMITED TO, PROCUREMENT OF SUBSTITUTE GOODS OR SERVICES; LOSS OF USE, DATA, OR PROFITS; OR BUSINESS INTERRUPTION) HOWEVER CAUSED AND ON ANY THEORY OF LIABILITY, WHETHER IN CONTRACT, STRICT LIABILITY, OR TORT (INCLUDING NEGLIGENCE OR OTHERWISE) ARISING IN ANY WAY OUT OF THE USE OF THIS SOFTWARE, EVEN IF ADVISED OF THE

POSSIBILITY OF SUCH DAMAGE.

#### n **Tremor**

http://wiki.xiph.org/index.php/Tremor

Copyright (c) 2002, Xiph.org Foundation

Redistribution and use in source and binary forms, with or without modification, are permitted provided that the following conditions are met:

- Redistributions of source code must retain the above copyright notice, this list of conditions and the following disclaimer.
- Redistributions in binary form must reproduce the above copyright notice, this list of conditions and the following disclaimer in the documentation and/or other materials provided with the distribution.
- Neither the name of the Xiph.org Foundation nor the names of its contributors may be used to endorse or promote products derived from this software without specific prior written permission.

THIS SOFTWARE IS PROVIDED BY THE COPYRIGHT HOLDERS AND CONTRIBUTORS "AS IS" AND ANY EXPRESS OR IMPLIED WARRANTIES, INCLUDING, BUT NOT LIMITED TO, THE IMPLIED WARRANTIES OF MERCHANTABILITY AND FITNESS FOR A PARTICULAR PURPOSE ARE DISCLAIMED. IN NO EVENT SHALL THE FOUNDATION OR CONTRIBUTORS BE LIABLE FOR ANY DIRECT, INDIRECT, INCIDENTAL, SPECIAL, EXEMPLARY, OR CONSEQUENTIAL DAMAGES (INCLUDING, BUT NOT LIMITED TO, PROCUREMENT OF SUBSTITUTE GOODS OR SERVICES; LOSS OF USE, DATA, OR PROFITS; OR BUSINESS INTERRUPTION) HOWEVER CAUSED AND ON ANY THEORY OF LIABILITY, WHETHER IN CONTRACT, STRICT LIABILITY, OR TORT (INCLUDING NEGLIGENCE OR OTHERWISE) ARISING IN ANY WAY OUT OF THE USE OF THIS SOFTWARE, EVEN IF ADVISED OF THE POSSIBILITY OF SUCH DAMAGE.

#### **□ Mersenne Twister**

http://www.math.sci.hiroshima-u.ac.jp/~m-mat/MT/ MT2002/CODES/mt19937ar.c

Copyright (C) 1997 - 2002, Makoto Matsumoto and Takuji Nishimura, All rights reserved.

Redistribution and use in source and binary forms, with or without modification, are permitted provided that the following conditions are met:

- 1. Redistributions of source code must retain the above copyright notice, this list of conditions and the following disclaimer.
- 2. Redistributions in binary form must reproduce the above copyright notice, this list of conditions and the following disclaimer in the documentation and/or other materials provided with the distribution.

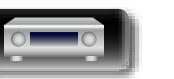

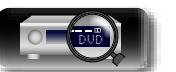

**Instrucciones básicas**

básicas

Instrucciones

3. The names of its contributors may not be used to endorse or promote products derived from this  $\mathbb{Z}$ software without specific prior written permission.

THIS SOFTWARE IS PROVIDED BY THE COPYRIGHT HOLDERS AND CONTRIBUTORS "AS IS" AND ANY EXPRESS OR IMPLIED WARRANTIES, INCLUDING, BUT NOT LIMITED TO, THE IMPLIED WARRANTIES OF MERCHANTABILITY AND FITNESS FOR A PARTICULAR PURPOSE ARE DISCLAIMED. IN NO EVENT SHALL THE COPYRIGHT OWNER OR CONTRIBUTORS BE LIABLE FOR ANY DIRECT, INDIRECT, INCIDENTAL, SPECIAL, EXEMPLARY, OR CONSEQUENTIAL DAMAGES (INCLUDING, BUT NOT LIMITED TO, PROCUREMENT OF SUBSTITUTE GOODS OR SERVICES; LOSS OF USE, DATA, OR PROFITS; OR BUSINESS INTERRUPTION) HOWEVER CAUSED AND ON ANY THEORY OF LIABILITY, WHETHER IN CONTRACT, STRICT LIABILITY, OR TORT (INCLUDING NEGLIGENCE OR OTHERWISE) ARISING IN ANY WAY OUT OF THE USE OF THIS SOFTWARE, EVEN IF ADVISED OF THE POSSIBILITY OF SUCH DAMAGE.

#### n **zlib**

Aa 66

**GUI** 

http://www.zlib.net/

zlib.h -- interface of the 'zlib' general purpose compression library version 1.2.3, July 18th, 2005

Copyright (C) 1995-2004 Jean-loup Gailly and Mark Adler

This software is provided 'as-is', without any express or implied warranty. In no event will the authors be held liable for any damages arising from the use of this software.

Permission is granted to anyone to use this software for any purpose, including commercial applications, and to alter it and redistribute it freely, subject to the following restrictions:

- 1. The origin of this software must not be misrepresented; you must not claim that you wrote the original software. If you use this software in a product, an acknowledgment in the product documentation would be appreciated but is not required.
- 2. Altered source versions must be plainly marked as such, and must not be misrepresented as being the original software.
- 3. This notice may not be removed or altered from any source distribution.

Jean-loup Gailly jloup@gzip.org, Mark Adler madler@ alumni.caltech.edu

#### n **cURL**

http://curl.haxx.se

COPYRIGHT AND PERMISSION NOTICE

Copyright (c) 1996 - 2011, Daniel Stenberg, <daniel@haxx. se>.

All rights reserved.

Permission to use, copy, modify, and distribute this software for any purpose with or without fee is hereby granted, provided that the above copyright notice and this permission notice appear in all copies.

THE SOFTWARE IS PROVIDED "AS IS", WITHOUT WARRANTY OF ANY KIND, EXPRESS OR IMPLIED, INCLUDING BUT NOT LIMITED TO THE WARRANTIES OF MERCHANTABILITY, FITNESS FOR A PARTICULAR PURPOSE AND NONINFRINGEMENT OF THIRD PARTY RIGHTS. IN NO EVENT SHALL THE AUTHORS OR COPYRIGHT HOLDERS BE LIABLE FOR ANY CLAIM, DAMAGES OR OTHER LIABILITY, WHETHER IN AN ACTION OF CONTRACT, TORT OR OTHERWISE, ARISING FROM, OUT OF OR IN CONNECTION WITH THE SOFTWARE OR THE USE OR OTHER DEALINGS IN THE SOFTWARE.

Except as contained in this notice, the name of a copyright holder shall not be used in advertising or otherwise to promote the sale, use or other dealings in this Software without prior written authorization of the copyright holder.

#### n **c-ares**

http://c-ares.haxx.se

Copyright 1998 by the Massachusetts Institute of Technology.

Permission to use, copy, modify, and distribute this software and its documentation for any purpose and without fee is hereby granted, provided that the above copyright notice appear in all copies and that both that copyright notice and this permission notice appear in supporting documentation, and that the name of M.I.T. not be used in advertising or publicity pertaining to distribution of the software without specific, written prior permission. M.I.T. makes no representations about the suitability of this software for any purpose. It is provided "as is" without express or implied warranty.

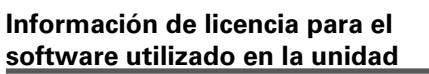

#### **Acerca de la licencia GPL (Licencia Pública General de GNU), LGPL (Licencia Pública General Menor de GNU)**

Este producto utiliza software GPL/LGPL y software desarrollado por otras empresas.

Una vez adquirido este producto, puede obtener, modificar o distribuir el código fuente del software GPL/LGPL que se utiliza en el producto.

Marantz proporciona el código fuente basándose en las licencias GPL y LGPL al coste real si lo solicita al centro de servicio al cliente. Sin embargo, tenga en cuenta que no ofrecemos garantías en relación con el código fuente. También debe comprender que no ofrecemos asistencia para el contenido del código fuente.

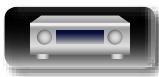

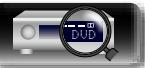

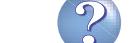

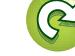
## **Dimensiones**

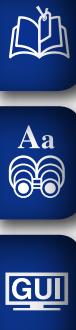

## **Unidad: pulg. (mm)** 57/64 (22,5) 四四 四四四四四 mana an N 1 57/64 (48,0) IIIII OOOOOOOOOOOOOOOOO  $\circledcirc$ **ANNI** 14 29/64 (367,0) 12 15/16 (328,5) 14 29/64 (367,0) 8 55/64 (225,0) 12 15/16 (328,5) 8 55/64 (225,0) **DONALD DISCOVERED** nnn <u>anannan</u>  $\blacksquare$  $\begin{smallmatrix}\n\color{blue}\n\color{blue}\n\color{$  $\circledcirc$  $\circledcirc$ 2 3/16 (55,5) 5/8 (16,0) 17 21/64 (440,0) **BOSCORDO** 3 9/16 (90,5) 49/64 (105,0) 37/64 (14,5) 3 9/16 (90,5) 4 9/64 (105,0) O  $\circ$  $\overline{\blacksquare}$  $\bullet$  $37/64(14,5)$ 2 11/64 (55,0) 1 31/32 1 31/32 13 25/64 (340,0) (50,0) (50,0) **Peso : 18 lbs 1 oz (8,2 kg)**

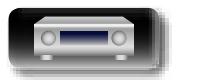

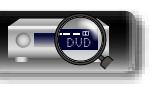

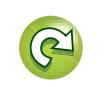

 $\mathbb{Q}$ 

 $\mathcal{P}$ 

**Instrucciones básicas Instrucciones básicas**

**Instrucciones avanzadas**

Información **Información**

## www.marantz.com

You can find your nearest authorized distributor or dealer on our website.

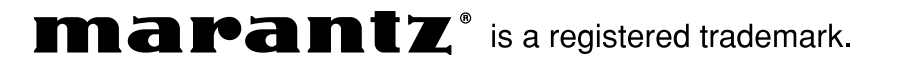

D&M Holdings Inc.<br>3520 10241 00AM 3520 10241 00AM V00